#### **INSTRUCTION MANUAL**

A preliminary draft copy of the Users Manual follows:

# Motorola T720<br>
CDMA R2.1<br>
Mobile Phone User's Guide<br>
FCC Submission Draft<br>
February 18, 2002<br>
Protector Contract Pebruary 18, 2002 **Motorola T720 CDMA R2.1 Mobile Phone User's Guide**

FCC Submission Draft

February 18, 2002

PRELIMINARY

# *Welcome*

Welcome to the world of Motorola digital wireless communications! We are pleased that you have chosen the Motorola T720 wireless phone.

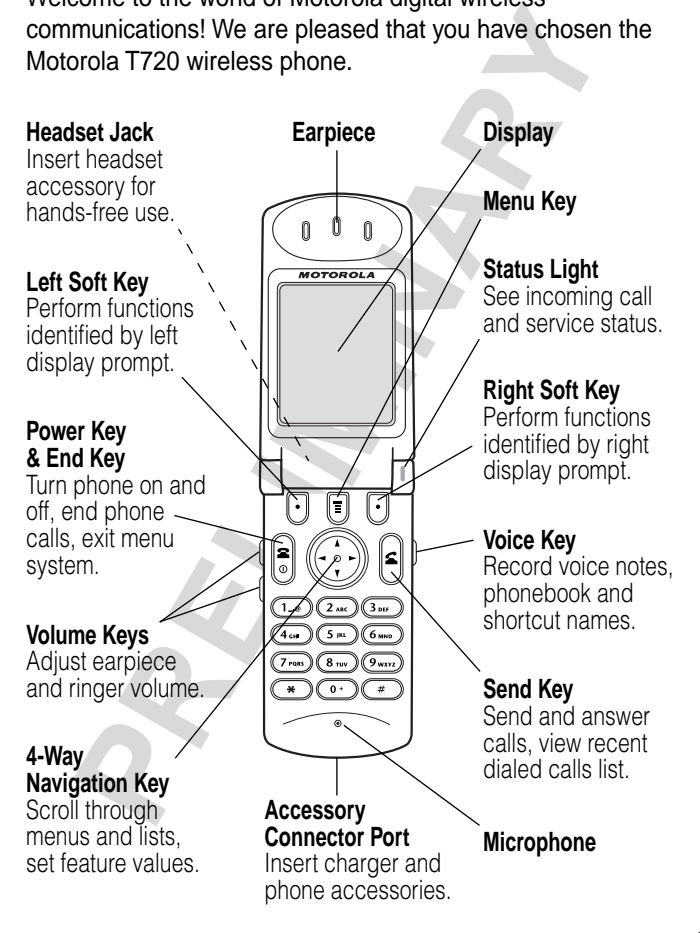

Personal Communications Sector 600 North U.S. Highway 45 Libertyville, Illinois 60048

1-800-331-6456 (United States) 1-888-390-6456 (TTY/TDD United States) 1-800-461-4575 (Canada)

www.motorola.com (United States) www.motorola.ca (Canada)

MOTOROLA, the Stylized M Logo and all other trademarks indicated as such herein are trademarks of Motorola, Inc. ® Reg. U.S. Pat. & Tm. Off. All other product or service names are the property of their respective owners.

© 2002 Motorola, Inc. All rights reserved.

#### **Software Copyright Notice**

90-6456 (TTY/TDD United States)<br>
61-4575 (Canada)<br>
61-4575 (Canada)<br>
cotorola..com (United States)<br>
COLA, the Stylized M Logo and all other trademarks indicate<br>
crein are trademarks of Motorola, Inc. ® Reg. U.S. Pat. & Tm. The Motorola products described in this manual may include copyrighted Motorola and third party software stored in semiconductor memories or other media. Laws in the United States and other countries preserve for Motorola and third party software providers certain exclusive rights for copyrighted software, such as the exclusive rights to distribute or reproduce the copyrighted software. Accordingly, any copyrighted software contained in the Motorola products may not be modified, reverse-engineered, distributed, or reproduced in any manner to the extent allowed by law. Furthermore, the purchase of the Motorola products shall not be deemed to grant either directly or by implication, estoppel, or otherwise, any license under the copyrights, patents, or patent applications of Motorola or any third party software provider, except for the normal, non-exclusive, royalty-free license to use that arises by operation of law in the sale of a product.

Manual number: 6809441A31-O Cover number: 8988485L49-O

## *Menu Map*

## *Main Menu*

✂

- **Recent Calls**
	- Received Calls
	- Dialed Calls
	- Notepad
	- Call Times
- **Phonebook**
- **Picture Viewer**
- **Datebook**
- **Quick Dial**
- **Radio**
- **Chat**
- **Messages**
	- Inbox
	- Create Msg
	- Voicemail
	- **Email Msgs**
	- Browser Alerts
	- Quick Notes
	- Outbox
	- Drafts
- **Ring Styles**
	- **Style**
	- **Style Detail**
	- My Tones
- **Shortcuts**
- **Voice Notes**
- **Browser**
- **My Java Apps**
- **Calculator**
- **Games**
- **Settings**
	- (see next page)

**Note:** This is the standard phone menu layout. You or your service provider may have changed the menu layout or changed some feature names. Not all features may be available for all users.

**Recent Calls**<br> **PRECION CALLS**<br> **PRECIONARY CALLS**<br> **PRECIONARY CALLS**<br> **PRECIONARY CALLS**<br> **PRECIONARY CALLS**<br> **PRECIONARY CALLS**<br> **PRECIONARY CALLS**<br> **PRECIONARY CALLS**<br> **PRECIONARY CALLS**<br> **PRECIONARY CALLS**<br> **PRECIONA** For example, the **Radio** feature on the main menu (left) is displayed only when the optional FM Stereo Radio Headset accessory is plugged into the accessory connector port on your phone (see phone illustration, page 1).

#### **Shortcuts**

**Change display zoom:** Press  $\mathbb{R}$ , then press and hold  $\Box$ 

**Display my phone number:** Press  $\overline{\mathbb{R}}$   $\rightarrow$ 

**Dial voicemail number:** Press and hold  $\overline{1}$ 

**Go to dialed calls list:** Press [c]

**Exit menu system:**

Press |

## *Settings Menu*

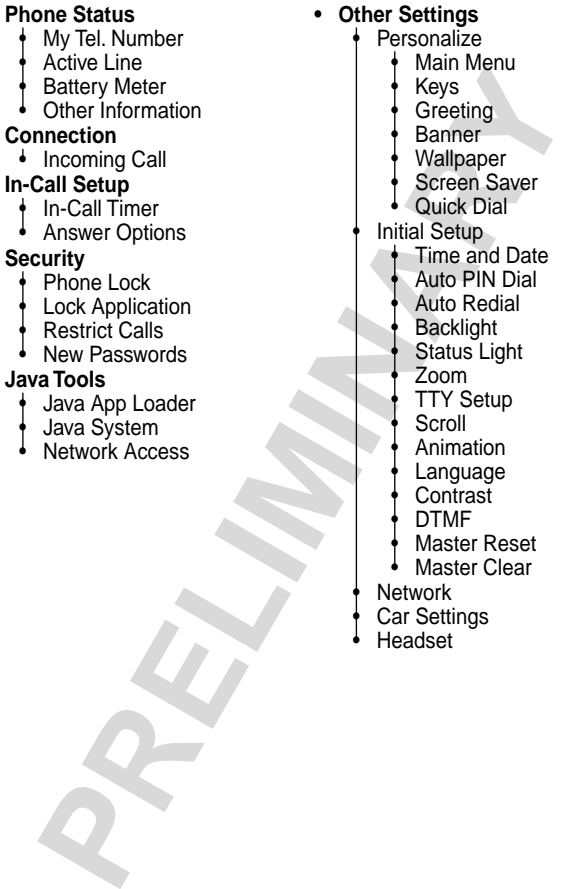

#### ize **Menu** • Keys eting  $\mathsf{her}^\mathsf{T}$ paper en Saver k Dial tup and Date **PIN Dial Redial** • Backlight • Status Light  $\mathsf{n}$ **Setup** • Scroll • Animation juage .<br>rast  $\mathsf{F}$ ter Reset

✂

- ter Clear
- ngs

# *Contents*

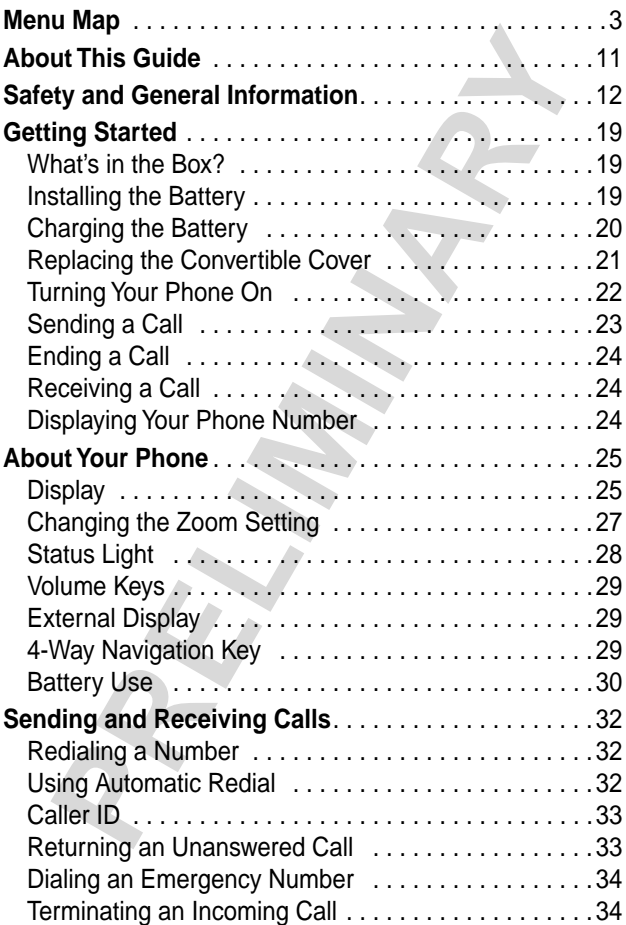

## **Contents Contents**

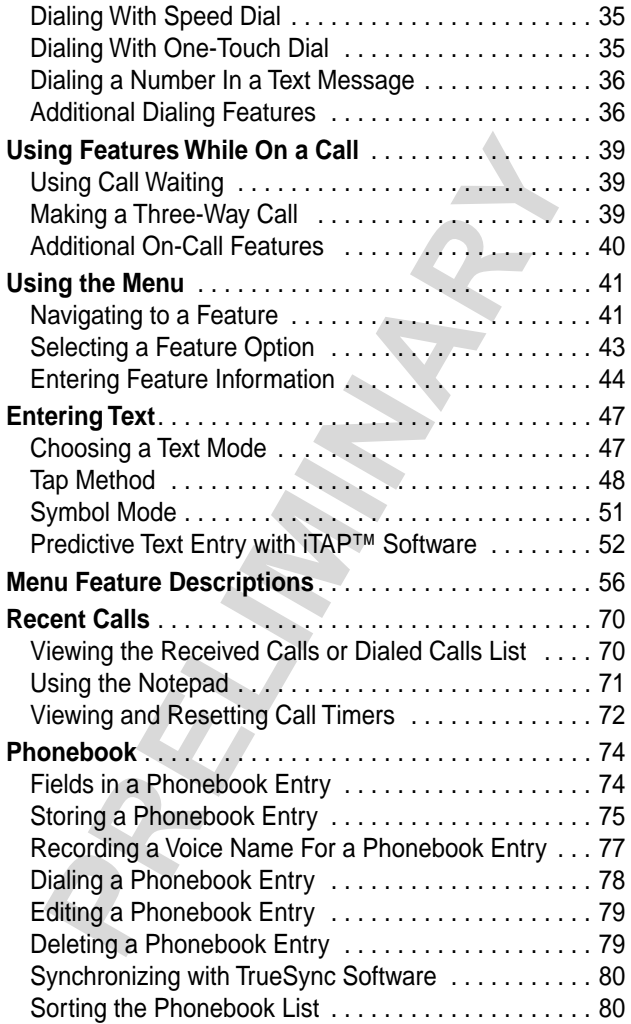

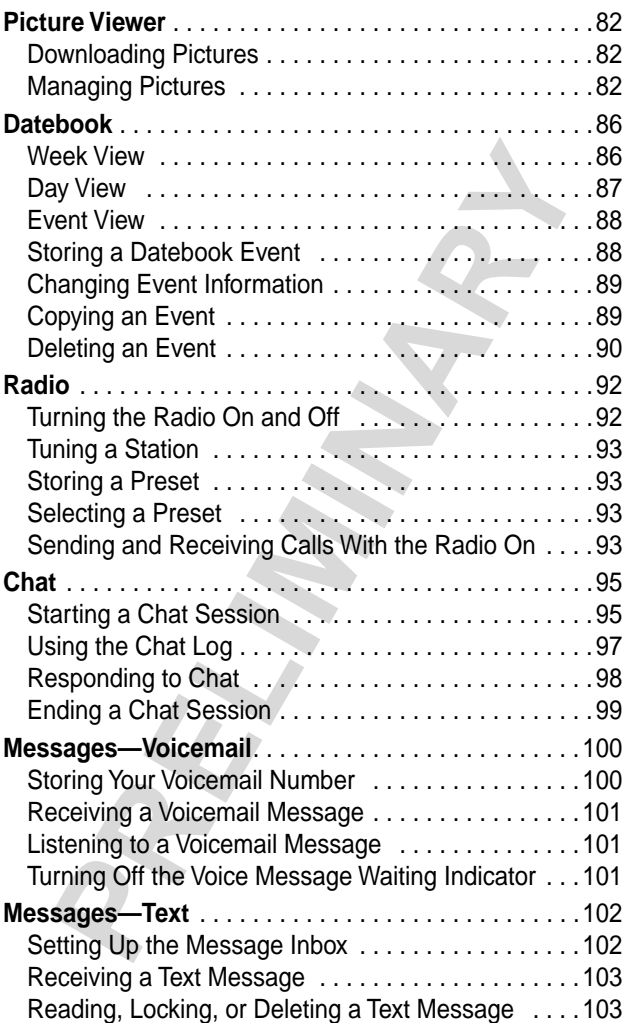

## **Contents Contents**

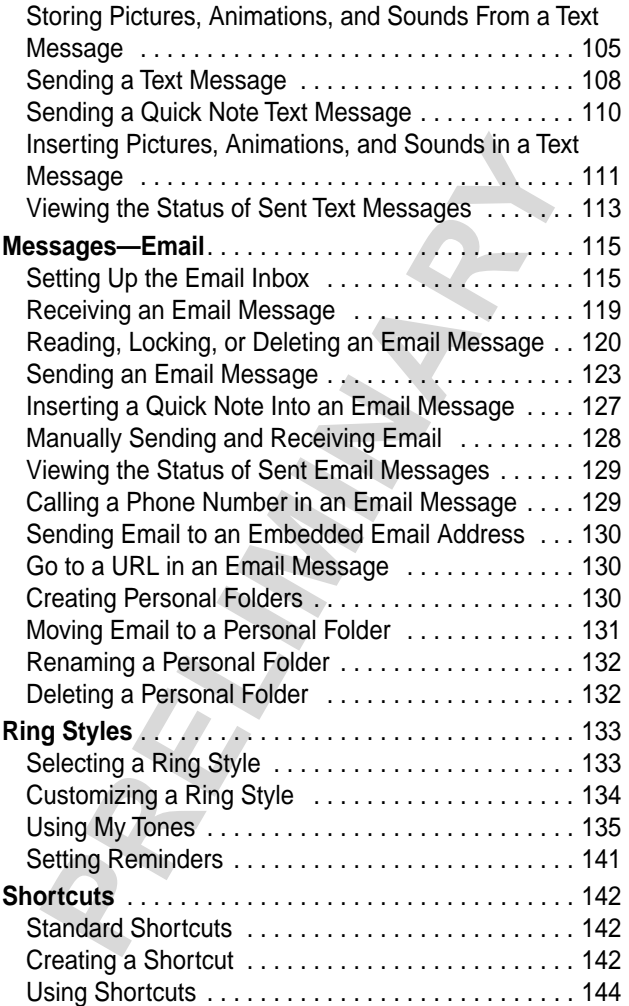

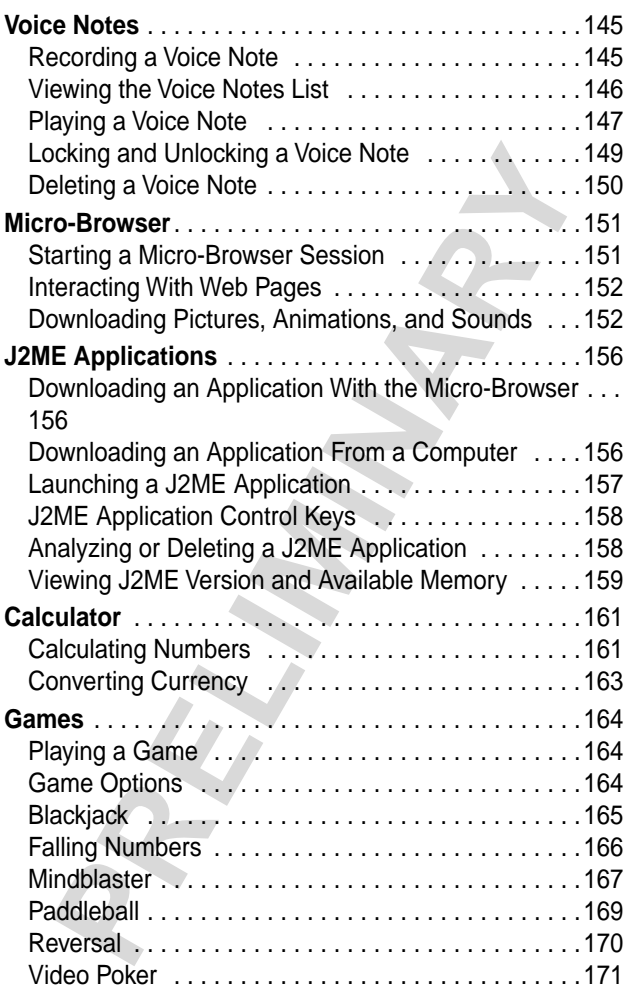

## **Contents Contents**

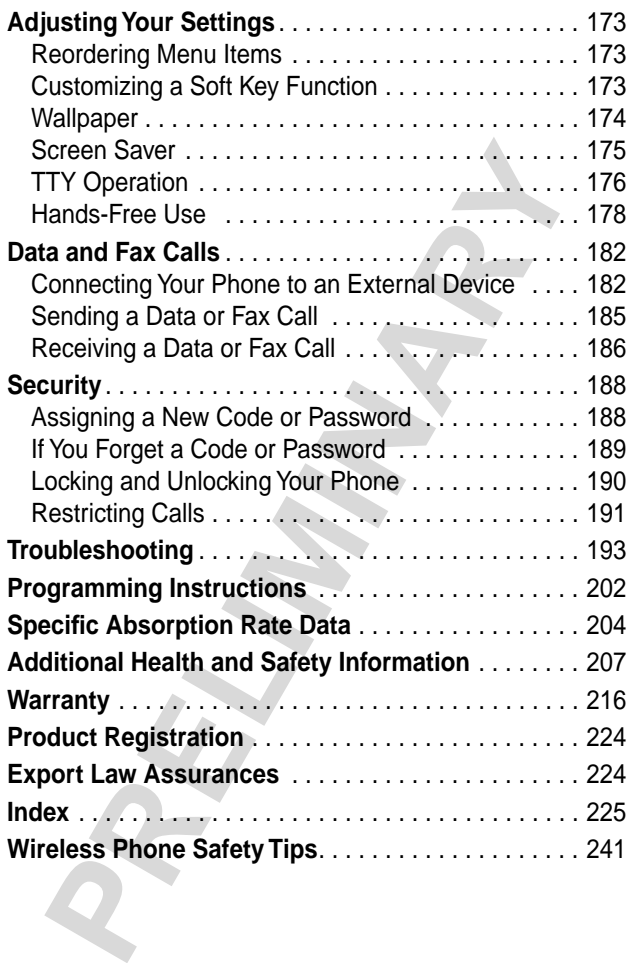

# *About This Guide*

This user guide introduces you to the many features in your Motorola wireless phone.

## *Navigating To a Menu Feature*

You can access many of your phone's features through the menu system. This guide shows you how to navigate to a specific menu feature as follows:

#### **Find the Feature**  $\qquad \qquad \text{Weissages}$

> Text Msgs

**PRODUCED SET AND MORE SET AND MORE SET AND MORE SET AND MORE CONSIDERATION OF SET AND MORE SET AND MORE SET AND MORE SET AND MORE SET AND MORE SET AND MORE SET AND MORE SET AND MORE SET AND MORE SET AND MORE SET AND MORE** The > symbol means that you should scroll to and select the feature. This example shows that you must press  $\mathbb{B}$ , scroll to and select Messages, then scroll to and select Text Msgs.

## *Optional Features*

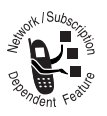

Features marked with this label are optional network and/or subscription-dependent features. These features may not be offered by all service providers in all geographical areas.

Contact your service provider for more information.

## *Optional Accessories*

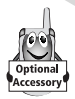

Features marked with this label require the use of an optional Motorola Original™ accessory.

# *Safety and General Information*

IMPORTANT INFORMATION ON SAFE AND EFFICIENT OPERATION. READ THIS INFORMATION BEFORE USING YOUR PHONE.

The information provided in this document supersedes the general safety information contained in user guides published prior to July 2000. For information regarding radio use in a hazardous atmosphere please refer to the Factory Mutual (FM) Approval Manual Supplement or Instruction Card, which

is included with radio models that offer this capability.

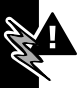

This device complies with Part 15 of the FCC Rules. Operation is subject to the following two conditions:

(1) this device may not cause harmful interference, and (2) this device must accept any interference received, including interference that may cause undesired operation.

#### **RF Operational Characteristics**

CORTANT INFORMATION ON SAFE AND EFFICIENT<br>ERATION. READ THIS INFORMATION BEFORE USI<br>JR PHONE.<br>information provided in this document supersedes theral safety information contained in user guides publis<br>r to July 2000. For i Your phone contains a transmitter and a receiver. When it is ON, it receives and transmits radio frequency (RF) energy. The phone operates in the frequency range of 824 MHz to 849 MHz in analog and digital mode and 1851.25 MHz to 1908.75 MHz in digital mode.

When you communicate with your phone, the system handling your call controls the power levels at which your phone transmits. The output power level typically may vary over a

range from \_\_\_\_\_ watts to \_\_\_\_\_ watts in analog mode and watts to \_\_\_\_ watts in digital mode.

#### **Exposure To Radio Frequency Energy**

Your Motorola phone is designed to comply with the following national and international standards and guidelines regarding exposure of human beings to radio frequency electromagnetic energy:

- **•** United States Federal Communications Commission, Code of Regulations; 47 CFR part 2 sub-part J
- **•** American National Standards Institute (ANSI) / Institute of Electrical and Electronic Engineers (IEEE) C95. 1-1992
- **•** Institute of Electrical and Electronic Engineers (IEEE) C95.1-1999 Edition
- **•** National Council on Radiation Protection and Measurements (NCRP) of the United States, Report 86, 1986
- **•** International Commission on Non-Ionizing Radiation Protection (ICNIRP) 1998
- Motorola phone is designed to comply with the follow<br>hal and international standards and guidelines regard<br>sure of human beings to radio frequency electromagn<br>gy:<br>United States Federal Communications Commission,<br>Code of Re **•** Ministry of Health (Canada) Safety Code 6. Limits of Human Exposure to Radiofrequency Electromagnetic Fields in the Frequency Range from 3 kHz to 300 GHz, 1999
- **•** Australian Communications Authority Radiocommunications (Electromagnetic Radiation-Human Exposure) Standard 1999

To assure optimal phone performance and make sure human exposure to radio frequency electromagnetic energy is within

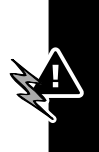

the guidelines set forth in the above standards, always adhere to the following procedures:

#### **Portable Phone Operation and EME Exposure**

#### **Antenna Care**

#### **Use only the supplied or an approved replacement**

**antenna.** Unauthorized antennas, modifications, or attachments could damage the phone and may violate FCC regulations.

#### **Do NOT hold the antenna when the phone is in use.**

Holding the antenna affects call quality and may cause the phone to operate at a higher power level than needed.

#### **Phone Operation**

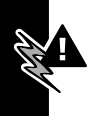

When placing or receiving a phone call, hold your phone as you would a wireline telephone. **Speak directly into the microphone.**

#### **Body-Worn Operation**

**PRELIMINARY** To maintain compliance with FCC/Health Canada RF exposure guidelines, if you wear a phone on your body when transmitting, always place the phone in a Motorola-supplied or approved clip, holder, holster, case, or body harness for this product. Use of non-Motorola-approved accessories may exceed FCC/Health Canada RF exposure guidelines. If you do not use one of the Motorola-supplied or approved body-worn accessories, and are not using the phone held in the normal use position, **ensure the phone and its antenna are at least one inch (2.5 centimeters) from your body when transmitting.**

#### **Data Operation**

When using any data feature of the phone, with or without an accessory cable, **position the phone and its antenna at least one inch (2.5 centimeters) from your body.**

#### **Approved Accessories**

For a list of approved Motorola accessories, visit our website at www.mot.com.

#### **Electromagnetic Interference/Compatibility**

**Note:** Nearly every electronic device is susceptible to electromagnetic interference (EMI) if inadequately shielded, designed, or otherwise configured for electromagnetic compatibility.

#### **Facilities**

**Proved Accessories**<br> **Proved Accessories**<br> **Proved Accessories**<br> **Proved Motorola accessories, visit our webs**<br> **Proved Motorola accessories, visit our webs**<br> **Proved Motorola accessories, visit our webs**<br> **Proved Proved** To avoid electromagnetic interference and/or compatibility conflicts, turn off your phone in any facility where posted notices instruct you to do so. Hospitals or health care facilities may be using equipment that is sensitive to external RF energy.

#### **Aircraft**

When instructed to do so, turn off your phone when on board an aircraft. Any use of a phone must be in accordance with applicable regulations per airline crew instructions.

#### **Medical Devices**

#### **Pacemakers**

The Advanced Medical Technology Association recommends that a minimum separation of 6 inches (15 centimeters) be

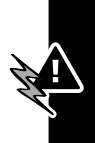

maintained between a handheld wireless phone and a pacemaker. These recommendations are consistent with the independent research by, and recommendations of, the United States Food and Drug Administration.

Persons with pacemakers should:

- **•** ALWAYS keep the phone more than six inches (15 centimeters) from your pacemaker when the phone is turned ON.
- **•** NOT carry the phone in the breast pocket.
- **•** use the ear opposite the pacemaker to minimize the potential for interference.
- **•** turn OFF the phone immediately if you have any reason to suspect that interference is taking place.

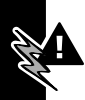

#### **Hearing Aids**

Some digital wireless phones may interfere with some hearing aids. In the event of such interference, you may want to consult your hearing aid manufacturer to discuss alternatives.

#### **Other Medical Devices**

sons with pacemakers should:<br>ALWAYS keep the phone more than six inches<br>(15 centimeters) from your pacemaker when the pho<br>turned ON.<br>NOT carry the phone in the breast pocket.<br>use the ear opposite the pacemaker to minimize If you use any other personal medical device, consult the manufacturer of your device to determine if it is adequately shielded from RF energy. Your physician may be able to assist you in obtaining this information.

#### **Safety and General Use While Driving**

Check the laws and regulations on the use of phones in the area where you drive. Always obey them.

When using your phone while driving, please:

- give full attention to driving and to the road.
- **•** use hands-free operation, if available.
- **•** pull off the road and park before making or answering a call if driving conditions so require.

#### **Operational Warnings**

#### **For Vehicles With an Air Bag**

Do not place a portable phone in the area over an air bag or in the air bag deployment area. Air bags inflate with great force. If a portable phone is placed in the air bag deployment area and the air bag inflates, the phone may be propelled with great force and cause serious injury to occupants of the vehicle.

#### **Potentially Explosive Atmospheres**

pull off the road and park before making or answering<br>call if driving conditions so require.<br> **Prational Warnings**<br> **Vehicles With an Air Bag**<br>
ot place a portable phone in the area over an air bag of<br>
pir bag deployment a Turn off your phone prior to entering any area with a potentially explosive atmosphere, unless the phone is a model specifically identified as being "Intrinsically Safe." Do not remove, install, or charge batteries in such areas. Sparks in a potentially explosive atmosphere can cause an explosion or fire resulting in bodily injury or even death.

**Note:** The areas with potentially explosive atmospheres referred to above include fueling areas such as below decks on boats, fuel or chemical transfer or storage facilities, areas where the air contains chemicals or particles, such as grain, dust, or metal powders, and any other area where you would normally be advised to turn off your vehicle engine. Areas with potentially explosive atmospheres are often but not always posted.

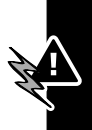

#### **Blasting Caps and Areas**

To avoid possible interference with blasting operations, turn OFF your phone when you are near electrical blasting caps, in a blasting area, or in areas posted: "Turn off two-way radio." Obey all signs and instructions.

#### **Operational Cautions**

#### **Antennas**

**Do not use any portable phone that has a damaged antenna.** If a damaged antenna comes into contact with your skin, a minor burn can result.

#### **Batteries**

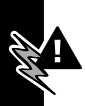

Example the approach of the approach of the same of the control was a damaged by all signs and instructions.<br> **PRECIMITE:**<br> **PRECIMITE:**<br> **PRECIMITE:**<br> **PRECIMITE:**<br> **PRECIMITE:**<br> **PRECIMITE:**<br> **PRECIMITE:**<br> **PRECIMITE:**<br> All batteries can cause property damage and/or bodily injury such as burns if a conductive material such as jewelry, keys, or beaded chains touches exposed terminals. The conductive material may complete an electrical circuit (short circuit) and become quite hot. Exercise care in handling any charged battery, particularly when placing it inside a pocket, purse, or other container with metal objects.

ITC01-101

# *Getting Started*

## *What's in the Box?*

**PRECIST THE BOX?**<br>
Wireless phone typically comes equipped with a<br>
pry and a charger. Other accessory options can<br>
bility.<br>
urchase Motorola Original<sup>TM</sup> accessories, contact<br>
broad Customer Call Center at 1-800-331-6456 Your wireless phone typically comes equipped with a battery and a charger. Other accessory options can customize your phone for maximum performance and portability.

To purchase Motorola Original™ accessories, contact the Motorola Customer Call Center at 1-800-331-6456 in the United States or 1-800-461-4575 in Canada.

## *Installing the Battery*

You must install and charge the battery to use your phone.

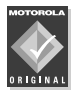

Your phone is designed to be used only with Motorola Original batteries and accessories. We recommend that you store batteries in their protective cases when not in use.

#### **Do This**

**1** Remove the battery from its protective clear plastic case.

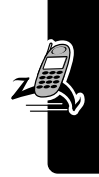

**Getting Started**

Getting Started

#### **Do This**

**2** If the phone's battery door is in place, slide down the release latch and lift the door off of the phone.

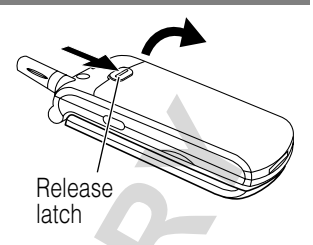

- **3** Insert the battery, printed arrows first, into the battery compartment and push down.
- **4** Insert the teeth at the bottom of the battery door into the slot at the base of the phone, then push the door down and snap it into place.

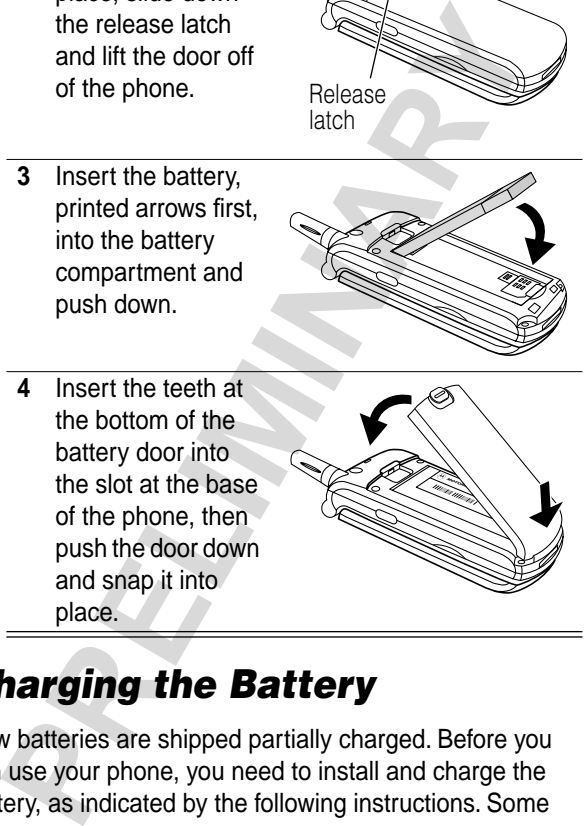

## *Charging the Battery*

New batteries are shipped partially charged. Before you can use your phone, you need to install and charge the battery, as indicated by the following instructions. Some

batteries perform best after several full charge/discharge cycles.

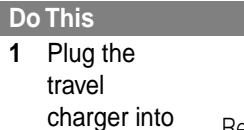

your phone with the release tab facing up.

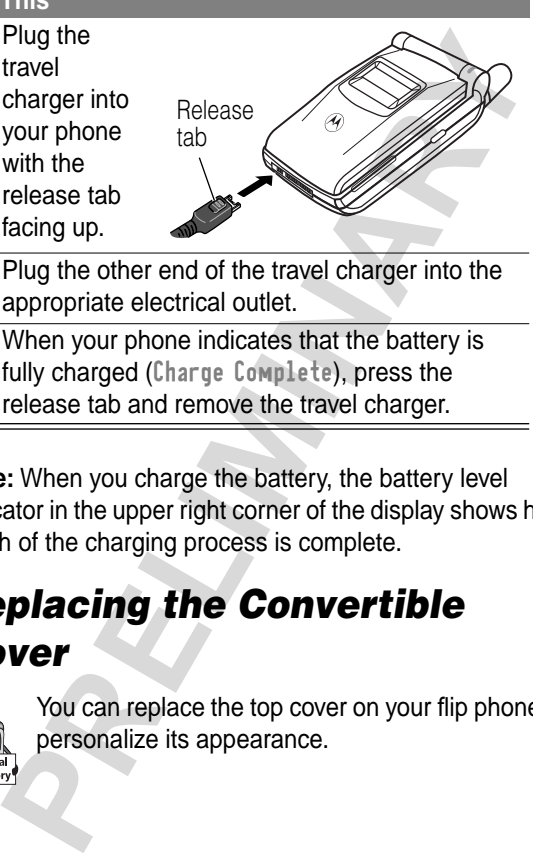

- **2** Plug the other end of the travel charger into the appropriate electrical outlet.
- **3** When your phone indicates that the battery is fully charged (Charge Complete), press the release tab and remove the travel charger.

**Note:** When you charge the battery, the battery level indicator in the upper right corner of the display shows how much of the charging process is complete.

## *Replacing the Convertible Cover*

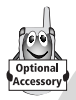

You can replace the top cover on your flip phone to personalize its appearance.

Your phone is designed to be used only with Motorola Original accessories. See your Motorola retailer for new or replacement covers.

#### **Do This**

**1** Insert your fingernail into the slot at the base of the flip cover, then pull up and lift the cover off the phone

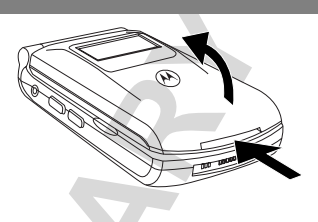

**2** Insert the tabs on the top edge of the new cover into the slots at the top of the flip, then push the cover down and snap it into place.

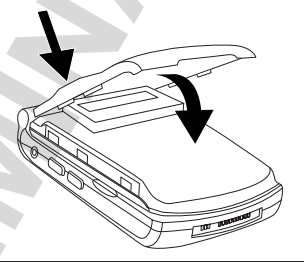

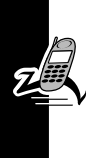

## *Turning Your Phone On*

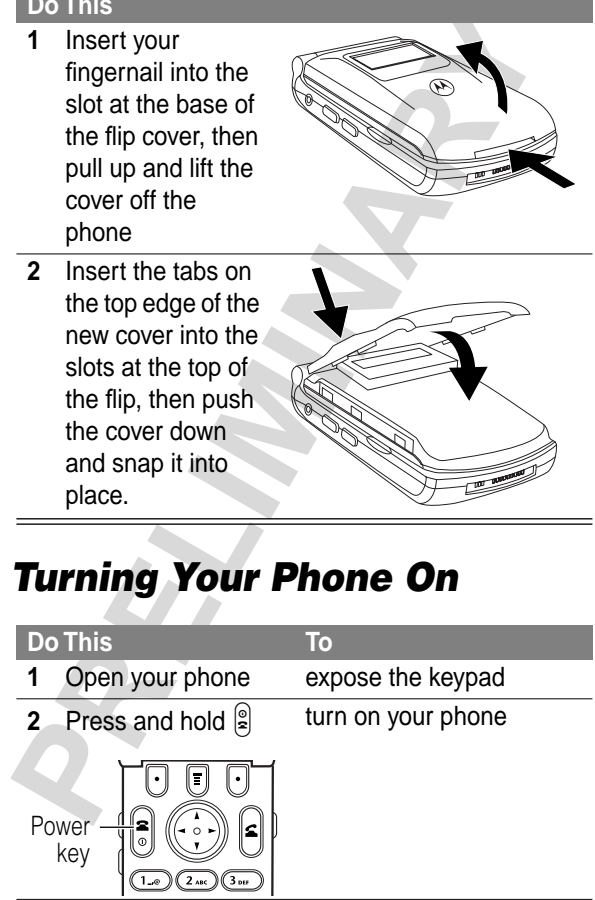

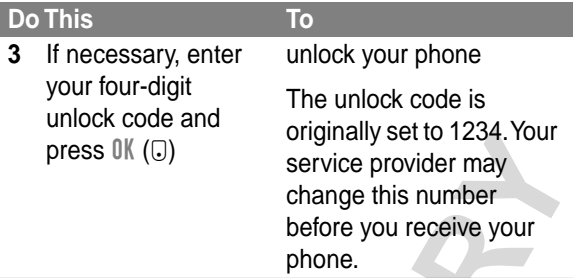

## *Sending a Call*

To call a number, your phone must be unlocked and have a network connection with adequate signal strength.

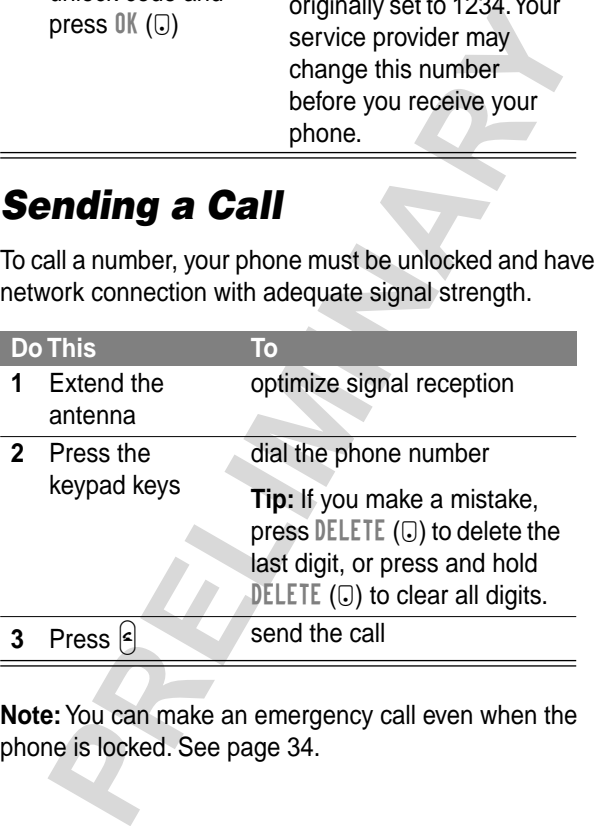

**Note:** You can make an emergency call even when the phone is locked. See page 34.

## *Ending a Call*

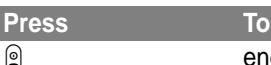

**Q** end the call

## *Receiving a Call*

To receive a call, your phone must have a network connection with adequate signal strength. If your phone is locked, you must unlock it to answer the call.

When you receive a call, your phone rings and/or vibrates and displays an incoming call message.

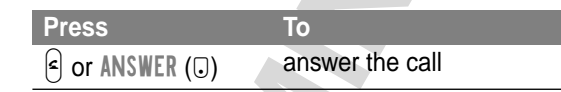

## *Displaying Your Phone Number*

From the idle display:

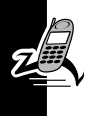

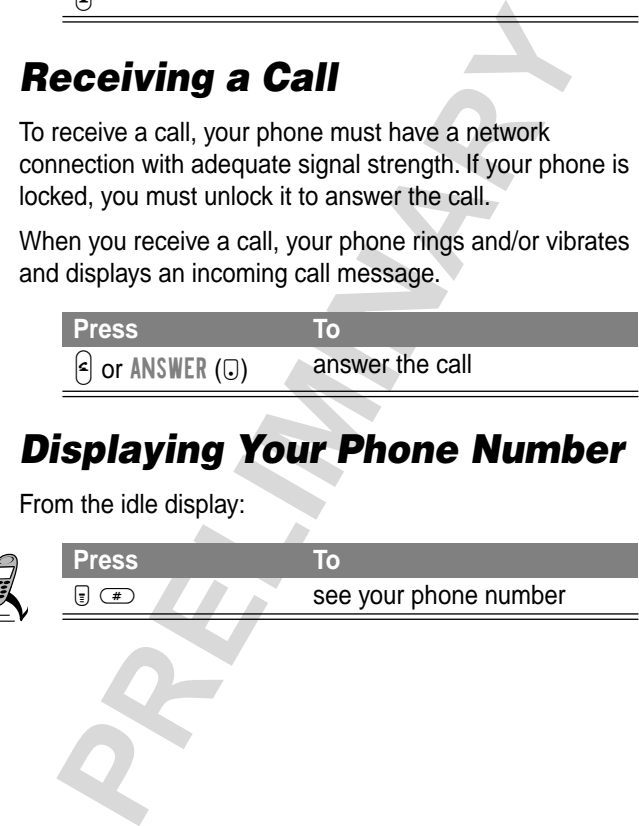

# *About Your Phone*

See page 1 for a basic phone diagram.

## *Display*

Some phone functions must be performed from the idle display, the standard display that you see when you are not on a call or using the menu.

Phone status indicators appear at the top of the idle display, along with the name of your service provider, and the current time.

**Splay**<br>
e phone functions must be performed from the *idle*<br>
day, the standard display that you see when you are<br>
n a call or using the menu.<br>
ne status indicators appear at the top of the idle<br>
day, along with the name Use the 4-way navigation key  $(\cdot, \cdot)$  to select a feature represented by the icons in the center of the idle display, or press  $\mathcal{F}$  to enter the main menu.

Labels at the bottom corners of the display show the current soft key functions.

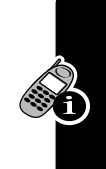

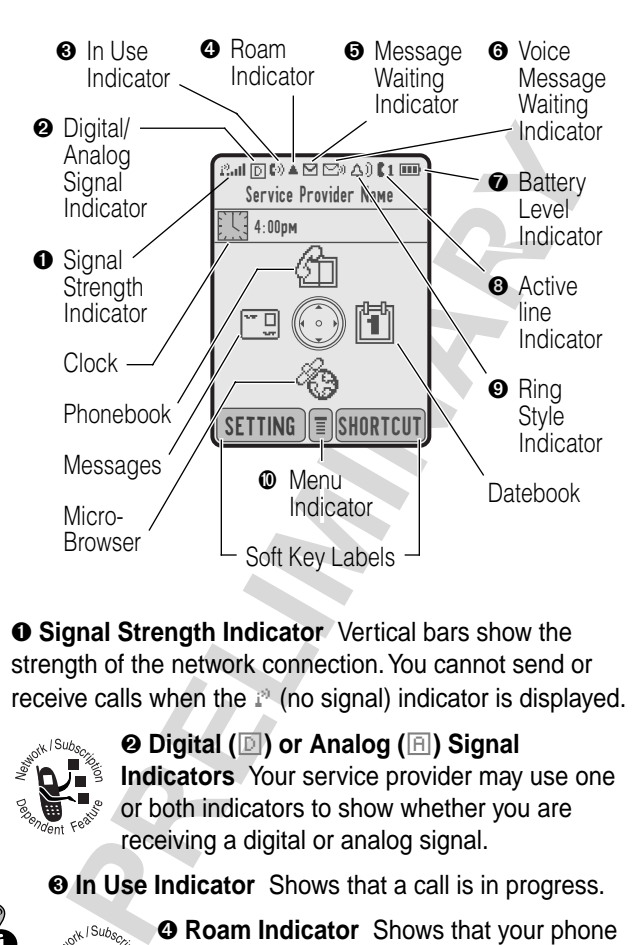

➊ **Signal Strength Indicator** Vertical bars show the strength of the network connection. You cannot send or receive calls when the  $i^{\circ}$  (no signal) indicator is displayed.

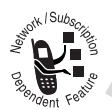

➋ **Digital (**F**) or Analog (**I**) Signal Indicators** Your service provider may use one or both indicators to show whether you are receiving a digital or analog signal.

➌ **In Use Indicator** Shows that a call is in progress.

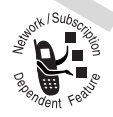

➍ **Roam Indicator** Shows that your phone is seeking or using another network system outside your home network.

➎ **Message Waiting Indicator** Appears when you receive a text message.

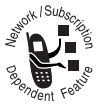

➏ **Voice Message Waiting Indicator** Appears when you receive a voicemail message.

**PRECIST**<br> **PRECIST AND FORTIGATION CONSIDERATION**<br> **PRECISIONS CONSIDERATION**<br> **PRECISIONS CONSIDERATION**<br> **PRECISIONS CONSIDERATION**<br> **PRECISIONS CONSIDERATION**<br> **PRECISIONS CONSIDERATION**<br> **PRECISIONS CONSIDERATION**<br> **P** ➐ **Battery Level Indicator** Vertical bars show the amount of charge left in your battery. Recharge the battery as soon as possible when your phone displays Low Battery and you hear the low battery alert.

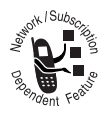

➑ **Active Line Indicator** Shows the current active line.

➒ **Ring Style Indicator** Shows the current selected ring style. The default setting is a ringer.

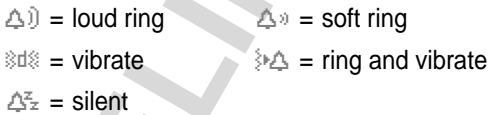

*<b>@ Menu Indicator* Indicates that you can press to enter the main menu or open a feature sub-menu.

## *Changing the Zoom Setting*

You can set your phone's display to show nine lines or seven lines of text plus soft key labels. Nine lines of text display more information, while seven lines increase text size.

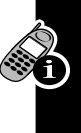

To change the display view, press  $\Box$  once, then press and hold  $\mathbb G$  again within two seconds of the first press.

You can also adjust the zoom setting from the menu. See page 66.

## *Status Light*

The status light shows when you have an incoming call or message, or when your phone is *roaming* (using a non-home system). The light changes color to indicate different conditions:

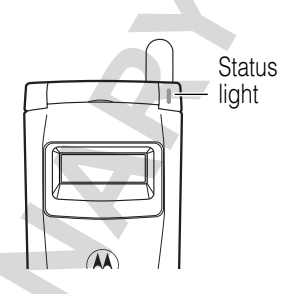

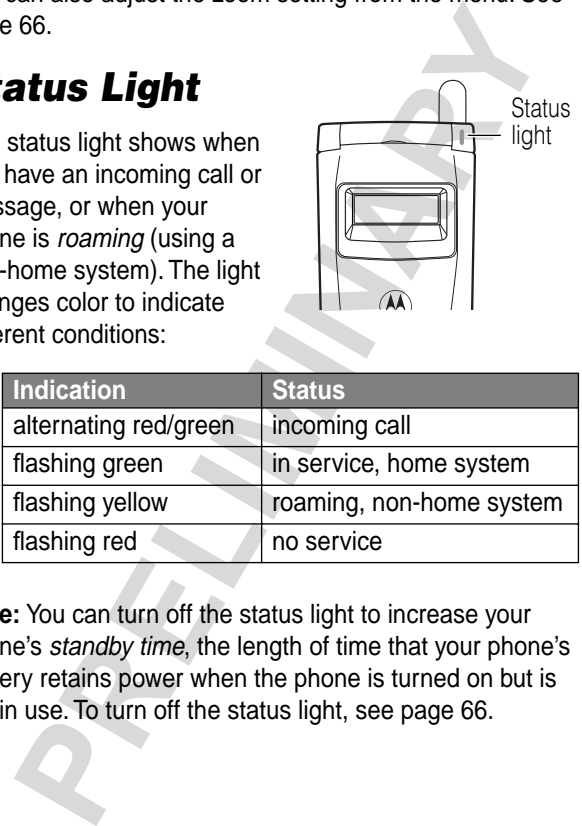

**Note:** You can turn off the status light to increase your phone's standby time, the length of time that your phone's battery retains power when the phone is turned on but is not in use. To turn off the status light, see page 66.

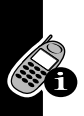

## *Volume Keys*

Use the upper and lower volume keys to adjust your phone's earpiece and ringer volume.

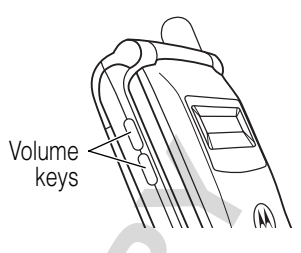

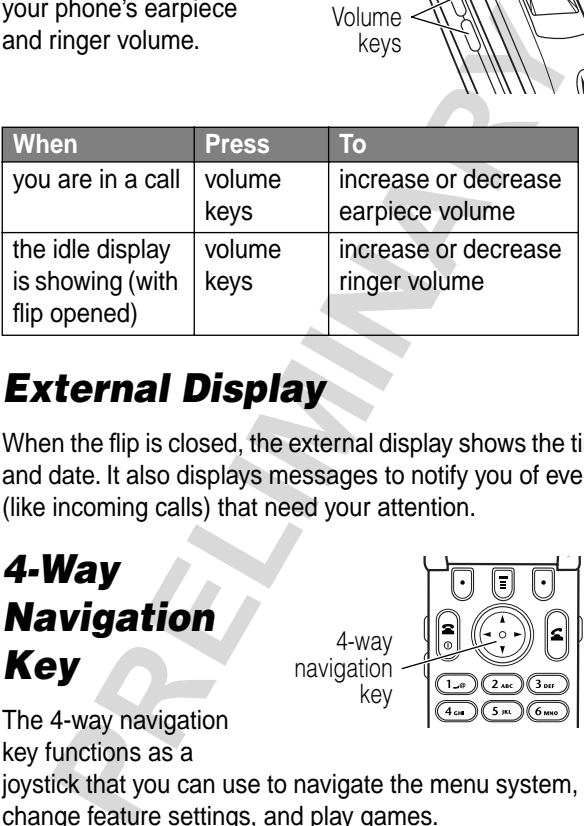

## *External Display*

When the flip is closed, the external display shows the time and date. It also displays messages to notify you of events (like incoming calls) that need your attention.

## *4-Way Navigation Key*

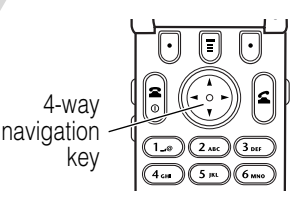

The 4-way navigation key functions as a

joystick that you can use to navigate the menu system, change feature settings, and play games.

**Tip:** Down and up are your primary movements within menus. Move left and right to change feature settings, navigate the datebook, and edit text.

## *Battery Use*

**Example 15 CENT THEOT THEOTE SCREET SET ALL AND THEOTER SET SURVEY THO NOTE THEOTER SCREET STEND THEOTER SCREET SHEAD THEOTER SCREET SIGNAL THEOTER SCREET SCREET SCREET SCREET SCREET SCREET SCREET SCREET SCREET SCREET SCR** Battery performance depends on many factors, including your wireless carrier's network configuration; signal strength; the temperature at which you operate your phone; the features and/or settings you select and use; and your voice, data, and other application usage patterns.

#### **Battery Care**

**Caution:** To prevent injuries or burns, do not allow metal objects to contact or short-circuit the battery terminals.

To maximize your battery's performance:

- **•** Always use Motorola Original™ batteries and battery chargers. The phone warranty does not cover damage caused from using non-Motorola batteries and/or battery chargers.
- **•** New batteries or batteries that have been stored for long periods of time may require a longer charge time.
- **•** Maintain the battery at or near room temperature when charging.
	- **•** Do not expose batteries to temperatures below 10°C (14°F) or above 45°C (113°F). Always take your phone with you when you leave your vehicle.

**•** When you do not intend to use a battery for a while, store it uncharged in a cool, dark, dry place, such as a refrigerator.

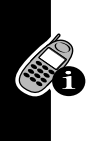

**•** Over extended periods of time, batteries gradually wear down and require longer charging times. This is normal. If you charge your battery regularly and notice a decrease in talk time or an increase in charging time, then it is probably time to purchase a new battery.

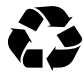

The rechargeable batteries that power this product must be disposed of properly and may need to be recycled. Refer to your battery's label

for battery type. Contact your local recycling center for proper disposal methods. Never dispose of batteries in a fire because they may explode.

#### **Extending Battery Life**

- **Talk less or send fewer messages** It's simple, but the more you talk or send messages, the more battery power you use.
- **Turn off your status light** The status light uses power. To turn it off, see page 66.

#### **• Turn off your display backlight** The backlight uses power, too. To turn it off, see page 66.

- time, then it is probably time to purchase a new<br>battery.<br>The rechargeable batteries that power this<br>product must be disposed of properly and ma<br>need to be recycled. Refer to your battery's la<br>attery type. Contact your loc **• Avoid keypad-intense functions** Activities that require intensive keystroke use (such as playing a game or using messaging) reduce your phone's talk and standby time.
- **Spend less time on the Internet** Using your phone's Internet micro-browser reduces the phone's talk and standby time.

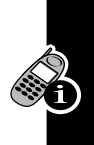

# *Sending and Receiving Calls*

For basic instructions on how to send a call, end a call, and receive a call, see pages 23–24.

## *Redialing a Number*

If you hear an ordinary busy signal:

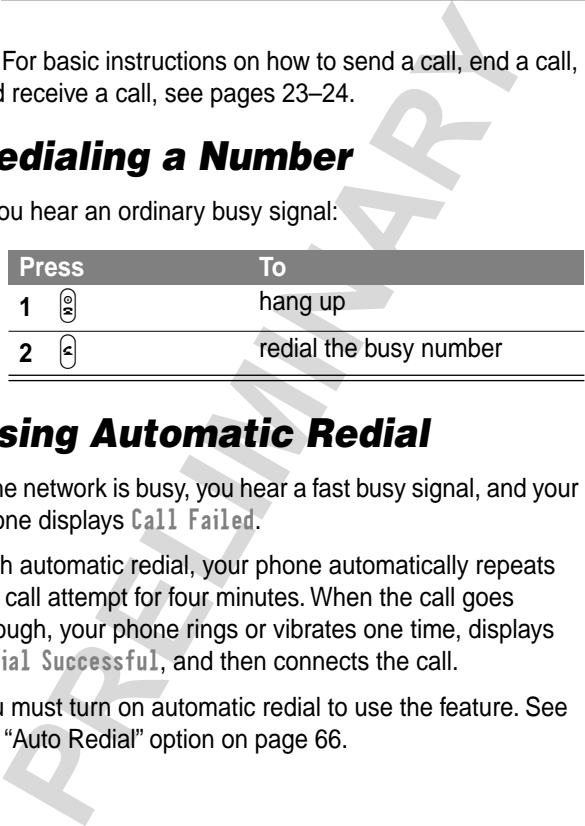

## *Using Automatic Redial*

If the network is busy, you hear a fast busy signal, and your phone displays Call Failed.

With automatic redial, your phone automatically repeats the call attempt for four minutes. When the call goes through, your phone rings or vibrates one time, displays Redial Successful, and then connects the call.

You must turn on automatic redial to use the feature. See the "Auto Redial" option on page 66.

When automatic redial is turned off, you can manually activate the feature to redial a phone number. When you hear a fast busy signal and see Call Failed:

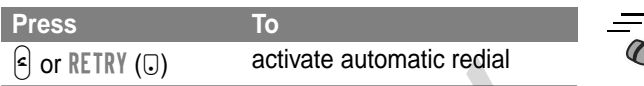

### *Caller ID*

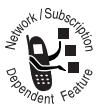

The calling line identification (caller ID) feature displays the caller's phone number for incoming calls.

If the caller's name is stored in your phonebook, the phone displays the name. If caller ID information is not available, the phone displays Incoming Call.

## *Returning an Unanswered Call*

Your phone keeps a record of your unanswered calls, and displays:

- the  $\mathbb{T}$  (missed call) indicator
- **•** X Missed Calls Y Unknown, where X is the total number of missed calls and Y is the number of missed calls with no caller ID information

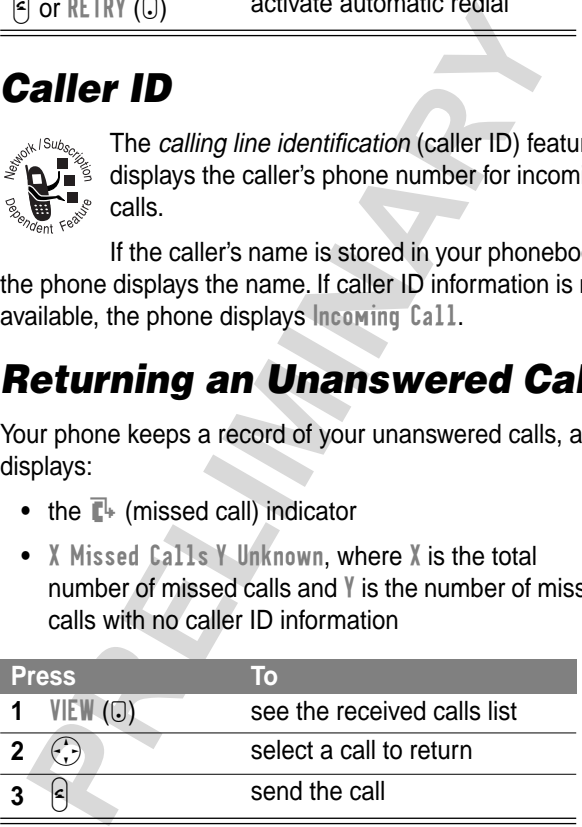
# *Dialing an Emergency Number*

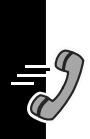

Your service provider programs one or more emergency phone numbers, such as 911, that you can call under any circumstances, even when your phone is locked.

**Note:** Emergency numbers vary by country. Your phone's emergency number(s) may not work in all locations.

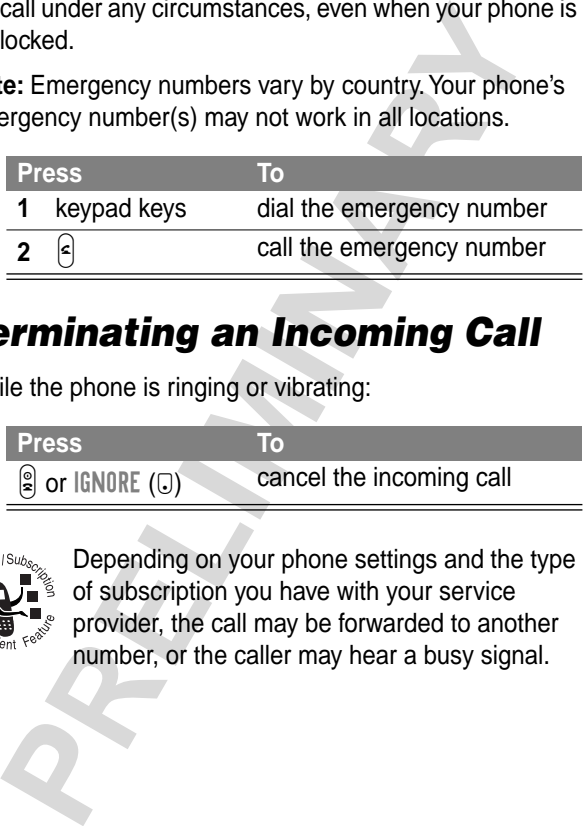

# *Terminating an Incoming Call*

While the phone is ringing or vibrating:

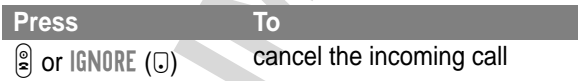

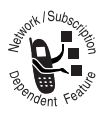

Depending on your phone settings and the type of subscription you have with your service provider, the call may be forwarded to another number, or the caller may hear a busy signal.

# *Dialing With Speed Dial*

Each entry you store in your phonebook is assigned a unique speed dial number. To speed dial a phonebook entry:

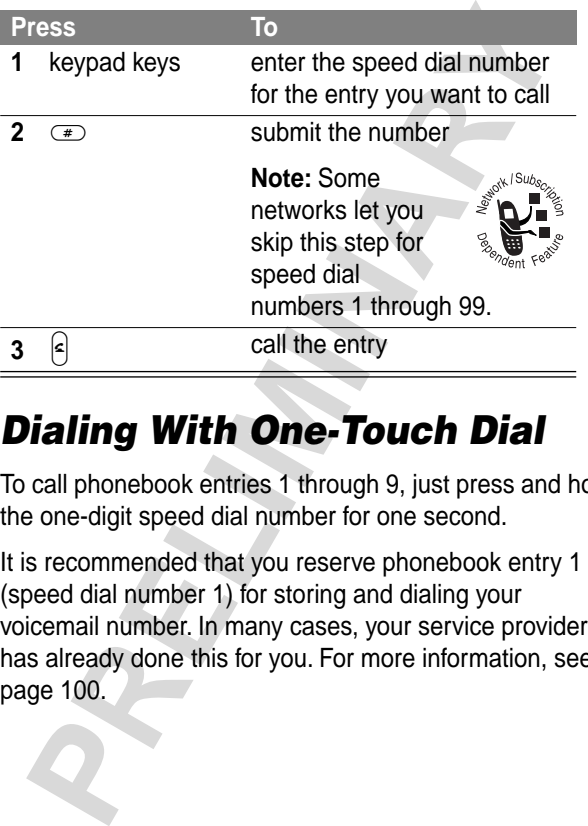

# *Dialing With One-Touch Dial*

To call phonebook entries 1 through 9, just press and hold the one-digit speed dial number for one second.

It is recommended that you reserve phonebook entry 1 (speed dial number 1) for storing and dialing your voicemail number. In many cases, your service provider has already done this for you. For more information, see page 100.

# *Dialing a Number In a Text Message*

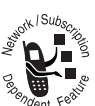

To dial a phone number embedded in a text message that you receive:

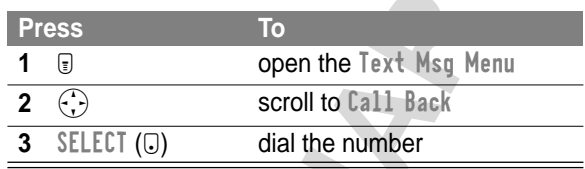

# *Additional Dialing Features*

While dialing (with digits visible in the display), you can open the Dialing Menu to perform the following tasks:

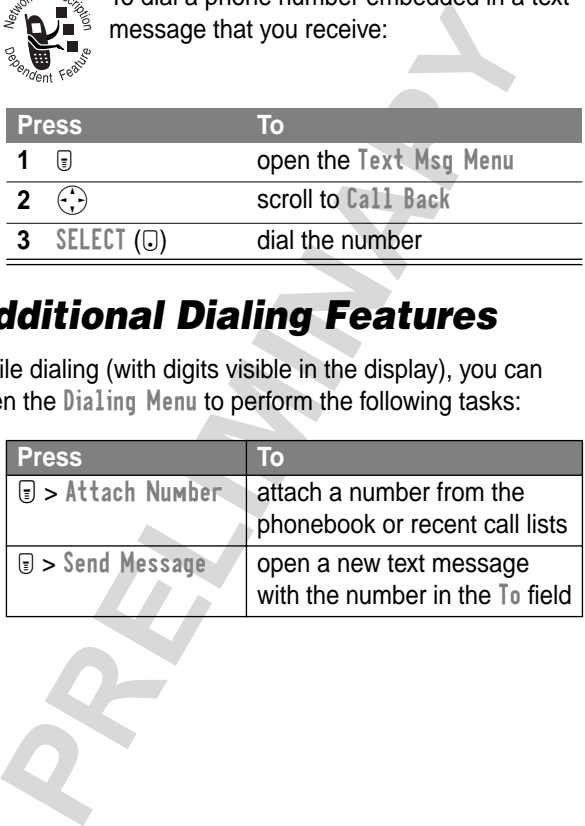

To insert a special character for calls that require additional digits (for example, to make a calling card call, or to retrieve messages from an answering machine):

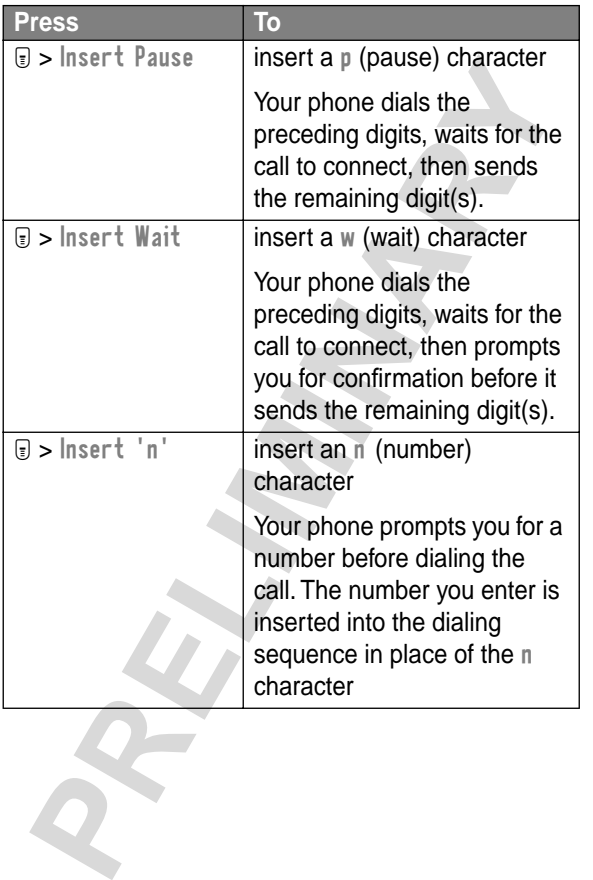

You can also call a number using these features:

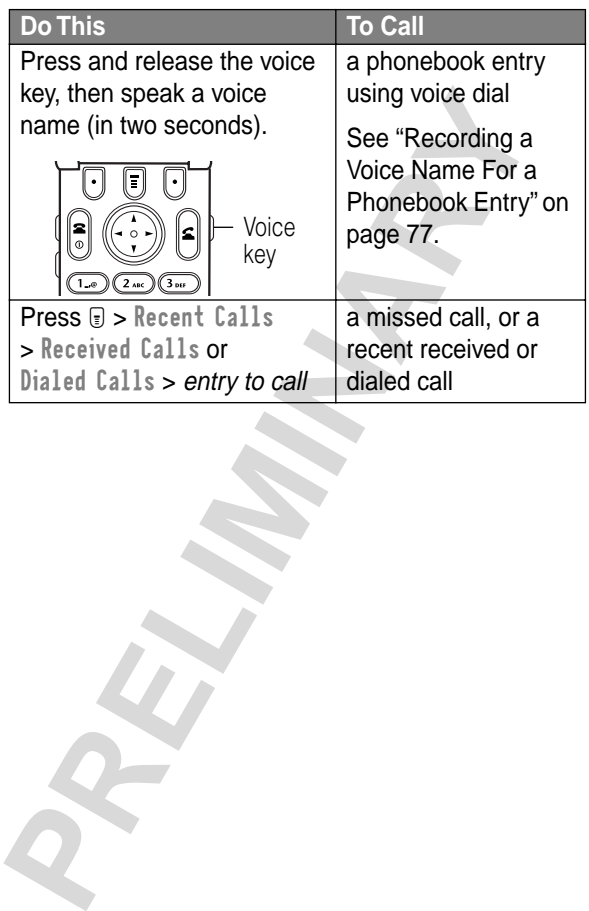

# *Using Features While On a Call*

# *Using Call Waiting*

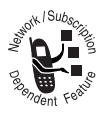

When you are on a call, an alert tone sounds to indicate that you have received a second call. To answer the second call:

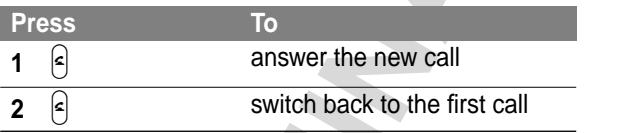

## *Making a Three-Way Call*

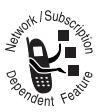

During a call, you can call and connect a third party for a three-way call. You cannot do this if you already have a call on hold.

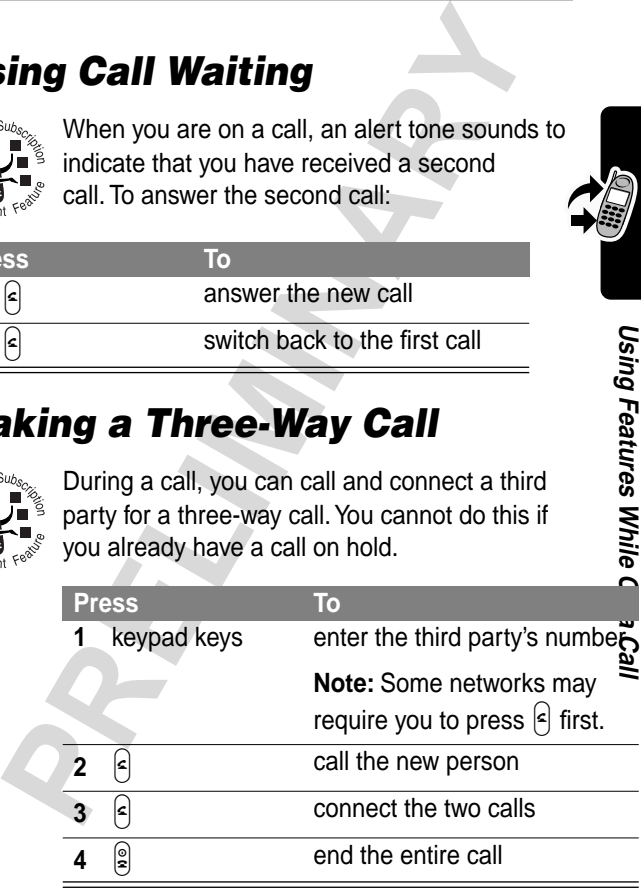

# *Additional On-Call Features*

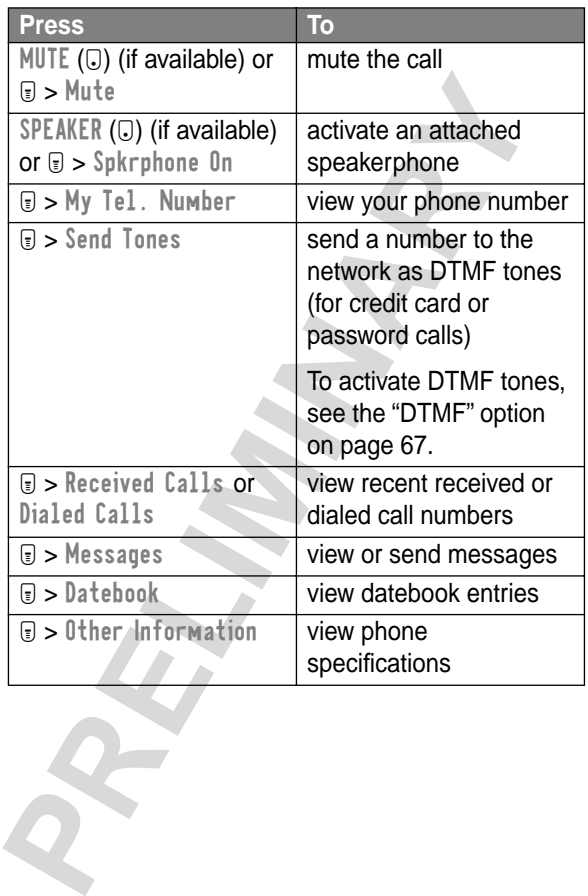

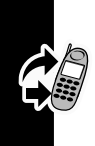

Using Features While On a Call **Using Features While On a Call**

# *Using the Menu*

# *Navigating to a Feature*

Use these keys to move through the menu system:

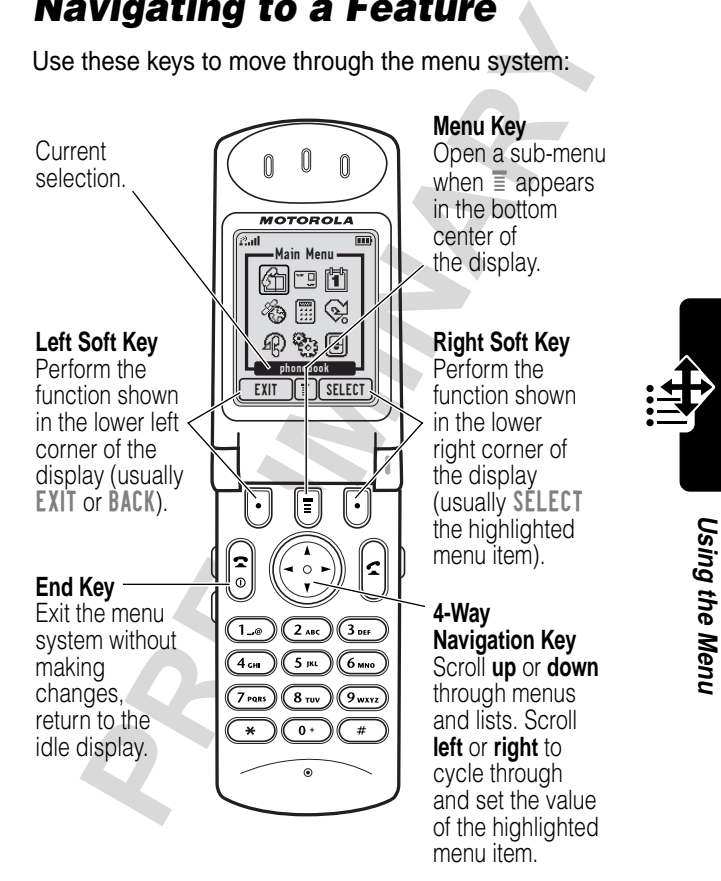

Highlight an icon in the main menu by using  $\langle \cdot \rangle$  to scroll up, down, left, or right. Icons are animated as you select them. Selecting  $\bigoplus$  (More) displays additional main menu features. The following icons represent features that may be shown in the main menu, depending on your service provider and the services to which you subscribe.

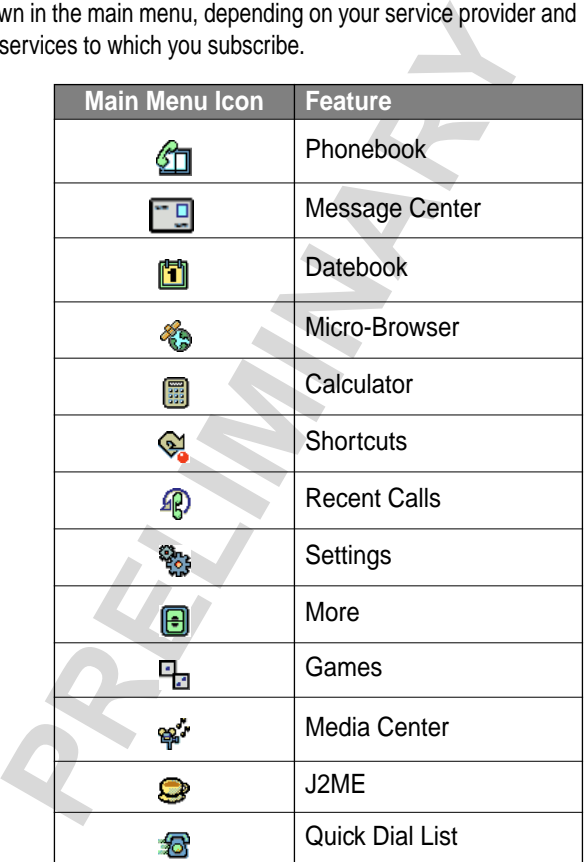

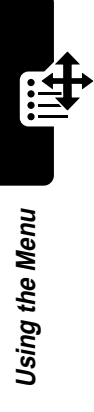

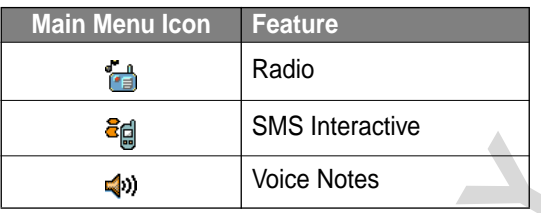

# *Selecting a Feature Option*

Some features require you to select an item from a list:

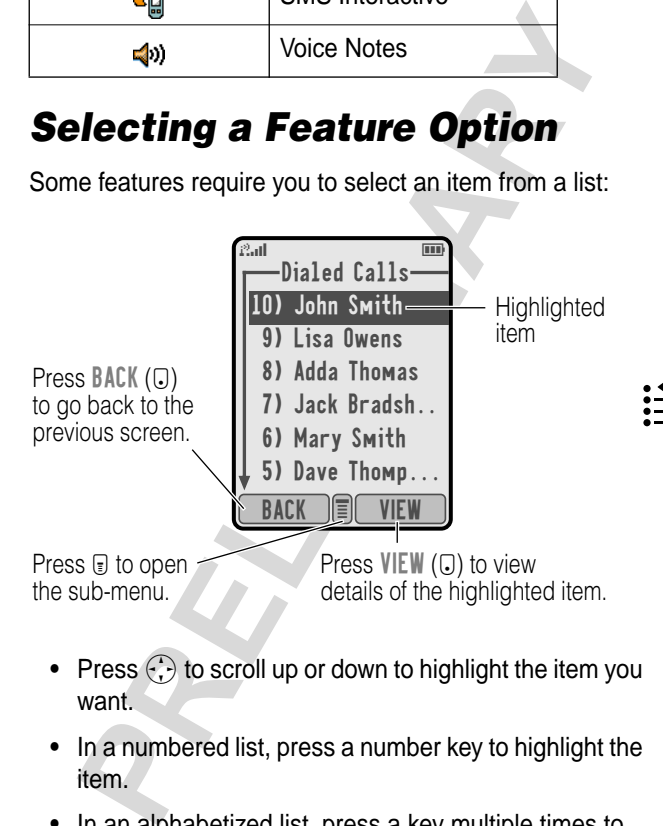

- Press  $\binom{1}{k}$  to scroll up or down to highlight the item you want.
- **•** In a numbered list, press a number key to highlight the item.
- **•** In an alphabetized list, press a key multiple times to cycle through the letters on the key and highlight the closest matching list item.

# *Entering Feature Information*

Some features require you to enter information :

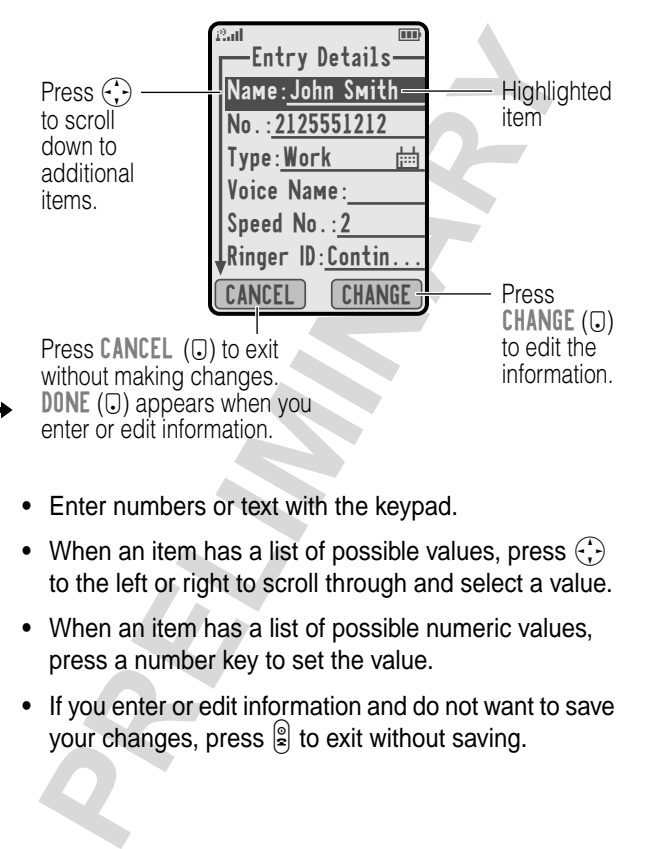

- **•** Enter numbers or text with the keypad.
- When an item has a list of possible values, press  $\binom{1}{k}$ to the left or right to scroll through and select a value.
- **•** When an item has a list of possible numeric values, press a number key to set the value.
- **•** If you enter or edit information and do not want to save your changes, press  $\mathbb{S}$  to exit without saving.

**Using the Menu Using the Menu** The message center lets you compose and send text messages. A flashing cursor shows where text will appear:

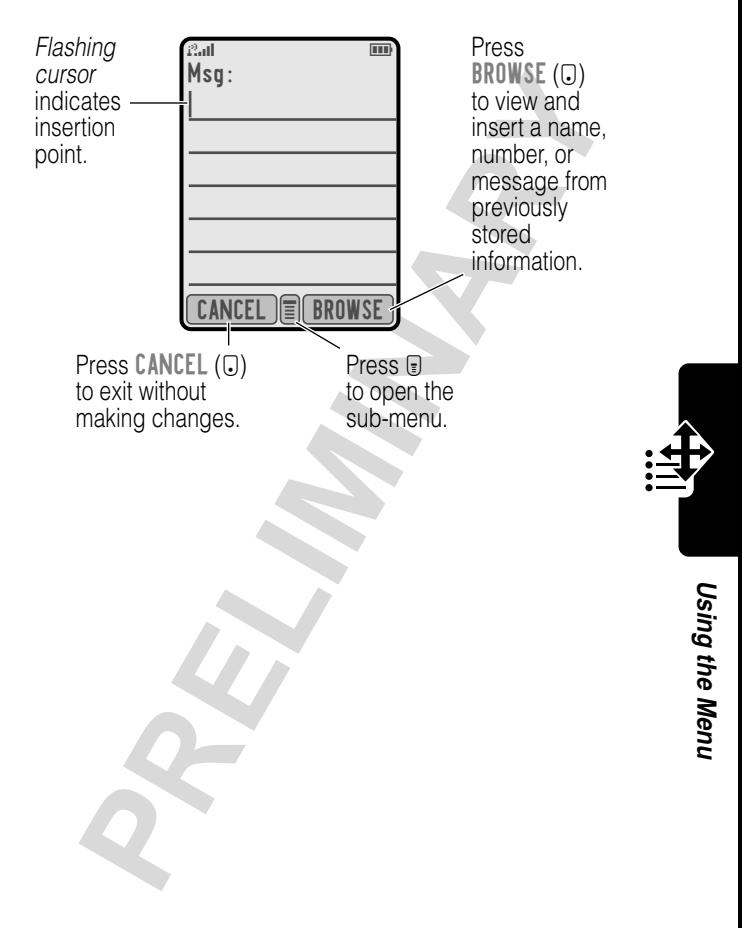

When you enter text, the flashing cursor changes to a block cursor, and the soft key functions change:

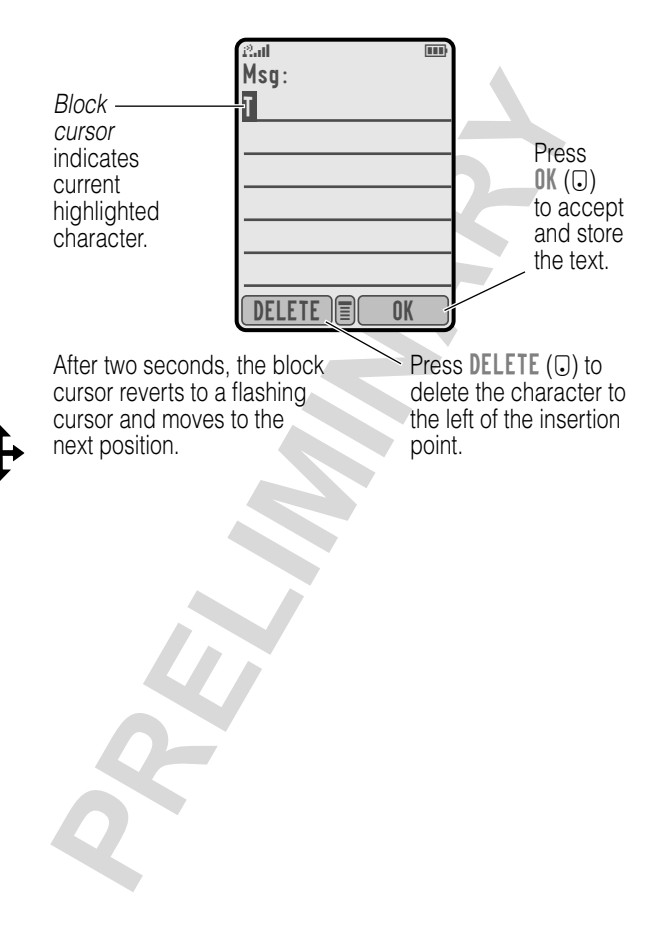

**Using the Menu**

Using the Menu

# *Entering Text*

Multiple text entry methods make it easy for you to enter names, numbers, email addresses, and text messages on your phone.

# *Choosing a Text Mode*

Press  $\mathbf{F}$  from any text entry screen to select the text mode from the Entry Method menu:

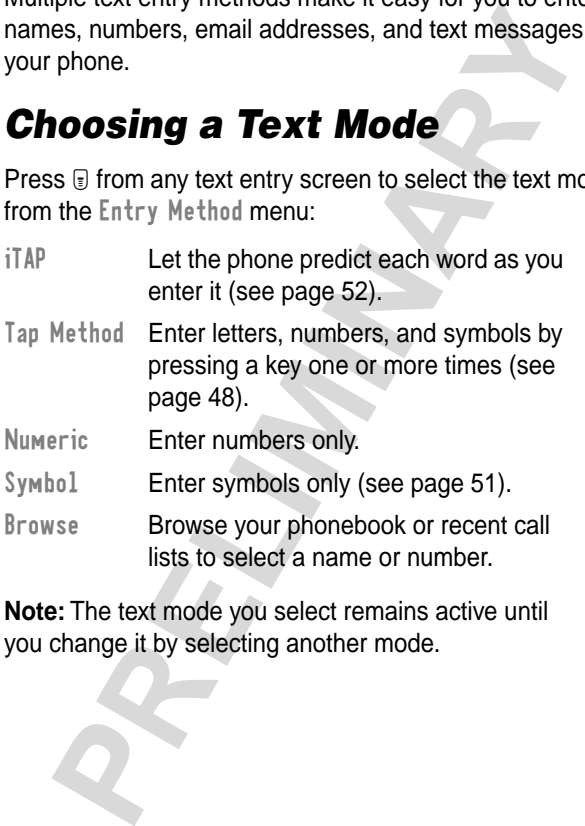

**Note:** The text mode you select remains active until you change it by selecting another mode.

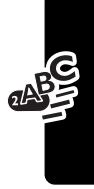

# *Tap Method*

This is the standard mode for entering text on your phone.

Press  $\textcircled{\tiny{\textsf{I}}}$  from any text entry screen and select the Tap Method menu option.

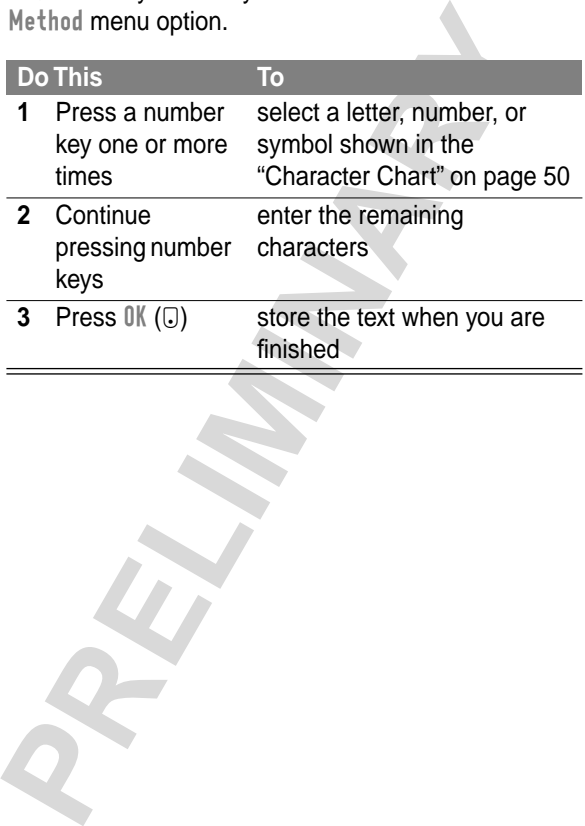

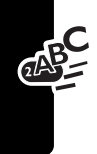

### **General Text Entry Rules**

Press a number key repeatedly to cycle through its characters (see "Character Chart" on page 50):

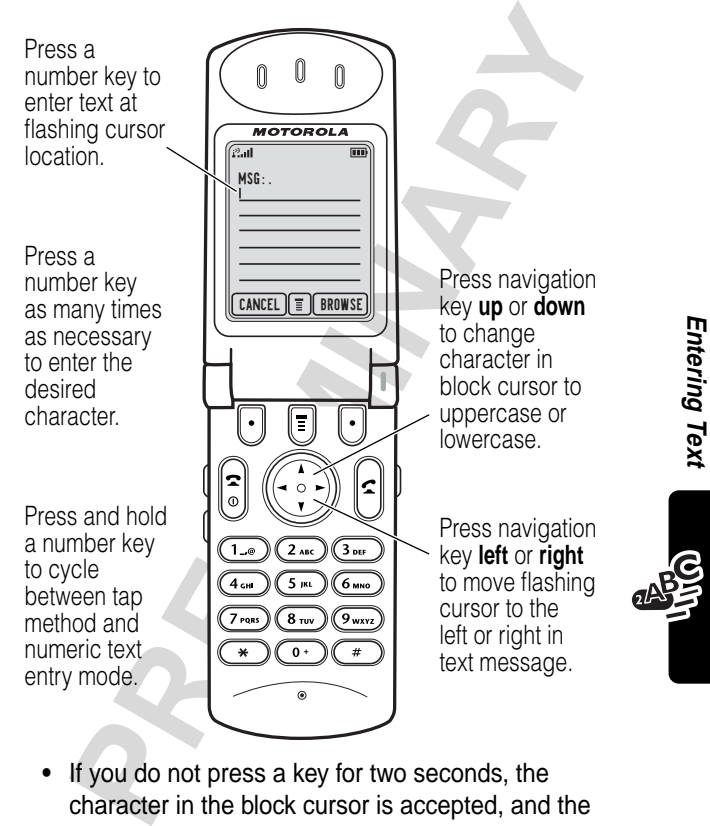

**•** If you do not press a key for two seconds, the character in the block cursor is accepted, and the cursor moves to the next position.

**Entering Text**

- **•** The first character of every sentence is capitalized. (Press  $\langle \cdot, \cdot \rangle$  down to force the character to lowercase while it is highlighted by the block cursor).
- **•** Your phone may support multiple languages. The current language setting determines whether a new message begins on the left or right side of the display.

You can switch languages within a message. Press  $\Box$ to select the text mode and language you want to use.

### **Character Chart**

Use this chart as a guide for entering spaces, letters, numbers, and symbols with the tap method.

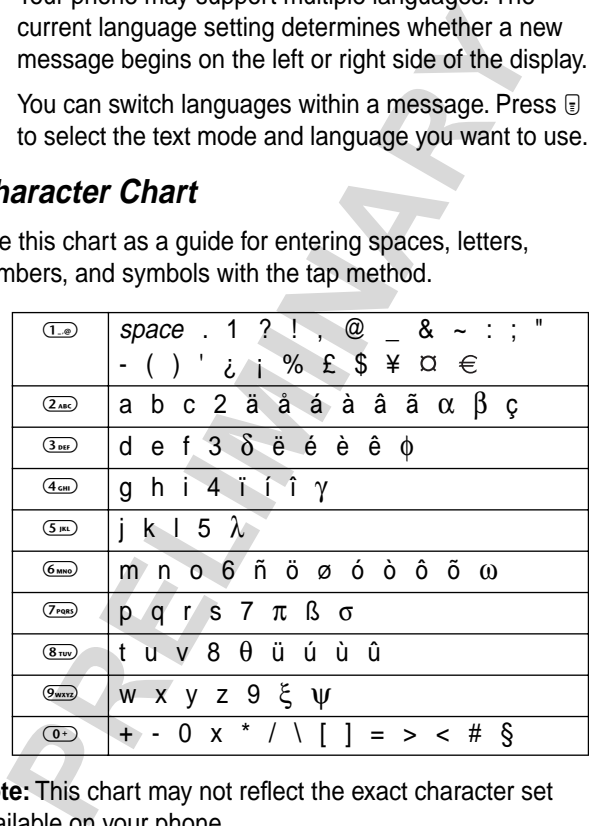

**Note:** This chart may not reflect the exact character set available on your phone.

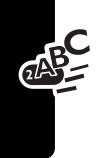

# *Symbol Mode*

Your phone provides an alternate way to enter symbol characters in a message. Press  $\Box$  from any text entry screen and select the Symbol menu option.

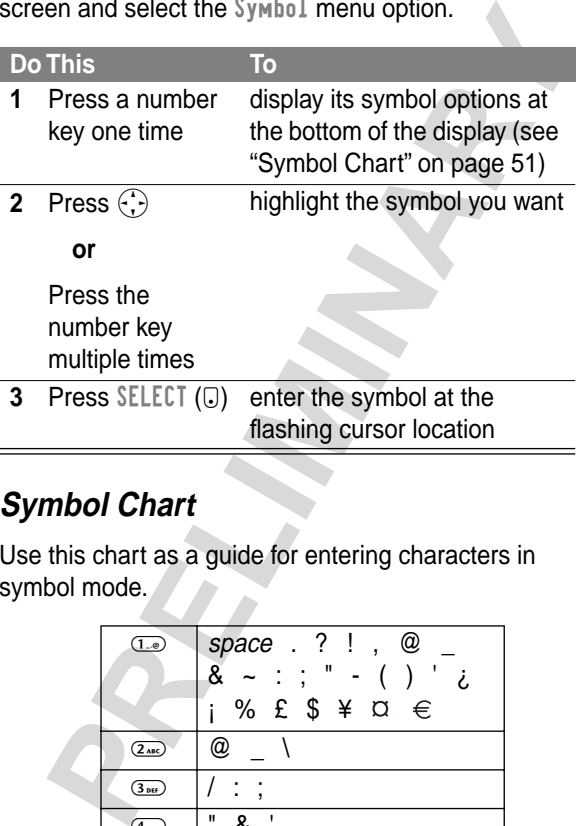

### **Symbol Chart**

Use this chart as a guide for entering characters in symbol mode.

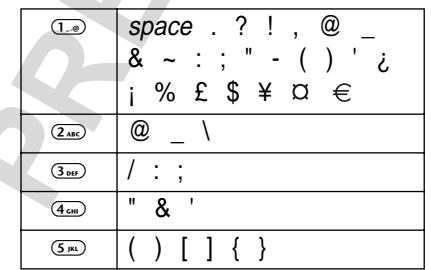

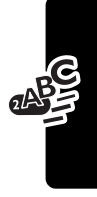

**Entering Text**

Entering Text

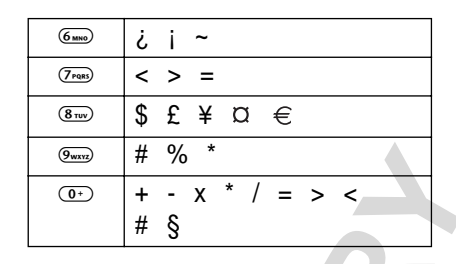

# *Predictive Text Entry with iTAP™ Software*

iTAP™ software provides a predictive text entry method that lets you enter the letters of a word using only one keypress per letter.

Press  $\text{F}$  from any text entry screen and select the iTAP menu option.

### **Enter Words**

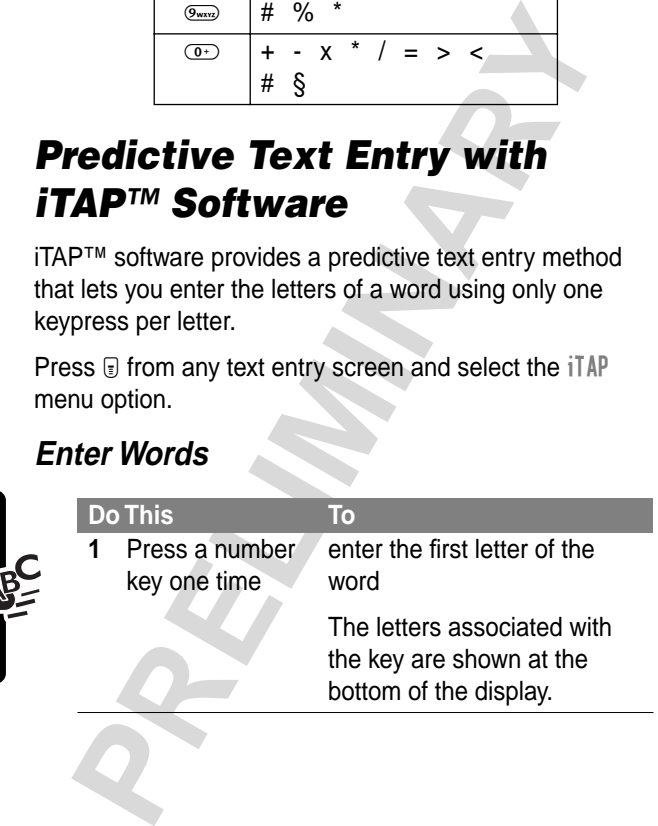

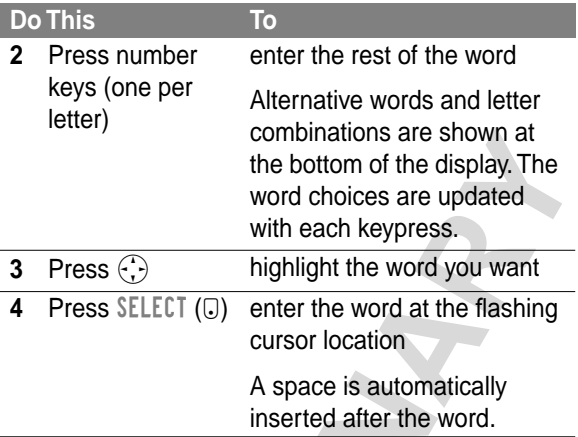

For example, to spell the word "act," press  $(2.48)$   $(2.48)$   $(8.70)$ . The display shows:

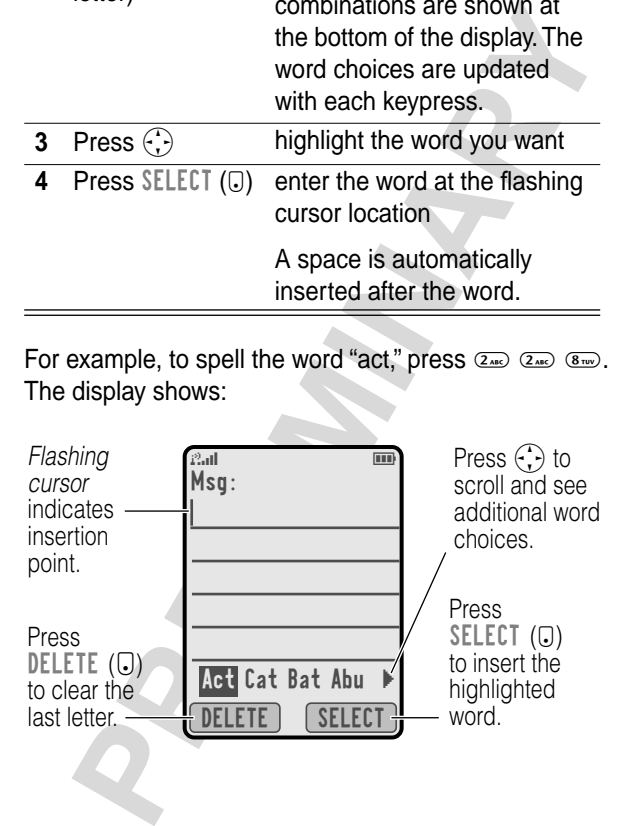

### **Enter Novel Words**

You may enter a word that is not in the iTAP software dictionary. If the word you want is not displayed:

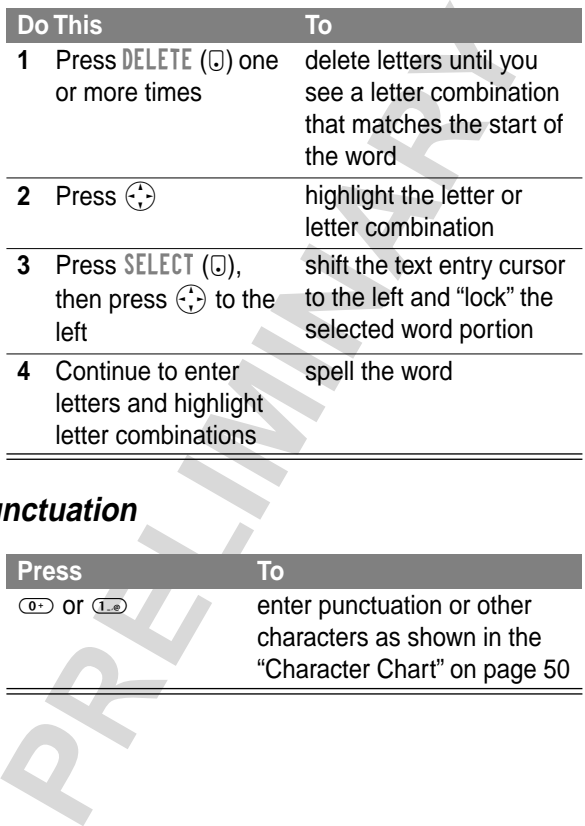

### **Punctuation**

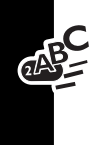

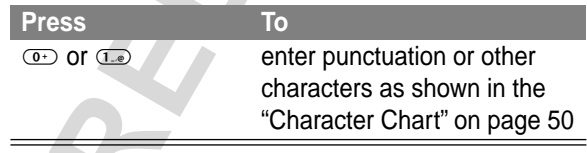

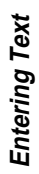

### **Capitalization**

The first word of a sentence is automatically capitalized, with following words in lowercase.

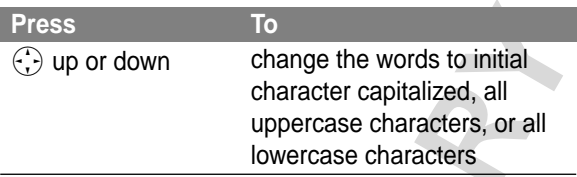

### **Enter Numbers**

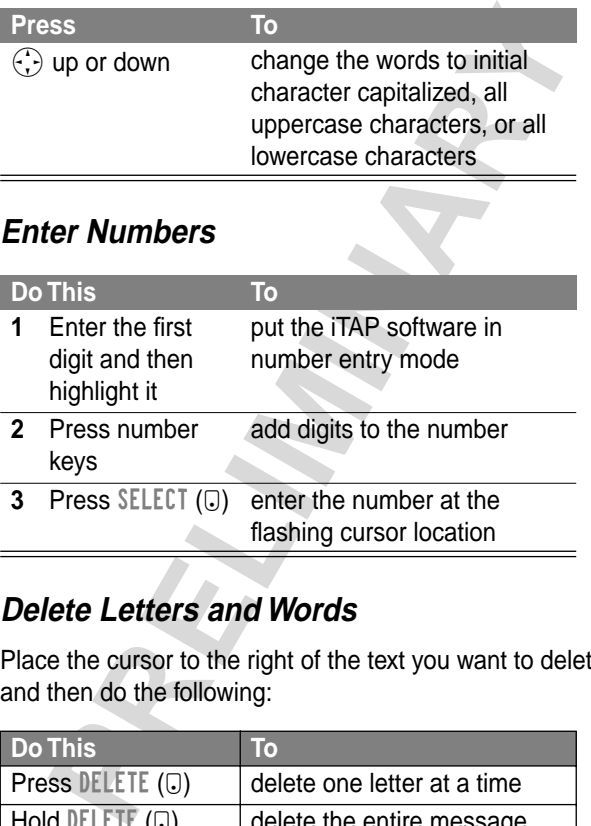

### **Delete Letters and Words**

Place the cursor to the right of the text you want to delete, and then do the following:

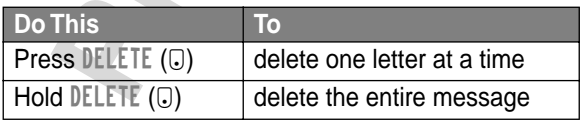

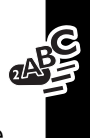

# *Menu Feature Descriptions*

This chapter describes all of your phone's features in order of the menu map shown on pages 3–4.

## *Main Menu*

**RECENT CALLS** 

**Received Calls** 

M > Recent Calls > Received Calls

View a list of recently received calls. See "Viewing the Received Calls or Dialed Calls List" on page 70.

**Dialed Calls** 

M > Recent Calls > Dialed Calls

View a list of recently dialed calls. See "Viewing the Received Calls or Dialed Calls List" on page 70.

**Notepad** 

M > Recent Calls > Notepad

Call or store the last number entered on the keypad. See "Using the Notepad" on page 71.

**Call Times** 

M > Recent Calls > Call Times

**PRECISION CONCEDED**<br> **PRECISION CONCEDED**<br> **PRECISION CONCEDED**<br> **PRECISION CONCEDED**<br> **PRECISION CONCEDED**<br> **PRECISION CONCEDED**<br> **PRECISION CONCEDED**<br> **PRECISION CONCEDED**<br> **PRECISION CONCEDED**<br> **PRECISION CONCEDED**<br> **P** View call timers that track time spent on your last call, dialed calls, received calls, all calls since reset, and all calls total. See "Viewing and Resetting Call Timers" on page 72.

### **PHONEBOOK Example 3**

Store names and numbers as entries in your phonebook, then call numbers by selecting them from the phonebook list. See "Phonebook" on page 74.

### **PICTURE VIEWER R** > Picture Viewer

View and manage the pictures and animations stored on your phone. See "Picture Viewer" on page 82.

### **DATEBOOK E** > Datebook

Use the datebook calendar to schedule and review your appointments. See "Datebook" on page 86.

#### **QUICK DIAL CONSERVERSI Dial**

Dial pre-programmed numbers. Your service provider may program your phone with one or more quick dial numbers, such

as the customer service number. You can call them by selecting them from the quick dial list.

**Note:** Your service provider may use a different name for this feature.

#### **RADIO RADIO**

Page 74.<br> **CTURE VIEWER** US > Picture Viewer<br>
View and manage the pictures and animations<br>
stored on your phone. See "Picture Viewer" on<br>
page 82.<br> **Precise Sook**<br>
Use the datebook calendar to schedule and reviver<br>
your a Listen to FM radio stations with the optional Motorola Original™ FM Stereo Radio Headset accessory. This menu feature is displayed only when the FM Stereo Radio Headset is plugged into the accessory connector port on your phone. See "Radio" on page 92.

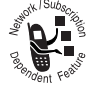

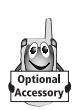

**Menu Feature Descriptions**

Menu Feature Descriptions

#### $\Box$  > Chat

Exchange text messages in real time with another wireless phone user. See "Chat" on page 95.

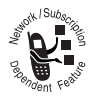

### **MESSAGES**

#### $\Box$  > Messages

Adjust message settings, view and manage the various types of messages your phone can receive and/or send:

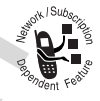

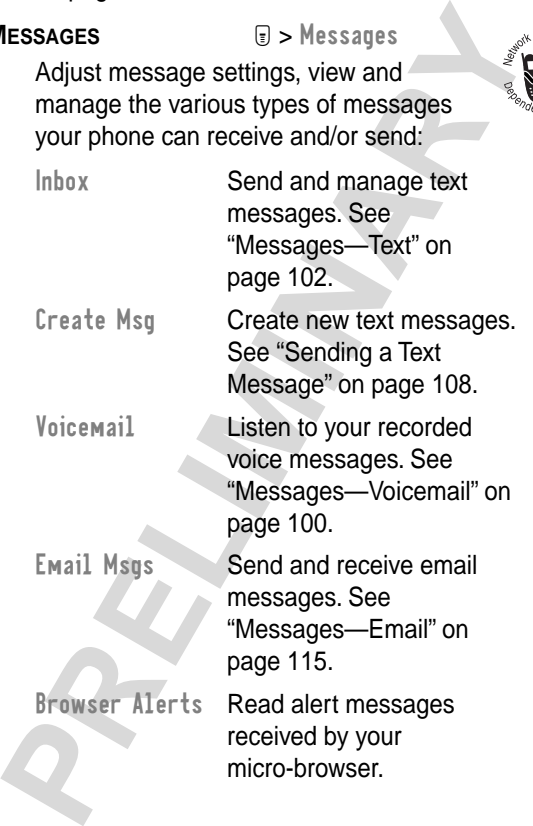

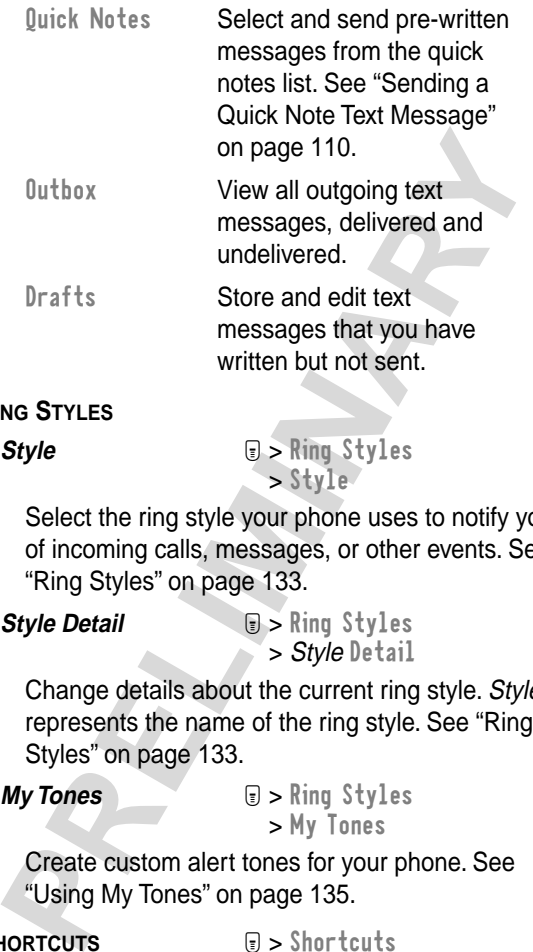

#### **RING STYLES**

Style **Styles Styles** > Style

written but not sent.

Select the ring style your phone uses to notify you of incoming calls, messages, or other events. See "Ring Styles" on page 133.

**Style Detail Company**  $\Box$  > Ring Styles > Style Detail

Change details about the current ring style. Style represents the name of the ring style. See "Ring Styles" on page 133.

**My Tones a**  $\Box$  > Ring Styles > My Tones

Create custom alert tones for your phone. See "Using My Tones" on page 135.

#### **SHORTCUTS N** > Shortcuts

Create keypad or voice shortcuts to menu features. See "Shortcuts" on page 142.

**VOICE NOTES E** > Voice Notes

Use the voice key to record messages and phone calls. See "Voice Notes" on page 145.

**Note:** Recording phone calls is subject to varying state and federal laws regarding privacy and recording of conversations.

#### **BROWSER EXECUTE: EXECUTE: EXECUTE: EXECUTE: EXECUTE: EXECUTE: EXECUTE: EXECUTE: EXECUTE: EXECUTE: EXECUTE: EXECUTE: EXECUTE: EXECUTE: EXECUTE: EXECUTE: EXECUTE: EXECUTE: EXECUTE: EX**

**PROBUTE THEORY PRICHERENT STATES (SPECIALLY)**<br> **PROBUTE CONSTRANTS (SPECIALLY)**<br> **PROBUTED STATES (PROBUTED SPECIALLY)**<br> **PROBUTED SPACES APPICATION**<br> **PROBUTED SPACES APPICATION**<br> **PROBUTED SPACES APPICATION**<br> **PROBUTED** Access Web pages and run Web-based applications. The micro-browser delivers WAP (Wireless Application Protocol) pages from your service provider directly to your phone. See "Micro-Browser" on page 151.

#### **MY JAVA APPS E** > My Java Apps

Run J2ME applications, including games, that are installed on your phone. See "J2ME Applications" on page 156.

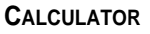

#### **CALCULATOR N** > Calculator

Use your phone as a calculator or currency converter. See "Calculator" on page 161.

GAMES **GAMES EXECUTES EXECUTES** 

Play games on your phone. See "Games" on page 164.

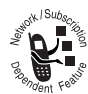

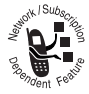

## *Settings Menu*

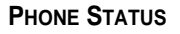

**My Tel. Number a**  $\Box$  > Settings

> Phone Status > My Tel. Number

View, enter, and edit information about your name and phone number.

Active Line **and Settings** 

> Phone Status > Active Line

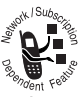

Change the active phone line to send and receive calls from either of the available numbers.

**Battery Meter a** > Settings

> Phone Status > Battery Meter

View a detailed battery charge meter.

**Other Information**  $\Box$  > Settings

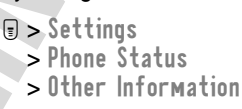

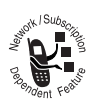

View your phone's feature specifications (if available from the service provider).

### **CONNECTION**

Phone Status<br>
Phone Status<br>
View, enter, and edit information about your nam<br>
and phone number.<br>
Active Line<br> **PRECIMITY SUBDENT CONSIDER**<br>
Change the active phone line to send and received<br>
calls from either of the avail Connect your phone to a computer or hand-held device to send and receive data and fax calls on the connected device. See "Data and Fax Calls" on page 182.

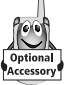

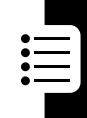

#### **Incoming Call**

 $\Box$  > Settings > Connection > Incoming Call

Specify the format for the next incoming call. You can select Fax In Only, Data In Only, or Normal. See "Receiving a Data or Fax Call" on page 186.

#### **IN-CALL SETUP**

Set the features that are active during a call, such as the in-call timer and call answering options.

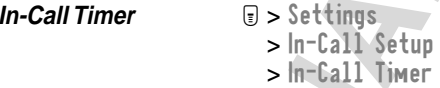

can select Fax In 0nly, Data In 0nly, or Normal.<br>
"Receiving a Data or Fax Call" on page 186.<br> **PRELI SETUP**<br>
Set the features that are active during a call, su<br>
as the in-call timer and call answering options.<br>
In-Call Ti Adjust call timer Display and Beep settings. You can set your timer to beep at a selected interval during your calls. (60 seconds is the default.) You can also turn on or off a display timer during calls as follows:

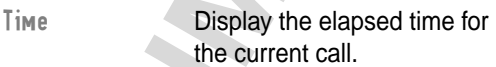

Off No in-call timer display.

**Answer Options** 

 $\Box$  > Settings > In-Call Setup > Answer Options

Turn call answering options on or off:

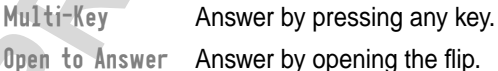

#### **SECURITY**

```
Phone Lock \textbf{P} > \text{Setting } > \text{Security}> Phone Lock
```
Lock and unlock your phone. See "Locking and Unlocking Your Phone" on page 190.

**Lock Application**  $\Box$  > Settings > Security > Lock Application

Unlocking Your Phone" on page 190.<br>
Lock Application <br>
Dock and unlock specific phone application<br>
Lock and unlock specific phone application<br>
Lock and unlock specific phone application<br>
locked, users must enter the unlock Lock and unlock specific phone applications (such as phonebook or datebook). When an application is locked, users must enter the unlock code to use the application.

#### **Restrict Calls M**  $\text{Settings} > \text{Security}$ > Restrict Calls

Restrict incoming and outgoing calls. See "Restricting Calls" on page 191.

**New Passwords**  $\qquad \qquad \blacksquare >$  Settings > Security > New Passwords

Change your unlock code (originally set to 1234) or your security code (originally set to 000000). See "Assigning a New Code or Password" on page 188.

#### **JAVA TOOLS**

*Java App Loader*  $\Box$  > Settings

> Java Tools > Java App Loader

Download a J2ME application to your phone from a computer. See "Downloading an Application From a Computer" on page 156.

View the J2ME software version in your phone, and view information about the phone memory available for J2ME applications. See "Viewing J2ME Version and Available Memory" on page 159.

#### **Network Access**

M > Settings > Java Tools > Network Access

Approve Internet connections for J2ME applications. See "Launching a J2ME Application" on page 157.

#### **OTHER SETTINGS**

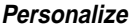

- M > Settings
	- > Other Settings
	- > Personalize

Set several personal phone options:

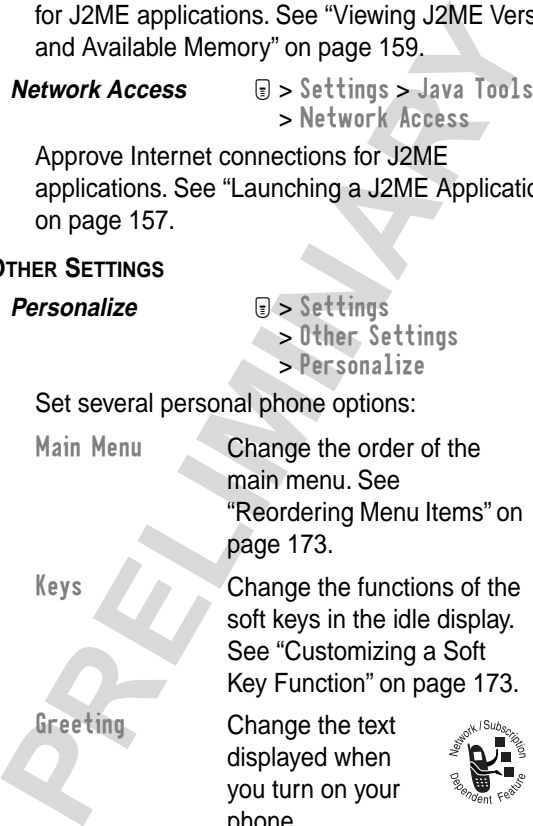

Keys Change the functions of the soft keys in the idle display. See "Customizing a Soft Key Function" on page 173.

Greeting Change the text displayed when you turn on your phone.

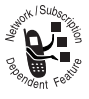

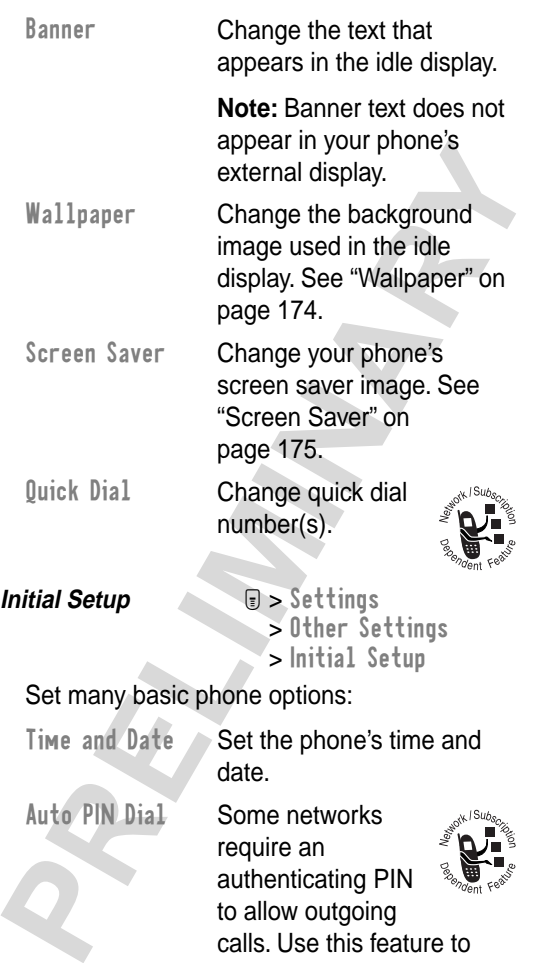

calls. Use this feature to automatically dial your PIN.

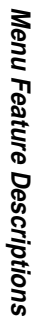

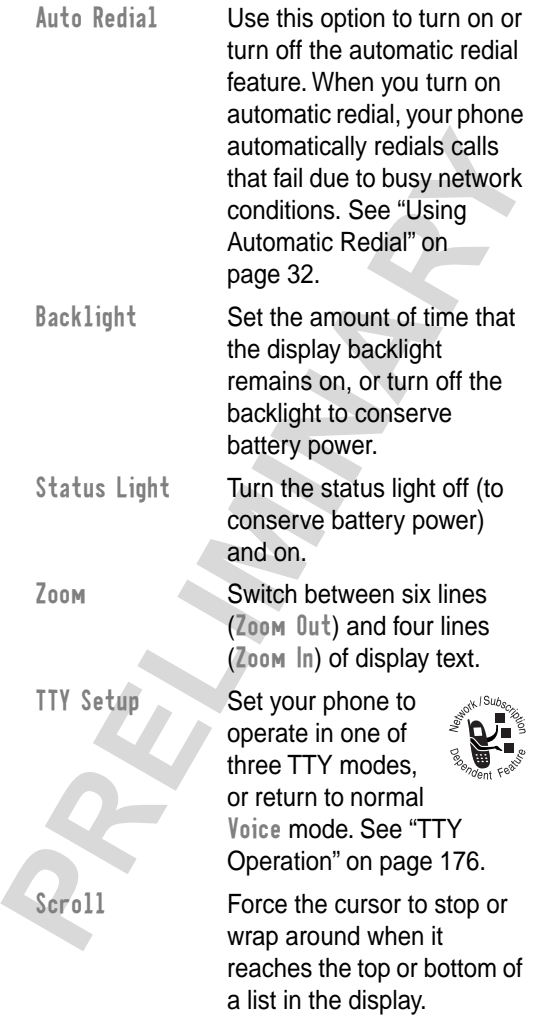

Menu Feature Descriptions **Menu Feature Descriptions**

<u>Eili</u>

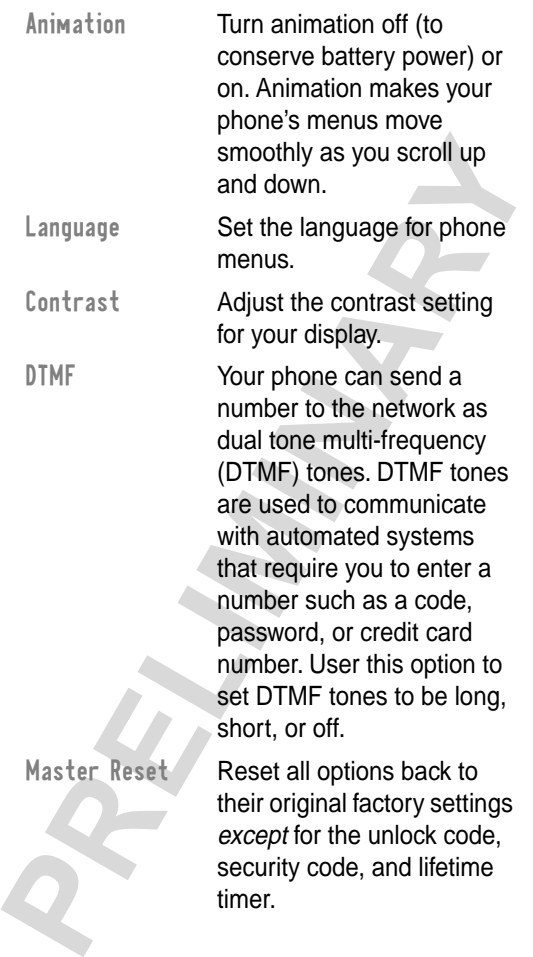

這

Master Clear Reset all options back to their original factory settings except for the unlock code, security code, and lifetime timer, and clear all user settings and entries.

> **Note:** This option erases all user-entered information stored in your phone's memory, including phonebook and datebook entries. Once you erase the information, it cannot be recovered.

#### **Network**

 $\Box$  > Settings > Other Settings > Network

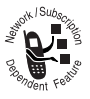

View and adjust your phone's network settings.

timer, and clear all user<br>settings and entries.<br>**Note:** This option erases all<br>user-entered information<br>stored in your phone's<br>memory, including<br>phonebook and datebook<br>entries. Once you erase the<br>information, it cannot be<br> Your service provider registers your phone to a network. You can view information about the current network, change how your phone searches for a network, and activate alerts that indicate when a call is dropped or network registration changes.

**Car Settings** 

 $\Box$  > Settings > Other Settings > Car Settings

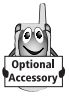

Adjust hands-free car kit settings.

You can set your phone to route calls directly to the car kit when it detects a connection, and

automatically answer calls after two rings. See "Hands-Free Use" on page 178.

**Note:** The use of wireless devices and their accessories may be prohibited or restricted in certain areas. Always obey the laws and regulations on the use of these products.

Headset **I** > Settings > Other Settings > Headset

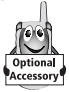

certain areas. Always obey the laws and regulation the use of these products.<br> **Prediction**<br> **PRECIMITY:** Subset Set your phone to automatically answer<br>
calls after two rings when connected to a heads<br>
See "Hands-Free Use" Set your phone to automatically answer calls after two rings when connected to a headset. See "Hands-Free Use" on page 178.
# *Recent Calls*

*Find the Feature*

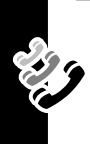

#### *Viewing the Received Calls or Dialed Calls List*

Your phone keeps a list of the calls you recently received and dialed, even if the calls did not connect. The lists are sorted from newest to oldest entries. The oldest entries are deleted as new ones are added.

**Shortcut:** Press  $\in$  to go directly to the dialed calls list from the idle display.

M > Recent Calls

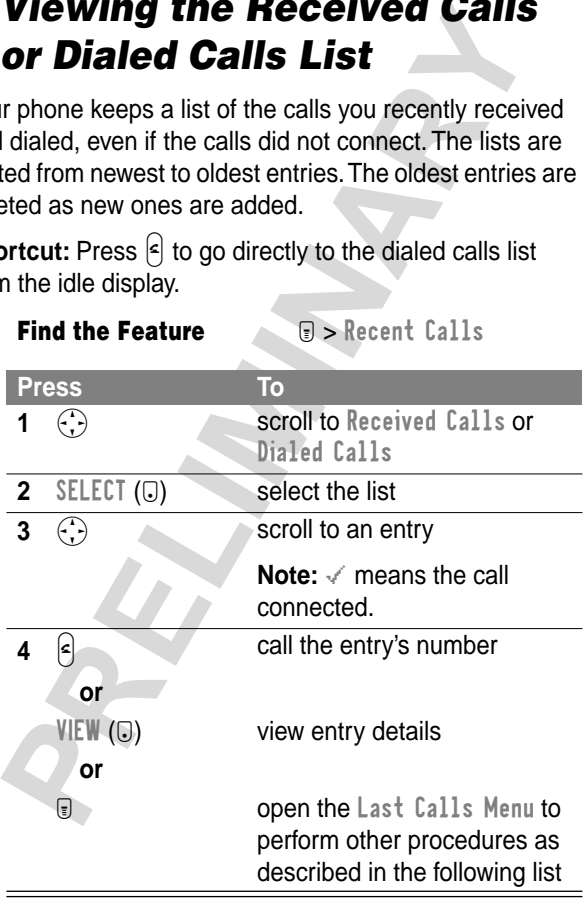

The Last Calls Menu includes the following options:

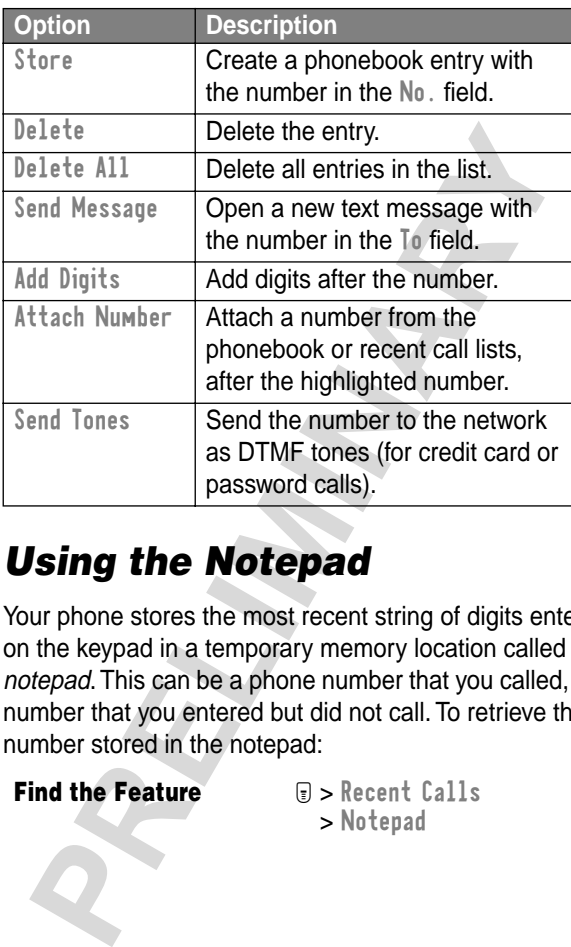

## *Using the Notepad*

Your phone stores the most recent string of digits entered on the keypad in a temporary memory location called the notepad. This can be a phone number that you called, or a number that you entered but did not call. To retrieve the number stored in the notepad:

**Find the Feature M** > Recent Calls

> Notepad

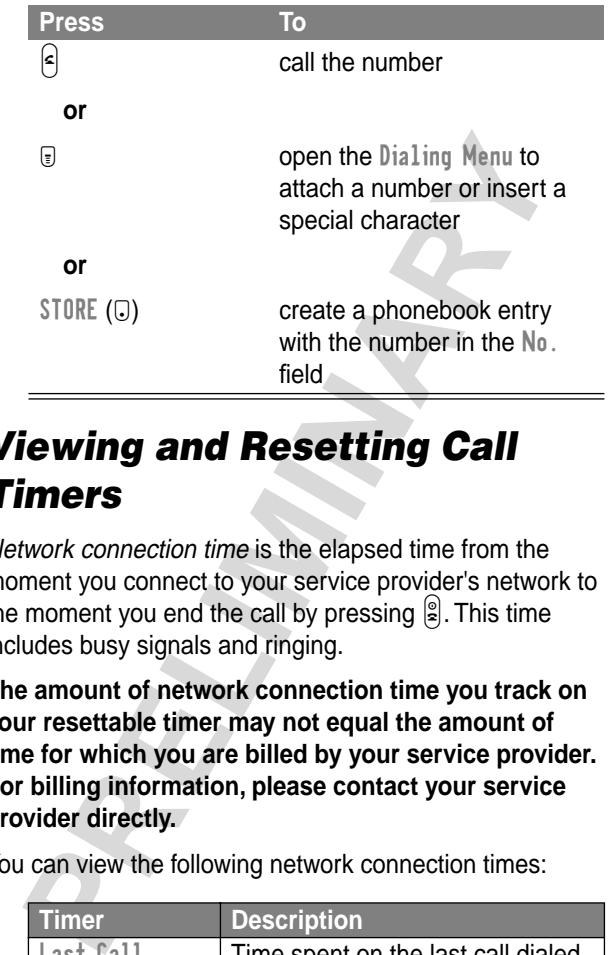

#### *Viewing and Resetting Call Timers*

Network connection time is the elapsed time from the moment you connect to your service provider's network to the moment you end the call by pressing  $\mathbb{S}$ . This time includes busy signals and ringing.

**The amount of network connection time you track on your resettable timer may not equal the amount of time for which you are billed by your service provider. For billing information, please contact your service provider directly.**

You can view the following network connection times:

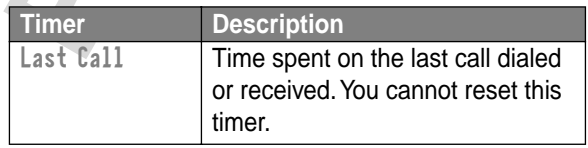

Recent Calls **Recent Calls**

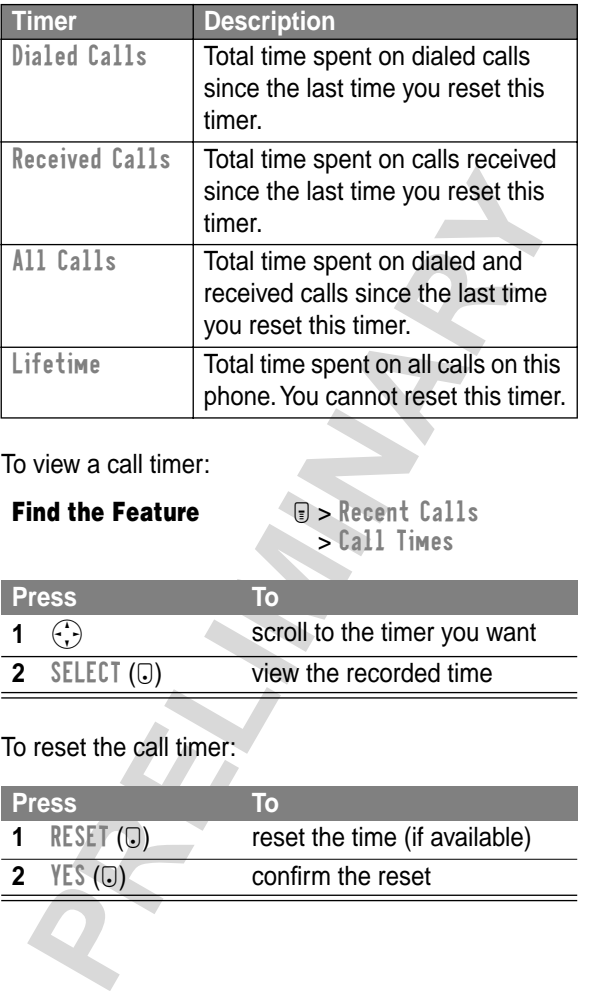

To view a call timer:

**Find the Feature**  $\qquad \qquad \text{Use the following equation:}$ > Call Times

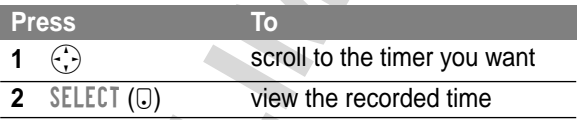

#### To reset the call timer:

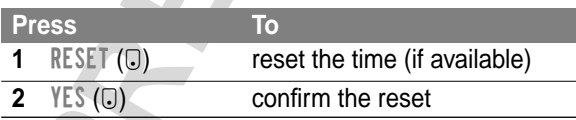

# *Phonebook*

You can store a list of names and phone numbers or email addresses in your phone's electronic phonebook.

To see the names stored in your phonebook, press

M > Phonebook from the idle display. Scroll to a name and press  $VIEW$  ( $\bigcirc$ ) to view details of the phonebook entry as shown in the following display.

## *Fields in a Phonebook Entry*

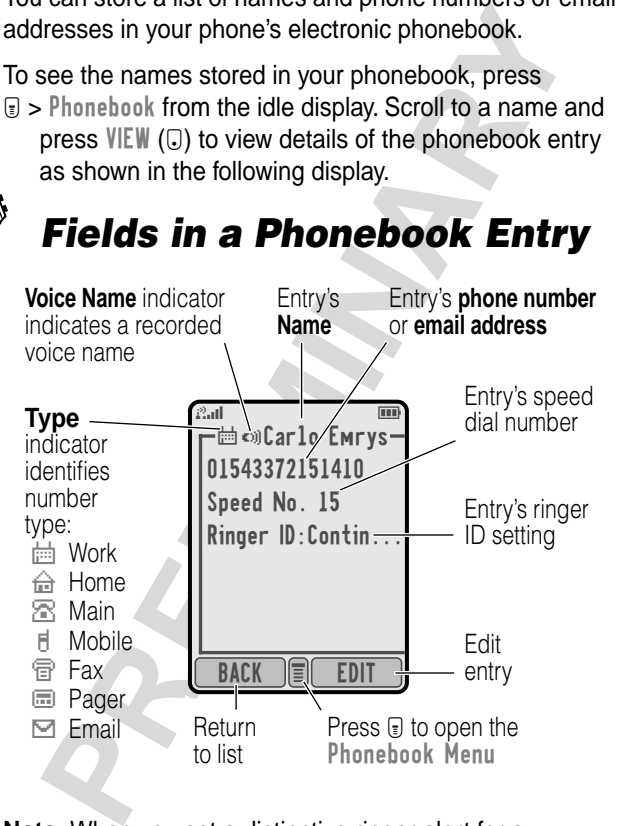

**Note:** When you set a distinctive ringer alert for a phonebook entry, the Ringer ID setting appears below the speed dial number.

## *Storing a Phonebook Entry*

A phone number or email address is required for a phonebook entry. All other information is optional.

**Shortcut:** Enter a phone number in the idle display, then press  $STORE (G)$  to create a phonebook entry with the number in the No. field. Go directly to step 3 in the following procedure to continue.

#### **Enter Information**

**Find the Feature**  $\Box$  > Phonebook

 $F >$  New

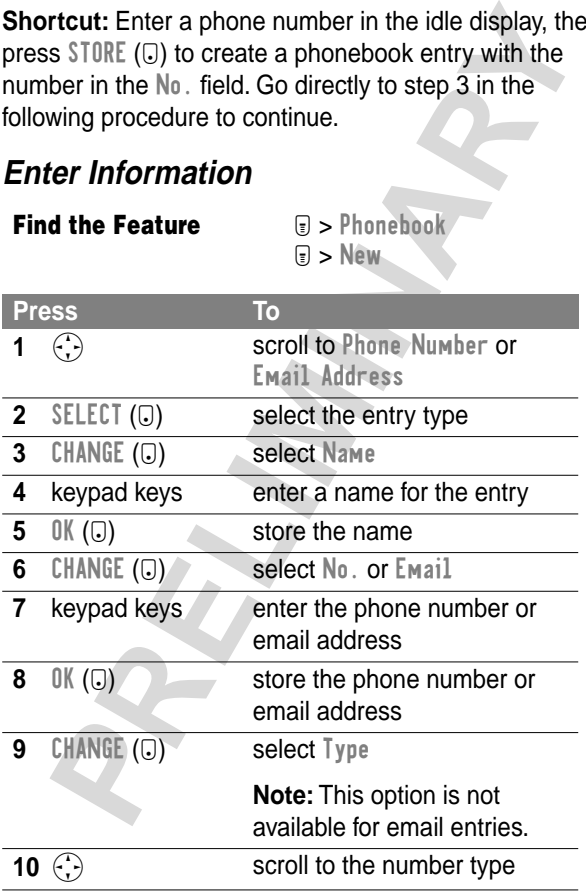

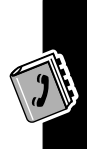

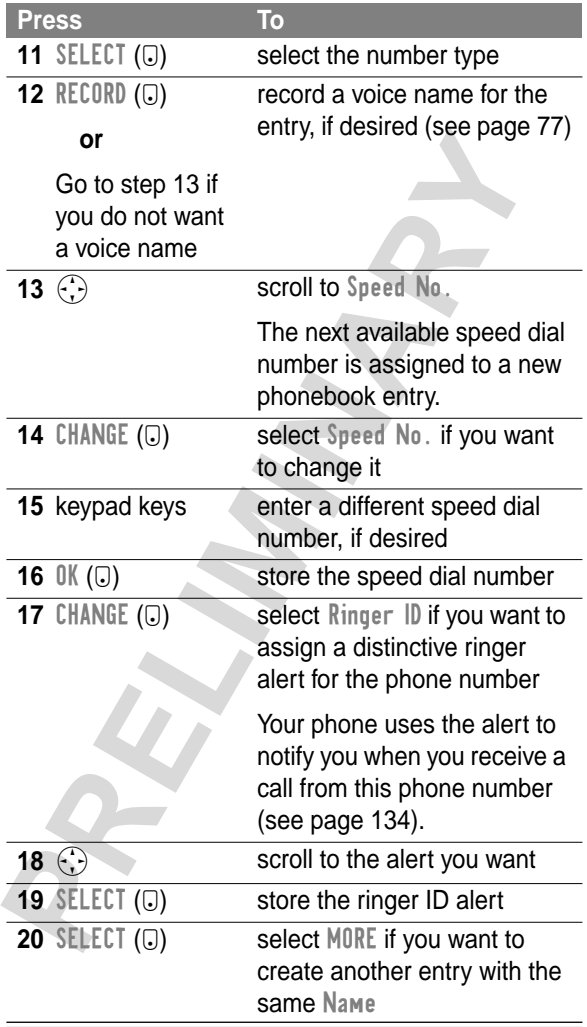

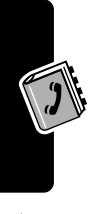

**Phonebook Phonebook**

#### **Complete Phonebook Entry**

When you are finished entering information for a phonebook entry:

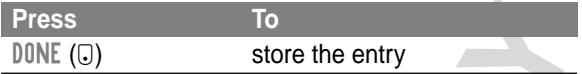

#### *Recording a Voice Name For a Phonebook Entry*

You can record a voice name for a new or existing phonebook entry. This lets you call the phonebook entry using the voice dial feature (see page 79).

**Tip:** Make your recording in a quiet location. Hold the phone about four inches (10 centimeters) from your mouth, and speak directly into the phone in a normal tone of voice.

**Find the Feature**  $\qquad \qquad \blacksquare > \blacksquare$ 

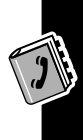

**Phonebook**

Phonebook

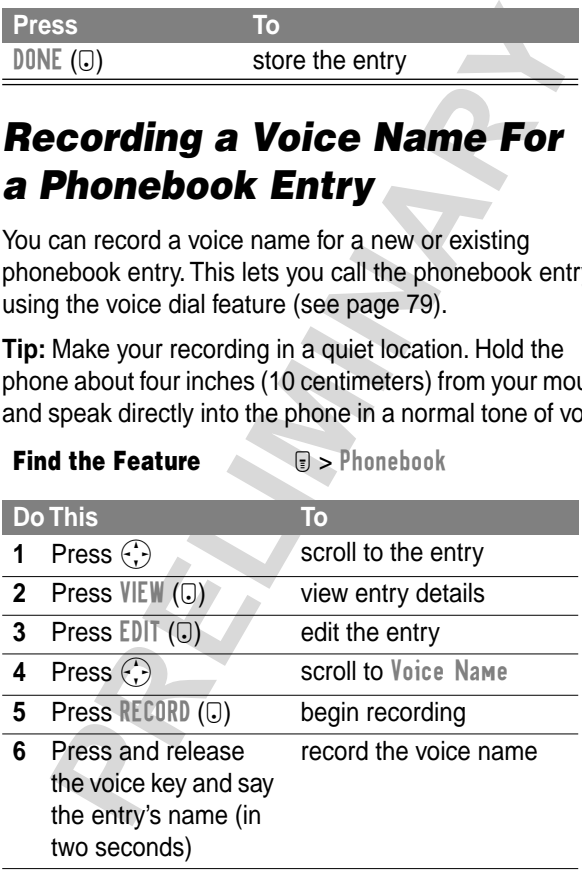

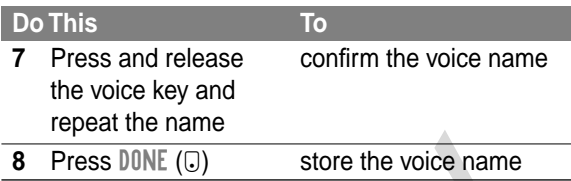

#### *Dialing a Phonebook Entry*

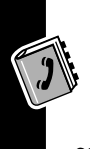

You can use the phonebook list, voice dial, speed dial, or one-touch dial to call a number (or send a text message to an email address) stored in your phonebook. To use speed dial, see page 35. To use one-touch dial, see page 35.

#### **Phonebook List**

To call or send email to a phonebook entry:

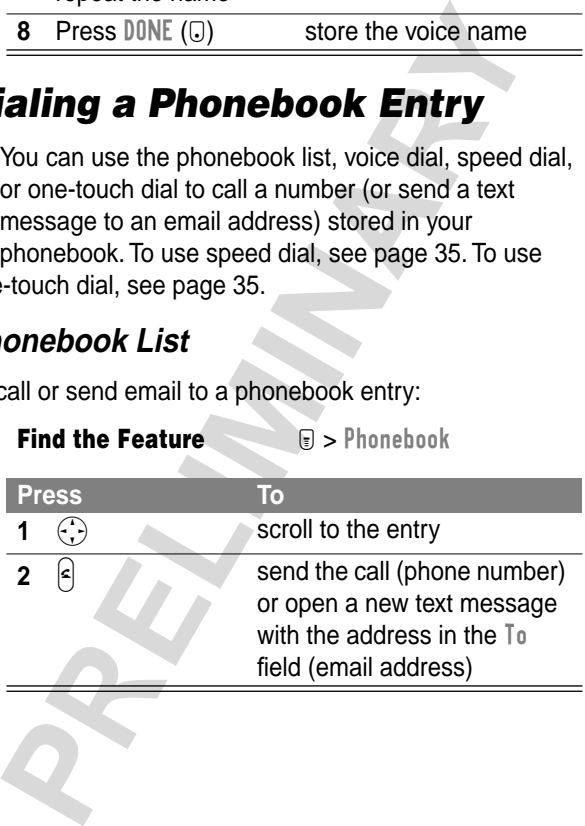

#### **Voice Dial**

To call a number or send an email using voice dial:

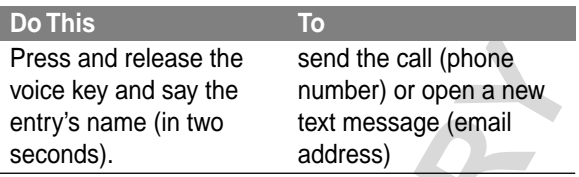

#### *Editing a Phonebook Entry*

**Find the Feature**  $\qquad \qquad \textcircled{I} > \text{Phonebook}$ 

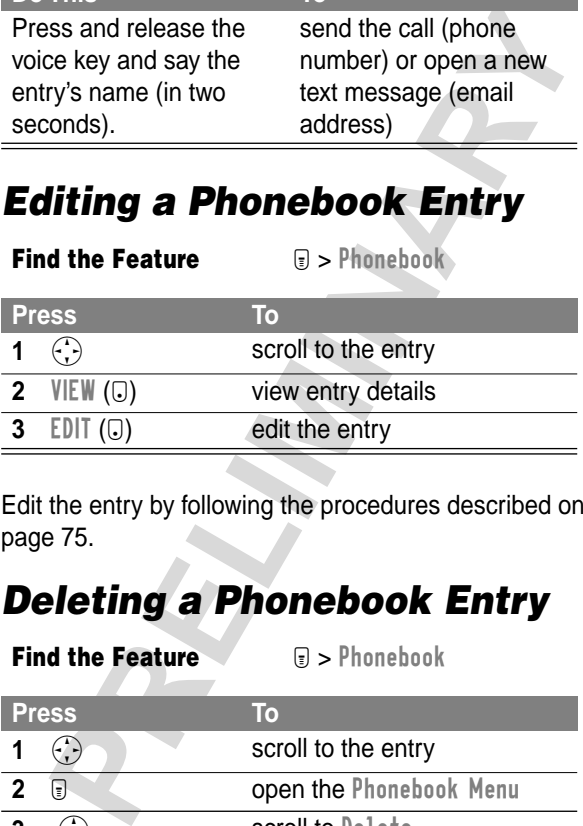

Edit the entry by following the procedures described on page 75.

### *Deleting a Phonebook Entry*

**Find the Feature** M a > Phonebook

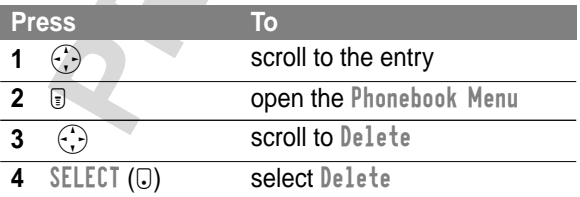

**Press To**

#### *Synchronizing with TrueSync Software*

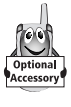

You can synchronize phonebook entries between your phone and computer or hand-held device with Starfish TrueSync<sup>®</sup> software, a Motorola accessory product. See

the TrueSync user guide for more information.

**Note:** TrueSync software is designed to synchronize with basic features of many popular Personal Information Management (PIM) software and hardware products.

#### *Sorting the Phonebook List*

You can sort your phonebook list by speed dial number (the standard), name, email address, or voice dial.

**Tip:** The voice dial sort is identical to the name sort, except that entries with voice name tags appear first.

**Find the Feature M** > Phonebook

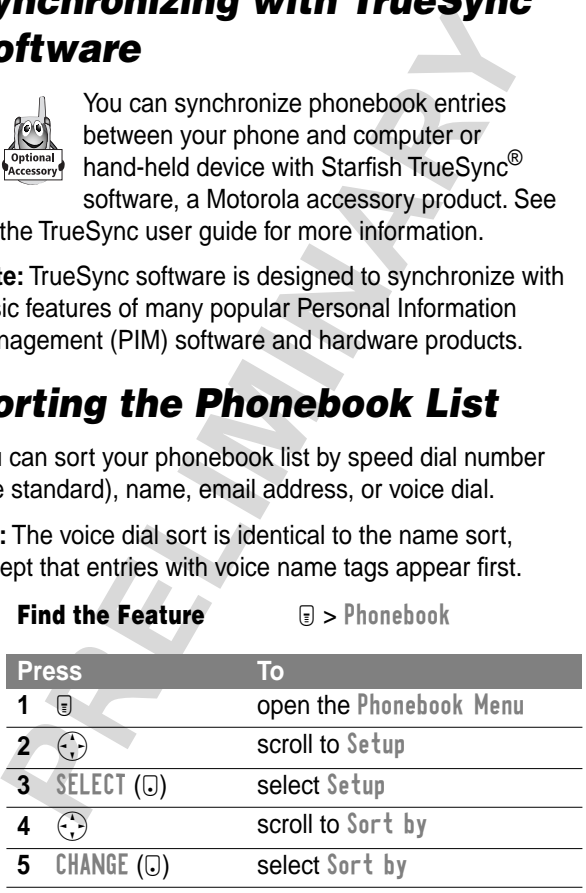

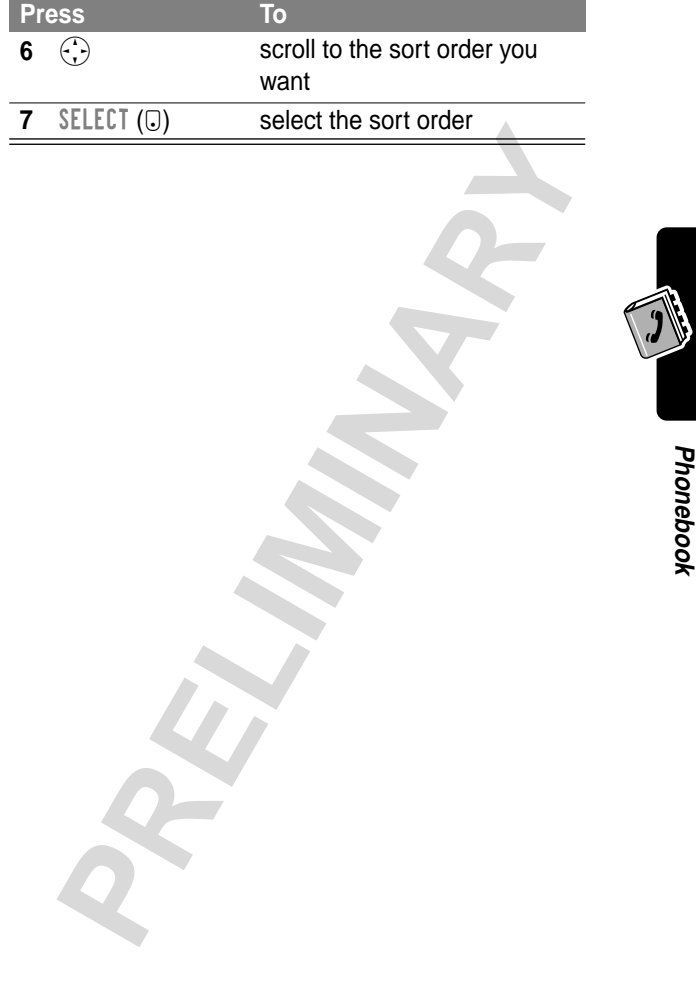

**81**

# *Picture Viewer*

Use the picture viewer to manage the pictures and animations stored on your phone.

#### *Downloading Pictures*

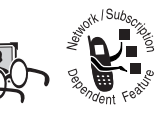

You can download pictures and animations onto your phone from the micro-browser application, or from a text message.

To download a picture or animation from the micro-browser, see "Downloading Pictures, Animations, and Sounds" on page 152.

To download a picture or animation from a text message, see "Storing Pictures, Animations, and Sounds From a Text Message" on page 105.

#### *Managing Pictures*

**PRODUCED SET AND ANDEXECT AND SERVIDE SCHOOLS AND MODEL SERVIDE SCHOOLS AND AND SOLUTION CONTINUITY CONTINUITY CONTINUITY CONTINUITY CONTINUITY CONTINUITY CONTINUITY CONTINUITY CONTINUITY CONTINUITY CONTINUITY CONTINUITY** You can view information about the pictures and animations stored on your phone, rename or delete pictures, and change the wallpaper and/or screen saver images that your phone displays.

**Find the Feature M** > Picture Viewer

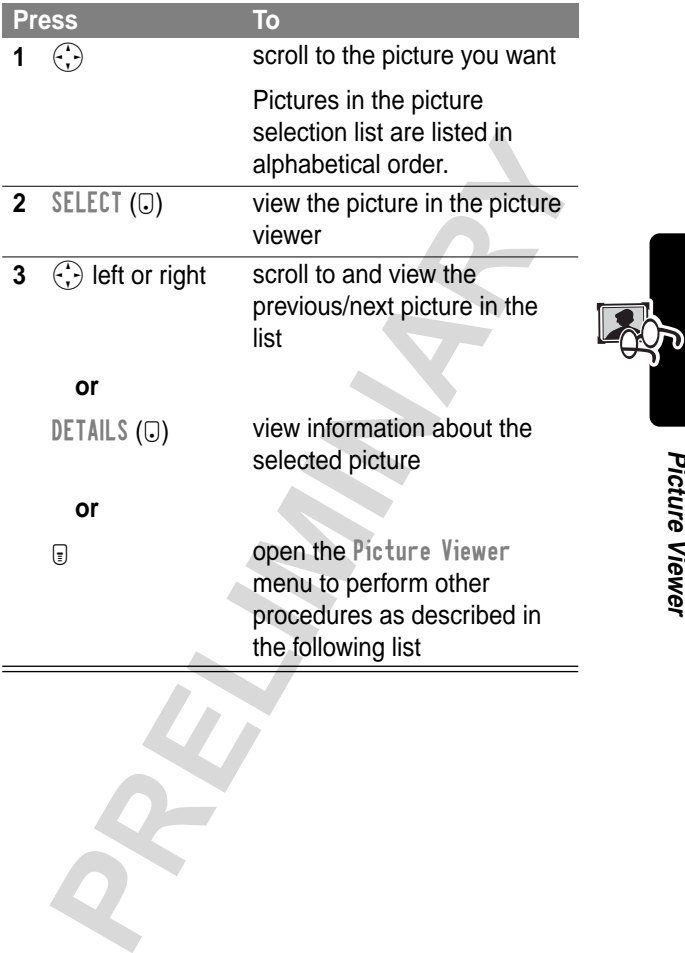

The Picture Viewer menu includes the following options:

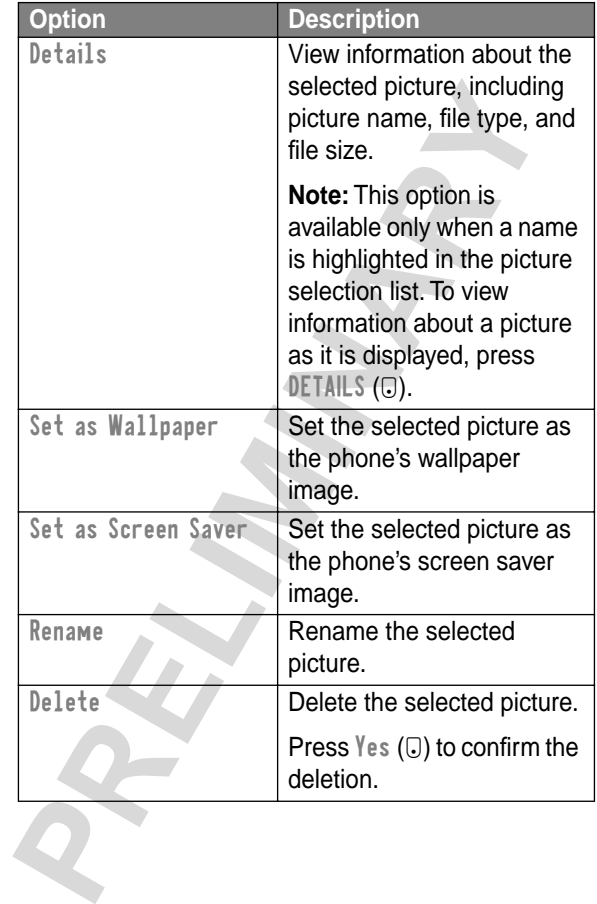

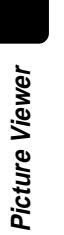

**Note:** When you set an animation as a wallpaper image, only the first frame of the animation is displayed.

For Schematics Pressurative and then selecting the<br>red option. For more information, see "Wallpaper" c<br>Presentation and then selecting the<br>Presentation and then selecting the<br>174 and "Screen Saver" on page 175. You can adjust the way that wallpaper and screen saver images are displayed by pressing  $\Box$  > Settings > Other Settings > Personalize and then selecting the desired option. For more information, see "Wallpaper" on page 174 and "Screen Saver" on page 175.

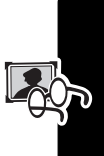

# *Datebook*

The datebook is a calendar that lets you schedule and organize events such as appointments and meetings. The datebook can also send a reminder alarm for specific events.

**Note:** You must set the correct time and date in order to use the datebook.

To schedule or review datebook events:

#### *Find the Feature*

M > Datebook

#### *Week View*

The datebook initially displays a calendar for the week. Lines or filled boxes indicate scheduled events.

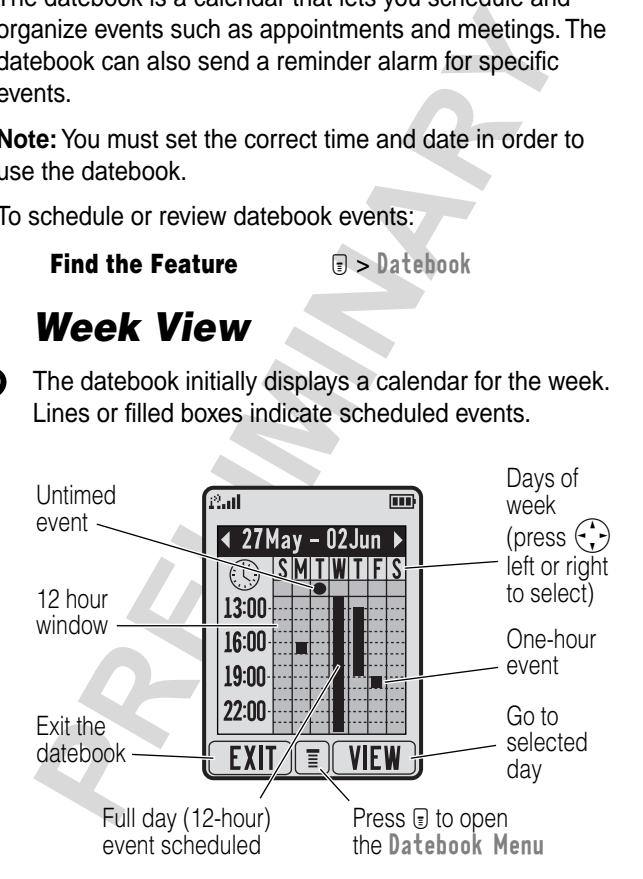

#### *Day View*

Select a day and press  $VIEW$  ( $\bigcirc$ ) to see the day's events. .

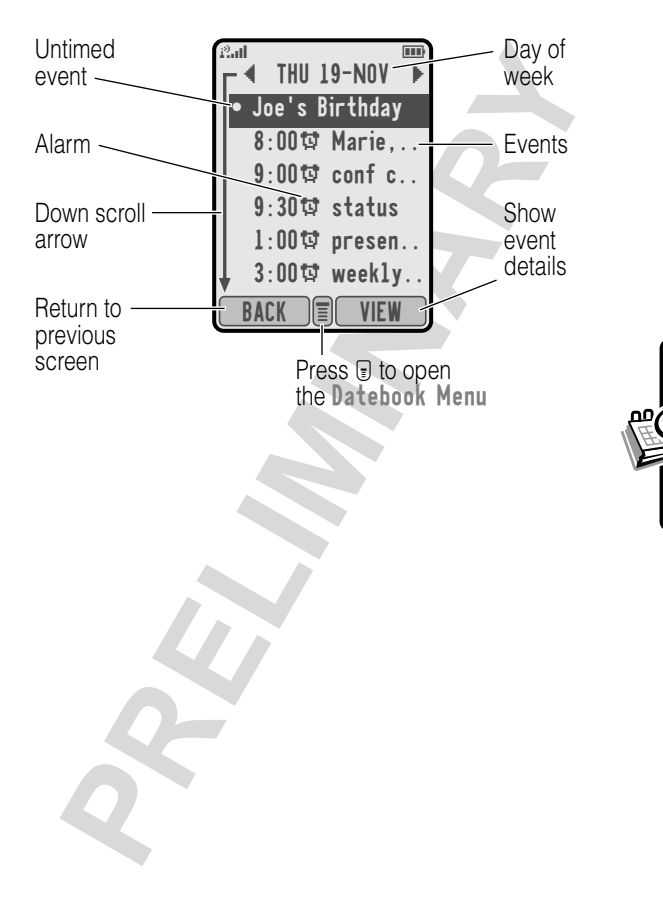

**Datebook**

**Datebook** 

#### *Event View*

Select an event and press VIEW ( $\bigcirc$ ) to see event details.

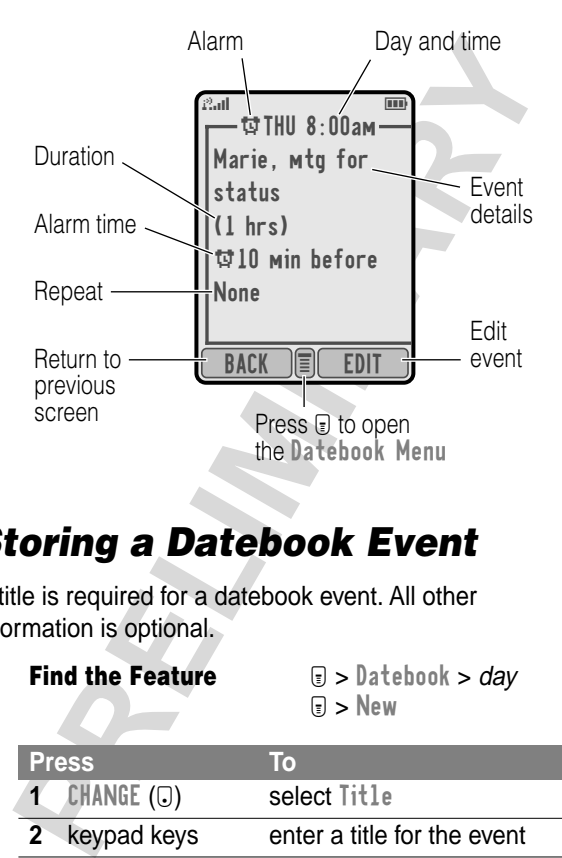

#### *Storing a Datebook Event*

A title is required for a datebook event. All other information is optional.

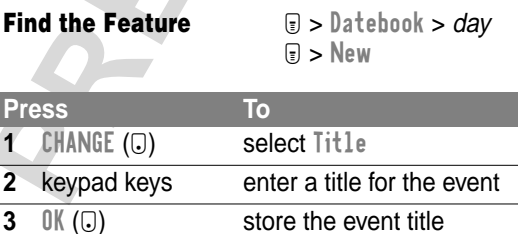

**Datebook Datebook**

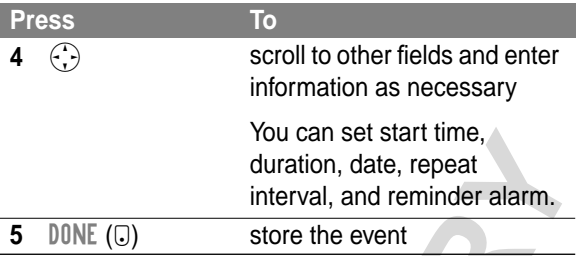

#### *Changing Event Information*

**Find the Feature**  $\qquad \qquad \textcircled{I} > \text{Datebook}$ 

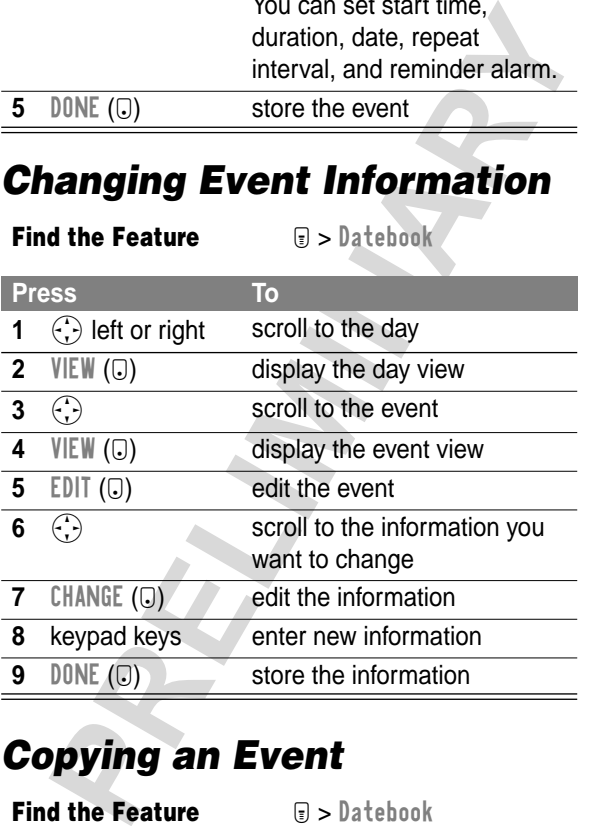

## *Copying an Event*

**Find the Feature**  $\qquad \qquad \textbf{a} > \textbf{Datebook}$ 

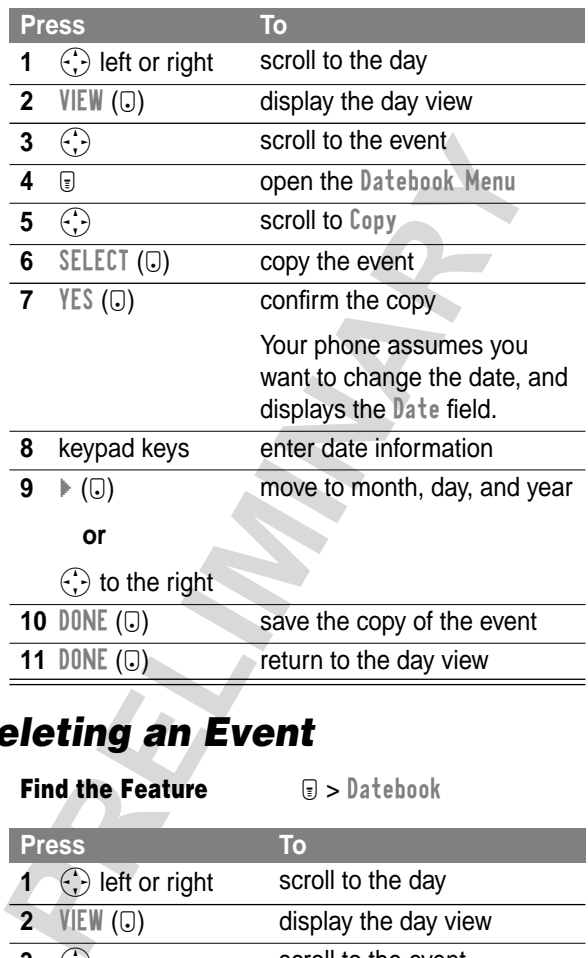

# *Deleting an Event*

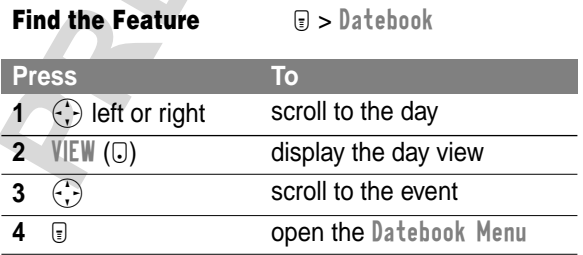

**Datebook Datebook**

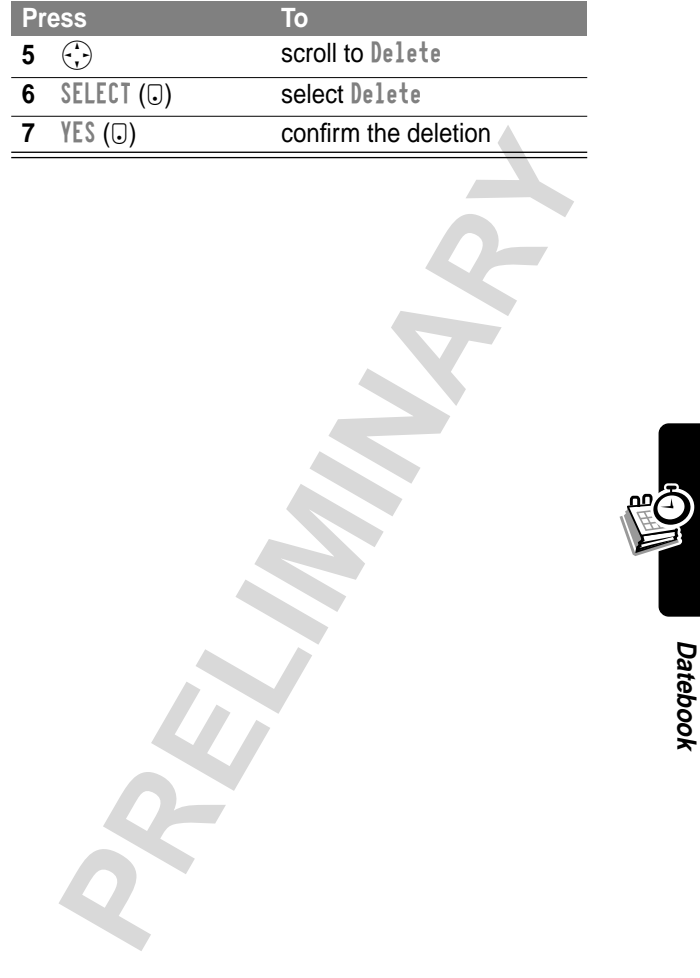

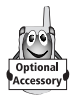

You can use your phone to listen to FM radio stations when the optional Motorola Original™ FM Stereo Radio Headset accessory is plugged into the phone's accessory connector port.

### *Turning the Radio On and Off*

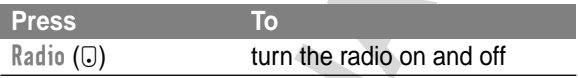

Alternatively, you can use the following procedure:

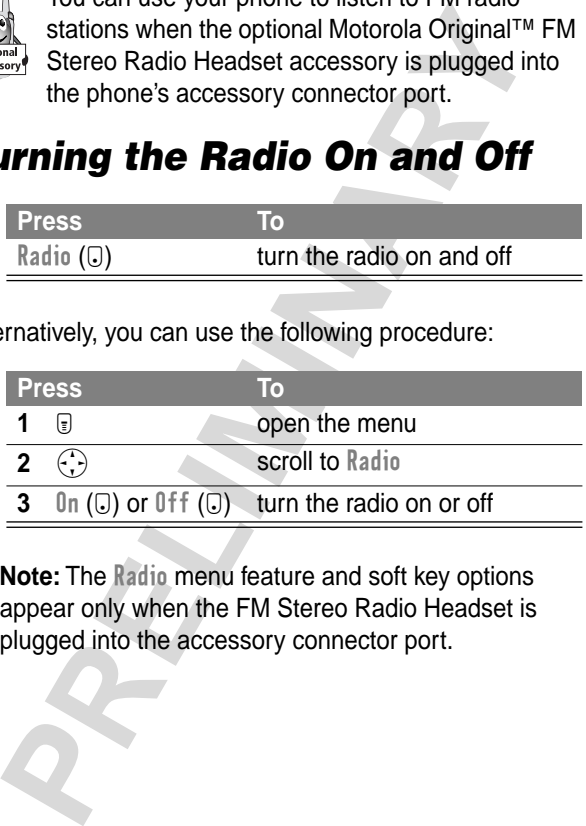

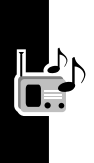

**Note:** The Radio menu feature and soft key options appear only when the FM Stereo Radio Headset is plugged into the accessory connector port.

#### *Tuning a Station*

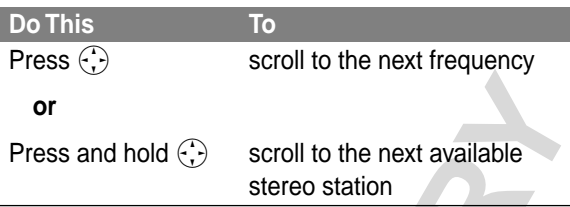

#### *Storing a Preset*

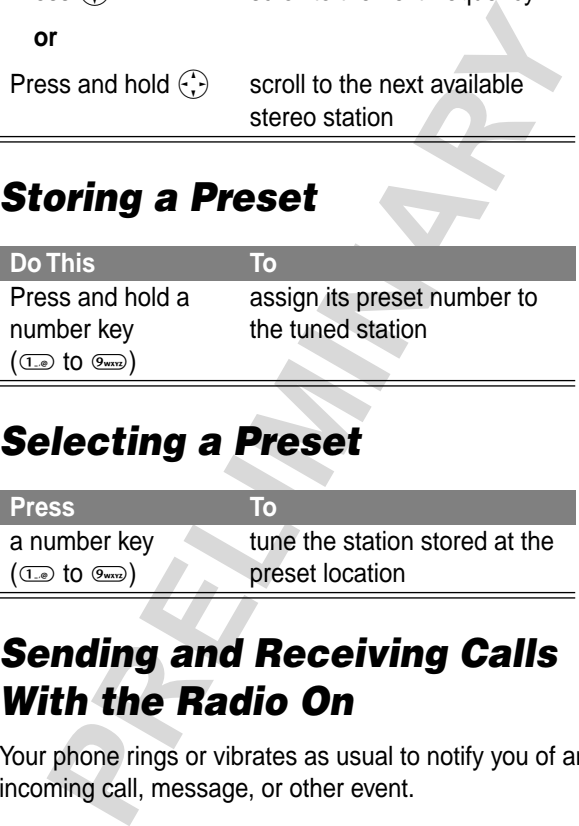

#### *Selecting a Preset*

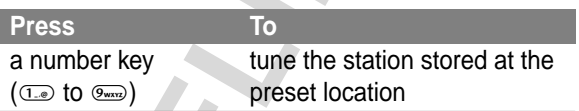

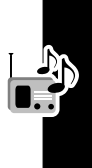

#### *Sending and Receiving Calls With the Radio On*

Your phone rings or vibrates as usual to notify you of an incoming call, message, or other event.

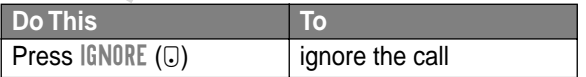

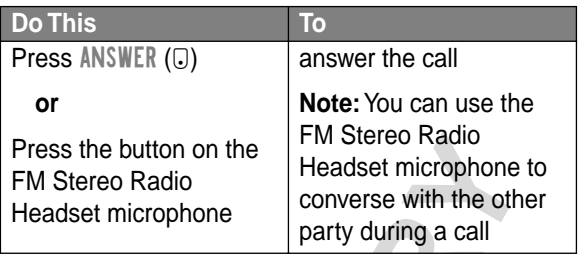

To end the call and resume the FM broadcast:

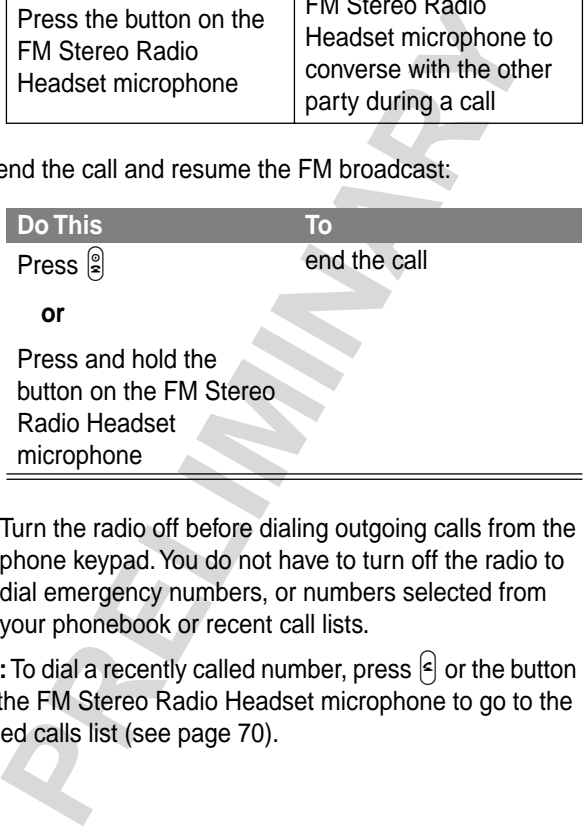

Turn the radio off before dialing outgoing calls from the phone keypad. You do not have to turn off the radio to dial emergency numbers, or numbers selected from your phonebook or recent call lists.

**Tip:** To dial a recently called number, press  $\epsilon$  or the button on the FM Stereo Radio Headset microphone to go to the dialed calls list (see page 70).

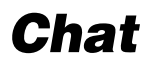

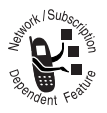

You can exchange text messages in real time with another wireless phone user by opening a chat session. The text messages you send appear immediately on your chat partner's

phone. Only one chat session can be active at a time.

#### *Starting a Chat Session*

To start a chat session with another wireless phone user:

#### **Find the Feature Example 2 m**  $\overline{B}$  > Chat

M > New Chat

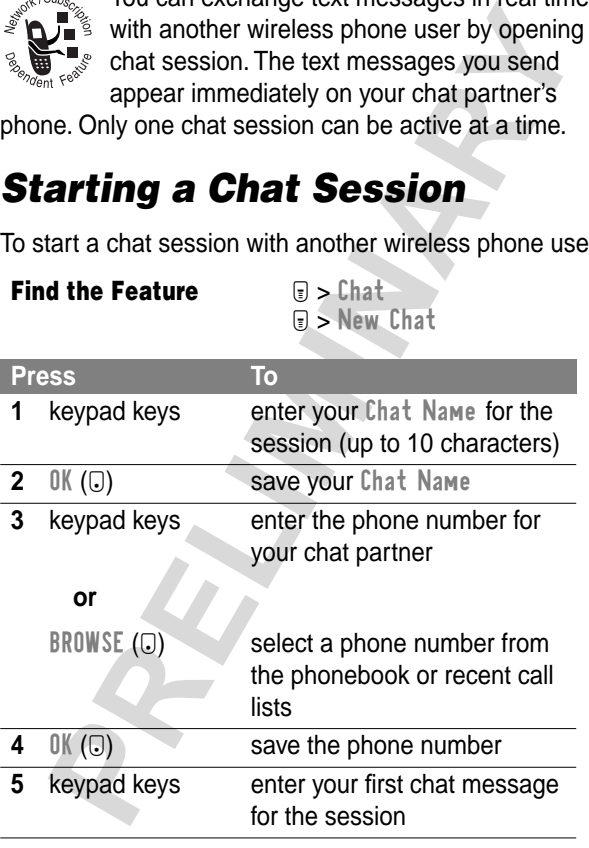

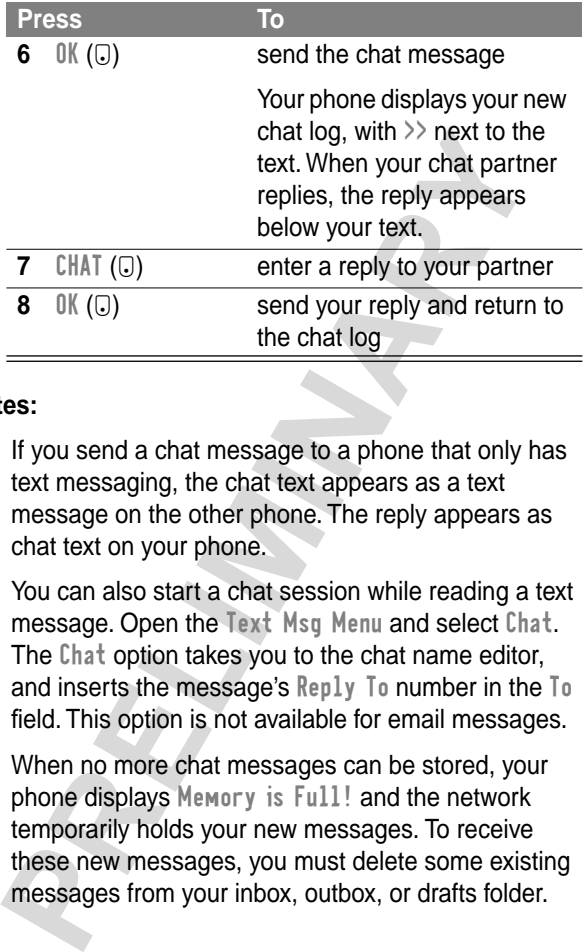

#### **Notes:**

- **•** If you send a chat message to a phone that only has text messaging, the chat text appears as a text message on the other phone. The reply appears as chat text on your phone.
- **•** You can also start a chat session while reading a text message. Open the Text Msg Menu and select Chat. The Chat option takes you to the chat name editor, and inserts the message's Reply To number in the To field. This option is not available for email messages.
- **•** When no more chat messages can be stored, your phone displays Memory is Full! and the network temporarily holds your new messages. To receive these new messages, you must delete some existing messages from your inbox, outbox, or drafts folder.

### *Using the Chat Log*

The chat log displays the text exchanged in a chat session. During a session, your phone displays the current log. When you open chat, the phone displays the log from the previous session (unless you cleared it).

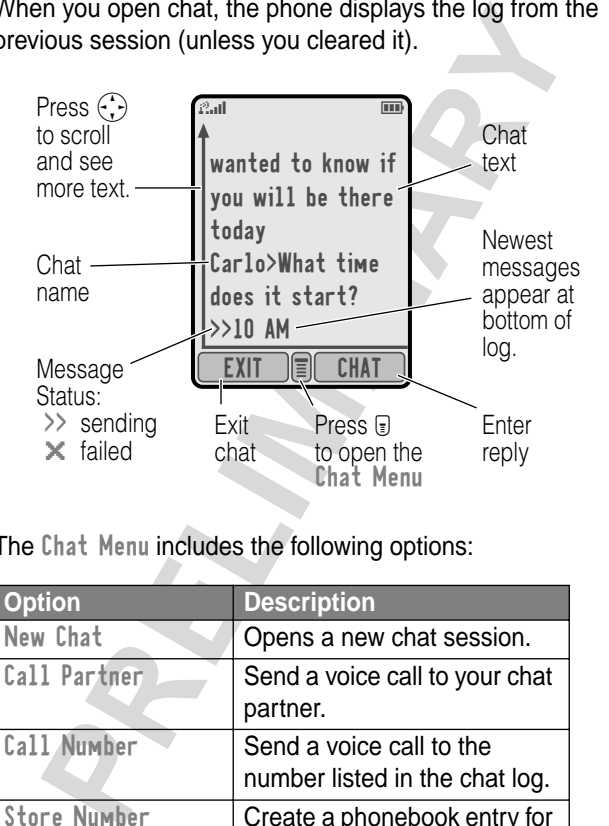

The Chat Menu includes the following options:

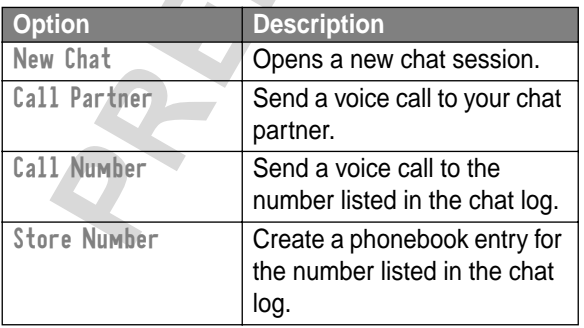

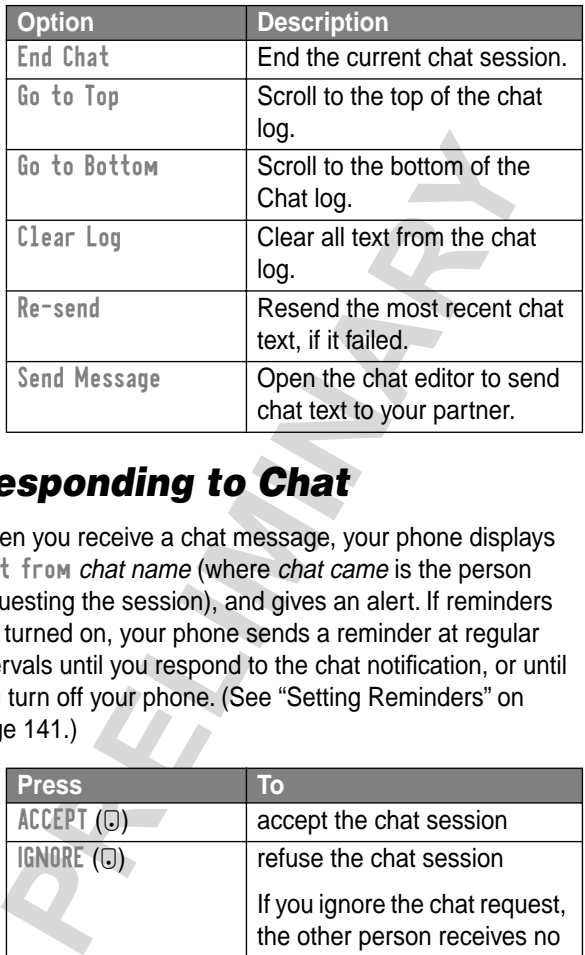

#### *Responding to Chat*

When you receive a chat message, your phone displays Chat from chat name (where chat came is the person requesting the session), and gives an alert. If reminders are turned on, your phone sends a reminder at regular intervals until you respond to the chat notification, or until you turn off your phone. (See "Setting Reminders" on page 141.)

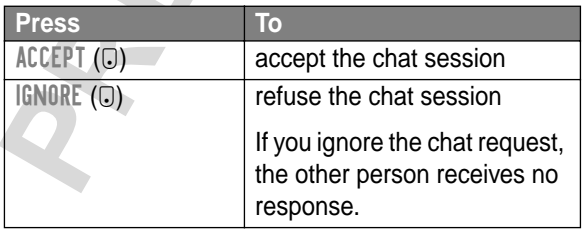

If a chat session is in progress and you receive another chat request, the new request appears as an incoming text message, with the *chat name* at the beginning of the text.

#### *Ending a Chat Session*

To end a chat session:

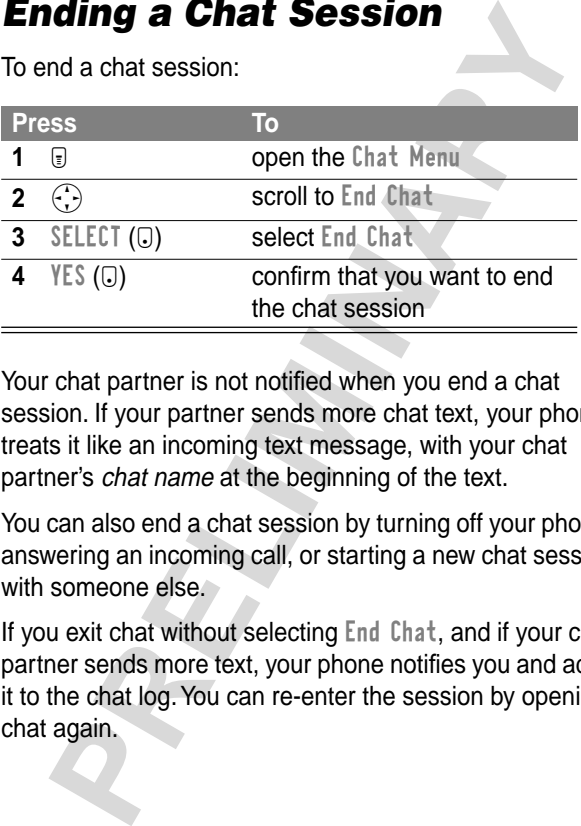

Your chat partner is not notified when you end a chat session. If your partner sends more chat text, your phone treats it like an incoming text message, with your chat partner's chat name at the beginning of the text.

You can also end a chat session by turning off your phone, answering an incoming call, or starting a new chat session with someone else.

If you exit chat without selecting End Chat, and if your chat partner sends more text, your phone notifies you and adds it to the chat log. You can re-enter the session by opening chat again.

# *Messages—Voicemail*

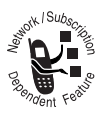

You can listen to your voicemail messages by calling your network voicemail phone number. Voicemail messages are stored on the network—not on your phone.

## *Storing Your Voicemail Number*

Storing your voicemail number on your phone makes it easy for you to listen to new voicemail messages. In many cases, your service provider has already done this for you.

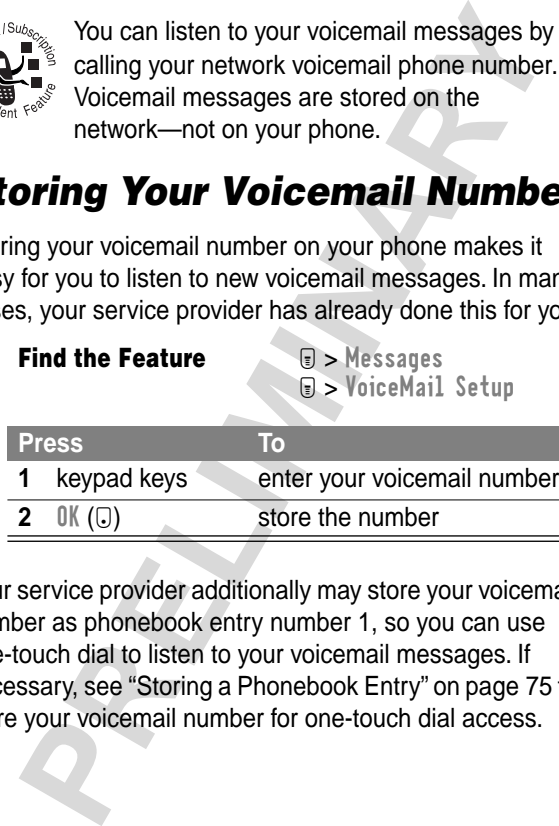

Your service provider additionally may store your voicemail number as phonebook entry number 1, so you can use one-touch dial to listen to your voicemail messages. If necessary, see "Storing a Phonebook Entry" on page 75 to store your voicemail number for one-touch dial access.

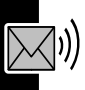

### *Receiving a Voicemail Message*

When you receive a voicemail message, your phone displays the  $\mathbb{Z}^n$  (voice message waiting) indicator and a New VoiceMail notification.

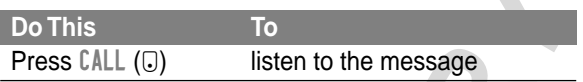

If reminders are turned on, your phone sends a reminder at regular intervals until you close the new message notification, listen to the message, or turn off your phone.

#### *Listening to a Voicemail Message*

**Find the Feature**  $\qquad \qquad \textbf{F} > \text{Message } s > \text{VoiceMail}$ 

The phone calls your voicemail number. If no voicemail number is stored, your phone prompts you to store one.

VoiceMail notification.<br>
This To<br>
SIS CALL (U) listen to the message<br>
minders are turned on, your phone sends a remind<br>
gular intervals until you close the new message<br>
cication, listen to the message, or turn off your pho **Shortcut:** If your voicemail number is also stored as phonebook entry number 1, you can press and hold  $\overline{1}$  to listen to your voicemail message(s).

#### *Turning Off the Voice Message Waiting Indicator*

To clear the  $\mathbb{Z}^n$  (voice message waiting) indicator:

**Find the Feature E** > Messages

M > Clear Count

# *Messages—Text*

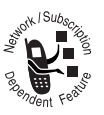

Text messages are brief messages that you can send and receive.

Quick notes are pre-written text messages that you can customize and send quickly.

Your message inbox must be set up before you can send and receive messages. The number of messages the inbox can hold depends on the length of the messages, and the number of other messages and drafts stored on your phone.

# *Setting Up the Message Inbox*

**Note:** In many cases, your service provider has already set up the inbox for you.

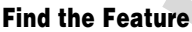

*Find the Feature* M > Messages  $\Theta$  > Inbox Setup

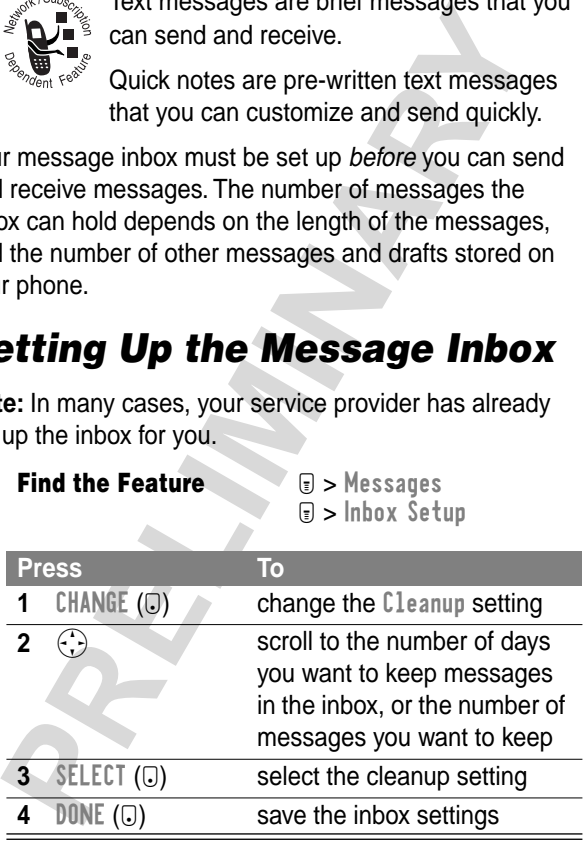

## *Receiving a Text Message*

**Note:** Your message inbox must be set up before you can receive text messages. See page 102.

When you receive a text message, your phone displays the  $\Xi$  (message waiting) indicator and a New Inbox Message notification.

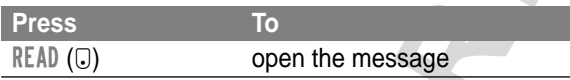

If reminders are turned on, your phone sends a reminder at regular intervals until you close the new message notification, read the message, or turn off your phone.

When your phone displays Memory is Full!, you must delete some existing messages to receive new messages.

#### *Reading, Locking, or Deleting a Text Message*

**PEXATE (The Sangle Watting)** indicator and a<br> **PRELIMITY (C)**<br> **PRELIMITY (C)**<br> **PRELIMITY (C)**<br> **PRELIMITY (C)**<br> **PRELIMITY (C)**<br> **PRELIMITY (C)**<br> **PRELIMITY (C)**<br> **PRELIMITY (C)**<br> **PRELIMITY (C)**<br> **PRELIMITY (C)**<br> **PREL** Messages in the message inbox are sorted from newest to oldest. The oldest messages are deleted automatically as specified by the inbox cleanup setting (see page 102). If you want to save a message, you should lock it to prevent it from being deleted during cleanup.

**Find the Feature**  $\textbf{F}$  > Messages > Inbox

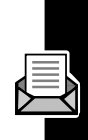

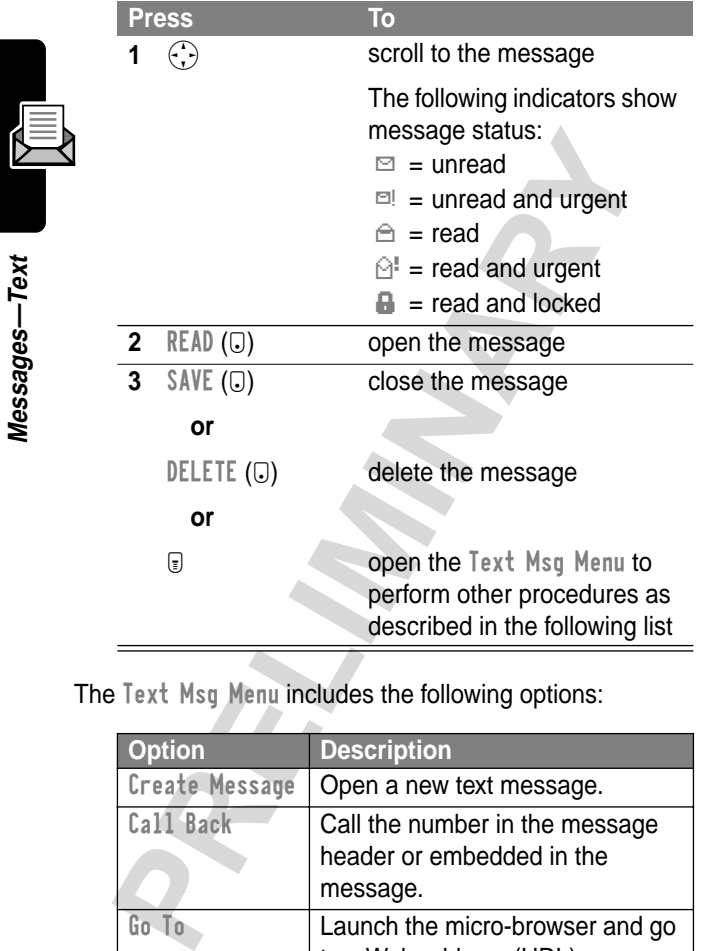

The Text Msg Menu includes the following options:

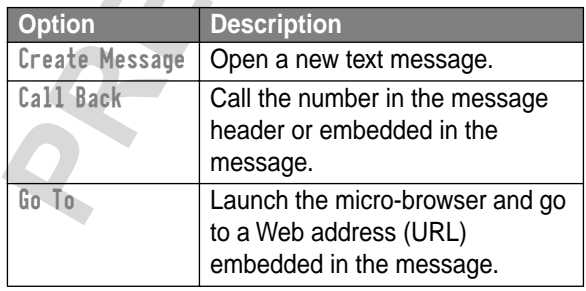

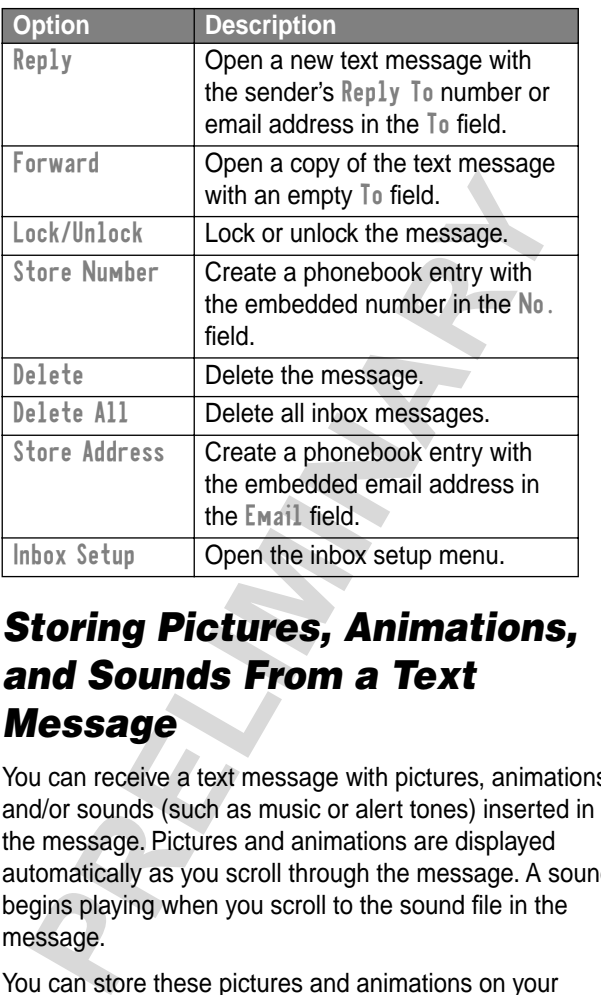

#### *Storing Pictures, Animations, and Sounds From a Text Message*

You can receive a text message with pictures, animations, and/or sounds (such as music or alert tones) inserted in the message. Pictures and animations are displayed automatically as you scroll through the message. A sound begins playing when you scroll to the sound file in the message.

You can store these pictures and animations on your phone, and use them for screen saver or wallpaper
images. Sounds can be stored and used as alert tones for incoming calls or other events.

#### **Select an Image or Sound File**

To store an image or sound file from a text message, you must first select the file you want to store. While reading the message:

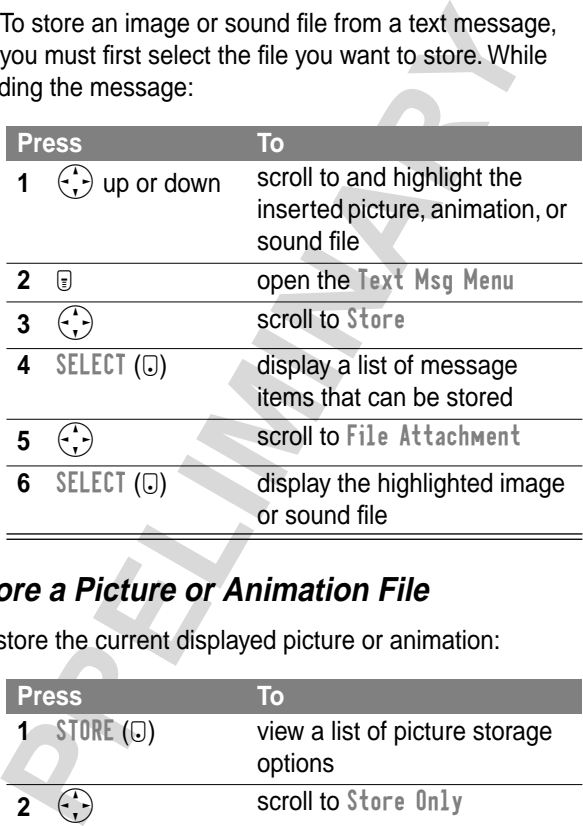

#### **Store a Picture or Animation File**

To store the current displayed picture or animation:

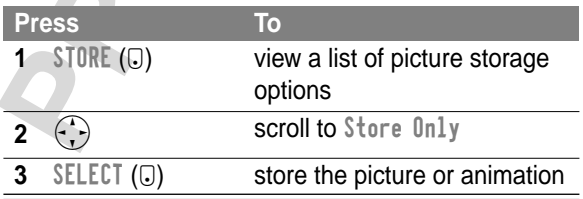

To set the picture or animation as your new screen saver or wallpaper image:

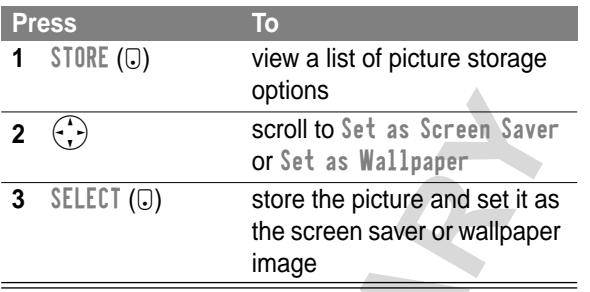

**Note:** When you set an animation as a wallpaper image, only the first frame of the animation is displayed.

For more information about using pictures and animations, see "Picture Viewer" on page 82, "Wallpaper" on page 174, and "Screen Saver" on page 175.

#### **Store a Sound File**

To store the current displayed sound file:

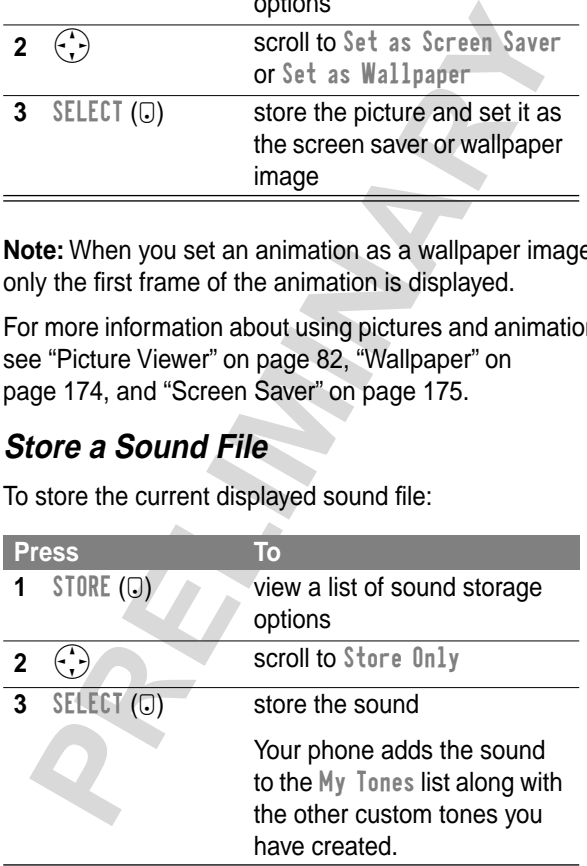

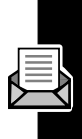

To set the sound as an alert tone for a specific event:

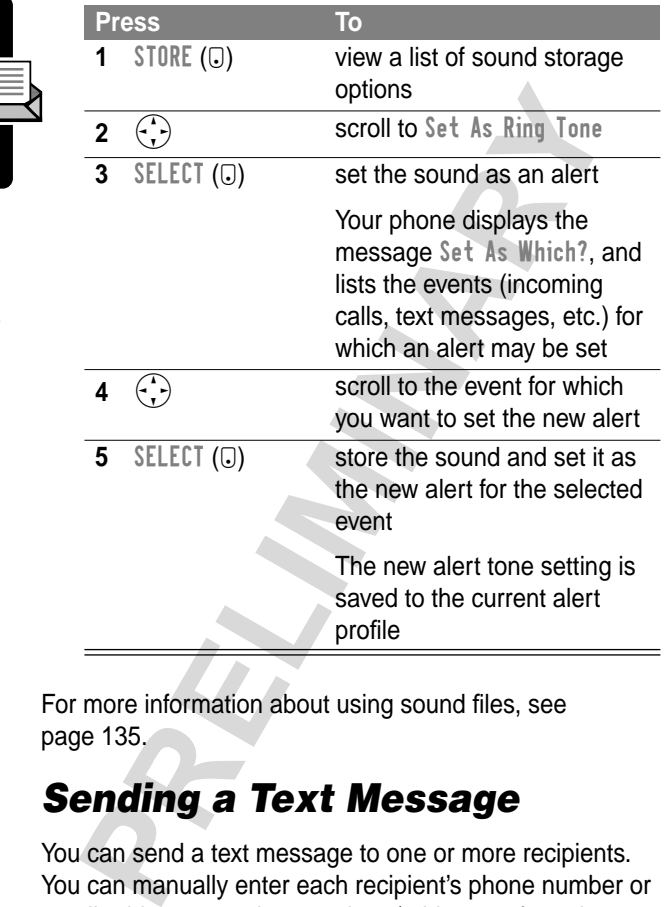

For more information about using sound files, see page 135.

# *Sending a Text Message*

You can send a text message to one or more recipients. You can manually enter each recipient's phone number or email address, or select numbers/addresses from the phonebook or recent call lists.

**Messages—Text**

Messages-Text

**Note:** When you manually enter numbers and/or email addresses, you must insert a space between each entry. Press  $\overline{10}$  one time, wait for the space to appear, then enter the next number or email address.

**Find the Feature E** > Messages > Create Message **Press To** 1 CHANGE ( $\overline{u}$ ) select To **2** keypad keys enter one or more phone numbers and/or email addresses **Tip:** Press **1**. to insert a space between each

**or**

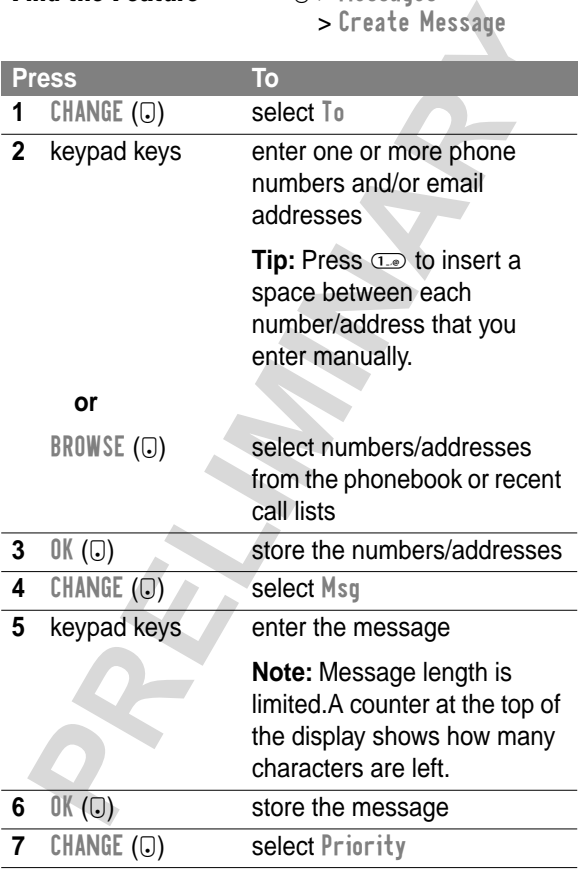

number/address that you

enter manually.

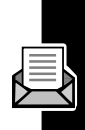

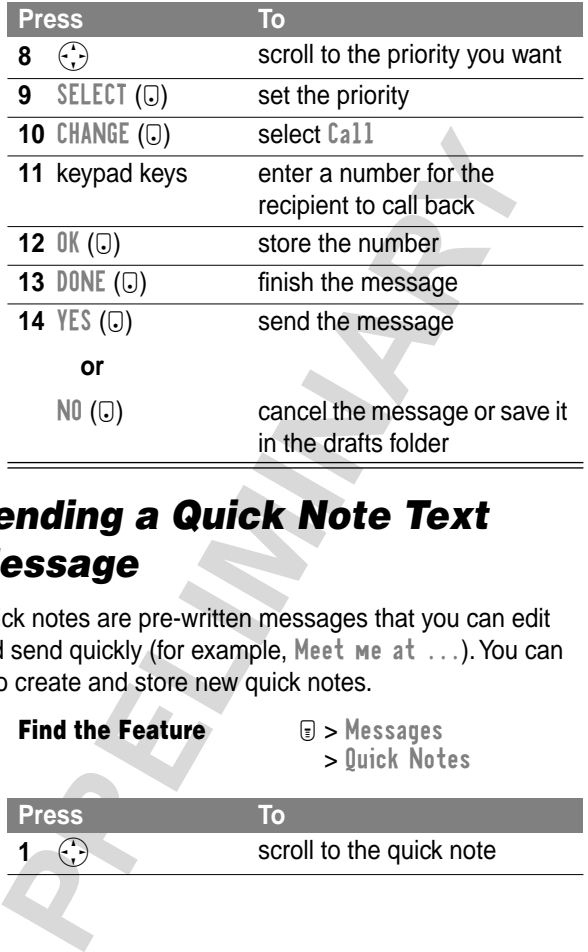

# *Sending a Quick Note Text Message*

Quick notes are pre-written messages that you can edit and send quickly (for example, Meet me at ...). You can also create and store new quick notes.

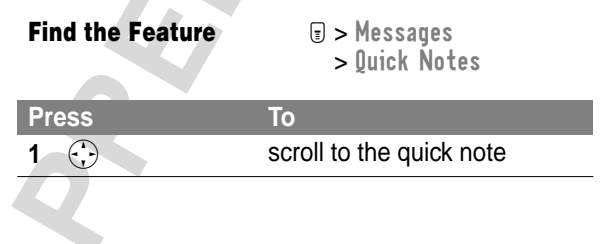

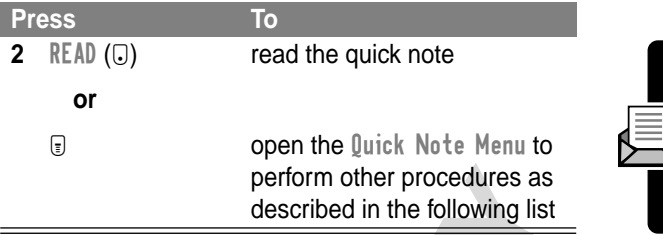

The Quick Note Menu includes the following options:

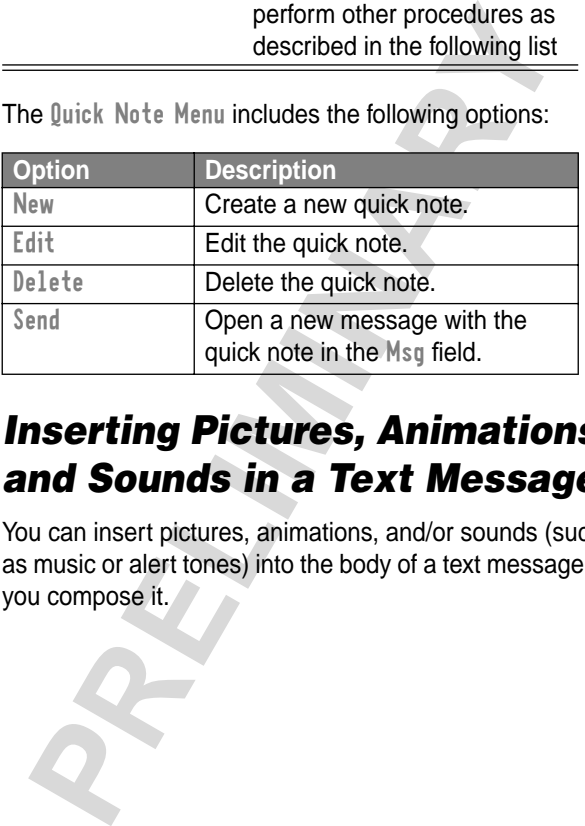

#### *Inserting Pictures, Animations, and Sounds in a Text Message*

You can insert pictures, animations, and/or sounds (such as music or alert tones) into the body of a text message as you compose it.

#### **Insert a Picture or Sound File**

Use the keypad keys to enter your message as usual. When you come to a spot in the message where you want to insert a picture or sound file:

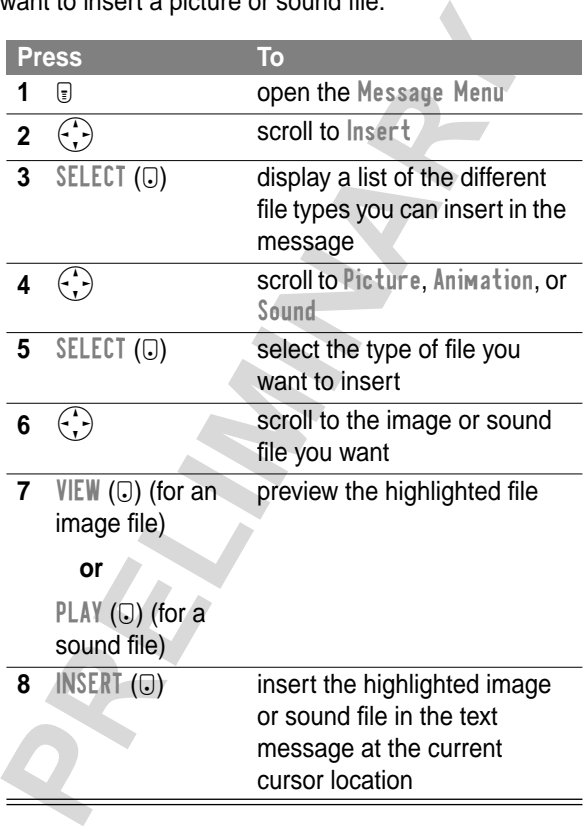

A generic file type indicator identifies the type and location of the inserted file in the text message.

#### **Notes:**

- **•** Your phone may be configured to allow only predefined images and sounds in a text message. The predefined image and sound files on your phone are identified by an indicator.
- **•** You can attach up to five pictures, at a maximum size of 255x255 pixels (8 Kb) per picture.

#### **View or Delete an Inserted File**

To view or delete an inserted image or sound file in a text message that you are composing:

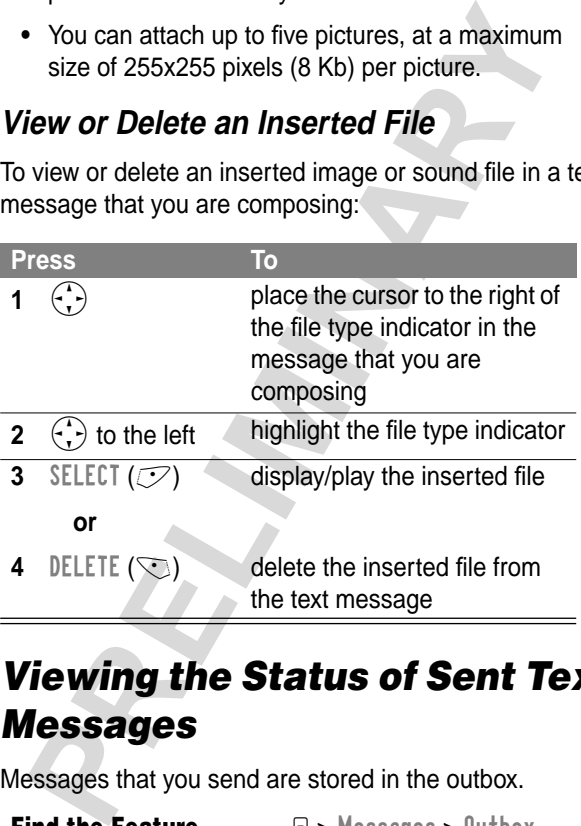

## *Viewing the Status of Sent Text Messages*

Messages that you send are stored in the outbox.

**Find the Feature**  $\textbf{a} > \text{Message}$  > Outbox

Messages in the outbox are sorted from newest to oldest. The following indicators show message status:

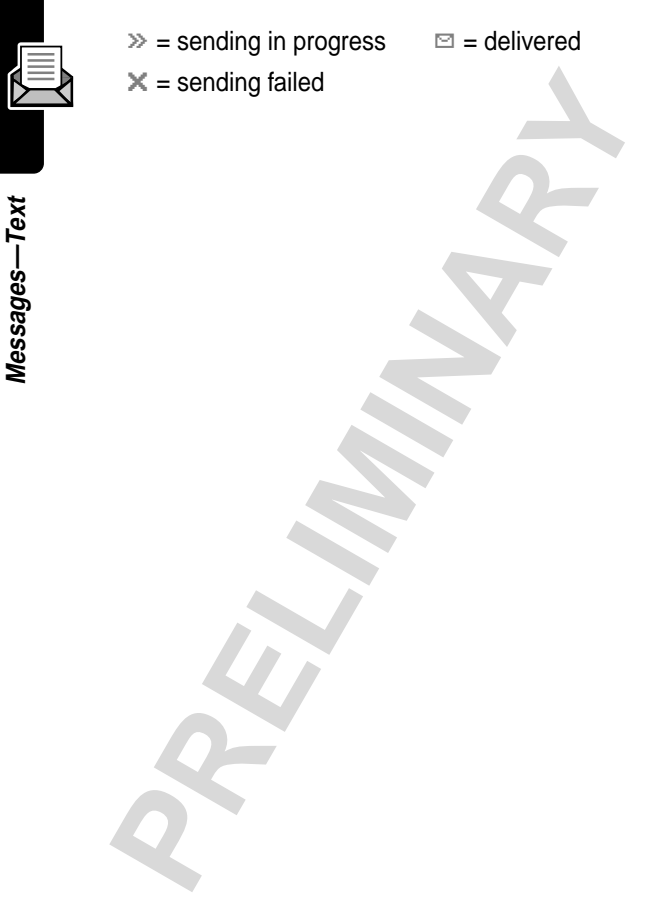

# *Messages—Email*

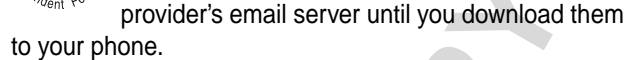

You must set up the email message inbox before you can send and receive email messages.

# *Setting Up the Email Inbox*

**Note:** Your service provider may have already programmed the email inbox settings for you.

**Find the Feature**  $\qquad \qquad \blacksquare >$  Messages

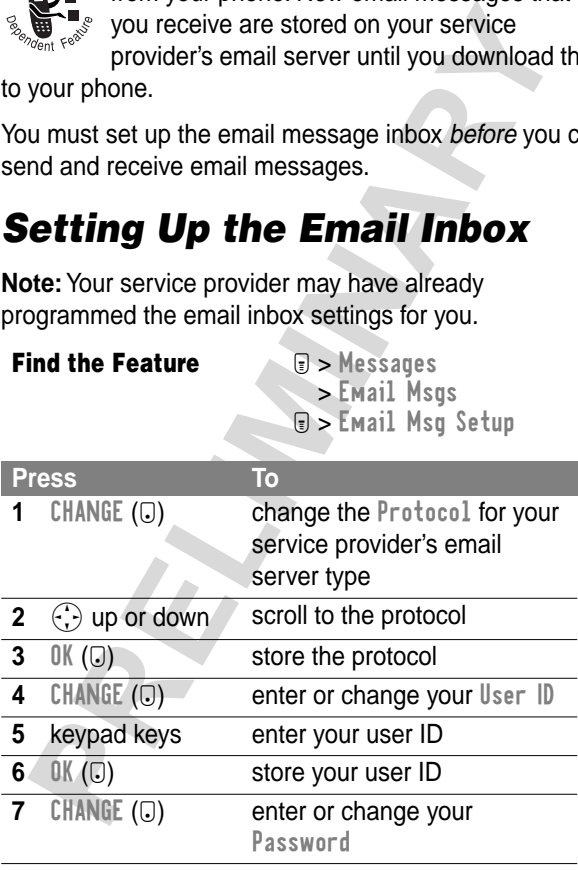

# You can send and receive email messages

from your phone. New email messages that you receive are stored on your service

> Email Msgs

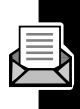

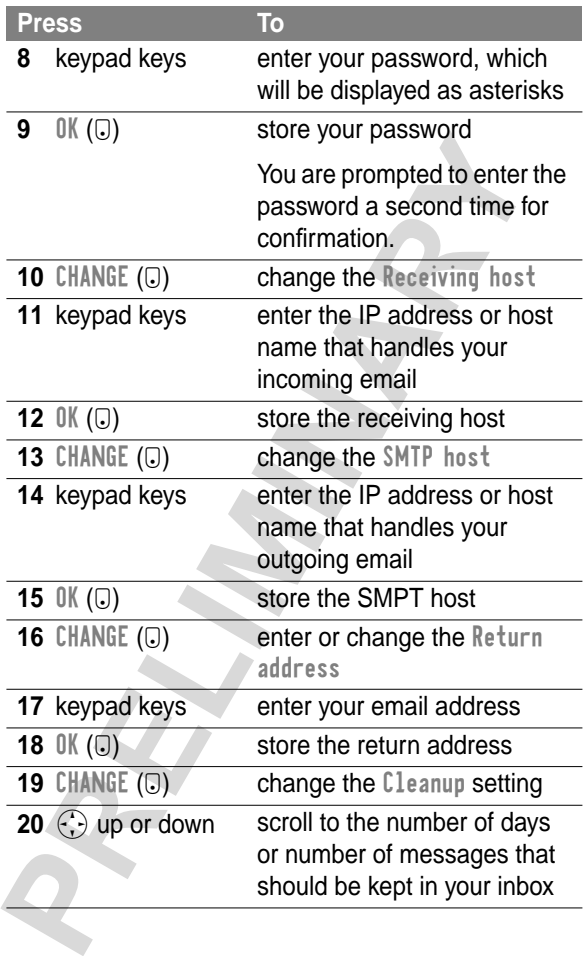

Messages-Email **Messages—Email**

N)

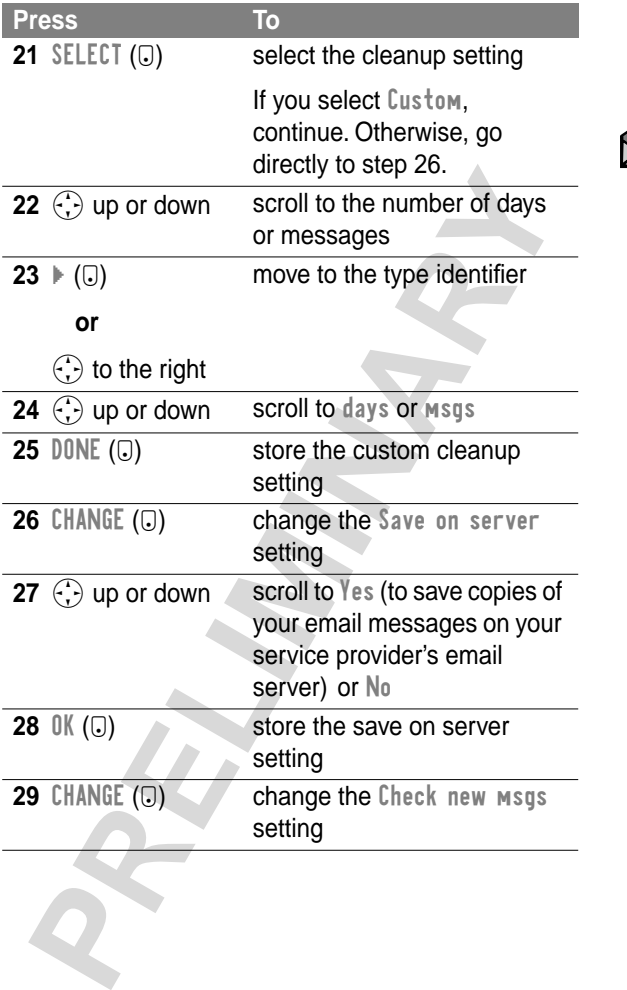

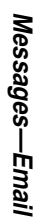

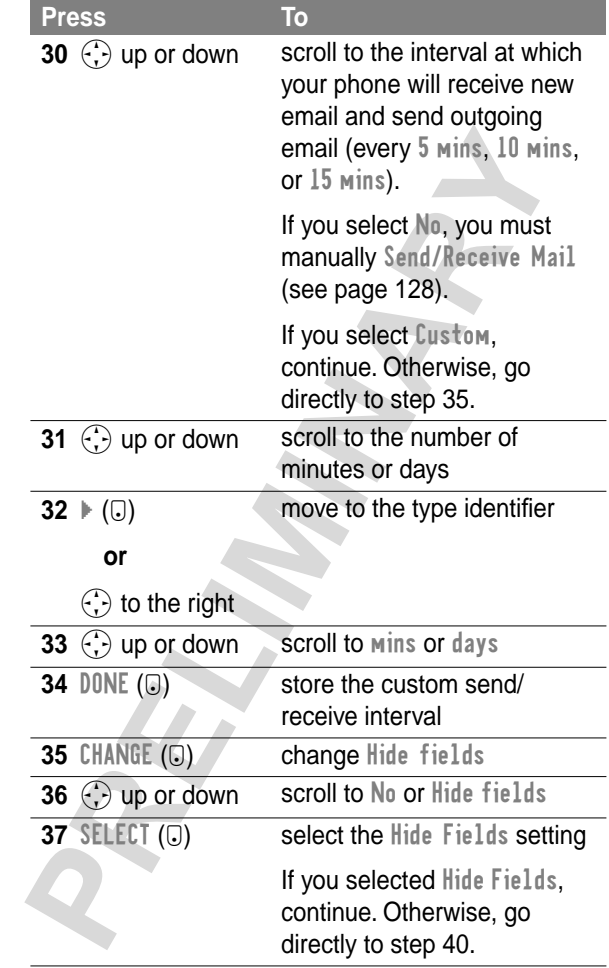

Messages-Email **Messages—Email**

N.

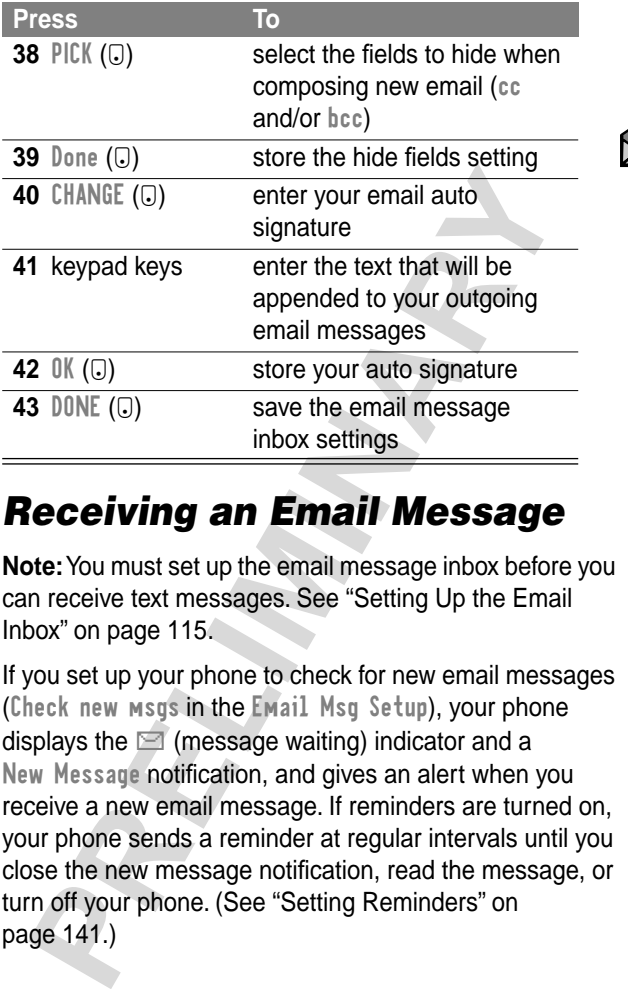

#### *Receiving an Email Message*

**Note:** You must set up the email message inbox before you can receive text messages. See "Setting Up the Email Inbox" on page 115.

If you set up your phone to check for new email messages (Check new msgs in the Email Msg Setup), your phone displays the  $\Box$  (message waiting) indicator and a New Message notification, and gives an alert when you receive a new email message. If reminders are turned on, your phone sends a reminder at regular intervals until you close the new message notification, read the message, or turn off your phone. (See "Setting Reminders" on page 141.)

From the new message notification:

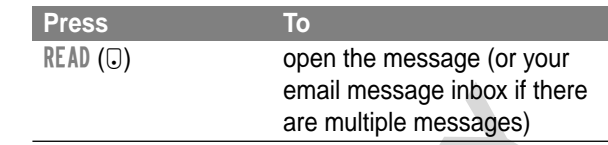

**PROCESS THE STAND SET AND SET AND THE STAND THE STAND THE STAND THE STAND IN the PE (message valiting) indicator flashes and inne displays Memory is Low! when you receive a night message. When no more messages can be sto** As memory space for storing email messages gets close to full, the  $\Box$  (message waiting) indicator flashes and your phone displays Memory is Low! when you receive a new email message. When no more messages can be stored, your phone displays Memory is Full! and the network temporarily holds your new email messages. To receive these new messages, you must delete some existing messages from your email inbox and manually check for new messages. (See page 128).

## *Reading, Locking, or Deleting an Email Message*

You can open your email message inbox to read, lock, or delete messages at any time.

Messages in the email inbox are sorted from newest to oldest. The oldest messages are deleted automatically as specified by the inbox cleanup setting (see page 115). If you want to save a message, you should lock it to prevent it from being deleted during cleanup.

**Note:** If you create personal folders, the email inbox will list folders instead of messages. See page 130.

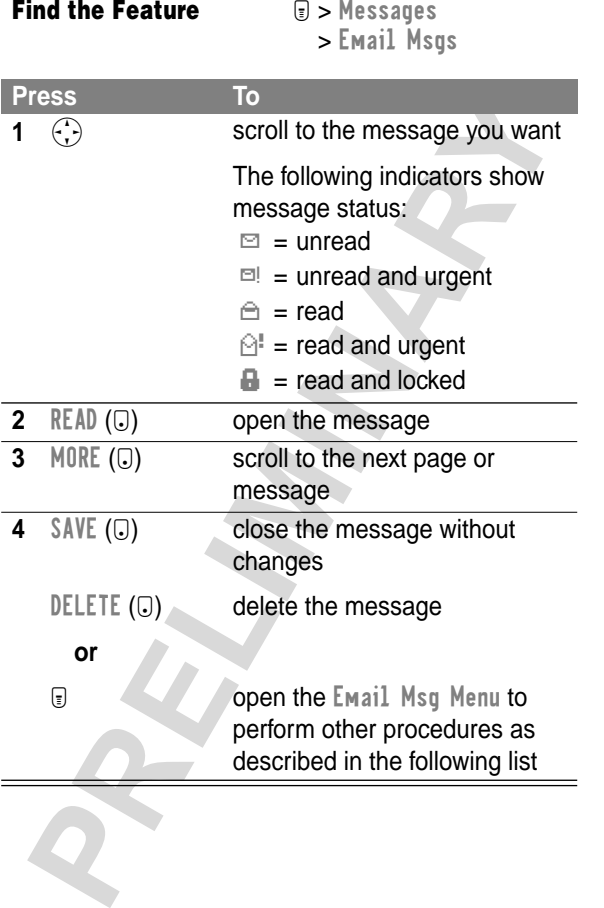

The Email Msg Menu includes the following options:

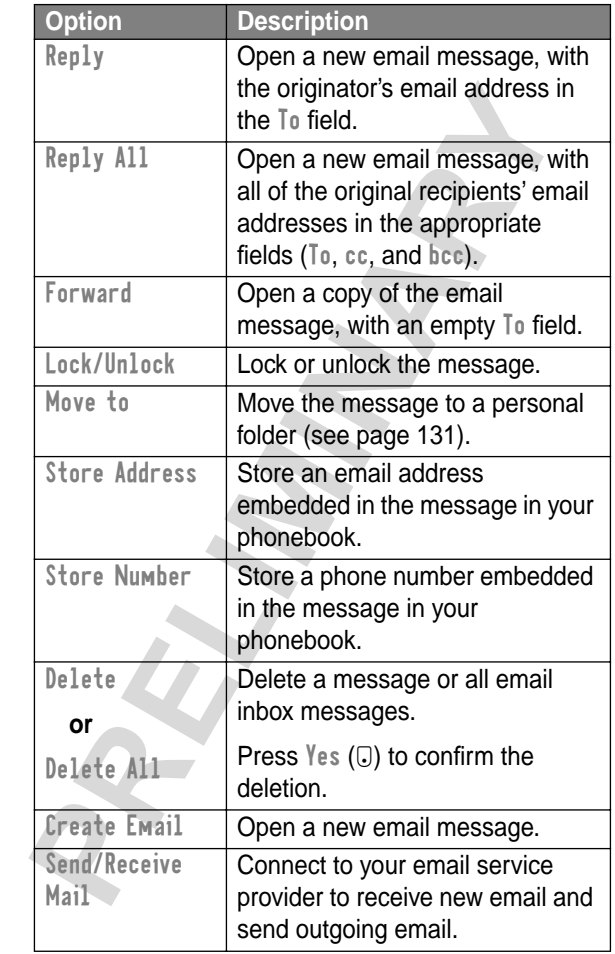

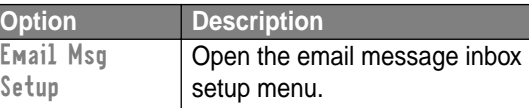

# *Sending an Email Message*

You can send an email message to one or more recipients. The email message feature lets you enter each recipient's email address, or select addresses from the phonebook.

When you enter email addresses in the To, cc, or bcc field, you must insert a space between each address.

**PRICHAIG CONSTRANT PRESSAGE**<br> **PRICHAIGN CONSTRANT PRESSAGE**<br> **PRICHERENT PRECISE CONSTRANT PRECISE CONSTRANT PRICHAIGLE CONSTRANT PRICHAIGLE CONSTRANT PRICHAIGRS.**<br> **PRICHAIGN CONSTRANT PRICHAIGLE CONSTRANT PRICHAIGLE CO** Press  $\overline{10}$ , wait for the space to appear, then enter the next address. (Comma, semicolon, or colon can also be used.)

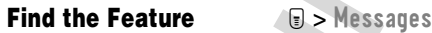

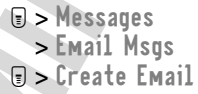

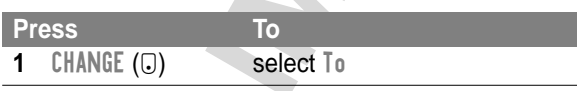

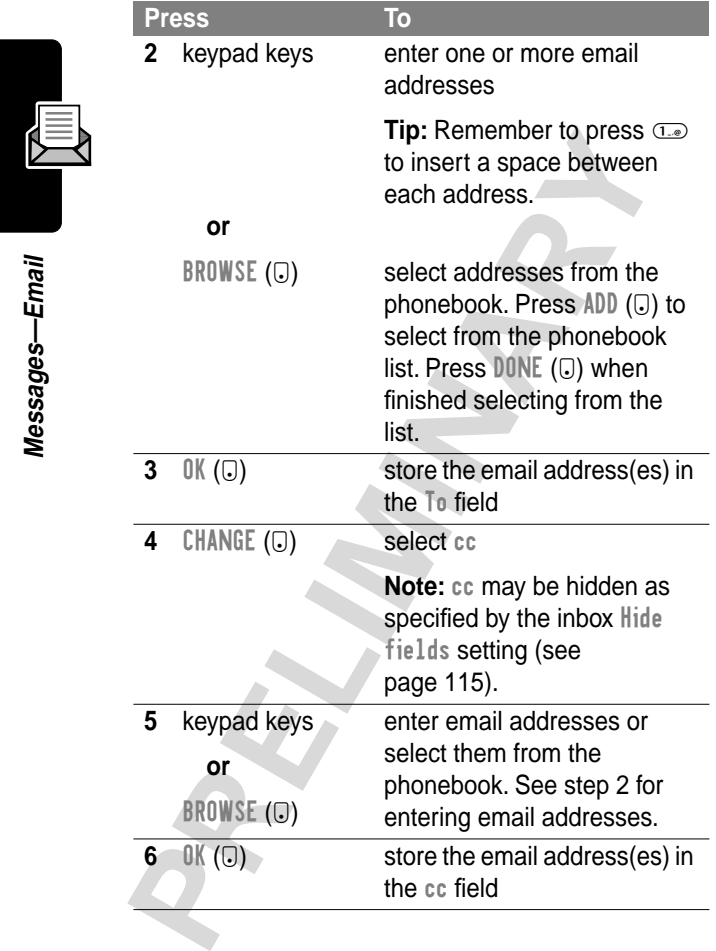

**Messages—Email**

Messages-Email

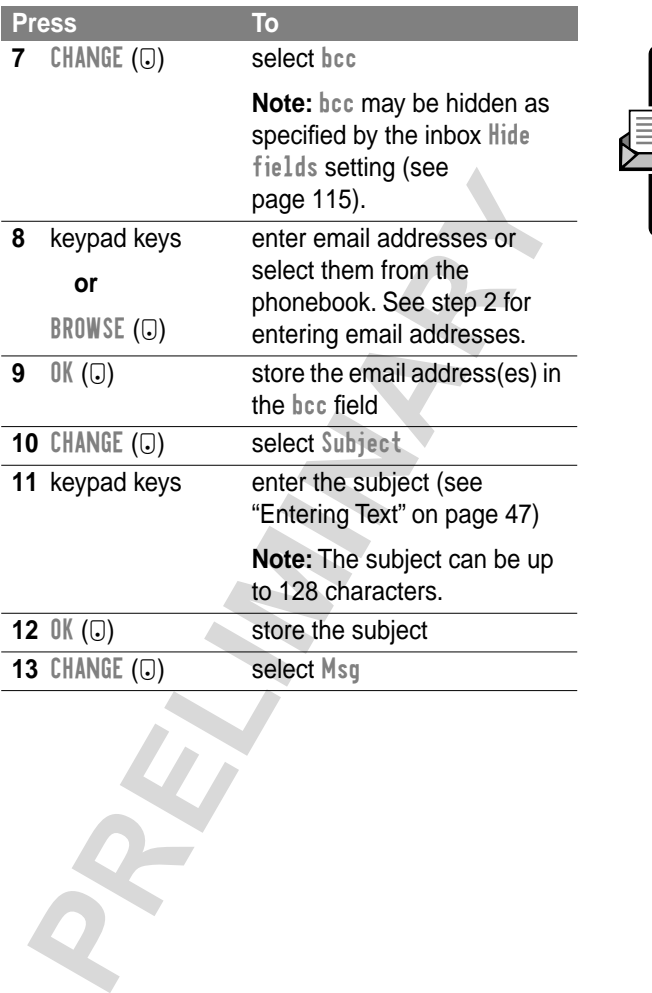

**Messages—Email**

Messages-Email

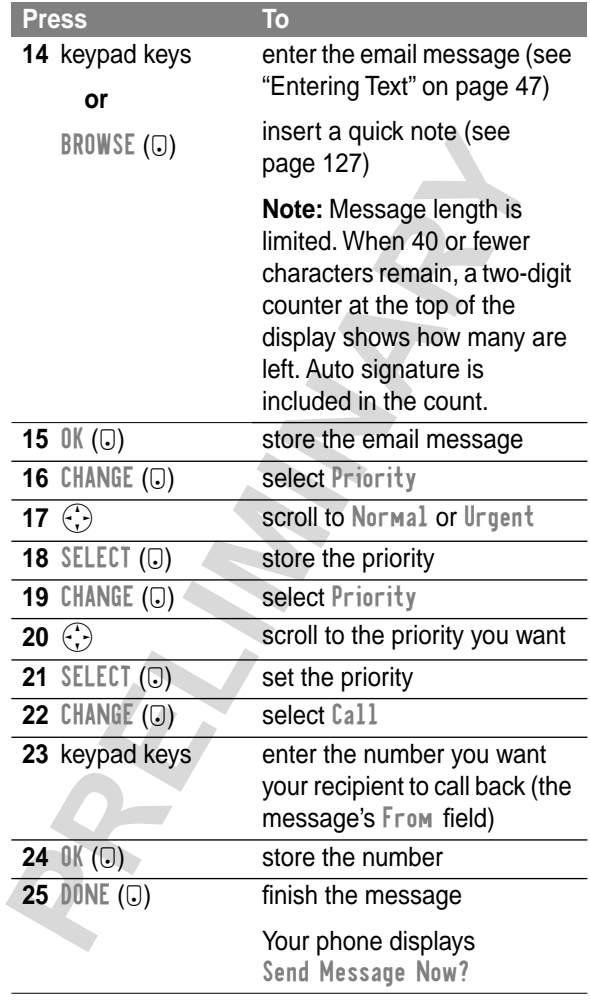

Messages-Email **Messages—Email**

N.

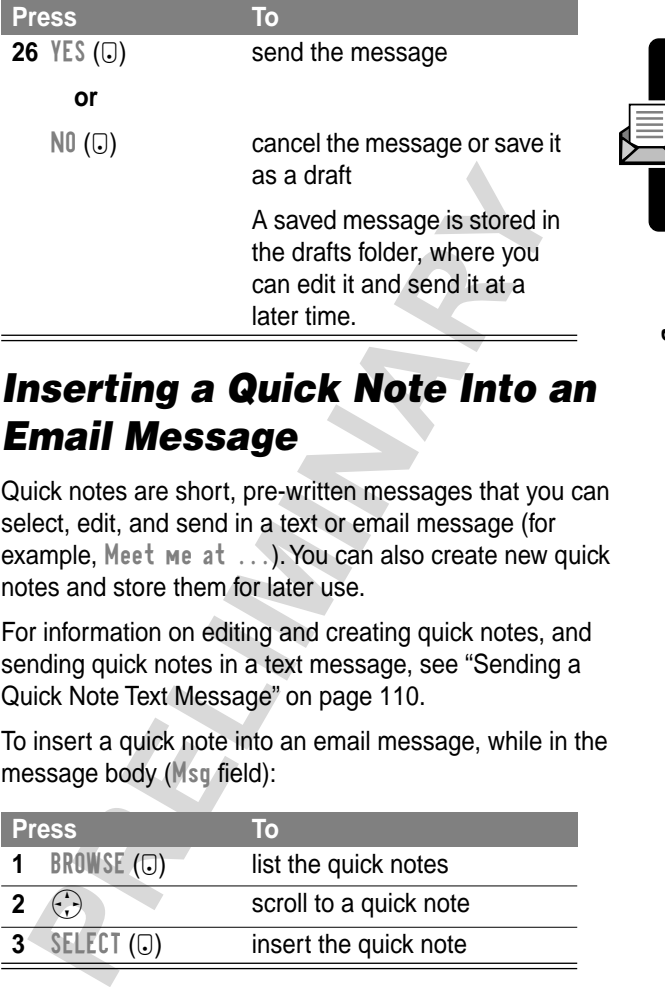

# *Inserting a Quick Note Into an Email Message*

Quick notes are short, pre-written messages that you can select, edit, and send in a text or email message (for example, Meet me at ...). You can also create new quick notes and store them for later use.

For information on editing and creating quick notes, and sending quick notes in a text message, see "Sending a Quick Note Text Message" on page 110.

To insert a quick note into an email message, while in the message body (Msg field):

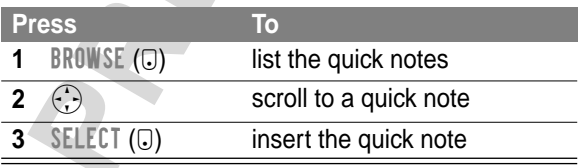

# *Manually Sending and Receiving Email*

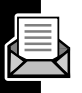

You can set up your phone to connect to your service provider at regular intervals, download new email to your inbox, and send outgoing email from your outbox (see page 115).

If you do not set up your phone to periodically check for new messages, you must manually connect to your email service provider to send and receive email.

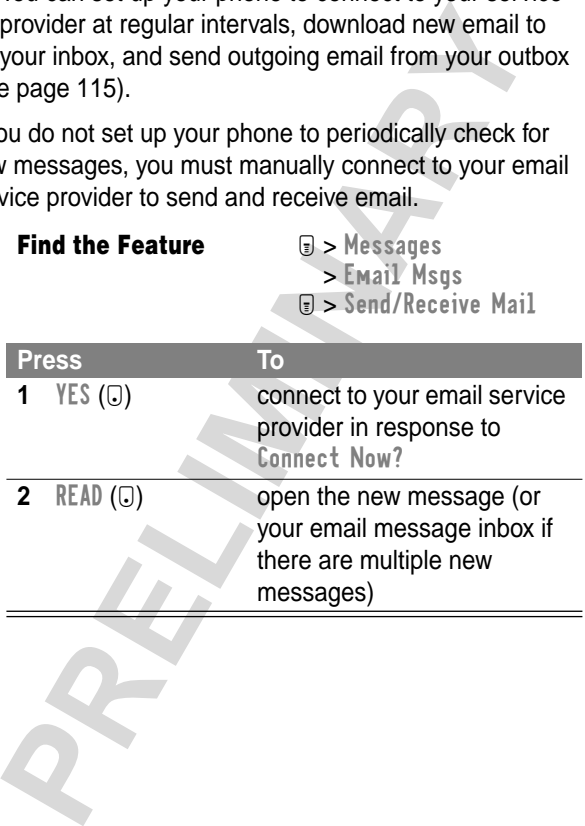

# *Viewing the Status of Sent Email Messages*

Email messages that you send are stored in the outbox. To view the contents of your outbox:

- **Find the Feature**  $\qquad \qquad \text{Weissages}$ 
	-
	- > Email Msgs
	- > Outbox
	- > Message Status

Messages are sorted from newest to oldest. The following indicators identify message status:

 $\gg$  = sending in progress  $\Box$  = delivered

 $X$  = sending failed

#### *Calling a Phone Number in an Email Message*

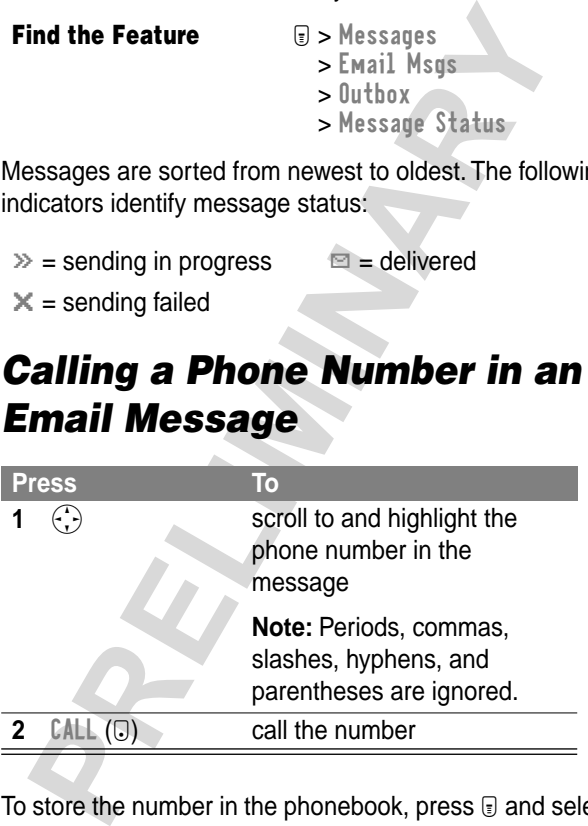

To store the number in the phonebook, press  $\Box$  and select Store Number.

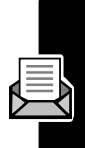

# *Sending Email to an Embedded Email Address*

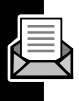

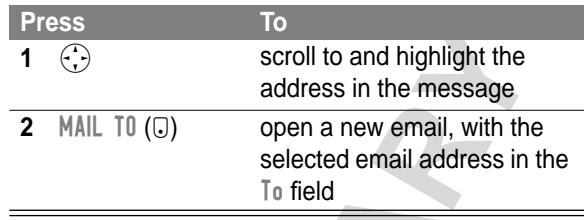

To store the address in the phonebook, press  $\Box$  and select Store Address.

# *Go to a URL in an Email Message*

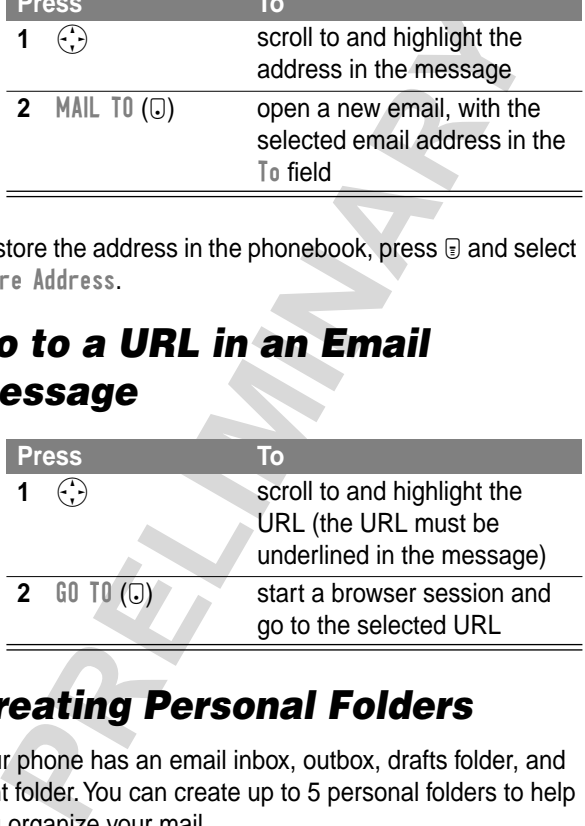

# *Creating Personal Folders*

Your phone has an email inbox, outbox, drafts folder, and sent folder. You can create up to 5 personal folders to help you organize your mail.

If you create personal folders, the email msg inbox will list the inbox folder first, followed by personal folders in alphabetical order.

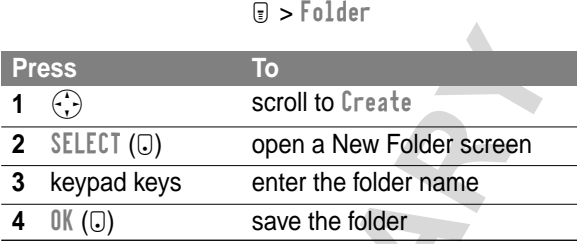

**Find the Feature**  $\qquad \qquad \textcircled{I} > \text{Message}$  > Email Msgs

#### *Moving Email to a Personal Folder*

**Find the Feature Messages** 

> Email Msgs

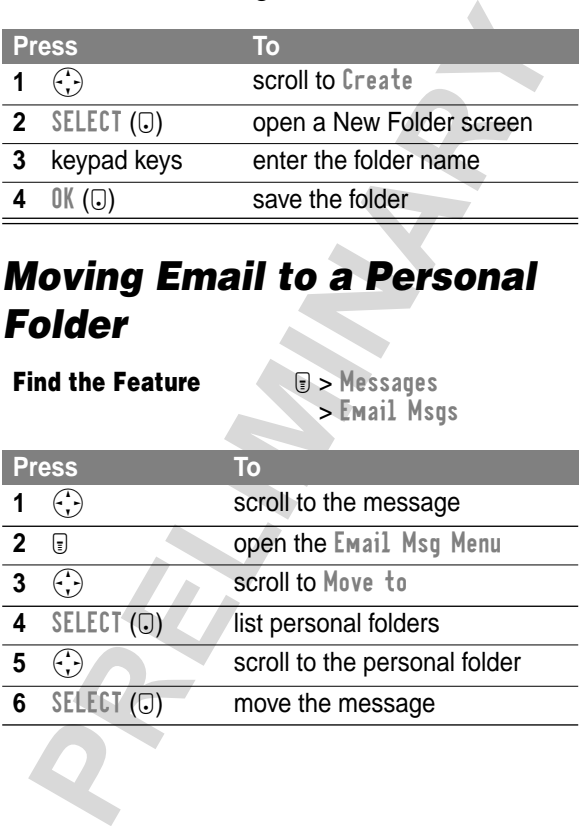

## *Renaming a Personal Folder*

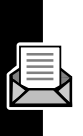

#### **Find the Feature**  $\qquad \qquad \text{Weissages}$

- - > Email Msgs
- M > Folder

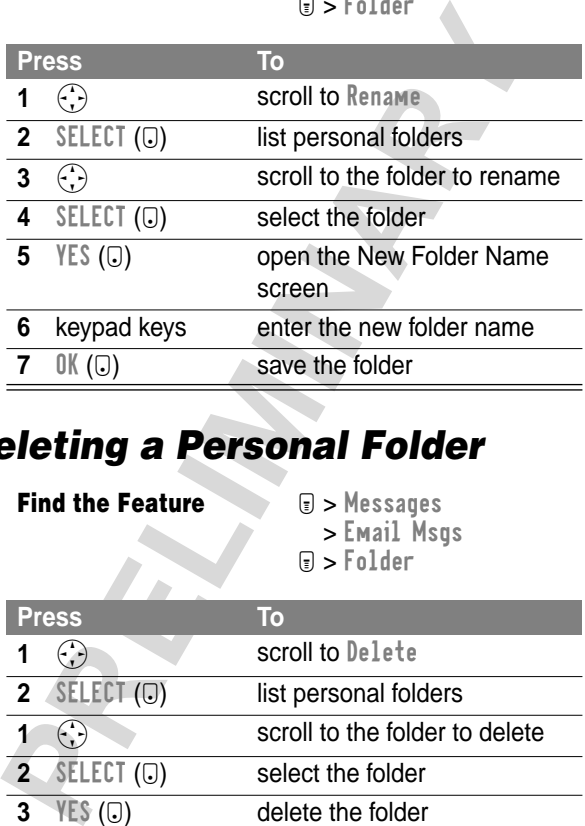

### *Deleting a Personal Folder*

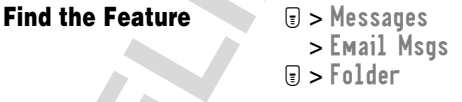

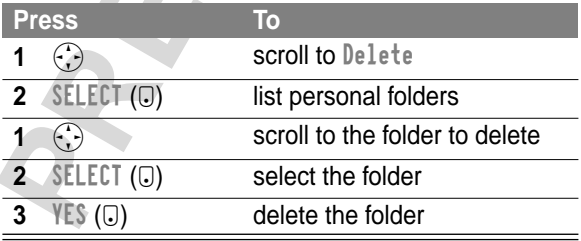

Messages-Email **Messages—Email**

# *Ring Styles*

Your phone rings or vibrates to notify you of an incoming call or other event. This ring or vibration is called an alert. You can select one of five different ring styles:

 $\triangle$ ) = loud ring  $\triangle$  > = soft ring  $\frac{1}{2}$  = vibrate  $\frac{1}{2}$  = ring and vibrate  $\triangle^z_z$  = silent

The ring style indicator in the display shows the current ring style (see page 26).

Each ring style contains settings for specific event alerts, and ringer and keypad volume.

# *Selecting a Ring Style*

**Find the Feature**  $\mathbb{R}$  > Ring Styles > Style

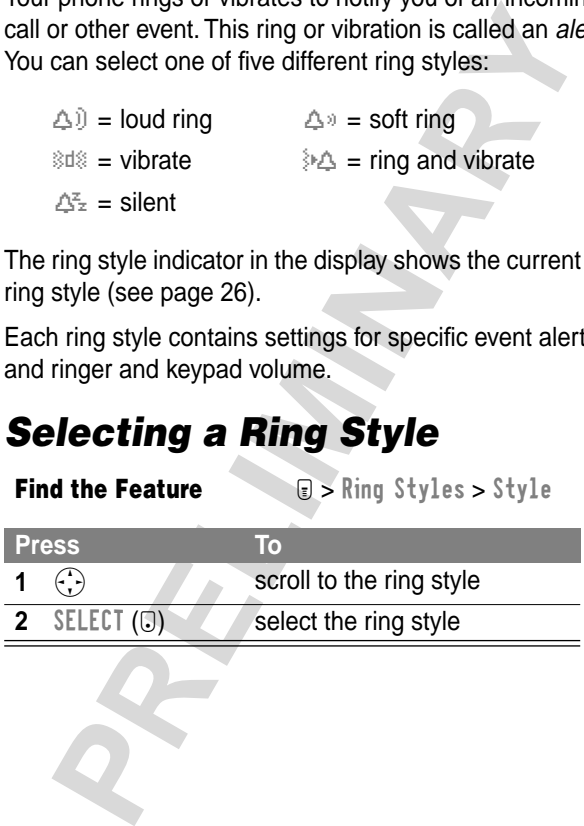

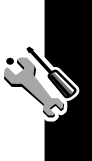

# *Customizing a Ring Style*

#### **Change Style Settings**

You can change the alerts that notify you of the following events: incoming calls, text messages, voicemail messages, data calls, fax calls, alarms, and reminders. Any changes you make are saved to the current ring style.

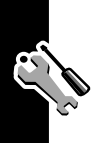

**Ring Styles**

**Ring Styles** 

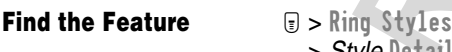

> Style Detail

**Note:** Style represents the current ring style.

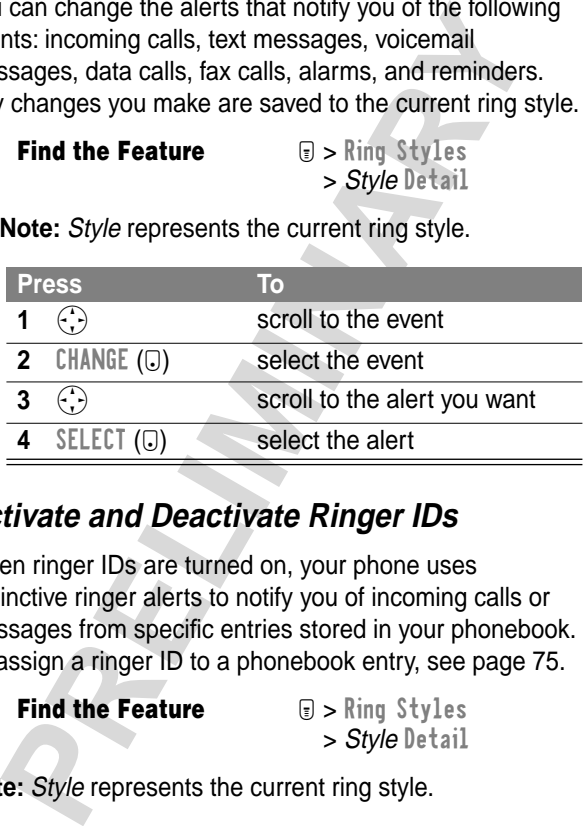

#### **Activate and Deactivate Ringer IDs**

When ringer IDs are turned on, your phone uses distinctive ringer alerts to notify you of incoming calls or messages from specific entries stored in your phonebook. To assign a ringer ID to a phonebook entry, see page 75.

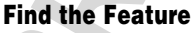

**Figure** Styles > Style Detail

**Note:** Style represents the current ring style.

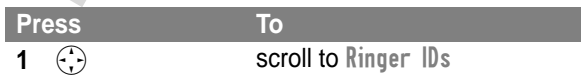

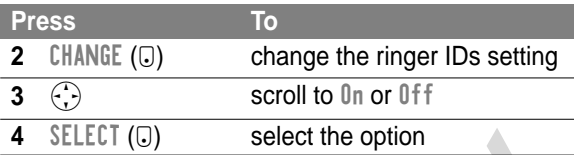

#### **Set Ringer or Keypad Volume**

**Find the Feature**  $\qquad \qquad \textcircled{r} > \text{Ring}$  Styles

> Style Detail

**Note:** Style represents the current ring style.

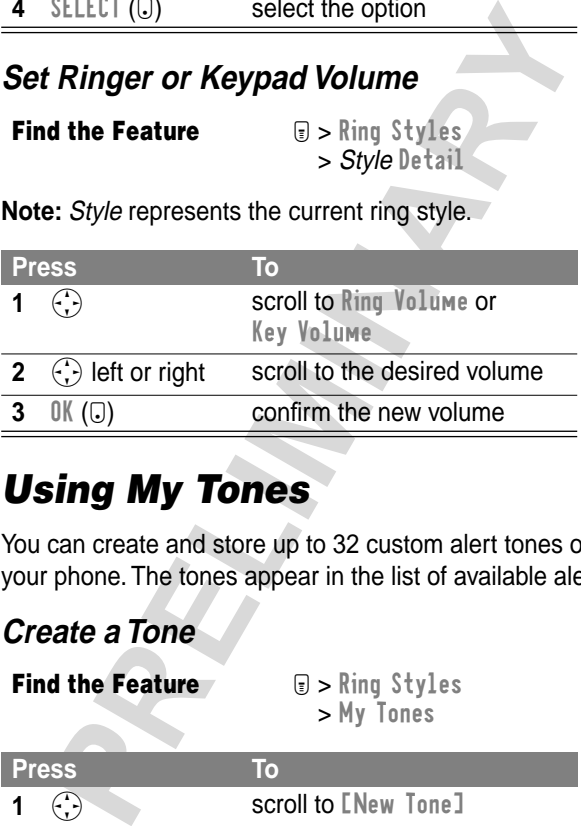

### *Using My Tones*

You can create and store up to 32 custom alert tones on your phone. The tones appear in the list of available alerts.

#### **Create a Tone**

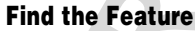

**Fighter** Styles > My Tones

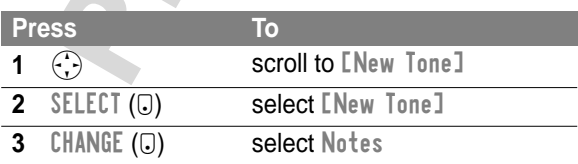

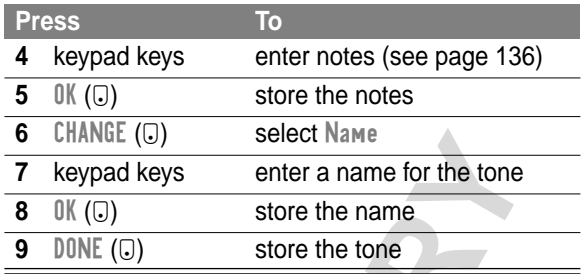

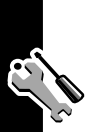

#### **Enter Notes**

Use the keypad keys to enter each note. Press a key multiple times to cycle through its notes or options (pitch, octave, or length). The default setting for a new tone is a quarter note in octave two.

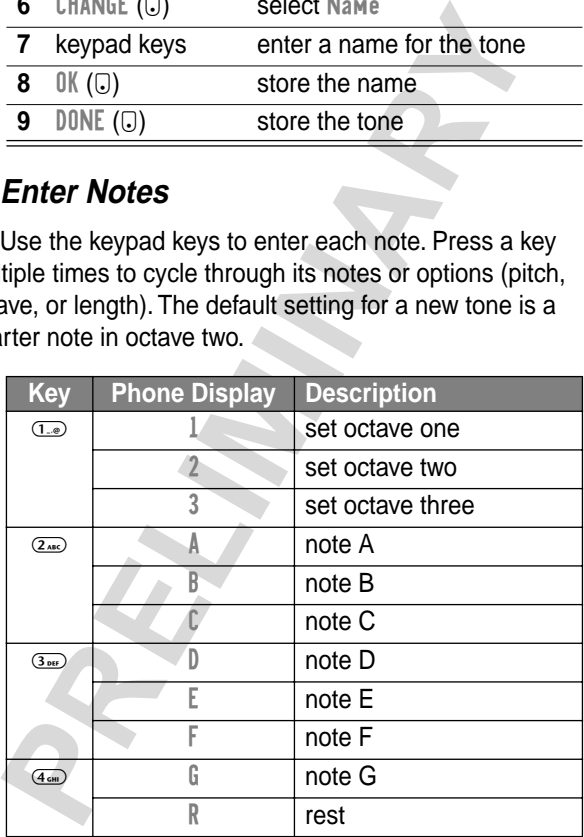

Ring Styles **Ring Styles**

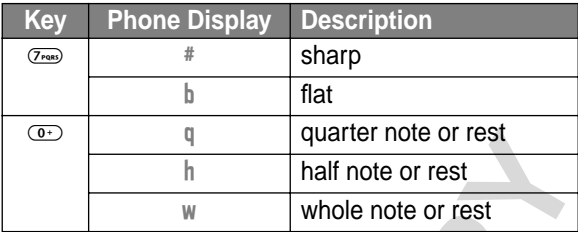

Enter a note as follows:

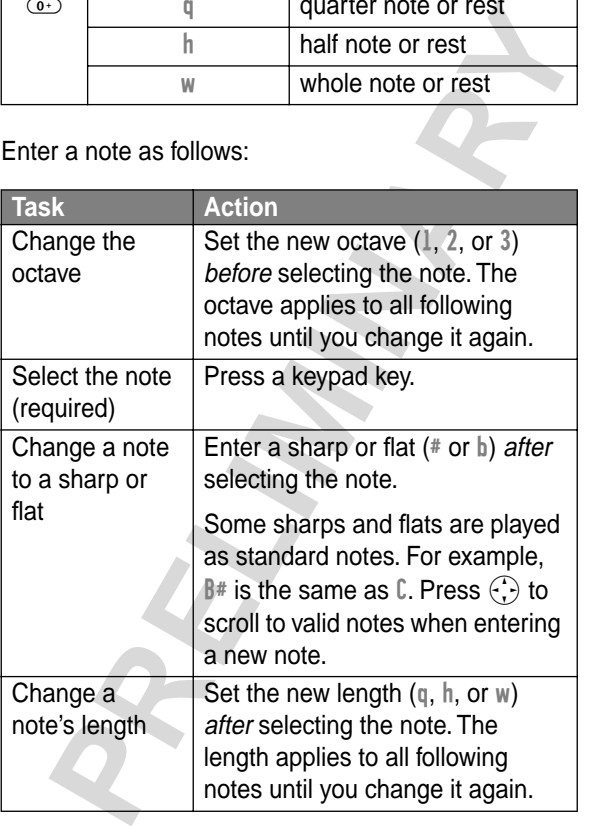

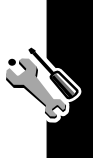

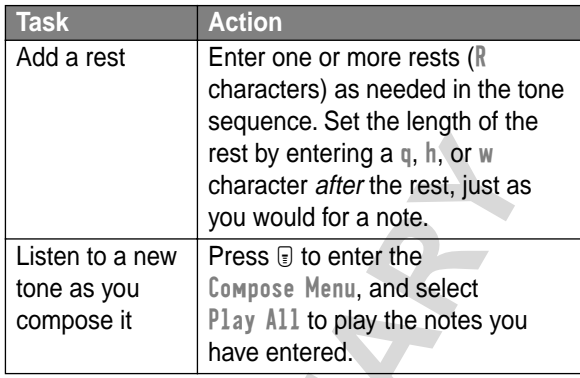

#### **Example**

Press the following keys to play this sequence of notes and rests in octave three: **C** (quarter note), **E flat** (quarter note), **half rest**, and **G** (whole note):

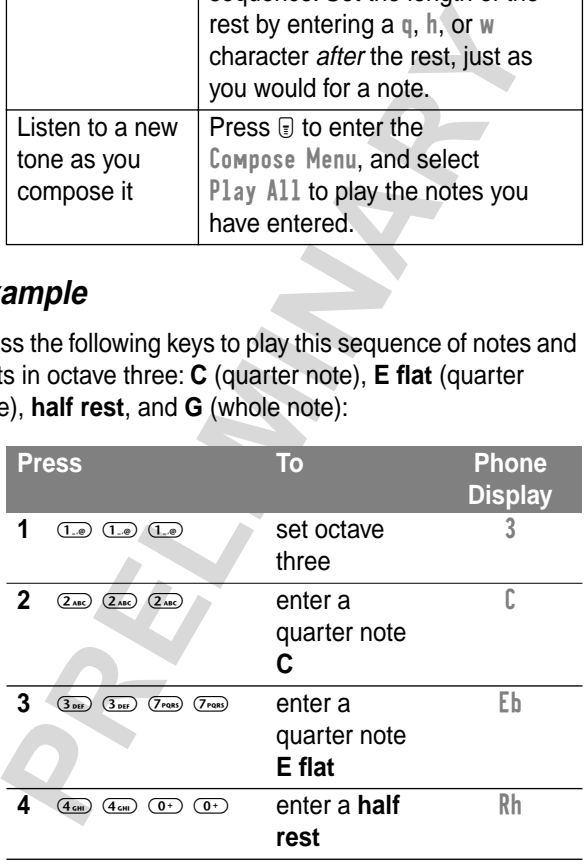

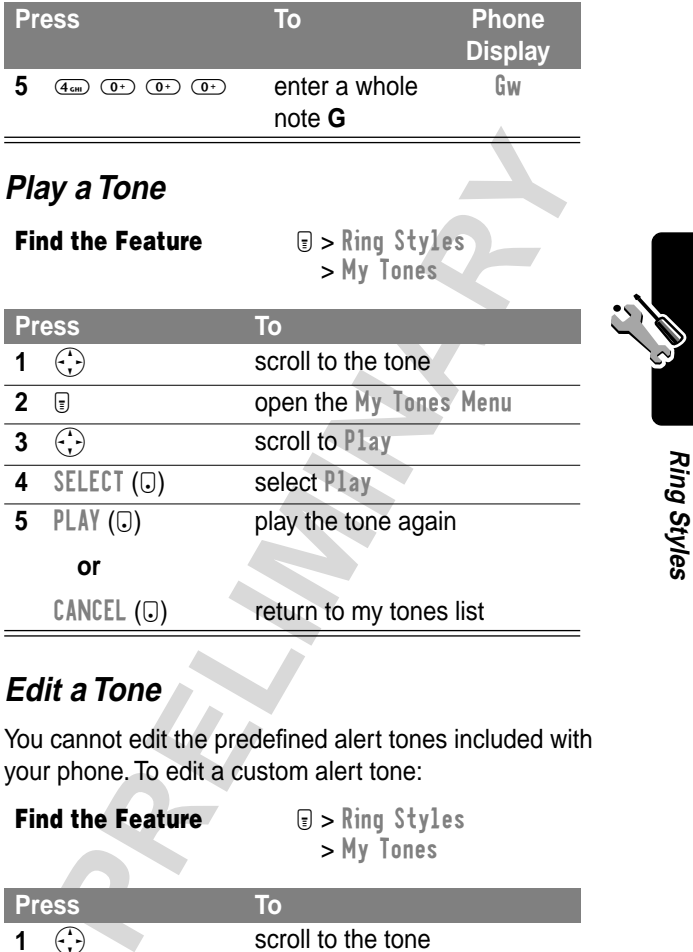

#### **Edit a Tone**

You cannot edit the predefined alert tones included with your phone. To edit a custom alert tone:

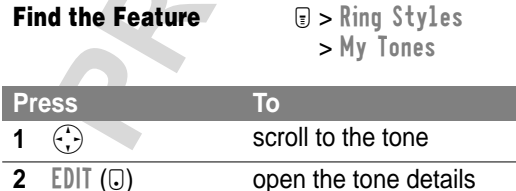

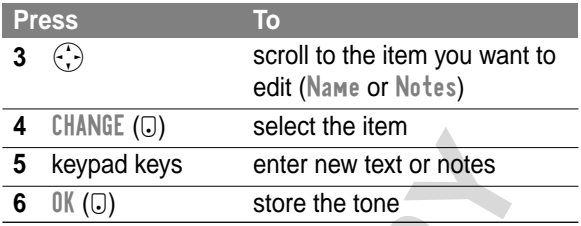

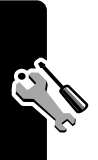

#### **Delete a Tone**

You cannot delete the predefined alert tones included with your phone. To delete a custom alert tone:

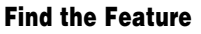

**Fing Styles** > My Tones

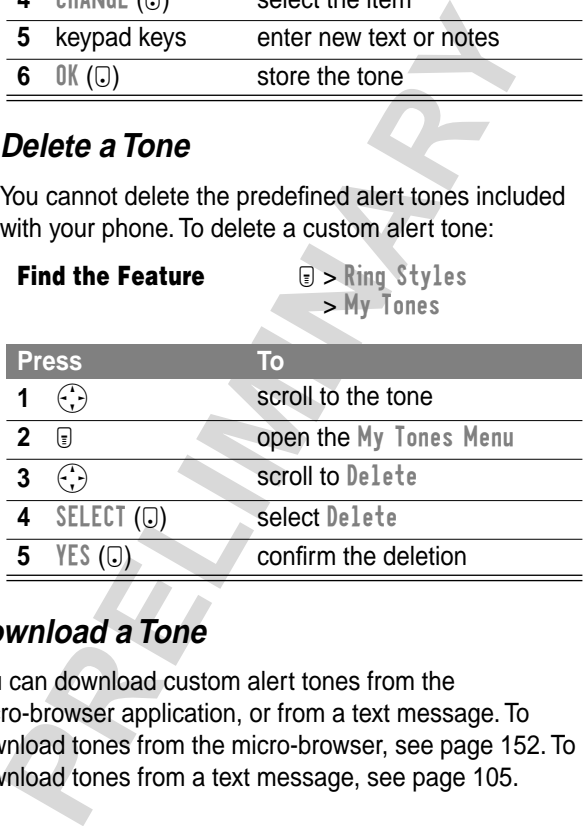

#### **Download a Tone**

You can download custom alert tones from the micro-browser application, or from a text message. To download tones from the micro-browser, see page 152. To download tones from a text message, see page 105.

#### **Send Tones**

You can send alert tones to other wireless phone users. To insert a tone in a text message, see page 111.

# *Setting Reminders*

A reminder is an alert that rings or vibrates at regular intervals to notify you about a voicemail or text message that you have received, or a datebook event that you have scheduled.

**Find the Feature**  $\mathbb{D} >$  Ring Styles

> Style Detail > Reminders

**Note:** Style represents the current ring style.

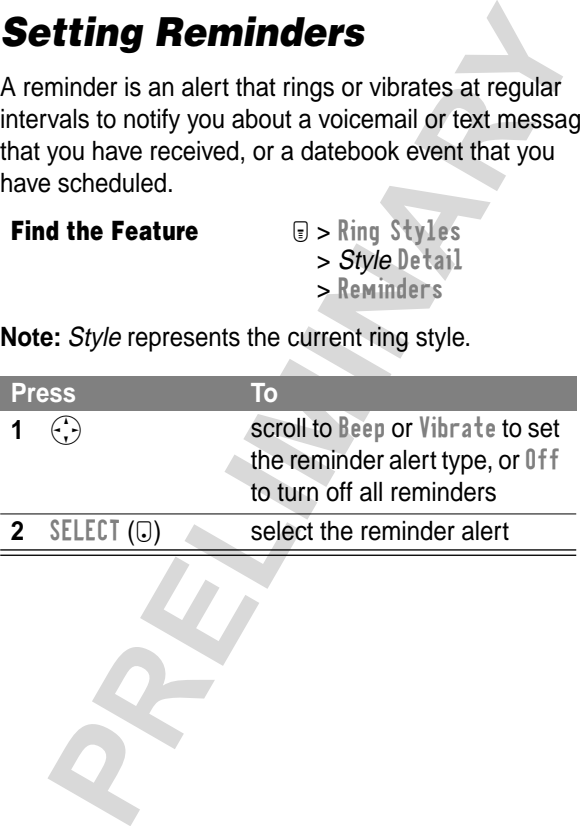
# *Shortcuts*

Your phone includes several standard shortcuts. You can create additional shortcuts to frequently used menu items.

### *Standard Shortcuts*

The following shortcuts are pre-programmed in your phone. You cannot edit or delete these shortcuts.

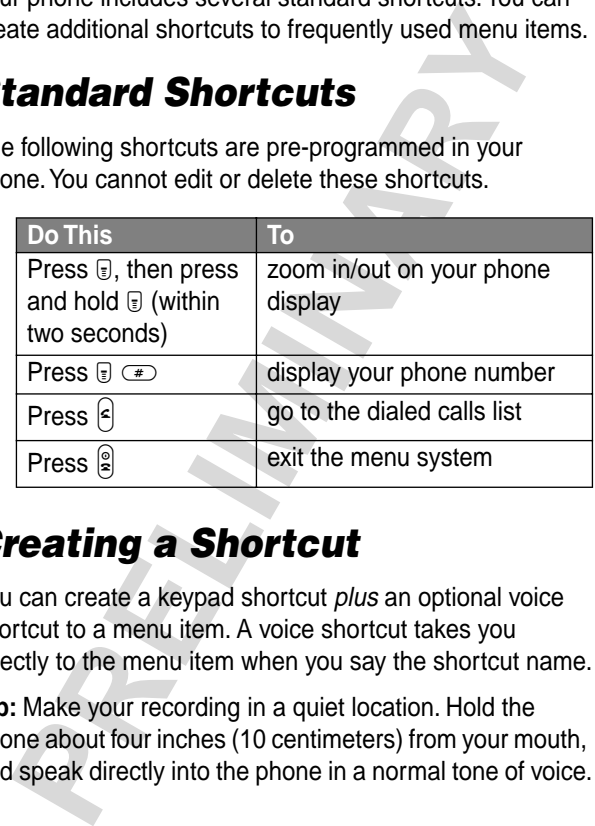

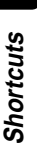

## *Creating a Shortcut*

You can create a keypad shortcut plus an optional voice shortcut to a menu item. A voice shortcut takes you directly to the menu item when you say the shortcut name.

**Tip:** Make your recording in a quiet location. Hold the phone about four inches (10 centimeters) from your mouth, and speak directly into the phone in a normal tone of voice.

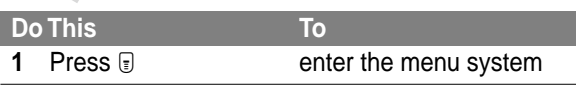

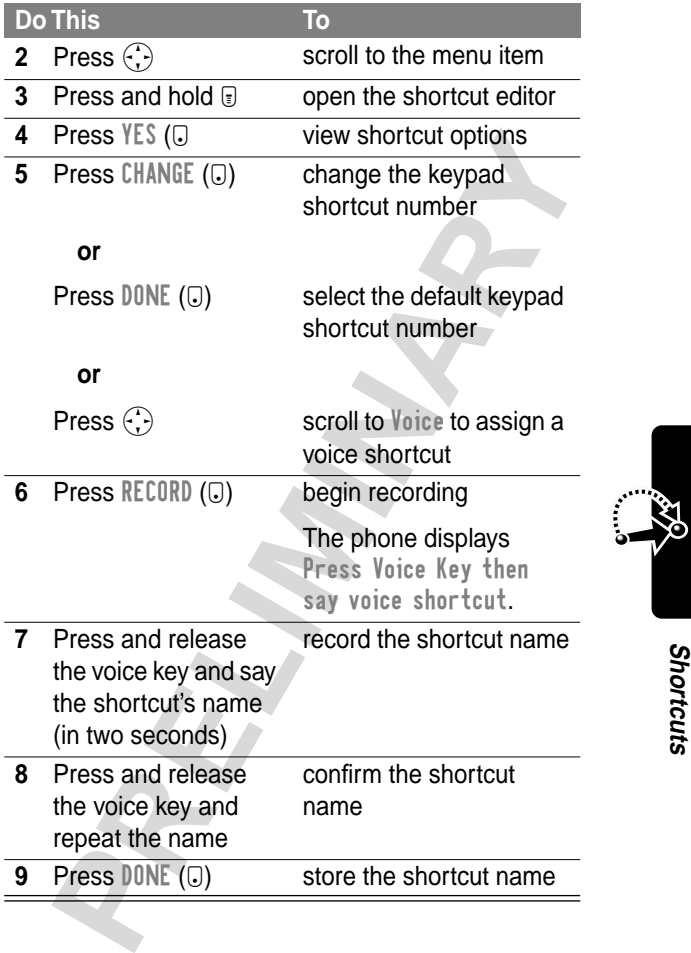

### *Using Shortcuts*

#### **Use a Keypad Shortcut**

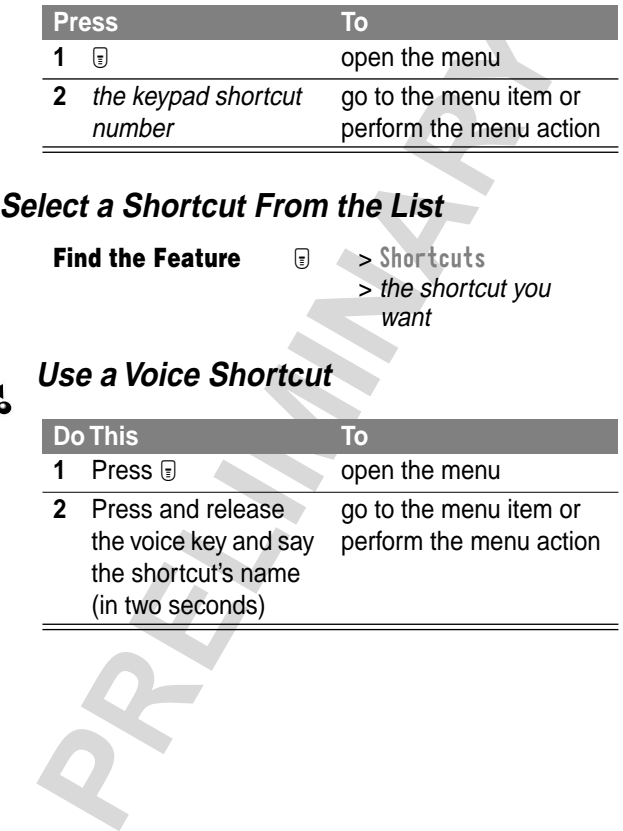

# *Voice Notes*

You can use the voice note feature to record personal messages and phone calls on your phone.

### *Recording a Voice Note*

Use this procedure to record a voice note from the idle display, or to record a phone call in progress. Your phone plays an alert tone to notify the other party that the call is being recorded.

**Note:** Recording phone calls is subject to varying state and federal laws regarding privacy and recording of conversations.

**Tip:** Make your recording in a quiet location. Hold the phone about four inches (10 centimeters) from your mouth, and speak directly into the phone in a normal tone of voice.

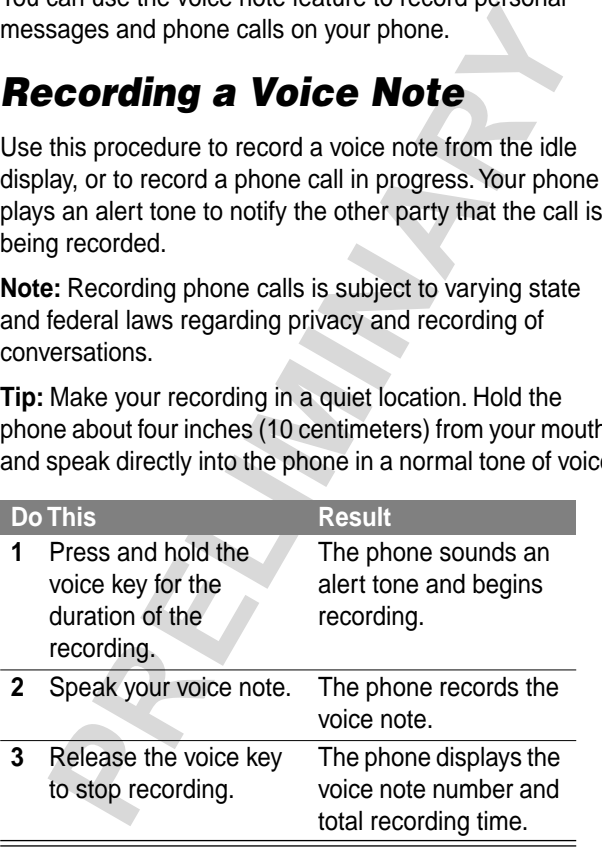

### *Viewing the Voice Notes List*

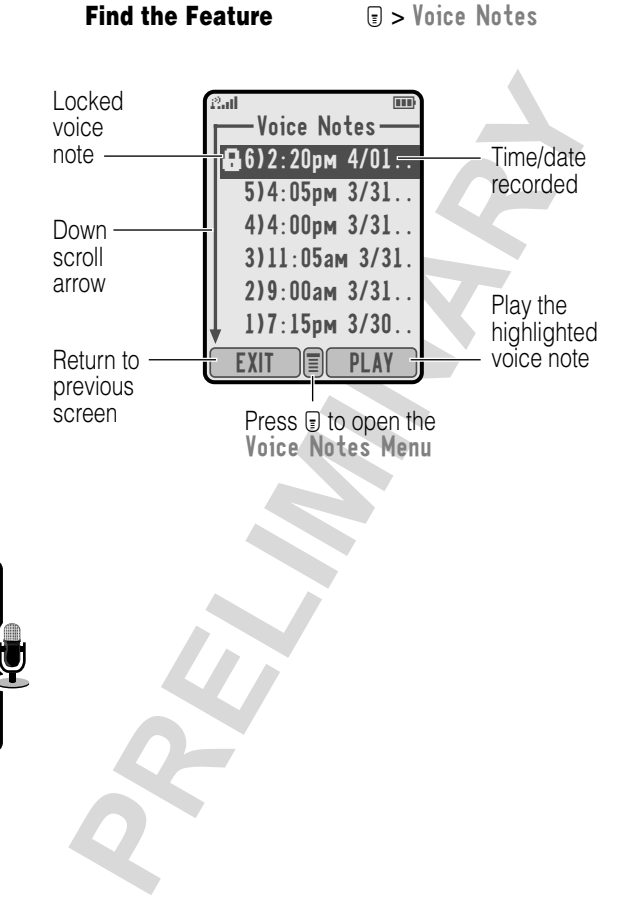

### *Playing a Voice Note*

#### **Find the Feature E** > Voice Notes

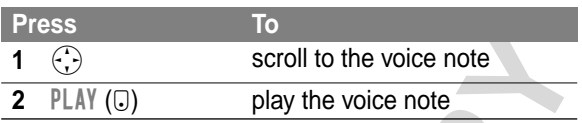

When you connect an optional Motorola Original™ headset or FM Stereo Radio Headset accessory to your phone, playback is automatically routed to the headset.

**Tip:** You can play a voice note while taking a call. It will not be transmitted to the other party.

#### **Playback Screen**

The playback screen is displayed as the voice note plays.

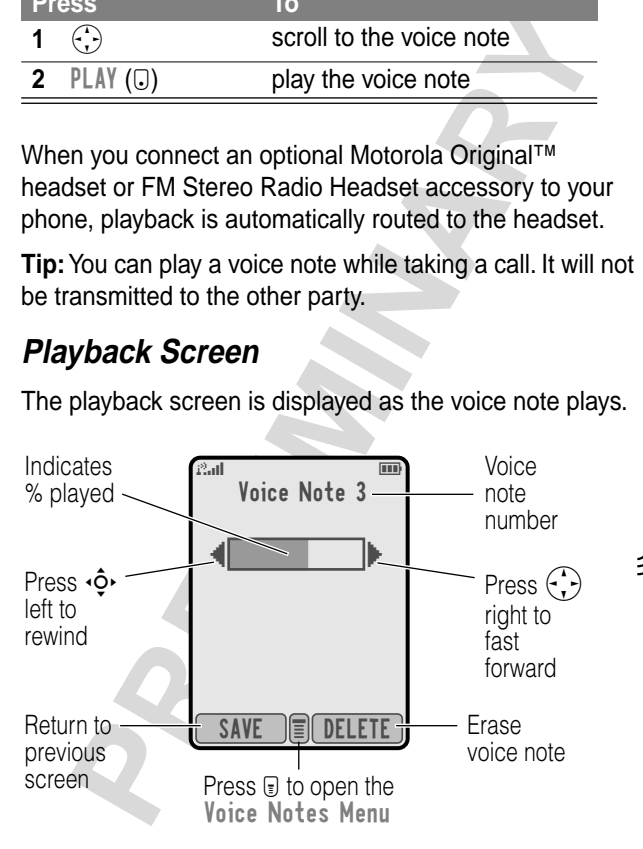

#### **Voice Note Controls**

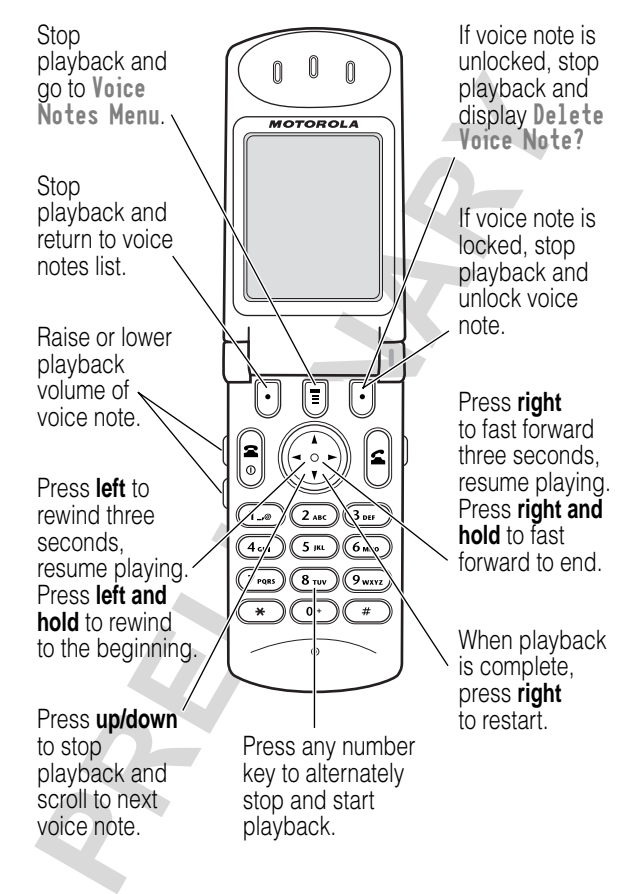

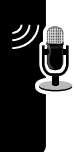

### *Locking and Unlocking a Voice Note*

Lock a voice note to prevent it from being deleted. You must unlock a voice note to delete it.

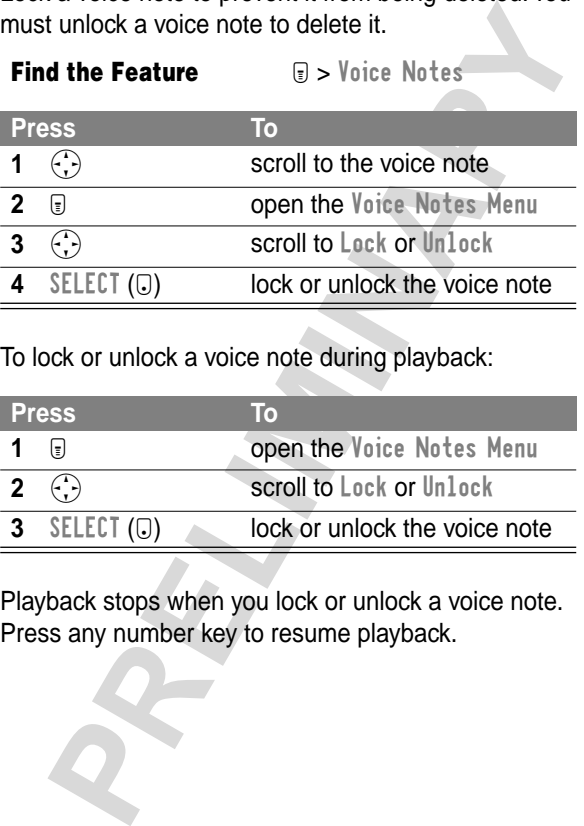

To lock or unlock a voice note during playback:

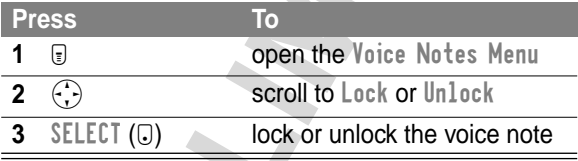

Playback stops when you lock or unlock a voice note. Press any number key to resume playback.

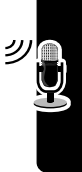

### *Deleting a Voice Note*

**Find the Feature E** > Voice Notes

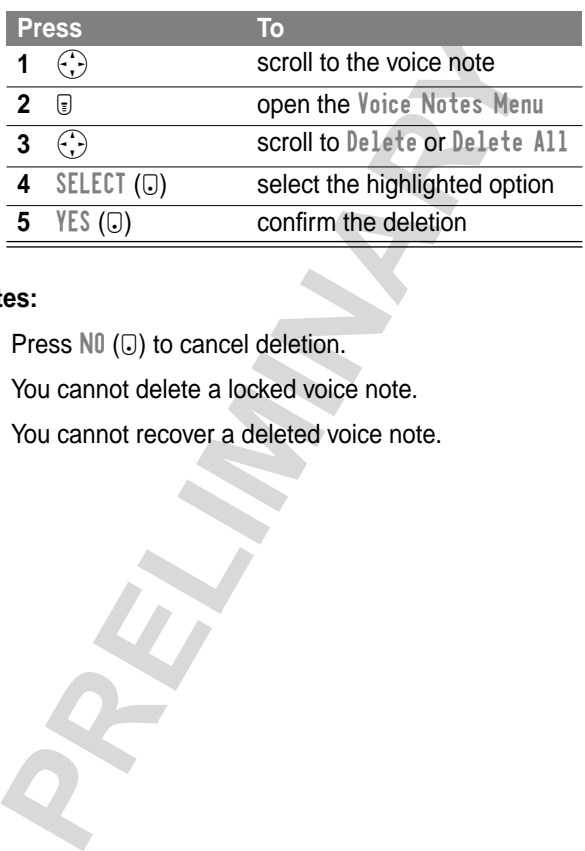

#### **Notes:**

- Press N<sub>0</sub> ( $\odot$ ) to cancel deletion.
- **•** You cannot delete a locked voice note.
- **•** You cannot recover a deleted voice note.

**Voice Notes**

**Voice Notes** 

# *Micro-Browser*

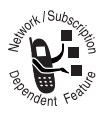

The micro-browser lets you access Web pages and Web-based applications on your phone. Contact your service provider to set up access, if necessary.

### *Starting a Micro-Browser Session*

**Find the Feature Example 3** > Browser

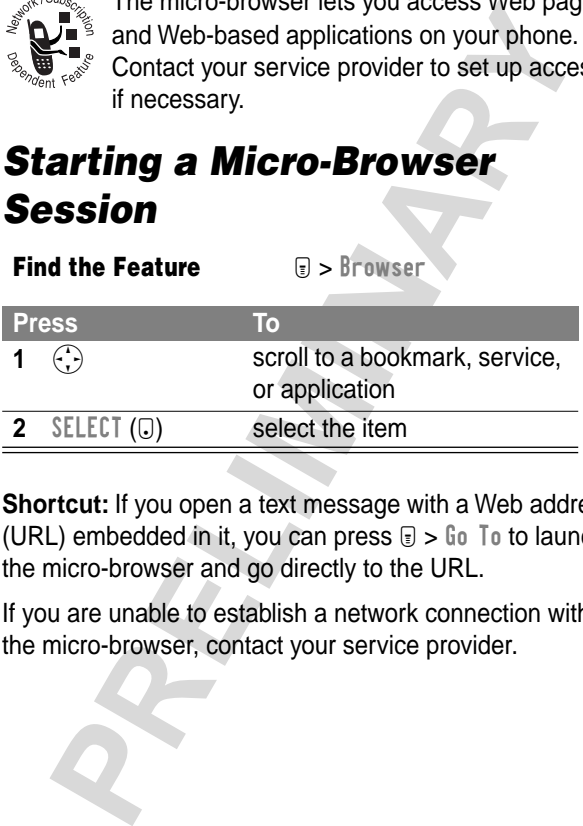

**Shortcut:** If you open a text message with a Web address (URL) embedded in it, you can press  $\mathbb{F}$  >  $\mathbb{G}$  o To to launch the micro-browser and go directly to the URL.

If you are unable to establish a network connection with the micro-browser, contact your service provider.

**Micro-Browser** Micro-Browsel

**151**

## *Interacting With Web Pages*

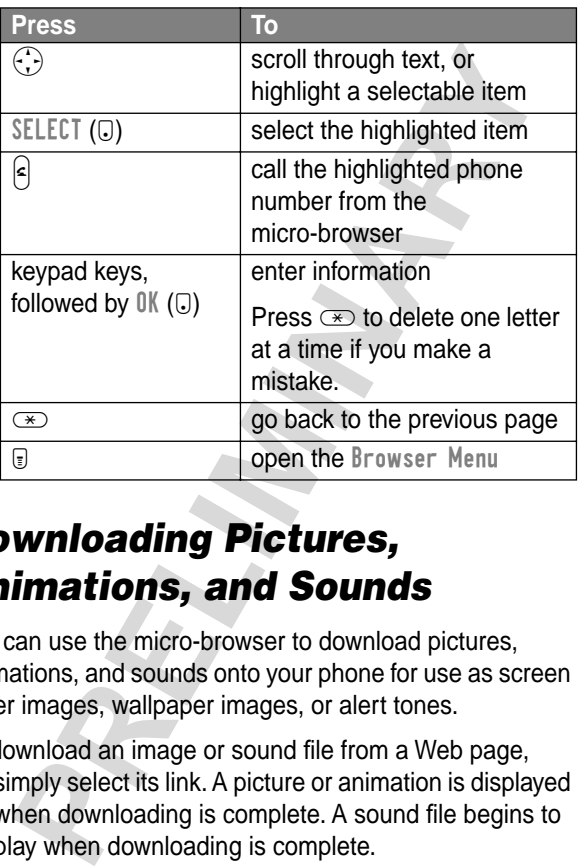

### *Downloading Pictures, Animations, and Sounds*

You can use the micro-browser to download pictures, animations, and sounds onto your phone for use as screen saver images, wallpaper images, or alert tones.

To download an image or sound file from a Web page, simply select its link. A picture or animation is displayed when downloading is complete. A sound file begins to play when downloading is complete.

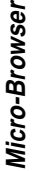

#### **Store a Picture or Animation File**

To store the current displayed picture or animation:

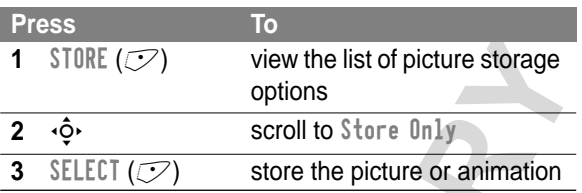

To set the picture or animation as your new screen saver or wallpaper image:

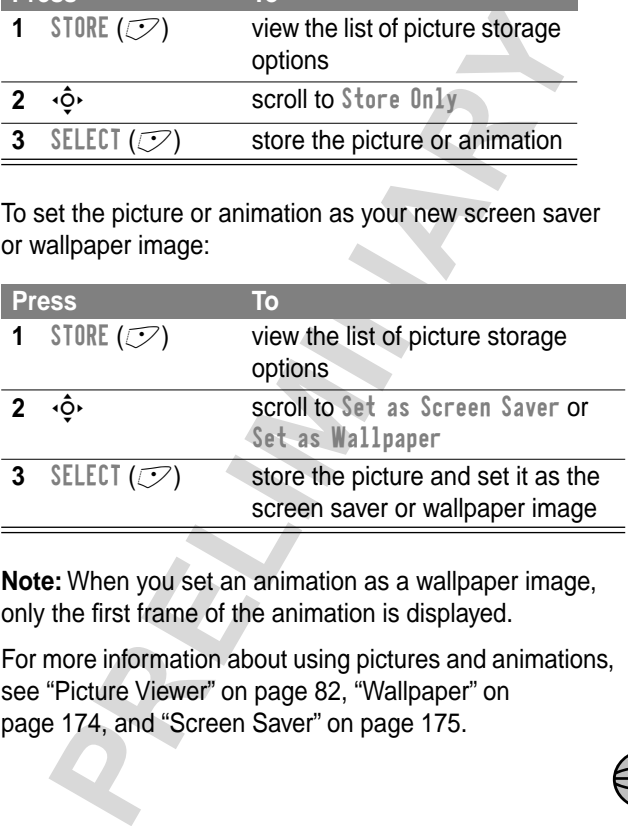

**Note:** When you set an animation as a wallpaper image, only the first frame of the animation is displayed.

For more information about using pictures and animations, see "Picture Viewer" on page 82, "Wallpaper" on page 174, and "Screen Saver" on page 175.

#### **Store a Sound File**

To store the current displayed sound file:

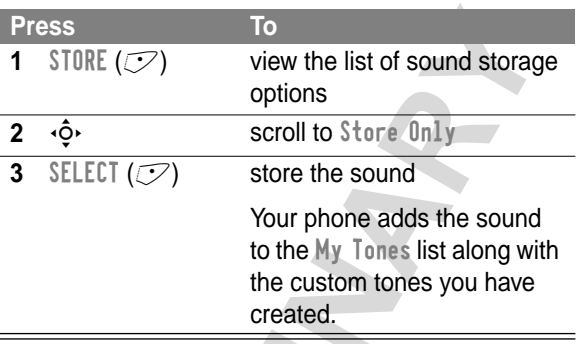

To set the sound as an alert tone for a specific event:

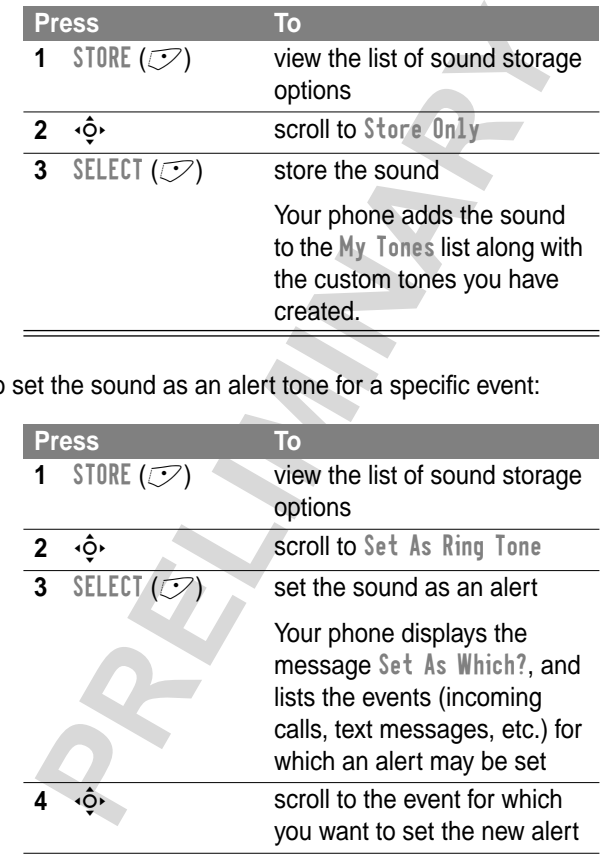

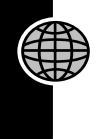

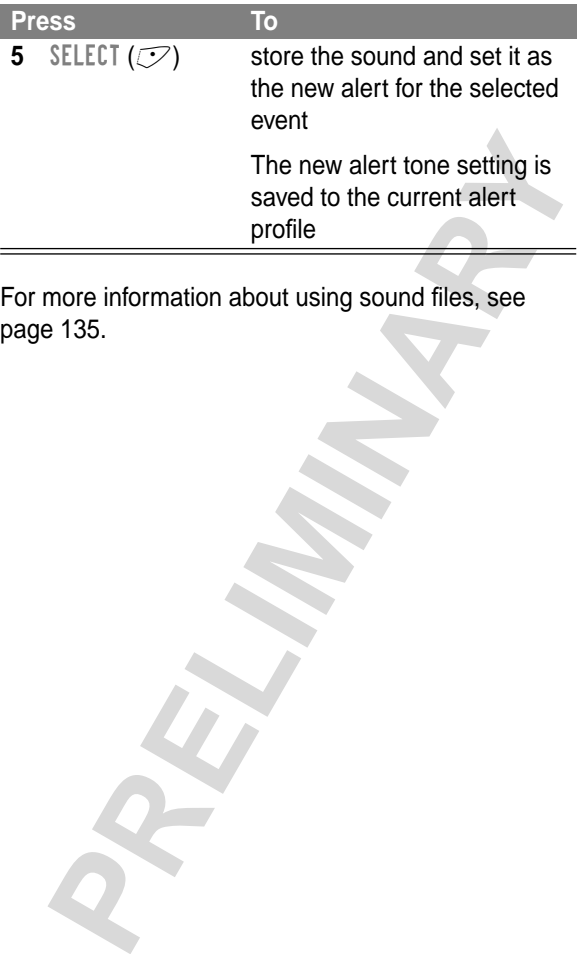

For more information about using sound files, see page 135.

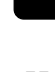

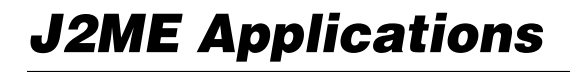

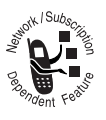

You can install and run J2ME (Java 2 Micro Edition) applications on your phone. These applications add new features and services to your phone.

### *Downloading an Application With the Micro-Browser*

**Find the Feature**  $\qquad \qquad \Box > \Box$  Fowser

Go to the page that contains the J2ME application you want, then:

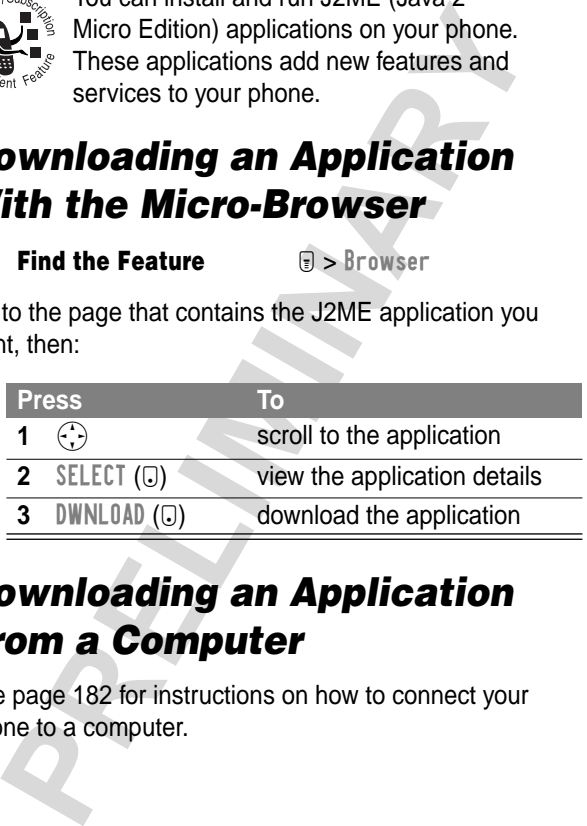

### *Downloading an Application From a Computer*

See page 182 for instructions on how to connect your phone to a computer.

On the computer, locate and prepare the file you want to download, then select the following phone menu option:

**Find the Feature**  $\qquad \qquad \text{We see that } \mathbb{R}$ 

> Java Tools > Java App Loader

### *Launching a J2ME Application*

**Find the Feature**  $\text{Q} > \text{My Java Apps}$ 

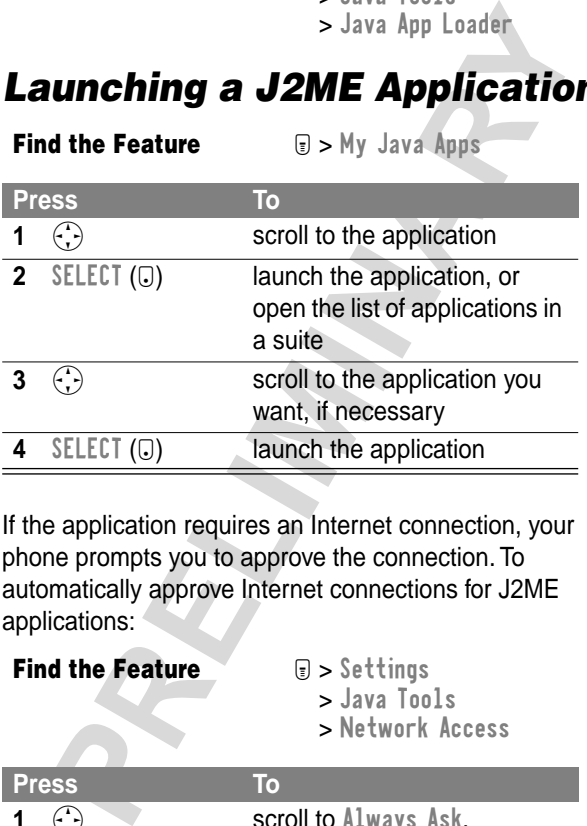

If the application requires an Internet connection, your phone prompts you to approve the connection. To automatically approve Internet connections for J2ME applications:

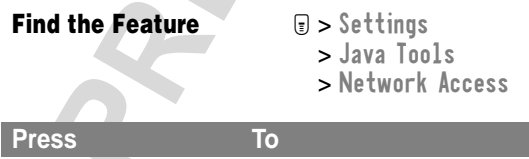

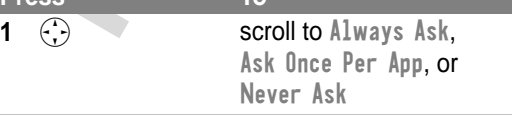

**Press To**

**2** SELECT ( $\bigcirc$ ) select the highlighted setting

### *J2ME Application Control Keys*

Your phone's keys perform the following functions in a J2ME application.

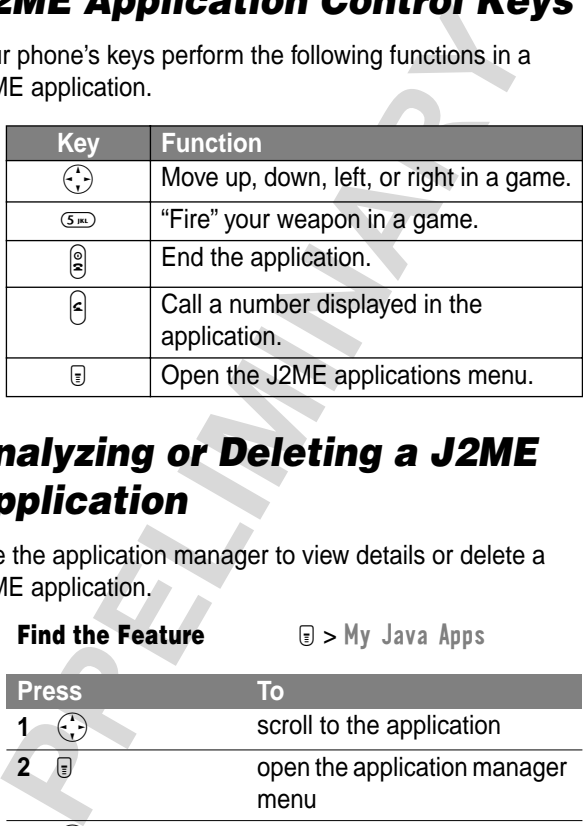

## *Analyzing or Deleting a J2ME Application*

Use the application manager to view details or delete a J2ME application.

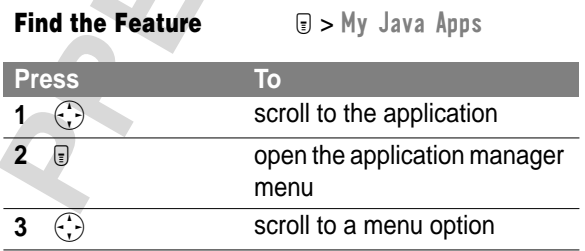

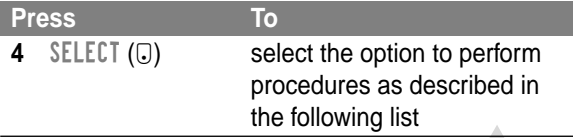

The application manager menu includes the following options:

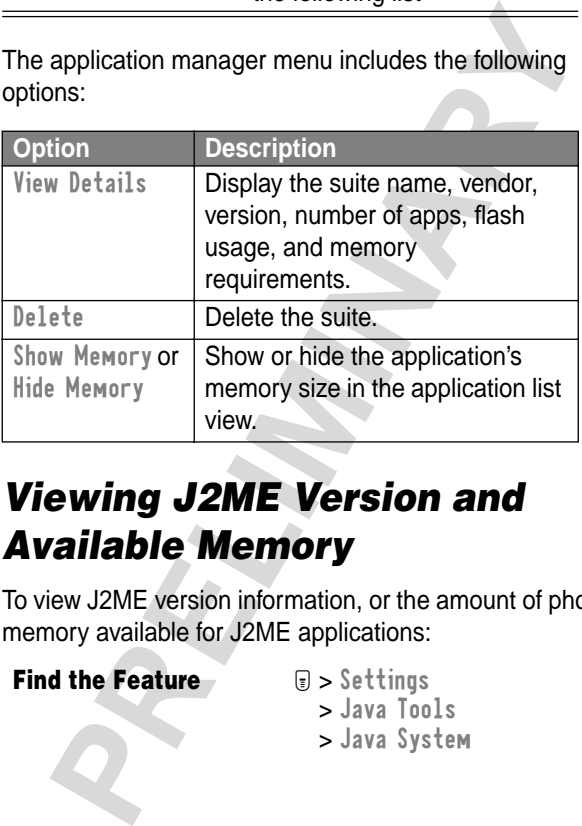

### *Viewing J2ME Version and Available Memory*

To view J2ME version information, or the amount of phone memory available for J2ME applications:

*Find the Feature* M > Settings

> Java Tools > Java System

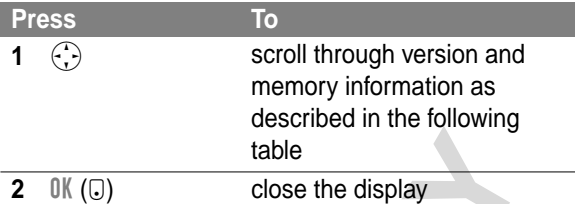

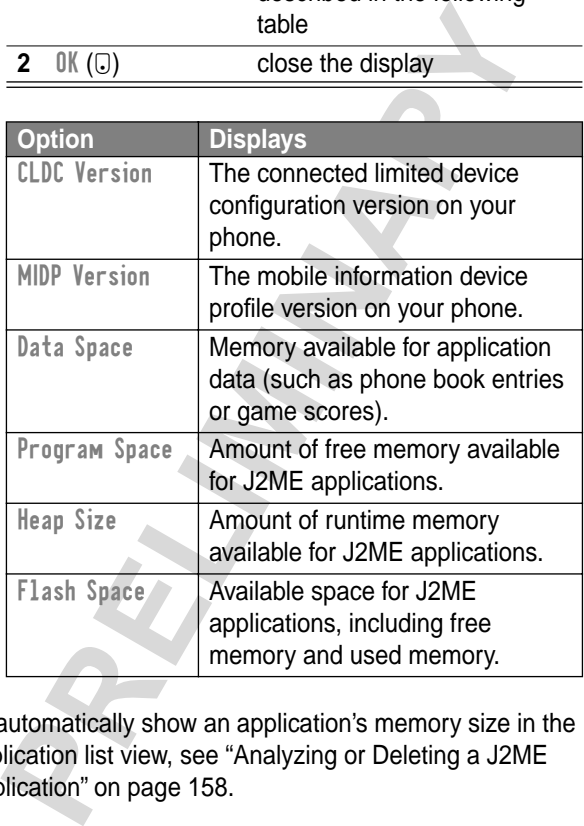

To automatically show an application's memory size in the application list view, see "Analyzing or Deleting a J2ME Application" on page 158.

You can use your phone as a calculator and currency converter.

### *Calculating Numbers*

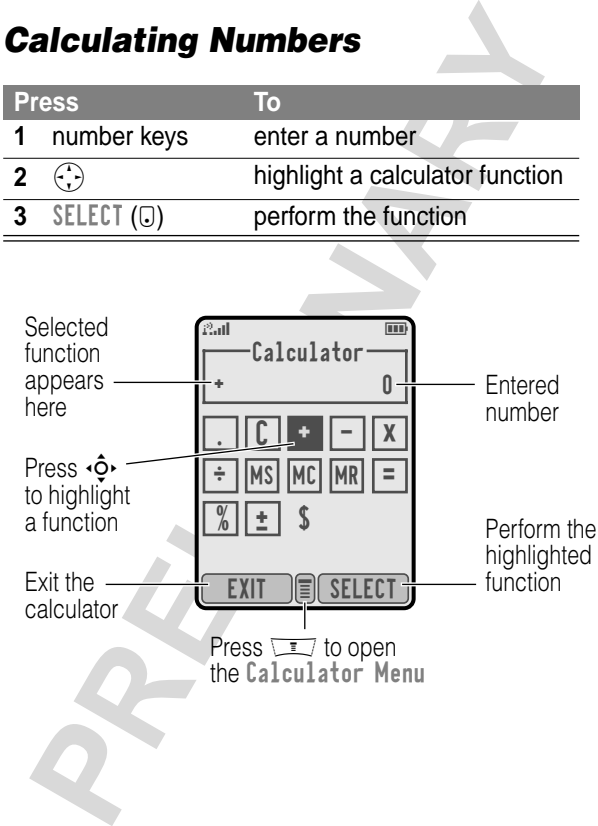

The calculator can perform the following functions:

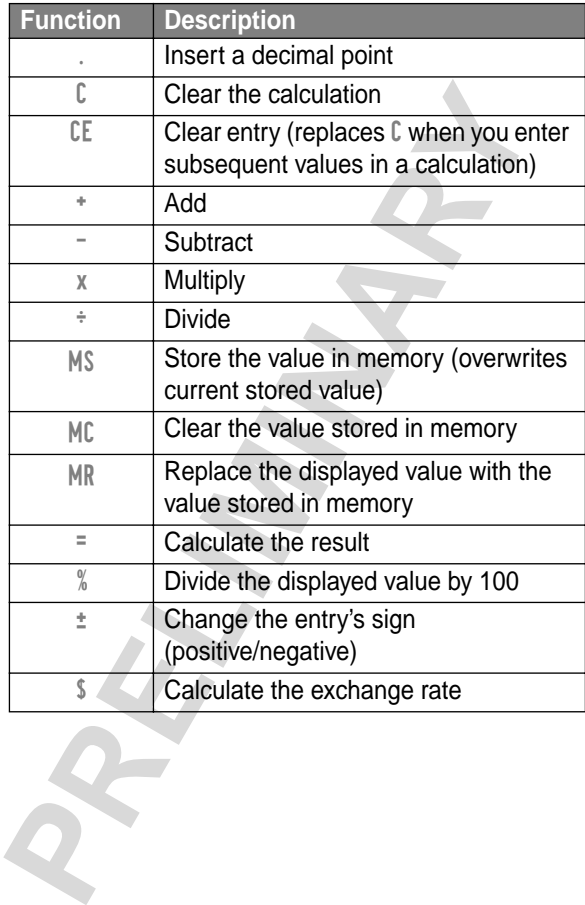

### *Converting Currency*

**Find the Feature M** > Calculator

The currency converter works just like the calculator, but uses the \$ (currency) function:

**Properties**<br> **PRECIST**<br> **PRECISION**<br> **PRECISION**<br> **PRECISION**<br> **PRECISION**<br> **PRECISION**<br> **PRECISION**<br> **PRECISION**<br> **PRECISION**<br> **PRECISION**<br> **PRECISION**<br> **PRECISION**<br> **PRECISION**<br> **PRECISION**<br> **PRECISION**<br> **PRECISION**<br> **P** M > Exchange Rate **Press To 1** number keys enter the exchange rate **2** OK ( $\overline{u}$ ) store the exchange rate **3** number keys enter the amount to convert (amount to multiply by the exchange rate) **4**  $\left(\frac{1}{x}\right)$  highlight the \$ function **5** SELECT ( $\overline{u}$ ) perform the conversion

You can play games with your phone between phone calls. An incoming call, message, alarm, or alert automatically ends the game.

### *Playing a Game*

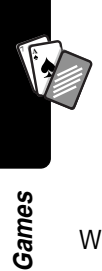

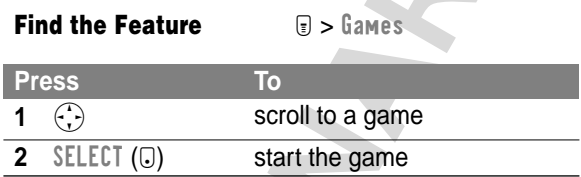

When the game is over:

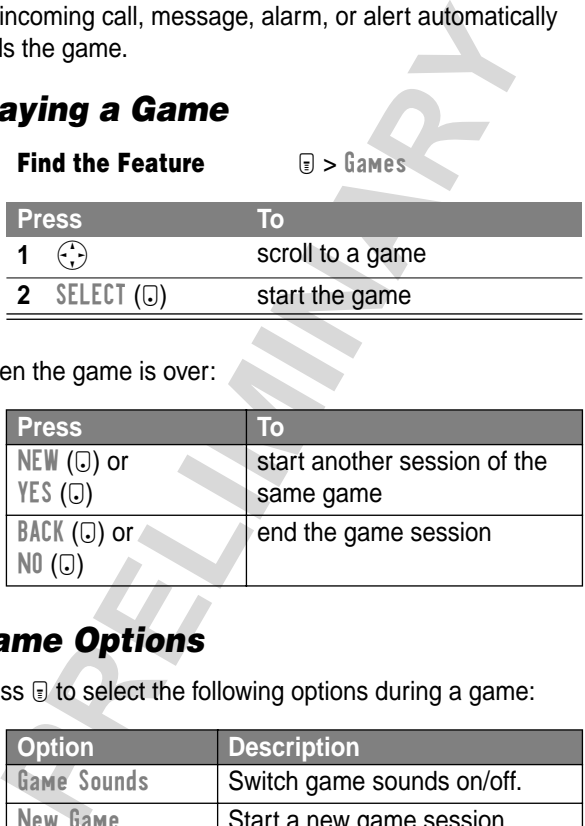

#### *Game Options*

Press  $\mathbf{F}$  to select the following options during a game:

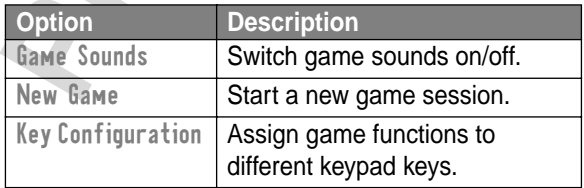

**Games** 

### *Blackjack*

In this classic card game, you play against the dealer to see who can get closer to 21 points without going over.

#### **Rules of the Game**

- **•** You start a new game with 100 credits. You must bet from 1-10 credits for each hand you play.
- Press DEAL ( $\bigcirc$ ) to start a new hand.
- **•** The first card is dealt to the dealer. The dealer's cards are shown at the top of the display, and your cards are shown at the bottom.
- **•** Face cards count as 10 points. Number cards count as the points shown on their face.
- **Example 3**<br>
is classic card game, you play against the dealer to<br>
who can get closer to 21 points without going over.<br> **PRECIMITE:**<br> **PRECIMITE:**<br> **PRECIMITE:**<br> **PRECIMITE:**<br> **PRECIMITE:**<br> **PRECIMITE:**<br> **PRECIMITE:**<br> **PRE •** An ace counts as 11 points, unless that would put you over 21 points. Otherwise, an ace is counted as 1 point. An ace that is originally counted as 11 may later be counted as 1 if it will bring your total under or equal to 21 points.
- **•** An initial deal of an ace and a card with a face value of 10 points counts as exactly 21 points or Blackjack.
- **•** Blackjack automatically wins against any other hand that totals 21 points.
- **•** If you score more than 21 points, you go "bust" or lose.

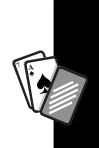

- **•** If you get five cards without going bust, you win.
- **•** If you and the dealer have the same score, the dealer wins.
- **•** You can ask for a "hit" or another card as long as you do not go bust.
- **•** As long as the dealer's total is less than 17 points, the dealer must continue to take a hit.

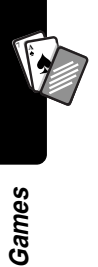

#### **How to Play**

When the game begins, you are dealt two cards.

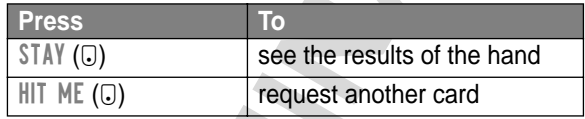

Press  $\mathbf{\mathbb{F}}$  to select the following options:

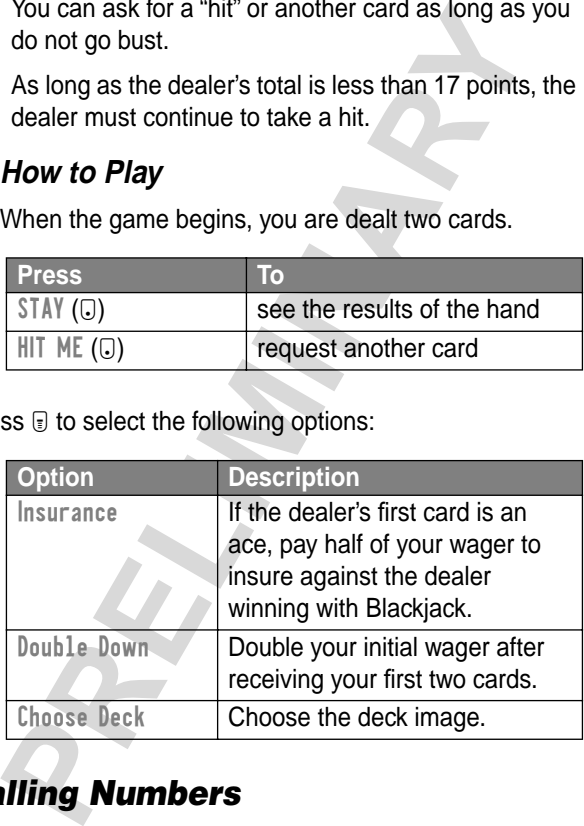

### *Falling Numbers*

Score points by pressing the corresponding number key for numbers as they "fall" down the display.

#### **Rules of the Game**

- **•** If a number reaches the bottom of the display or if you press an incorrect number key, you score one miss.
- **•** The game is over when you score three misses.
- **•** The game has five levels. When you complete a level, play continues automatically at the next level.
- **•** You earn a bonus if you finish a level without a miss.

#### **How to Play**

The game is over when you score three misses.<br>
The game has five levels. When you complete a levely continues automatically at the next level.<br>
You earn a bonus if you finish a level without a<br>
miss.<br> **w to Play**<br>
In the g When the game begins, numbers start falling from the upper portion of the display. Press the corresponding number key to eliminate a falling number before it reaches the bottom of the display.

Press  $\mathbf{\mathcal{F}}$  to set the following options:

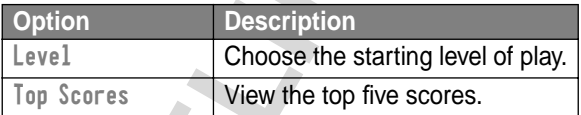

#### *Mindblaster*

Guess a secret four-symbol code. You play by entering symbols into four spaces and then submitting a guess.

#### **Rules of the Game**

**•** Your score is the number of guesses it takes to reveal the secret code.

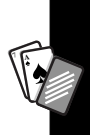

**•** When you submit a guess, you receive clues that indicate how many symbols you have identified correctly and how many are in the correct position. The position of the clues does not correspond to the location of the symbols.

= correct symbol in correct position

 $\Box$  = correct symbol in wrong position

- **•** You can see a history of your last 10 guesses.
- **•** Once you enter a symbol into a blank space, you can change the symbol but you cannot make the space blank again.
- **•** When you correctly guess the four-symbol code, the display shows your score and the level of your next game.
- **•** After you win one game, you progress from level 1 to level 2. After you win two more games, you progress from level 2 to level 3.
- **•** When you exit the game or turn off the phone, you begin again at level 1.

#### **How to Play**

When the game begins, you see four blank spaces.

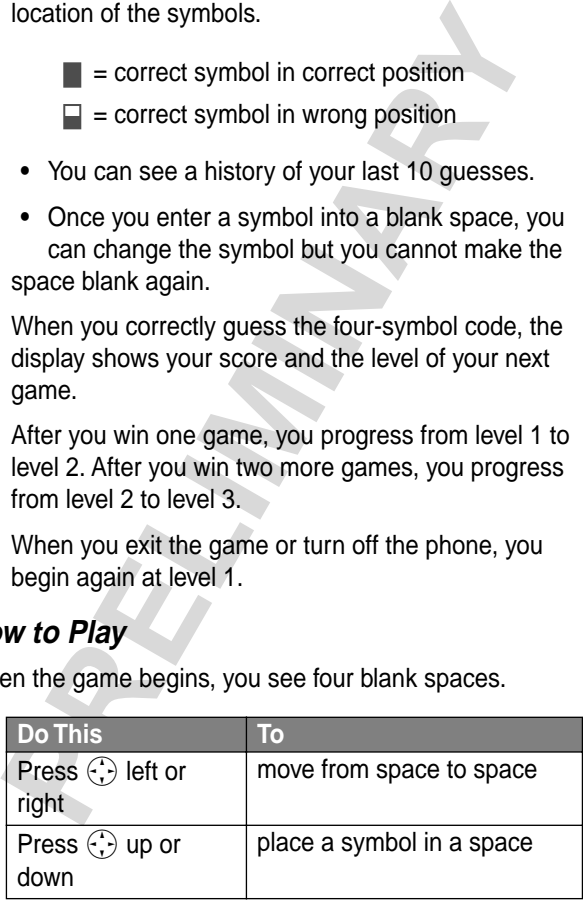

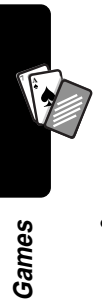

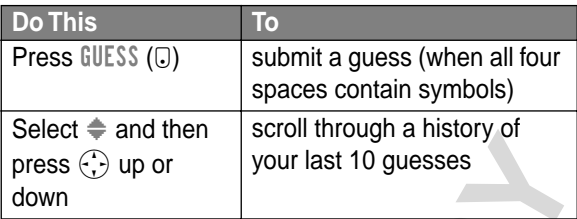

Press  $\mathbf{F}$  to select the following options:

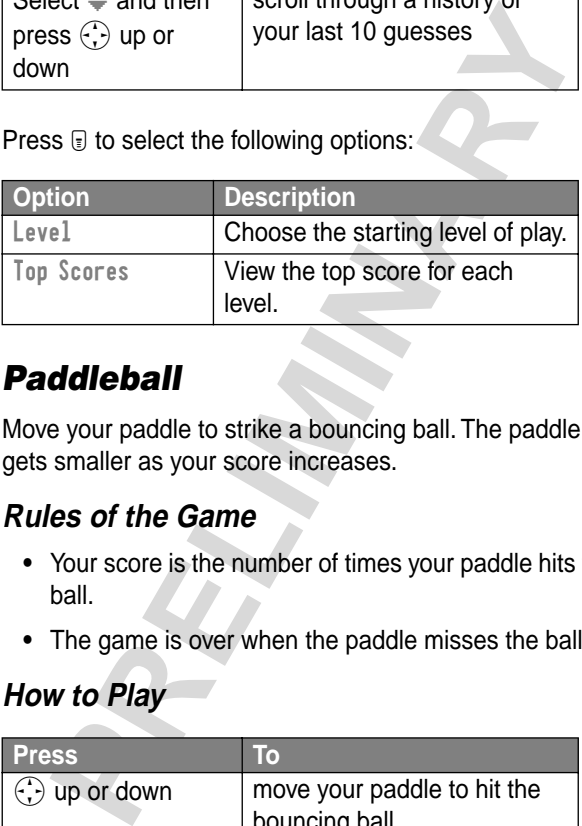

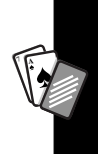

### *Paddleball*

Move your paddle to strike a bouncing ball. The paddle gets smaller as your score increases.

#### **Rules of the Game**

- **•** Your score is the number of times your paddle hits the ball.
- **•** The game is over when the paddle misses the ball.

#### **How to Play**

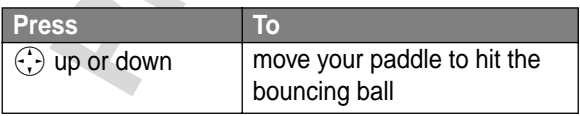

### *Reversal*

Compete against the phone to place more disks of your color (black or white) on the 64-square playing area.

#### **Rules of the Game**

- **•** Black plays first, and players alternate turns.
- **•** Place a disk of your color on an empty square adjacent to an opponent's disk so that at least one of the opponent's disks is between two of your disks. The opponent's disk(s) flip to become your color.
- **•** If you cannot make a legal move, the game displays No move and you lose your turn.
- **•** Then game ends when neither player can make a valid move.

#### **How to Play**

**1** Select a square as follows:

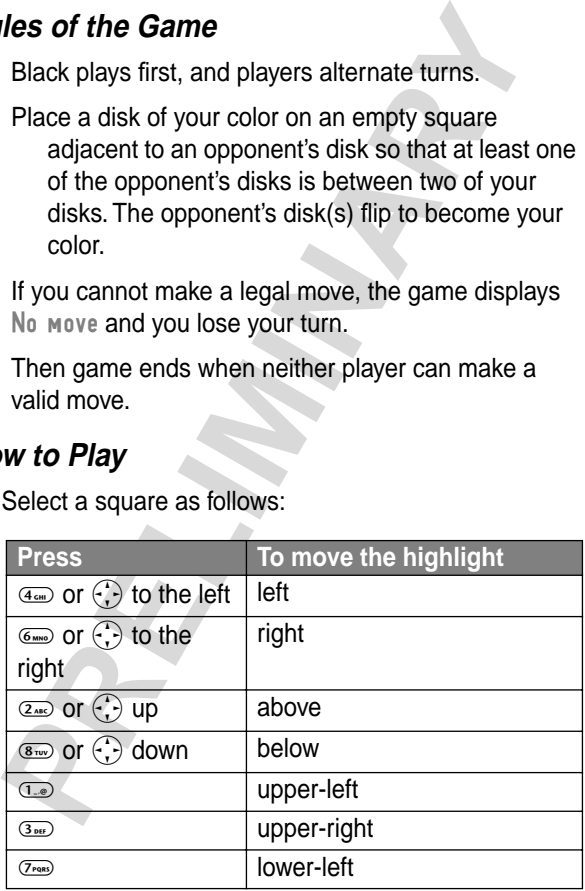

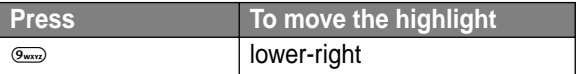

**2** Press PLACE ( $\overline{u}$ ) to place one of your colored disks in the selected square.

Press  $\mathbf{F}$  to select the following options:

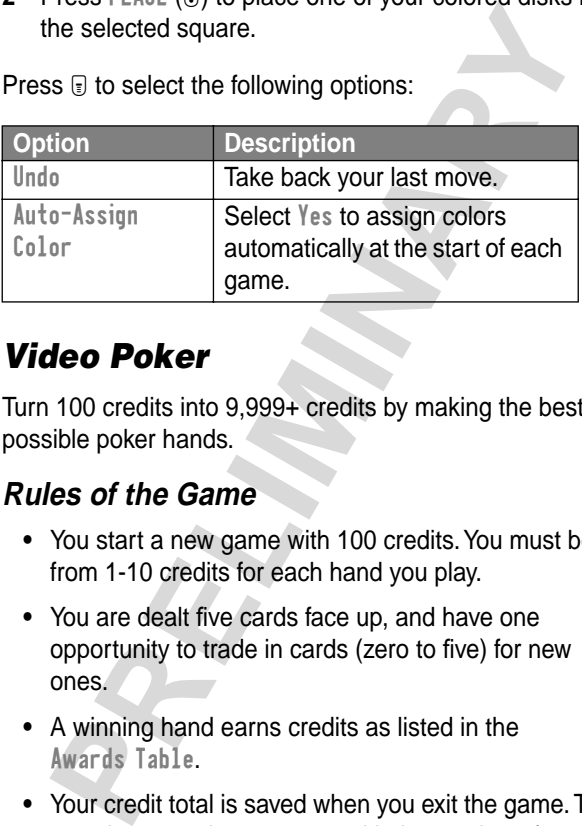

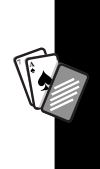

#### *Video Poker*

Turn 100 credits into 9,999+ credits by making the best possible poker hands.

#### **Rules of the Game**

- **•** You start a new game with 100 credits. You must bet from 1-10 credits for each hand you play.
- **•** You are dealt five cards face up, and have one opportunity to trade in cards (zero to five) for new ones.
- **•** A winning hand earns credits as listed in the Awards Table.
- **•** Your credit total is saved when you exit the game. The next time you play, you start with the number of credits that remain from the previous session.

**•** The game is over when you lose all of your credits.

#### **How to Play**

Place your initial bet or change your bet (from 1-10 credits) and then:

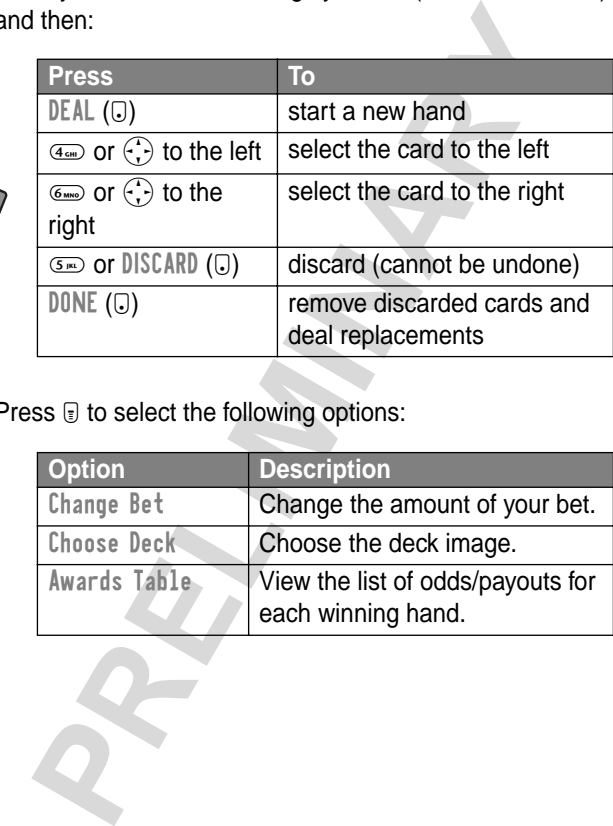

Press  $\textcircled{\tiny{\textsf{F}}}$  to select the following options:

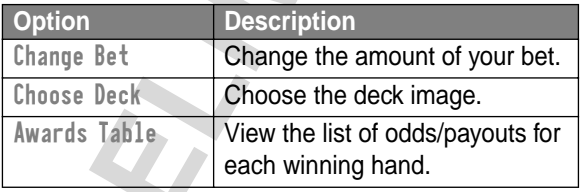

# *Adjusting Your Settings*

### *Reordering Menu Items*

You can reorder the items in your phone's main menu.

*Find the Feature* M > Settings

- > Other Settings
	- > Personalize
	- > Main Menu

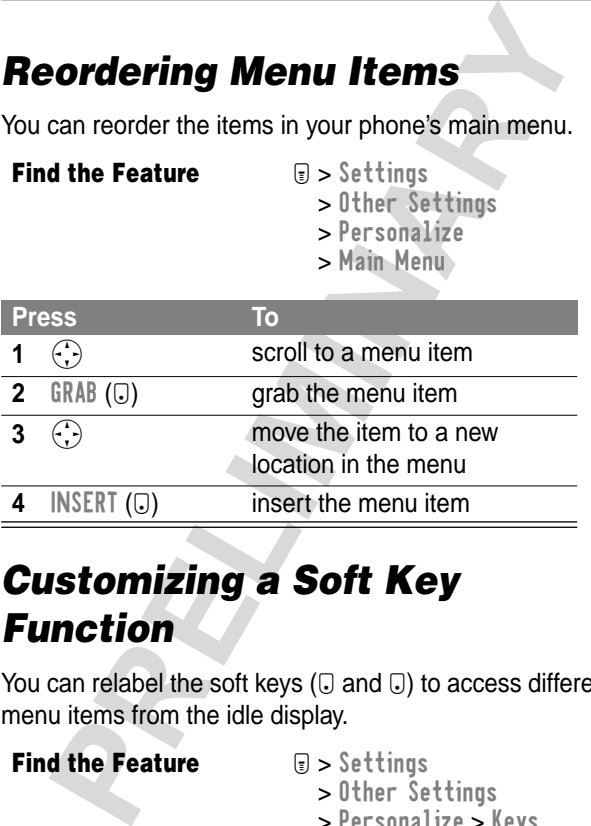

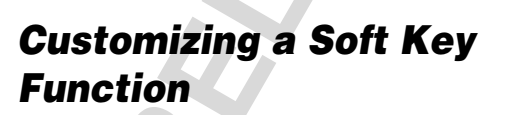

You can relabel the soft keys ( $\Box$  and  $\Box$ ) to access different menu items from the idle display.

*Find the Feature* M > Settings

- - > Other Settings
	- > Personalize > Keys

**Adjusting Your Settings**

Adjusting Your Settings

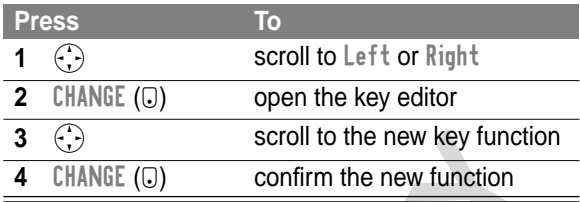

## *Wallpaper*

You can set the wallpaper (background) picture that is displayed in your phone's idle display. You can use a still picture or an animation as a wallpaper image. When you set an animation as a wallpaper image, only the first frame of the animation is displayed.

To set and adjust the wallpaper picture on your phone:

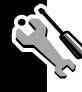

**Find the Feature**  $\qquad \qquad \blacksquare >$  Settings

- - > Other Settings
	- > Personalize
	- > Wallpaper

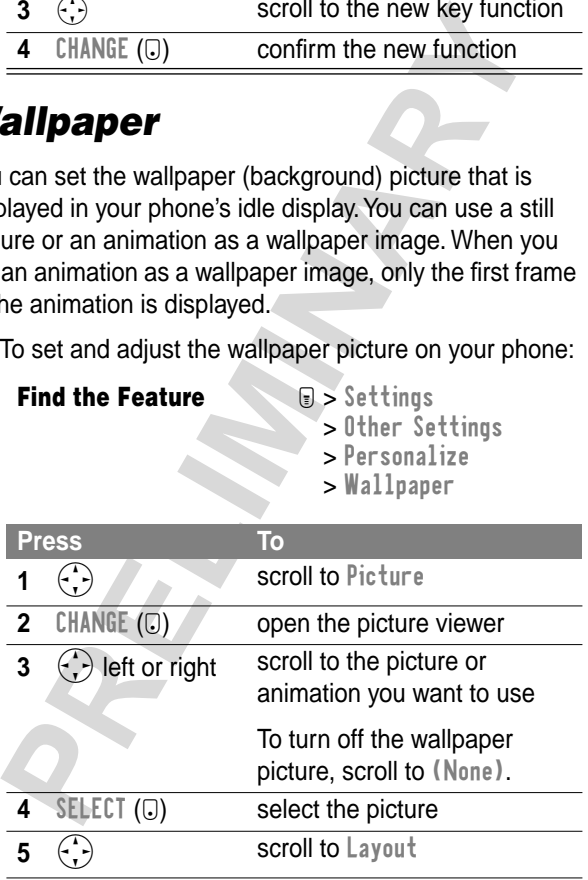

**Adjusting Your Settings Adjusting Your Settings**

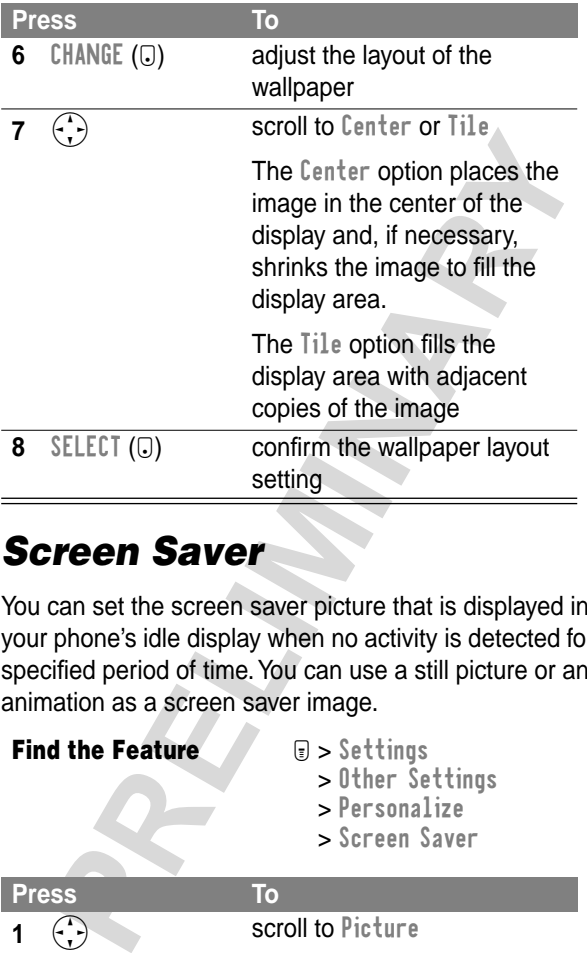

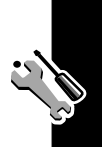

### *Screen Saver*

You can set the screen saver picture that is displayed in your phone's idle display when no activity is detected for a specified period of time. You can use a still picture or an animation as a screen saver image.

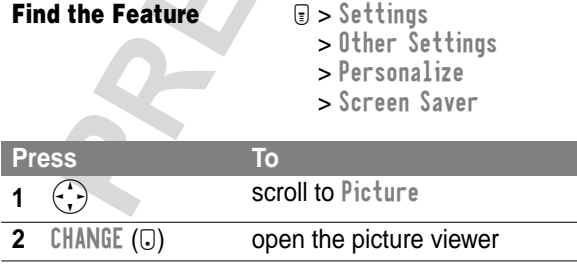

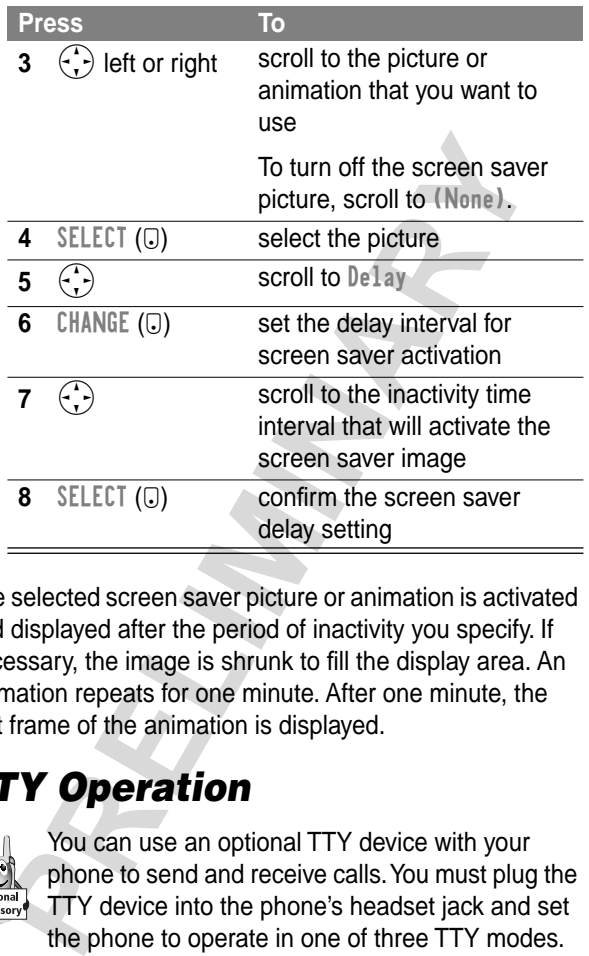

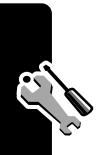

The selected screen saver picture or animation is activated and displayed after the period of inactivity you specify. If necessary, the image is shrunk to fill the display area. An animation repeats for one minute. After one minute, the first frame of the animation is displayed.

## *TTY Operation*

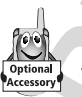

You can use an optional TTY device with your phone to send and receive calls. You must plug the TTY device into the phone's headset jack and set the phone to operate in one of three TTY modes.

#### **Set TTY Mode**

When you set your phone to a TTY mode, it operates in that mode whenever the TTY device is connected.

**Find the Feature**  $\qquad \qquad \text{We see that } \mathbb{R}$ > Other Settings > Initial Setup > TTY Setup **Press To 1** Setup Setup Setup

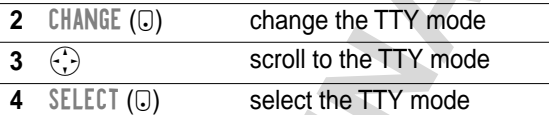

The TTY Setup menu includes the following options:

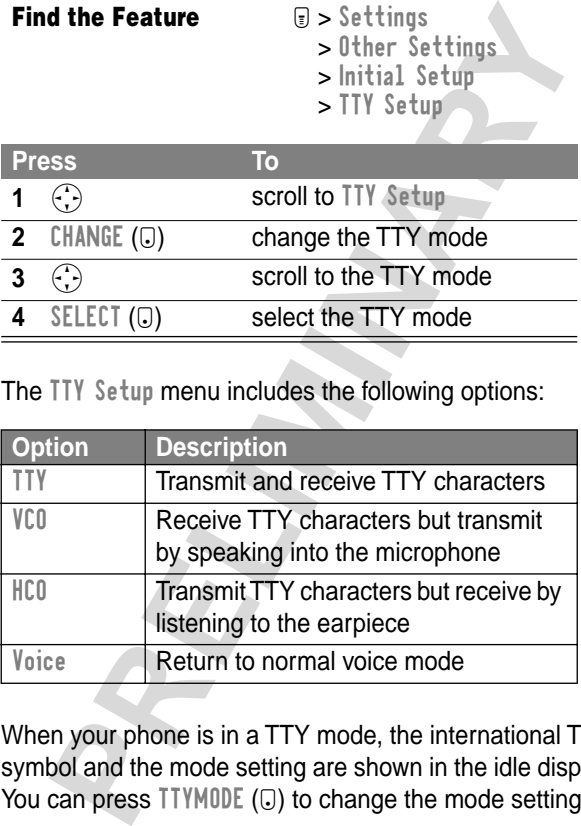

When your phone is in a TTY mode, the international TTY symbol and the mode setting are shown in the idle display. You can press  $TTYM0DE$  ( $\bigcirc$ ) to change the mode setting.

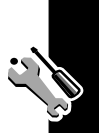
## **Switch to TTY Mode During a Voice Call**

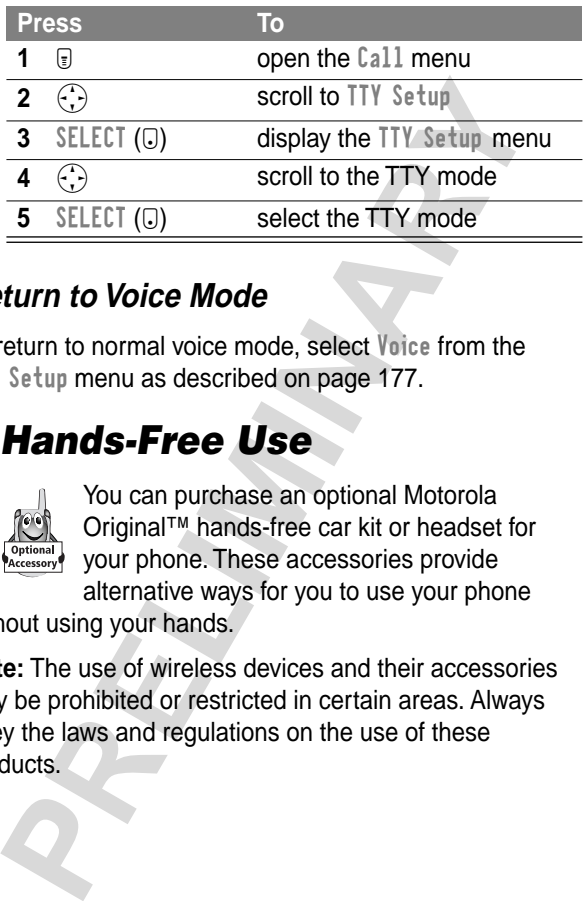

## **Return to Voice Mode**

To return to normal voice mode, select Voice from the TTY Setup menu as described on page 177.

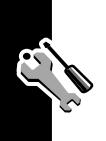

## *Hands-Free Use*

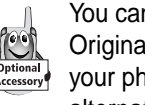

You can purchase an optional Motorola Original™ hands-free car kit or headset for your phone. These accessories provide alternative ways for you to use your phone

without using your hands.

**Note:** The use of wireless devices and their accessories may be prohibited or restricted in certain areas. Always obey the laws and regulations on the use of these products.

## **Automatic Answer**

You can set your phone to automatically answer calls after two rings when connected to a car kit or headset.

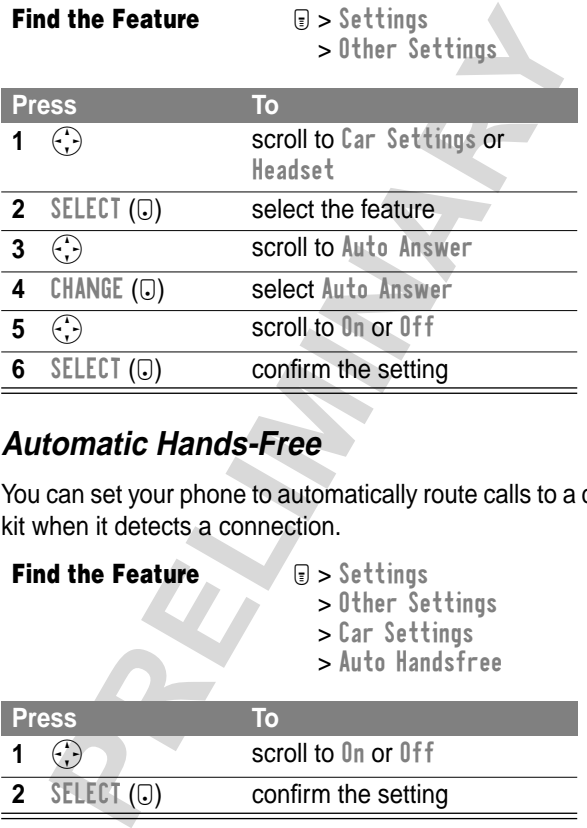

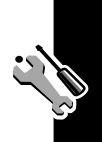

## **Automatic Hands-Free**

You can set your phone to automatically route calls to a car kit when it detects a connection.

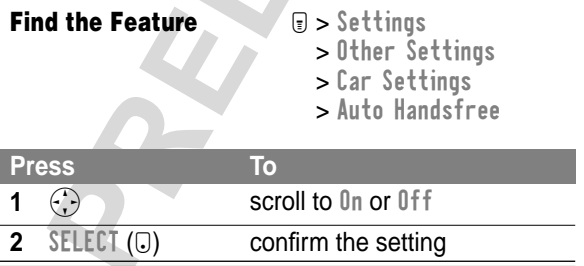

## **Power-Off Delay**

When your phone is connected to a car kit, you can set it to stay on for a specified time period after you switch off the ignition. This prevents the phone from draining your vehicle battery, but leaves the phone on long enough that you do not have to re-enter your unlock code when making short stops.

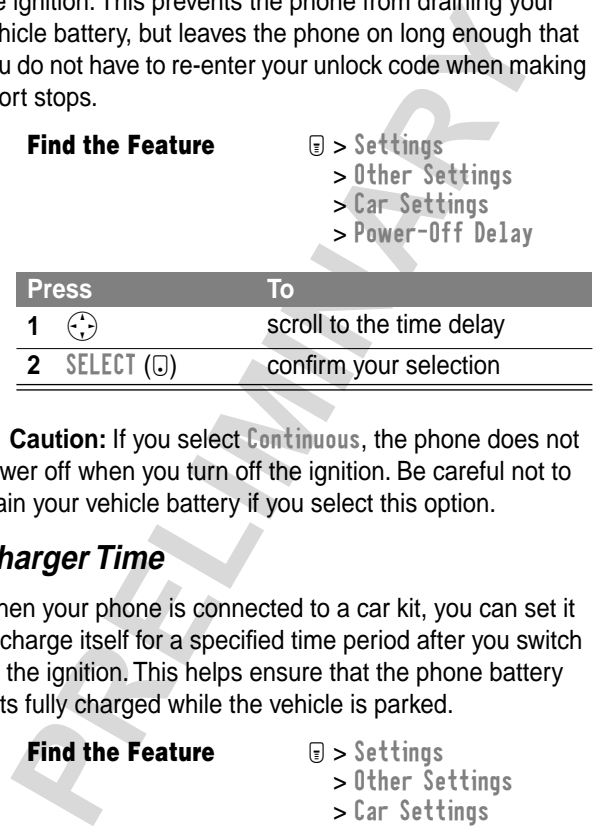

**Caution:** If you select Continuous, the phone does not power off when you turn off the ignition. Be careful not to drain your vehicle battery if you select this option.

#### **Charger Time**

When your phone is connected to a car kit, you can set it to charge itself for a specified time period after you switch off the ignition. This helps ensure that the phone battery gets fully charged while the vehicle is parked.

*Find the Feature* M > Settings

- - > Other Settings
	- > Car Settings
	- > Charger Time

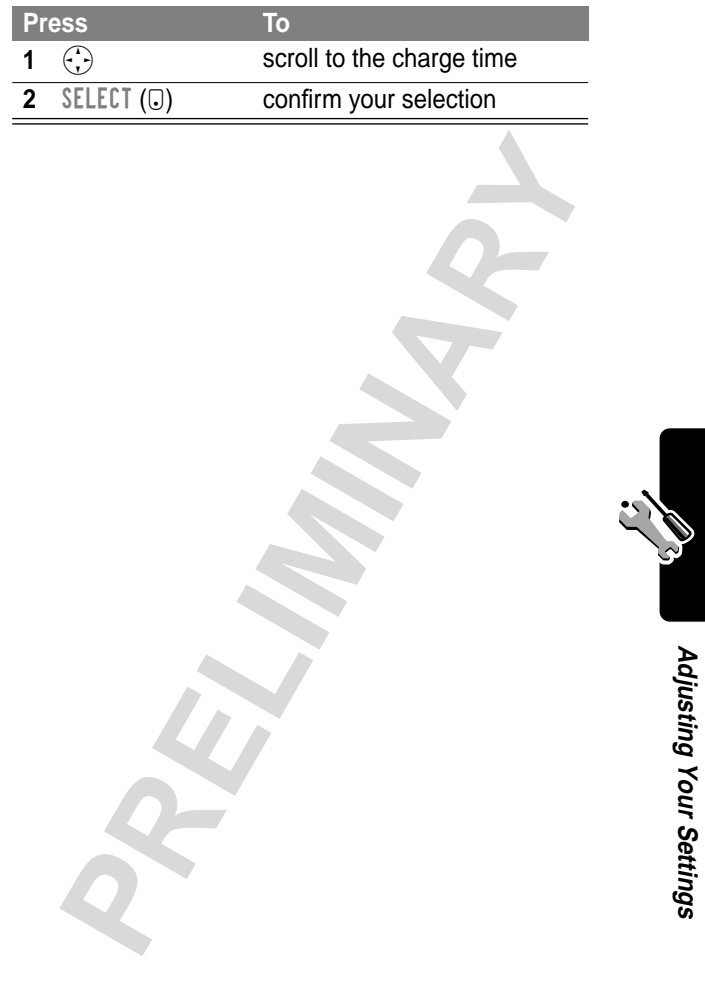

# *Data and Fax Calls*

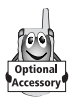

A Motorola Original™ data kit lets you transfer data between your phone and a computer or other external device. You can:

dia between your phone and a computer or computer or computer of external device. You can:<br>
synchronize data between your phone and a computer or computer or computer of the Starfish TrueSync® software, Motorola accessory **•** synchronize data between your phone and an external device with Starfish TrueSync® software, a Motorola accessory product. See the TrueSync user guide for more information.

**Note:** TrueSync software is designed to synchronize with basic features of many popular Personal Information Management (PIM) software and hardware products.

- **•** use your phone as a modem to connect to the Internet.
- **•** use your phone to send and receive data and fax calls on your computer or hand-held device.

## *Connecting Your Phone to an External Device*

Connect your phone to a computer or hand-held device using a serial cable or a USB cable.

**Note:** Not all devices are compatible with serial cable or USB cable connections. Check your external device for specifications.

### **Set Up a Cable Connection**

Attach a serial cable or Motorola Original USB cable to the phone and external device as follows. Your phone plays a short tone when the cable connects.

**Note:** Check your computer or hand-held device to determine the type of cable you need.

#### **Attaching a Serial Cable**

Use the interchangeable head on the Motorola Multi-Connect Serial Cable to connect a computer, Palm III device, or Palm V device to your phone.

#### **Do This**

**PREVALUATE SERVIDE SERVIDE SERVIDE SERVIDE SERVIDE SERVIDE SERVIDE SERVIDE SERVIDE SERVIDE SERVIDE SERVIDE SERVIDE SERVIDE SERVIDE SERVIDE SERVIDE SERVIDE SERVIDE SERVIDE SERVIDE SERVIDE SERVIDE SERVIDE SERVIDE SERVIDE SE 1** Plug the serial cable into the detachable head. Make sure that the Motorola logo on the detachable head and the metal shielding on the serial cable plug are both facing you.

#### **Do This**

**2** With the Motorola logo and the phone both facing you, plug the detachable head into the phone's accessory connector port.

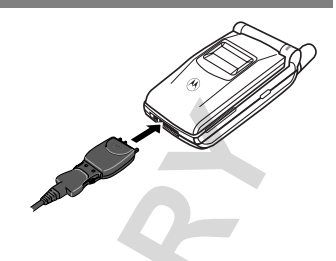

**3** Plug the other end of the cable into the serial interface connection on the external device and tighten the screws.

#### **Attaching a USB Cable**

#### **Do This**

From the phone is<br>
you, plug the<br>
detachable head<br>
into the phone's<br>
accessory<br>
connector port.<br> **3** Plug the other end of the cable into the serial<br>
interface connection on the external device a<br>
tighten the screws.<br> **ach 1** Plug the end of the cable with the Motorola logo into the phone's accessory connector port. Make sure that the logo and the phone are both facing you.

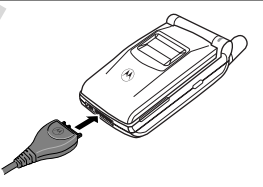

**2** Plug the other end—the USB connection—into the USB port on the external device.

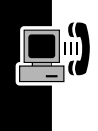

## **Install the Software**

Install the software from the CD-ROM that comes with your Motorola Original data kit. See the data kit's user guide for more information.

## *Sending a Data or Fax Call*

You can connect your phone to a computer or hand-held device to send data or a fax from the connected device.

Use this feature to transfer data from your computer onto another device, and to synchronize phonebook and datebook information between your phone, computer, and/ or hand-held device.

Connect your phone as described on page 182 and do the following:

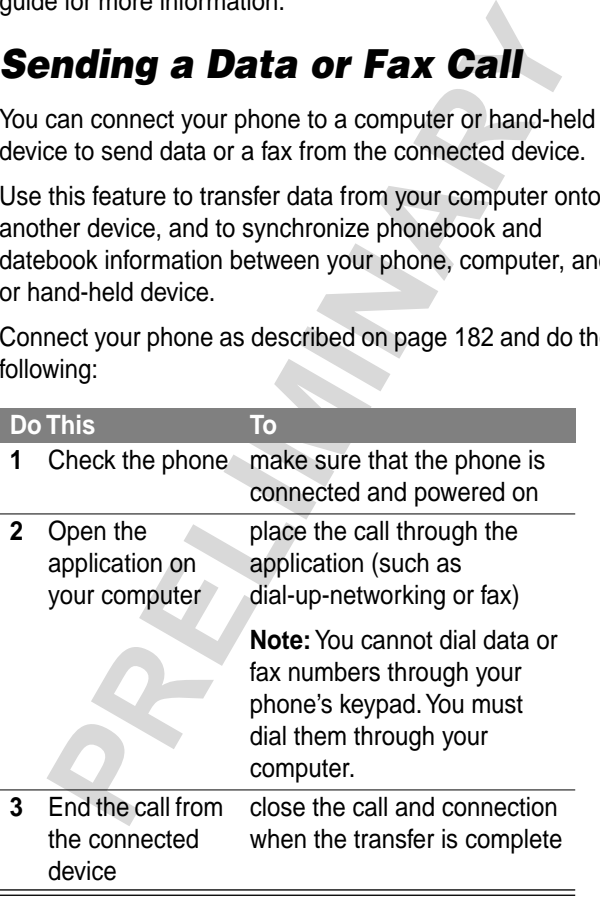

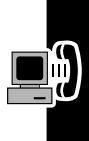

## *Receiving a Data or Fax Call*

You can connect your phone to a computer or hand-held device to receive data or a fax.

Use this feature to transfer data to your computer from another device.

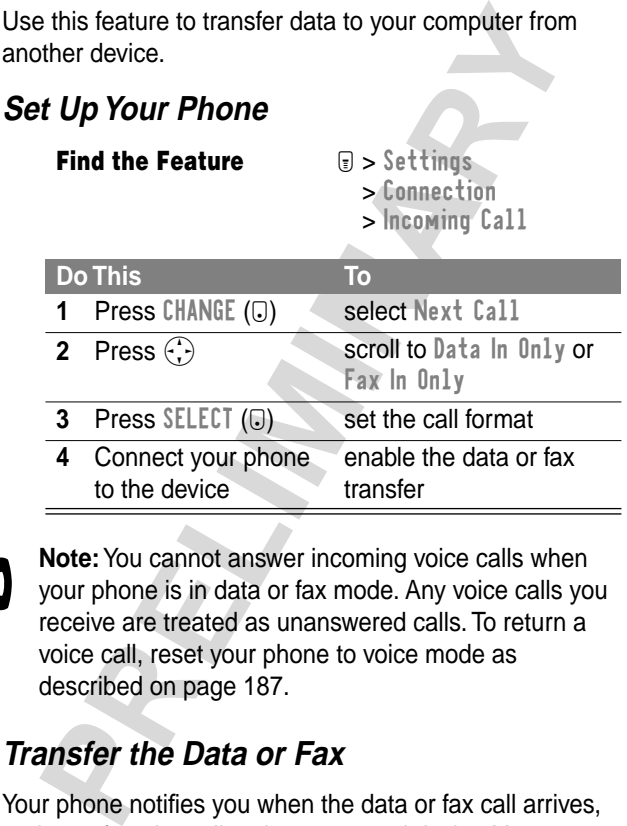

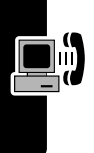

**Note:** You cannot answer incoming voice calls when your phone is in data or fax mode. Any voice calls you receive are treated as unanswered calls. To return a voice call, reset your phone to voice mode as described on page 187.

## **Transfer the Data or Fax**

Your phone notifies you when the data or fax call arrives, and transfers the call to the connected device. You must

use the application running on the connected device to answer the call.

## **End the Data/Fax Connection**

When the data or fax transfer is complete:

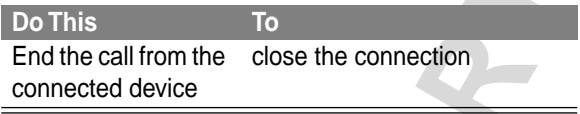

## **Reset Normal Voice Operation**

After making a data or fax call, you must reset your phone to resume normal voice operations.

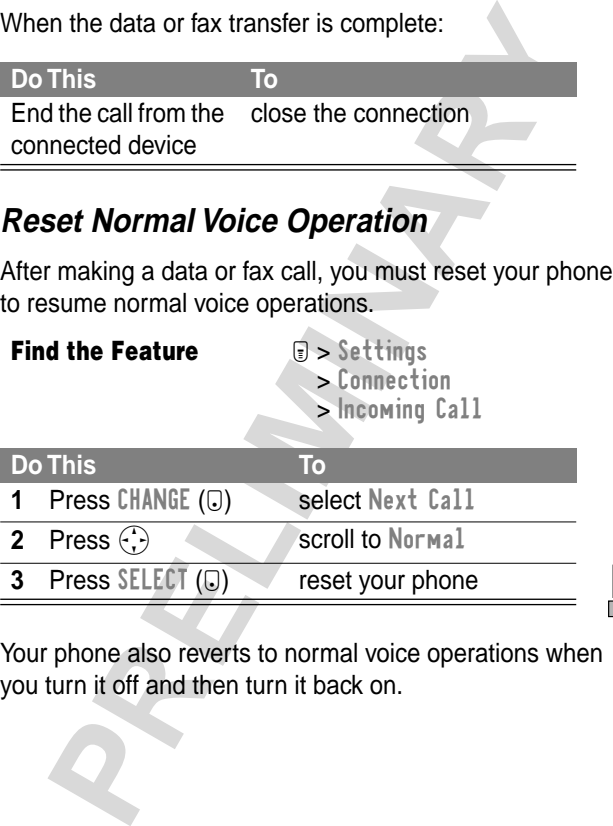

Your phone also reverts to normal voice operations when you turn it off and then turn it back on.

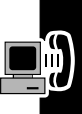

## *Assigning a New Code or Password*

Your phone's unlock code is originally set to 1234, and the security code is originally set to 000000. Your service provider may reset these numbers before you receive your phone.

**Signing a New Code or**<br> **SSWOrd**<br>
phone's unlock code is originally set to 1234, and thity code is originally set to 000000. Your service<br>
der may reset these numbers before you receive yc<br>
e.<br>
In service provider has *no* If your service provider has not reset these numbers, we recommend that you change them to prevent other users from accessing your personal information. The unlock code must contain four digits, and the security code must contain six digits.

#### **Notes:**

- **•** Your service provider may retain your phone's security code for customer service purposes. In this case, you will not be able to use phone features that require you to enter the security code.
- **•** If the unlock code is the only code you can change, the New Passwords menu is not available. In this case, change the unlock code by selecting:  $\lbrack \mathbf{v} \rbrack > \mathbf{Set}$  tings > Security > Phone Lock > Unlock Code.

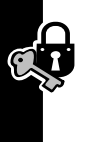

To change a code or password:

**Find the Feature**  $\Box$  > Settings > Security > New Passwords

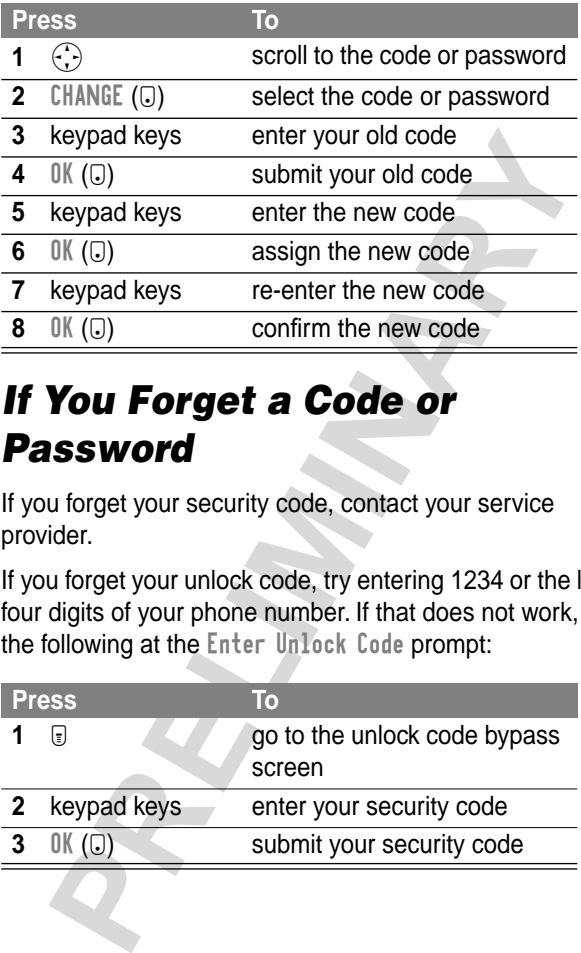

## *If You Forget a Code or Password*

If you forget your security code, contact your service provider.

If you forget your unlock code, try entering 1234 or the last four digits of your phone number. If that does not work, do the following at the Enter Unlock Code prompt:

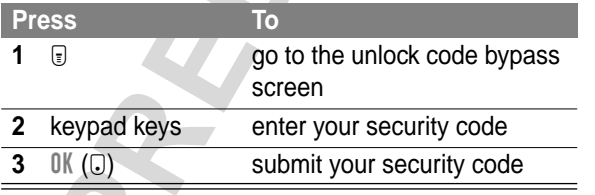

**Security**

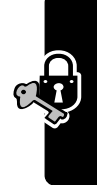

## *Locking and Unlocking Your Phone*

You can lock your phone manually or set the phone to lock automatically whenever you turn it off.

To use a locked phone, you must enter the unlock code. A locked phone still rings or vibrates for incoming calls or messages, but you must unlock it to answer.

You can make emergency calls on your phone even when it is locked. For more information, see page 34.

## **Lock Your Phone Manually**

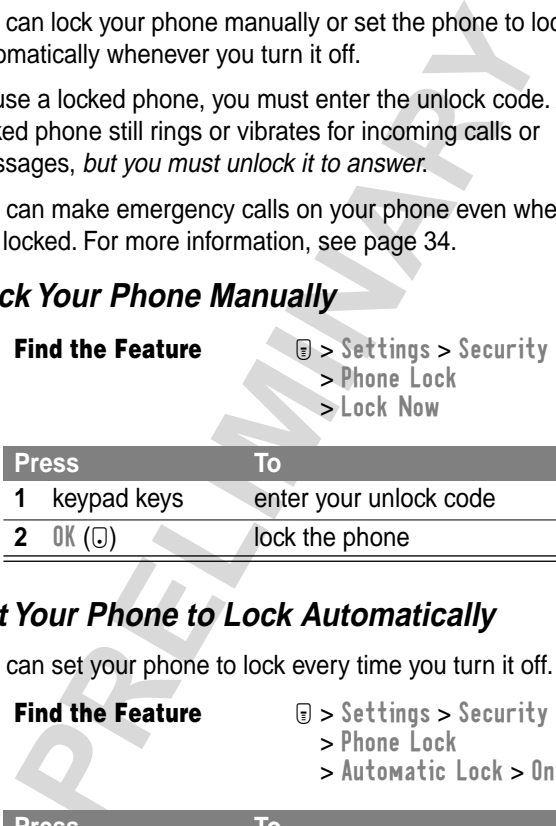

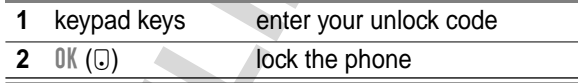

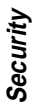

## **Set Your Phone to Lock Automatically**

You can set your phone to lock every time you turn it off.

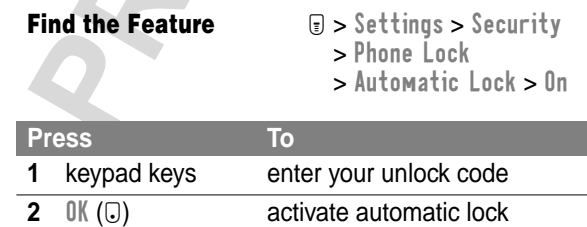

## **Unlock Your Phone**

At the Enter Unlock Code prompt:

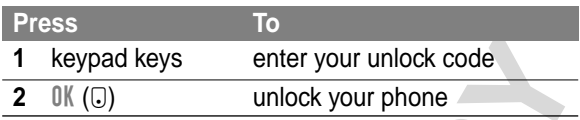

## *Restricting Calls*

You can stop all incoming and/or outgoing calls, or you can restrict outgoing calls to the numbers stored in your phonebook.

#### **Notes:**

- **•** You can make emergency calls when outgoing calls are restricted.
- **•** Your phone still receives incoming text messages when incoming calls are restricted.

**Find the Feature**  $\qquad \qquad \text{We see that } \mathbf{M} = \mathbf{M} \cdot \mathbf{M}$ > Restrict Calls

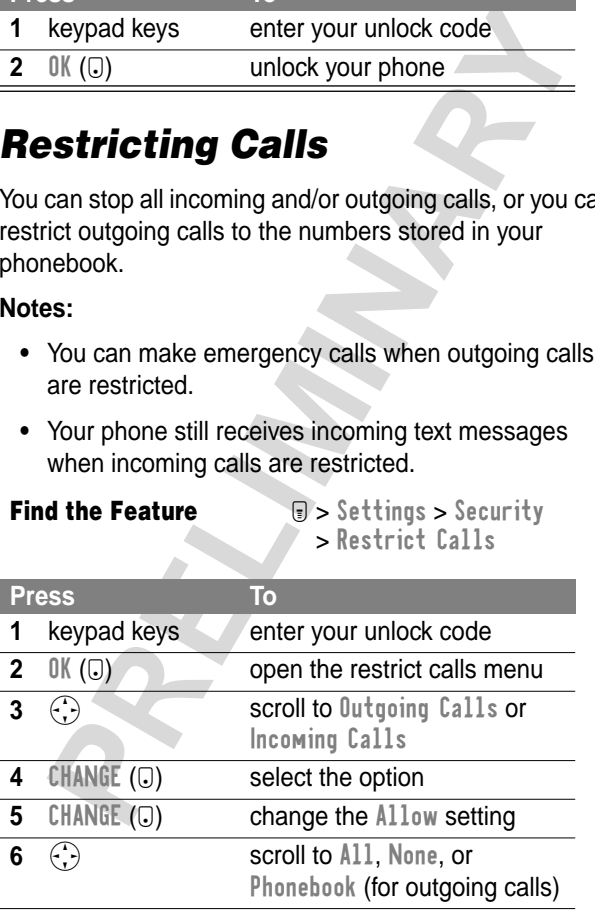

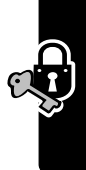

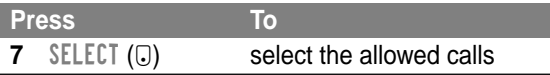

The phonebook is not locked when you restrict<br>bing calls to numbers stored in the phonebook. To<br>ent a user from adding (and then calling) a new<br>ebook entry, you may want to lock the phonebook.<br>the "Lock Application" item o **Tip:** The phonebook is not locked when you restrict outgoing calls to numbers stored in the phonebook. To prevent a user from adding (and then calling) a new phonebook entry, you may want to lock the phonebook. **Tip:** The phonebook is not locked when you restrict outgoing calls to numbers stored in the phonebook prevent a user from adding (and then calling) a nev phonebook entry, you may want to lock the phonebook See the "Lock

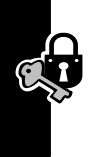

# *Troubleshooting*

Check these questions first if you have problems with your phone. If you need additional help, contact the Motorola Customer Call Center at 1-800-331-6456 (United States) or 1-800-461-4575 (Canada).

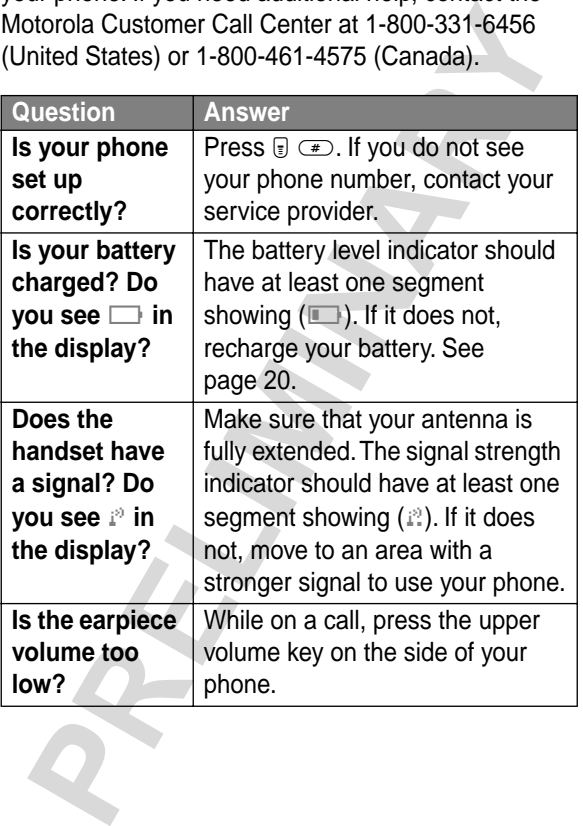

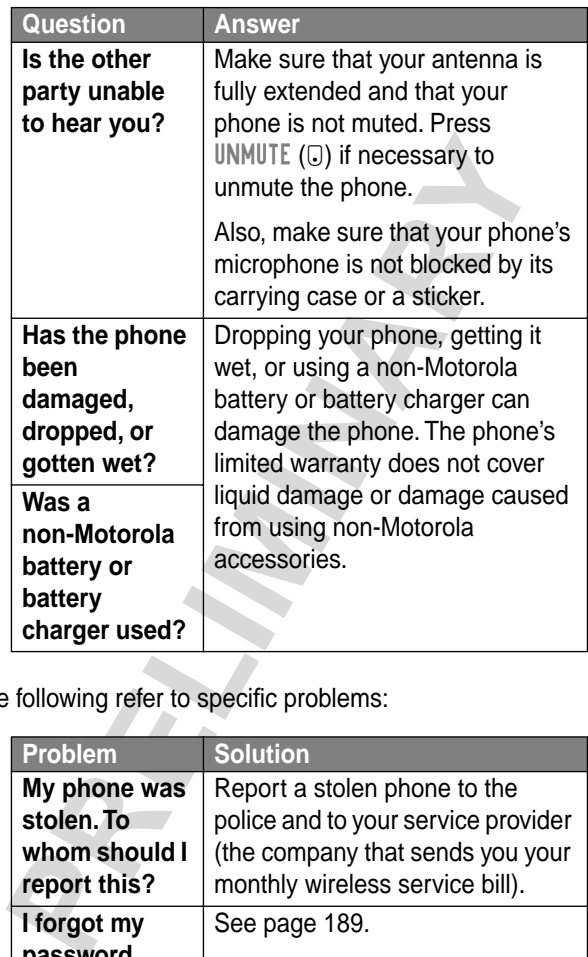

The following refer to specific problems:

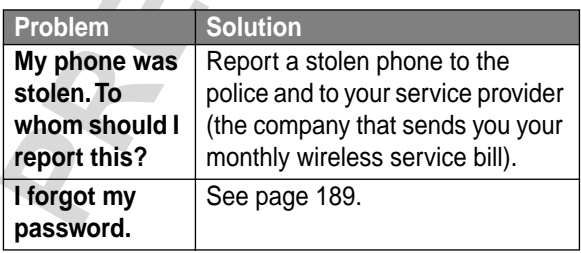

Troubleshooting **Troubleshooting**

Ģ

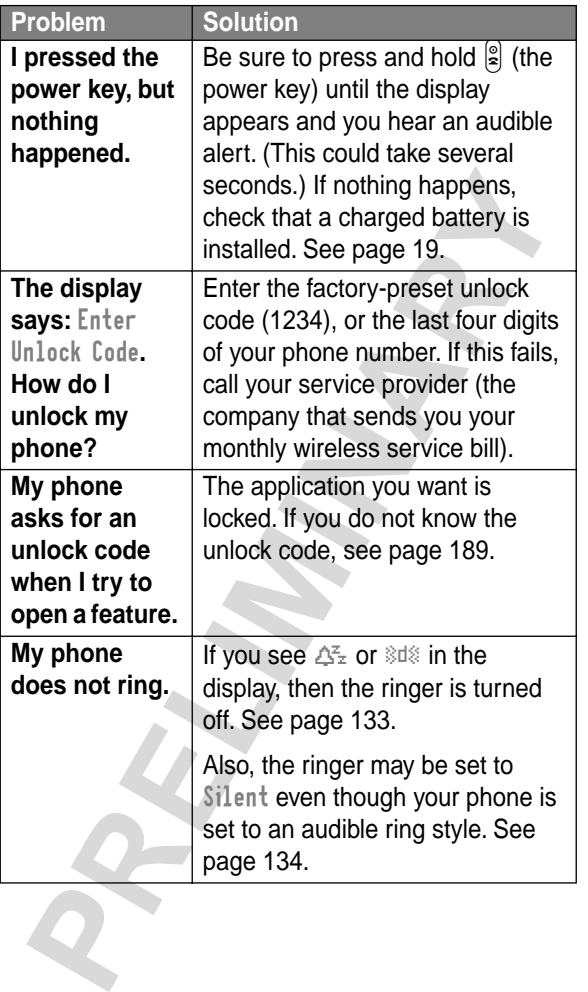

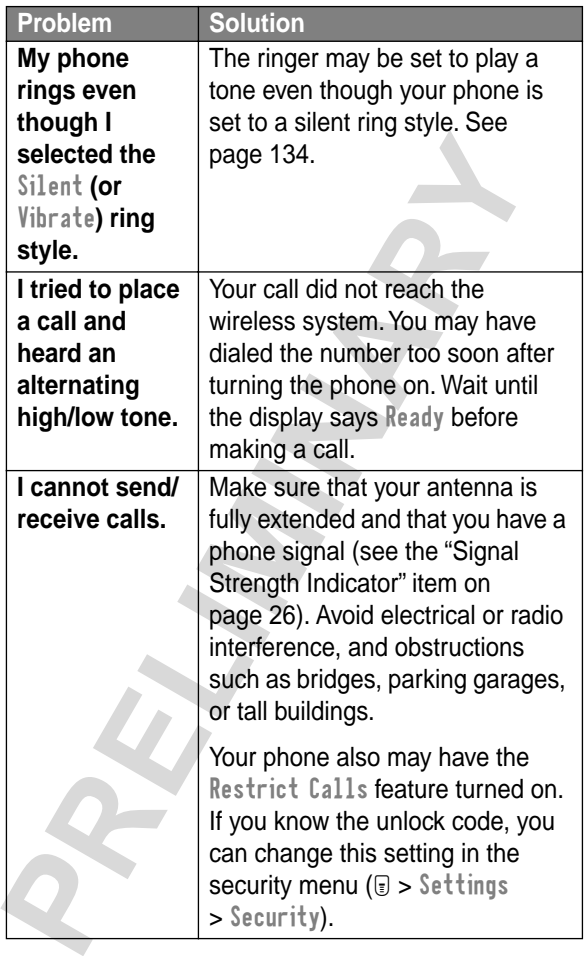

**Troubleshooting Troubleshooting**

**SED** 

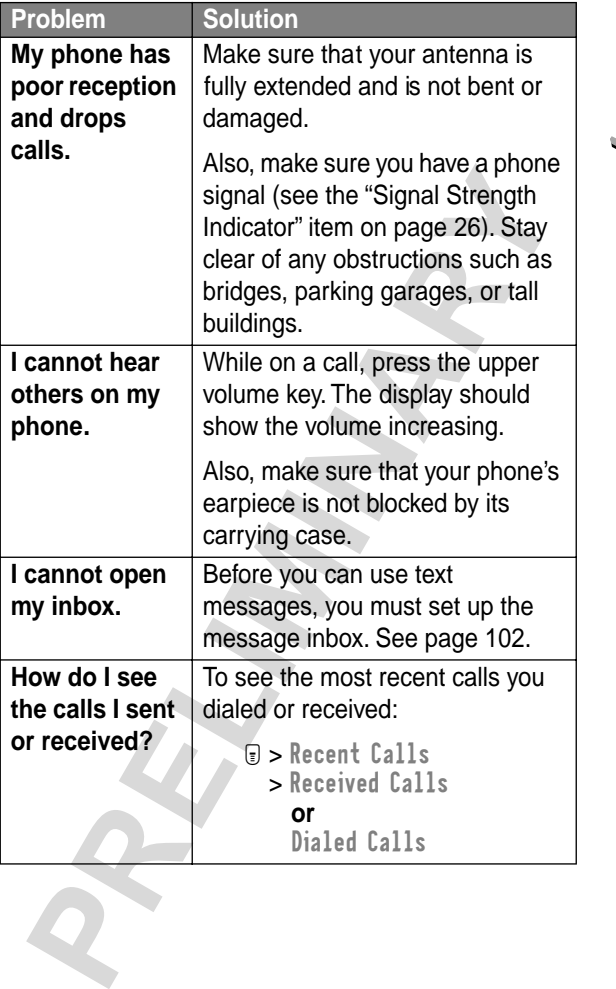

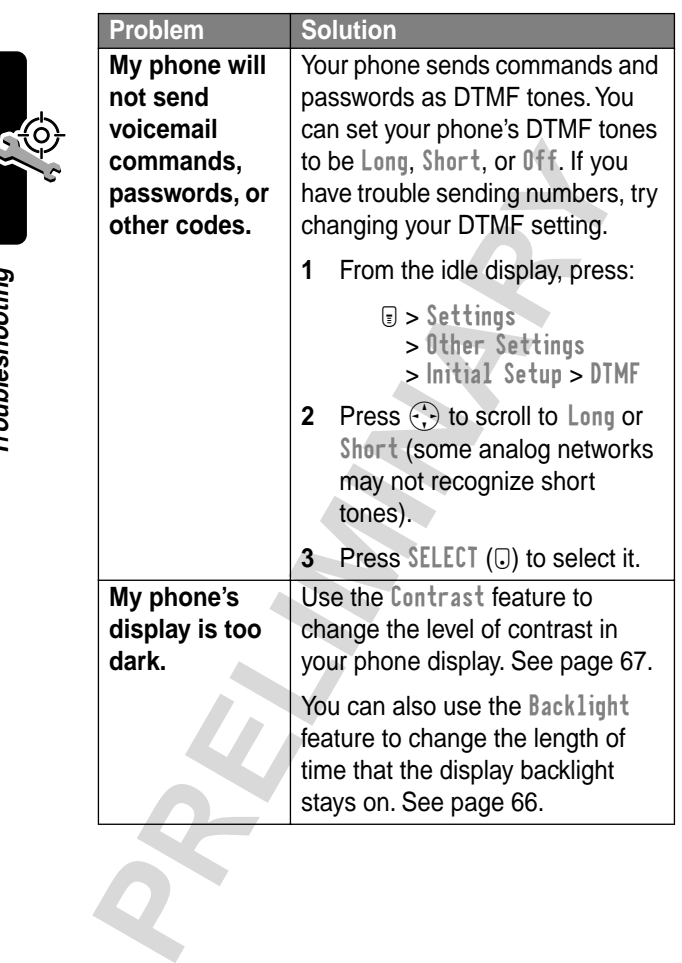

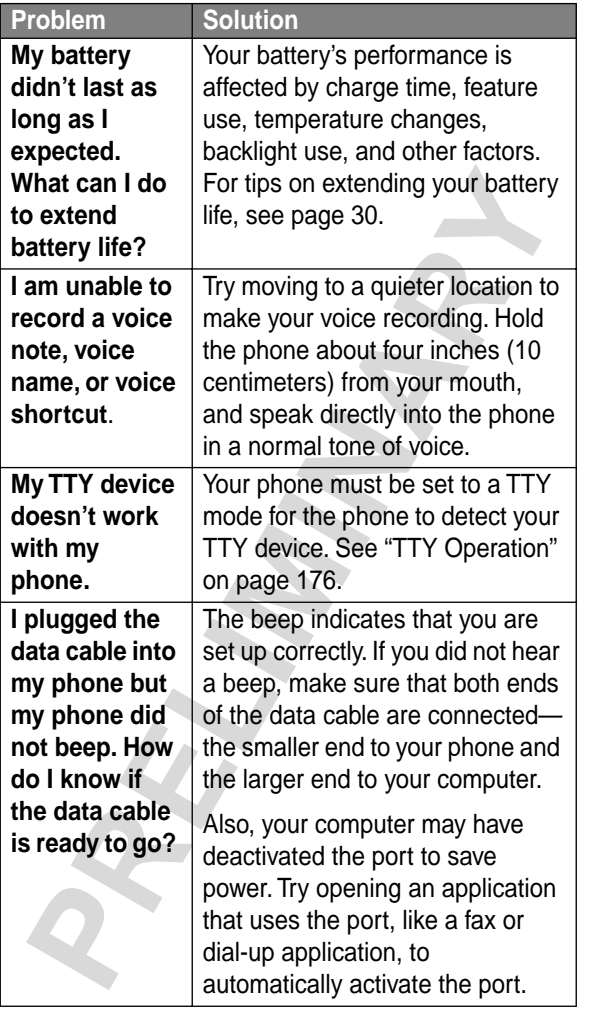

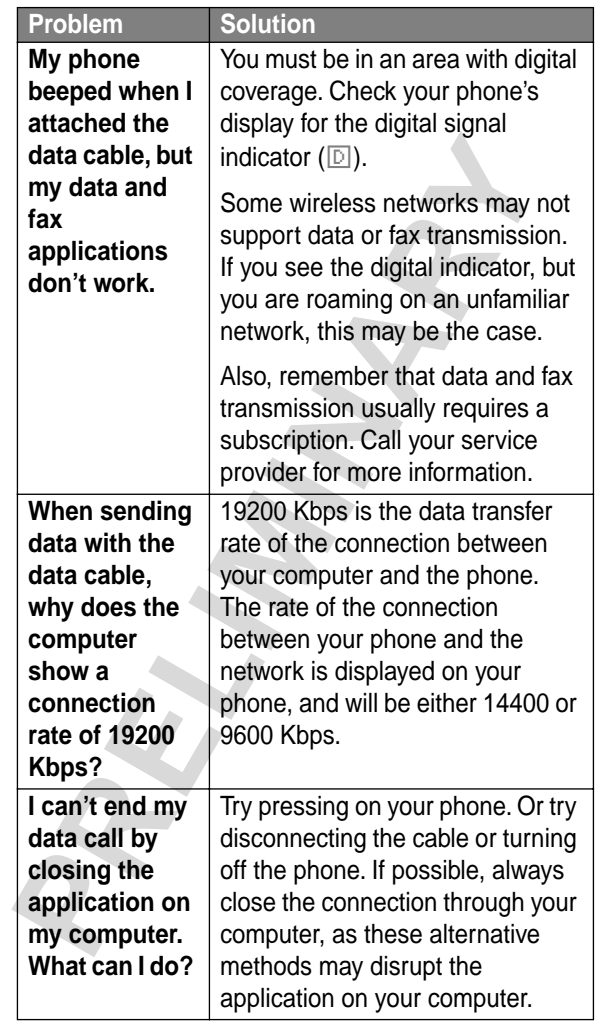

Troubleshooting **Troubleshooting**

EQS

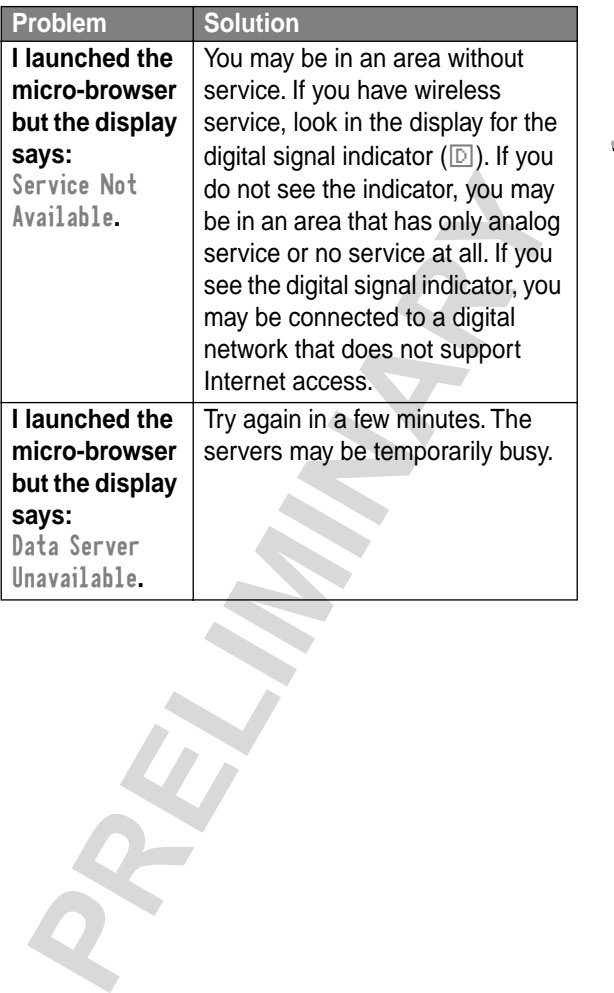

Troubleshooting **Troubleshooting**

# *Programming Instructions*

Follow this procedure if you need to program your phone's phone number(s) or system ID.

**Note:** Programming is normally done by a trained technician at the site of purchase. Users should not make changes other than ones in the following procedure.

Before programming, ask your service provider for your:

- **•** 10-digit MIN (Mobile Identification Number)
- **•** 8- to 15-digit IMSI (International Mobile Service Identifier)
- **•** 8- to 15-digit MDN (Mobile Directory Number)
- **•** 5-digit AMPS Sys ID number
- **•** 5-digit CDMA Sys ID number

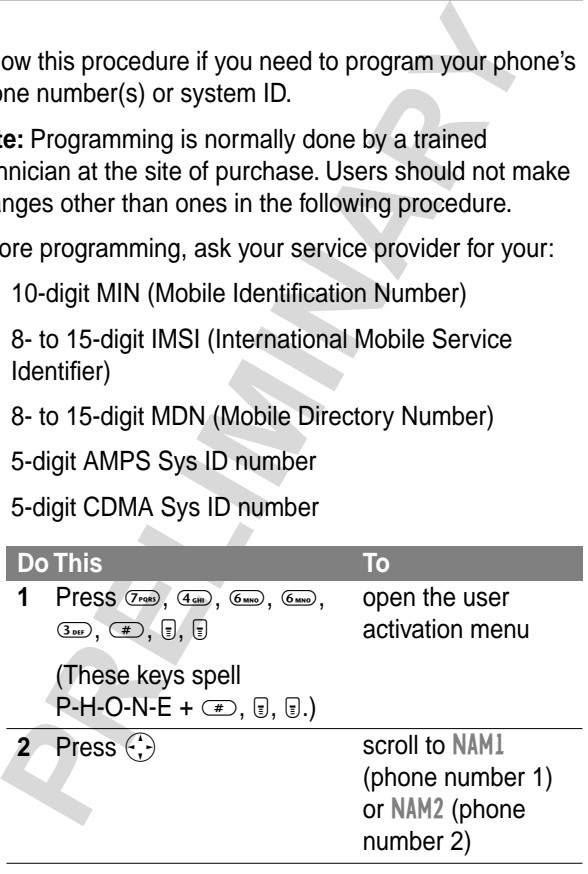

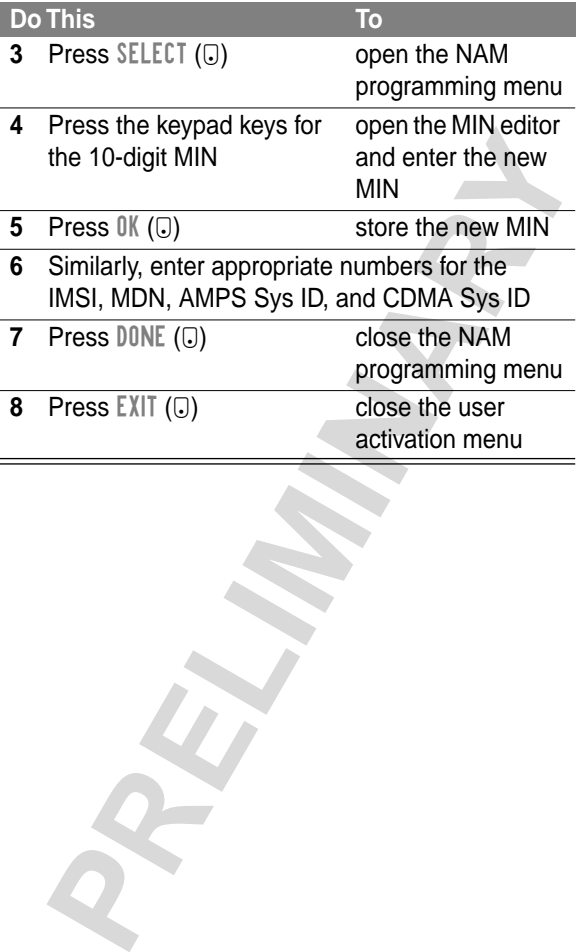

# *Specific Absorption Rate Data*

#### **This model phone meets the government's requirements for exposure to radio waves.**

**IS model phone meets the government's requiremery<br>posure to radio waves.**<br> **PRECIMITY TOWET THE VALUTE TO THE VALUTE AND THE VERGUATE THE VALUTE THE VALUTE CONDIDED THE VIDEO THE VIDEO THE VIDEO THE USE CONDIDENTING COMMO** Your wireless phone is a radio transmitter and receiver. It is designed and manufactured not to exceed limits for exposure to radio frequency (RF) energy set by the U.S. Federal Communications Commission for the United States and by Health Canada for Canada. These limits are part of comprehensive guidelines and establish permitted levels of RF energy for the general population. The guidelines are based on standards that were developed by independent scientific organizations through periodic and thorough evaluation of scientific studies. The standards include a substantial safety margin designed to assure the safety of all persons, regardless of age or health.

The exposure standard for wireless mobile phones employs a unit of measurement known as the Specific Absorption Rate, or SAR. The SAR limit set by the FCC and by Health Canada is 1.6 W/kg.<sup>1</sup> Tests for SAR are conducted using standard operating positions accepted by the FCC and by Industry Canada with the phone transmitting at its highest certified power level in all tested frequency bands. Although the SAR is determined at the highest certified power level, the actual SAR level of the phone while operating can be well below the maximum value. This is because the phone is designed to operate at multiple power levels so as to use only the power required to reach the network. In general, the closer you are

to a wireless base station antenna, the lower the power output.

and outaria, inniustor decision and occurred to the real and outarity Canada that it does not exceed the limit<br>Dished by each government for safe exposure. The term of the berformed in positions and locations (e.g., at the Before a phone model is available for sale to the public in the U.S. and Canada, it must be tested and certified to the FCC and Industry Canada that it does not exceed the limit established by each government for safe exposure. The tests are performed in positions and locations (e.g., at the ear and worn on the body) reported to the FCC and available for review by Industry Canada. The highest SAR value for this model phone when tested for use at the ear is  $\sim$  W/kg<sup>2</sup>. and when worn on the body, as described in this user guide, is

W/kg.<sup>2</sup> (Body-worn measurements differ among phone models, depending upon available accessories and regulatory requirements). While there may be differences between the SAR levels of various phones and at various positions, they all meet the governmental requirements for safe exposure.

The FCC and Industry Canada have granted an Equipment Authorization for this model phone with all reported SAR levels evaluated as being in compliance with the FCC and Health Canada RF exposure guidelines. SAR information on this model phone is on file with the FCC and can be found under the Display Grant section of:

http://www.fcc.gov/oet/fccid

after searching on FCC ID \_\_\_\_\_\_\_\_. You may also refer to Motorola's Web site:

http://www.motorola.com/rfhealth

Additional information on Specific Absorption Rates (SAR) can be found on the Cellular Telecommunications & Internet Association (CTIA) Web site:

http://phonefacts.net

or the Canadian Wireless Telecommunications Association (CWTA) Web site:

http://www.cwta.ca

- **Profit All Mindeless Telecommunications Association (TA)** Web site:<br> **Profit All Web site:**<br> **Profit All Web site:**<br> **Profit All Mindel States and Canada, the SAR limit for mobile obnones used by the public is 1.6 watts/k** 1. In the United States and Canada, the SAR limit for mobile phones used by the public is 1.6 watts/kg (W/kg) averaged over one gram of tissue. The standard incorporates a substantial margin of safety to give additional protection for the public and to account for any variations in measurements.
- 2. Additional related information includes the Motorola testing protocol, assessment procedure, and measurement uncertainty range for this product.

ITC01-064

## **The U.S. Food and Drug Administration's Center for Devices and Radiological Health Consumer Update on Mobile Phones**

FDA has been receiving inquiries about the safety of mobile phones, including cellular phones and PCS phones. The following summarizes what is known—and what remains unknown—about whether these products can pose a hazard to health, and what can be done to minimize any potential risk. This information may be used to respond to questions.

#### **Why the concern?**

**INSUMER Update on Mobile Phones**<br>
has been receiving inquiries about the safety of mobi<br>
les, including cellular phones and PCS phones. The<br>
wing summarizes what is known—and what remains<br>
cown—about whether these product Mobile phones emit low levels of radio frequency energy (i.e., radio frequency radiation) in the microwave range while being used. They also emit very low levels of radio frequency energy (RF), considered non-significant, when in the stand-by mode. It is well known that high levels of RF can produce biological damage through heating effects (this is how your microwave oven is able to cook food). However, it is not known whether, to what extent, or through what mechanism, lower levels of RF might cause adverse health effects as well. Although some research has been done to address these questions, no clear picture of the biological effects of this type of radiation has emerged to date. Thus, the available science does not allow us to conclude that mobile phones are absolutely safe, or that they are unsafe. However, the available scientific evidence does not demonstrate any adverse health effects associated with the use of mobile phones.

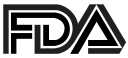

#### **What kinds of phones are in question?**

Questions have been raised about hand-held mobile phones, the kind that have a built-in antenna that is positioned close to the user's head during normal telephone conversation. These types of mobile phones are of concern because of the short distance between the phone's antenna—the primary source of the RF—and the person's head. The exposure to RF from mobile phones in which the antenna is located at greater distances from the user (on the outside of a car, for example) is drastically lower than that from hand-held phones, because a person's RF exposure decreases rapidly with distance from the source. The safety of so-called "cordless phones," which have a base unit connected to the telephone wiring in a house and which operate at far lower power levels and frequencies. has not been questioned.

#### **How much evidence is there that hand-held mobile phones might be harmful?**

best of mobile phones are of concern because of the share of mobile phones are of concern because of the share between the phone's antenna—the primary source. The same the person's head. The exposure to RF frille phones in Briefly, there is not enough evidence to know for sure, either way; however, research efforts are on-going. The existing scientific evidence is conflicting and many of the studies that have been done to date have suffered from flaws in their research methods. Animal experiments investigating the effects of RF exposures characteristic of mobile phones have yielded conflicting results. A few animal studies, however, have suggested that low levels of RF could accelerate the development of cancer in laboratory animals. In one study, mice genetically altered to be predisposed to developing one type of cancer developed more than twice as many such cancers when they were exposed to RF energy compared to controls. There is much uncertainty among scientists about whether results obtained from animal studies apply to the use of mobile phones. First, it is uncertain how to apply the results obtained in rats and mice to humans. Second, many of the studies that showed increased tumor development used animals that had already been treated with cancer-causing chemicals, and other studies exposed the animals to the RF virtually continuously—up to 22 hours per day.

For the past five years in the United States, the mobile phone industry has supported research into the safety of mobile phones. This research has resulted in two findings in particular that merit additional study:

nicals, and other studies exposed the animals to the Fally continuously—up to 22 hours per day.<br>The past five years in the United States, the mobile phatty has supported research into the safety of mobile phatty has suppor **1** In a hospital-based, case-control study, researchers looked for an association between mobile phone use and either glioma (a type of brain cancer) or acoustic neuroma (a benign tumor of the nerve sheath). No statistically significant association was found between mobile phone use and acoustic neuroma. There was also no association between mobile phone use and gliomas when all types of types of gliomas were considered together. It should be noted that the average length of mobile phone exposure in this study was less than three years.

When 20 types of glioma were considered separately, however, an association was found between mobile phone use and one rare type of glioma, neuroepithelliomatous tumors. It is possible with multiple comparisons of the same sample that this association occurred by chance. Moreover, the risk did not increase with how often the mobile phone was used, or the length of the calls. In fact, the risk actually decreased with cumulative hours of mobile phone use. Most cancer causing agents increase risk with increased exposure. An ongoing study of brain

cancers by the National Cancer Institute is expected to bear on the accuracy and repeatability of these results.<sup>1</sup>

Consect the check of expectation of experimentation and a decay and consect to experimentations, including mutations, chromosomal aberrations, DNA strand breaks, and structural chang the genetic material of blood cells cal **2** Researchers conducted a large battery of laboratory tests to assess the effects of exposure to mobile phone RF on genetic material. These included tests for several kinds of abnormalities, including mutations, chromosomal aberrations, DNA strand breaks, and structural changes in the genetic material of blood cells called lymphocytes. None of the tests showed any effect of the RF except for the micronucleus assay, which detects structural effects on the genetic material. The cells in this assay showed changes after exposure to simulated cell phone radiation, but only after 24 hours of exposure. It is possible that exposing the test cells to radiation for this long resulted in heating. Since this assay is known to be sensitive to heating, heat alone could have caused the abnormalities to occur. The data already in the literature on the response of the micronucleus assay to RF are conflicting. Thus, follow-up research is necessary.<sup>2</sup>

FDA is currently working with government, industry, and academic groups to ensure the proper follow-up to these industry-funded research findings. Collaboration with the Cellular Telecommunications Industry Association (CTIA) in particular is expected to lead to FDA providing research recommendations and scientific oversight of new CTIAfunded research based on such recommendations.

Two other studies of interest have been reported recently in the literature:

**1** Two groups of 18 people were exposed to simulated mobile phone signals under laboratory conditions while they performed cognitive function tests. There were no changes in the subjects' ability to recall words, numbers, or pictures, or in their spatial memory, but they were able to make choices more quickly in one visual test when they were exposed to simulated mobile phone signals. This was the only change noted among more than 20 variables compared.

**2** In a study of 209 brain tumor cases and 425 matched controls, there was no increased risk of brain tumors associated with mobile phone use. When tumors did exist in certain locations, however, they were more likely to be on the side of the head where the mobile phone was used.

Because this occurred in only a small number of cases, the increased likelihood was too small to be statistically significant.<sup>4</sup>

were exposed to simulated mobile phone signals. This<br>vas the only change noted among more than 20 variat<br>compared.<sup>3</sup><br>n a study of 209 brain tumor cases and 425 matched<br>controls, there was no increased risk of brain tumors In summary, we do not have enough information at this point to assure the public that there are, or are not, any low incident health problems associated with use of mobile phones. FDA continues to work with all parties, including other federal agencies and industry, to assure that research is undertaken to provide the necessary answers to the outstanding questions about the safety of mobile phones.

#### **What is known about cases of human cancer that have been reported in users of hand-held mobile phones?**

Some people who have used mobile phones have been diagnosed with brain cancer. But it is important to understand that this type of cancer also occurs among people who have not used mobile phones. In fact, brain cancer occurs in the

ected each year among those 80 million people, whet<br>ot they used their phones. Thus it is not possible to te<br>ther any individual's cancer arose because of the ph<br>of ther any individual's cancer arose because of the ph<br>of t U.S. population at a rate of about 6 new cases per 100,000 people each year. At that rate, assuming 80 million users of mobile phones (a number increasing at a rate of about 1 million per month), about 4800 cases of brain cancer would be expected each year among those 80 million people, whether or not they used their phones. Thus it is not possible to tell whether any individual's cancer arose because of the phone, or whether it would have happened anyway. A key question is whether the risk of getting a particular form of cancer is greater among people who use mobile phones than among the rest of the population. One way to answer that question is to compare the usage of mobile phones among people with brain cancer with the use of mobile phones among appropriately matched people without brain cancer. This is called a case-control study. The current case-control study of brain cancers by the National Cancer Institute, as well as the follow-up research to be sponsored by industry, will begin to generate this type of information.

#### **What is FDA's role concerning the safety of mobile phones?**

Under the law, FDA does not review the safety of radiationemitting consumer products such as mobile phones before marketing, as it does with new drugs or medical devices. However, the agency has authority to take action if mobile phones are shown to emit radiation at a level that is hazardous to the user. In such a case, FDA could require the manufacturers of mobile phones to notify users of the health hazard and to repair, replace or recall the phones so that the hazard no longer exists.

Although the existing scientific data do not justify FDA regulatory actions at this time, FDA has urged the mobile phone industry to take a number of steps to assure public safety. The agency has recommended that the industry:

- **•** support needed research into possible biological effects of RF of the type emitted by mobile phones
- **•** design mobile phones in a way that minimizes any RF exposure to the user that is not necessary for device function
- **•** cooperate in providing mobile phone users with the best possible information on what is known about possible effects of mobile phone use on human health

Fried the style emailed by mobile phones<br>design mobile phones in a way that minimizes any RI<br>exposure to the user that is not necessary for device<br>function<br>cooperate in providing mobile phone users with the b<br>possible info At the same time, FDA belongs to an interagency working group of the federal agencies that have responsibility for different aspects of mobile phone safety to ensure a coordinated effort at the federal level. These agencies are:

- **•** National Institute for Occupational Safety and Health
- **•** Environmental Protection Agency
- **•** Federal Communications Commission
- **•** Occupational Health and Safety Administration
- **•** National Telecommunications and Information Administration

The National Institutes of Health also participates in this group.

#### **In the absence of conclusive information about any possible risk, what can concerned individuals do?**

If there is a risk from these products—and at this point we do not know that there is—it is probably very small. But if people
are concerned about avoiding even potential risks, there are simple steps they can take to do so. For example, time is a key factor in how much exposure a person receives. Those persons who spend long periods of time on their hand-held mobile phones could consider holding lengthy conversations on conventional phones and reserving the hand-held models for shorter conversations or for situations when other types of phones are not available.

bile phones could consider holding lengthy conversation<br>conventional phones and reserving the hand-held mothorter conversations or for situations when other type<br>nes are not available.<br>Ple who must conduct extended convers People who must conduct extended conversations in their cars every day could switch to a type of mobile phone that places more distance between their bodies and the source of the RF, since the exposure level drops off dramatically with distance. For example, they could switch to:

- **•** a mobile phone in which the antenna is located outside the vehicle
- **•** a hand-held phone with a built-in antenna connected to a different antenna mounted on the outside of the car or built into a separate package
- **•** a headset with a remote antenna to a mobile phone carried at the waist

Again, the scientific data do not demonstrate that mobile phones are harmful. But if people are concerned about the radio frequency energy from these products, taking the simple precautions outlined above can reduce any possible risk.

#### **Where can I find additional information?**

For additional information, see the following Web sites:

**Federal Communications Commission** (FCC) RF Safety Program (select "Information on Human Exposure to RF

Fields from Cellular and PCS Radio Transmitters"): http://www.fcc.gov/oet/rfsafety

**World Health Organization** (WHO) International Commission on Non-Ionizing Radiation Protection (select Qs & As): http://www.who.int/emf

**United Kingdom, National Radiological Protection Board**: http://www.nrpb.org.uk

**Cellular Telecommunications Industry Association** (CTIA): http://www.wow-com.com

**U.S. Food and Drug Administration** (FDA) Center for Devices and Radiological Health:

http://www.fda.gov/cdrh/consumer/

- 1. Muscat et al. Epidemiological Study of Cellular Telephone Use and Malignant Brain Tumors. In: State of the Science Symposium;1999 June 20; Long Beach, California.
- **PRELIMIT CONSTRANT CONSTRANT CONSTRANT (SECUTE TO DRELIMITY)**<br> **PRELIMITY:** The **PRELIMITY CONSTRANT CONSTRANT CONSTRANT CONSTRANT CONSTRANT CONSTRANT (Profilm)**<br> **PRELIMIT TELECOMMUNICATION**<br> **PRELIMITY ASSOCIATION**<br> **PR** 2. Tice et al. Tests of mobile phone signals for activity in genotoxicity and other laboratory assays. In: Annual Meeting of the Environmental Mutagen Society; March 29, 1999, Washington, D.C.; and personal communication, unpublished results.
- 3. Preece, AW, Iwi, G, Davies-Smith, A, Wesnes, K, Butler, S, Lim, E, and Varey, A. Effect of a 915-MHz simulated mobile phone signal on cognitive function in man. Int. J. Radiat. Biol., April 8, 1999.
- 4. Hardell, L, Nasman, A, Pahlson, A, Hallquist, A and Mild, KH. Use of cellular telephones and the risk for brain tumors: a casecontrol study. Int. J. Oncol., 15: 113-116, 1999.

ITC00-010

### *Warranty*

#### **Limited Warranty for Motorola Personal Communications Products and Accessories Purchased in the United States and Canada**

#### **I. What This Warranty Covers**

**Internal warranty for indication are estimal minumications Products and Accessories**<br> **Change in the United States and Canada**<br> **Phat This Warranty Covers**<br>
ects in materials and workmanship in the following necoducts" ma Defects in materials and workmanship in the following new **"Products"** manufactured, sold or certified by Motorola, with which this limited warranty is included in/on the package: (a) wireless cellular telephones, pagers and two-way radios that operate via "Personal Radio Service" (such as Family Radio Service and General Mobile Radio Service), together with software imbedded in any of these products, and (b) subject to the following exceptions, accessories or software sold for use with these products.

- **•** Battery Exception. This limited warranty extends only to batteries in which the fully-charged capacity falls below 80% of rated capacity and batteries that leak;
- **•** Software Exceptions. This limited warranty extends only to physical defects in the media (such as CD-ROM) that tangibly embodies each copy of any software sold and/or certified by Motorola for use with Products. Software that is not tangibly embodied in media and that is purchased separately from Products (such as software that is downloaded from the internet) comes **"as is" and without warranty**.

#### **II. What the Period of Coverage Is**

Subject to the following exceptions, one year from the date the Products are purchased by the first end-user:

- **•** 90-Day Warranty Exception. The warranty is for 90 days for: (a) any software tangibly embodied in media or (b) any accessories for two-way radios that are covered by this warranty, as described in Section I, above.
- 90-Day Warranty Exception. The warranty is for 90 dator: (a) any software tangibly embodied in media or (b) any accessories for two-way radios that are cover by this warranty, as described in Section I, above. Limited Lif **•** Limited Lifetime Warranty Exception. The warranty is a limited lifetime warranty for the lifetime of ownership by the first end-user of the following products, **only**: (a) decorative covers, including bezel, PhoneWrap™ or case (any model); and (b) ear buds and boom headsets that transmit mono sound through a wire connection (this does **not** include ear buds or boom headsets that either transmit stereo sound or that are wireless, or both).
- **•** Repair/Replacement Exception. The warranty is for the balance of the original warranty or for 90 days from the date returned and delivered to the first end-user, whichever is longer.

#### **III. Who is Covered**

This warranty extends to you only if you are the first end-user purchaser.

#### **IV. What We Will Do to Correct Warranty Problems**

At no charge to you, we have the option to repair or replace the Products that do not conform to the warranty, or to refund the Products' purchase price. We may use functionally equivalent reconditioned/refurbished/pre-owned or new Products or parts. No software updates are provided.

#### **V. How to Get Warranty Service PLEASE CALL US — DO NOT SHIP:**

**USA Canada Cellular 1-800-331-6456 All Products Paging 1-800-548-9954 1-800-461-4575 FRS Radios 1-800-353-2729 TTY (Text Telephone) TTY (Text Telephone) 1-888-390-6456 1-888-390-6456**

Accessories and software—call the number designated for the product with which they are used.

**IULARY 1-800-331-6456**<br> **PRELIMITY 1-800-461-4575**<br> **PRELIMIS 1-800-548-9954**<br> **PRELIMIS 1-800-353-2729**<br> **PRELIMITY (Text Telephone)**<br> **PRELIMITY 12x1 TEV (Text Telephone)**<br> **PRELIMITY 1-888-390-6456**<br> **PRECIMITY 1-888-3** You will receive instructions on how to ship the Products to Motorola or our designated resource. If instructed to ship the Products, you must ship them with freight, duties and insurance prepaid. Regardless of where you are instructed to return the Products, you must include: (a) a copy of your receipt, bill of sale or other comparable proof of purchase; (b) a written description of the problem; (c) the name of your service provider (if this Product requires subscription service); (d) the name and location of the installation facility (if applicable) and, most importantly; (e) your address and telephone number. If requested, you must also return all detachable parts such as antennas, batteries and chargers. RETAIN YOUR ORIGINAL PROOF OF PURCHASE.

For Products we ask you ship to us, we will ship repaired or replacement Products at our expense for the freight and insurance, but at your expense for any duties. If additional information is needed, please contact us at the telephone number listed above.

#### **VI. What This Warranty Does Not Cover**

- **Products that are operated in combination with ancillary or peripheral equipment or software not furnished or otherwise certified by Motorola for use with the Products ("ancillary equipment"), or any damage to the Products or ancillary equipment as a result of such use. Among other things, "ancillary equipment" includes batteries, chargers, adaptors, and power supplies not manufactured or supplied by Motorola. Any of these voids the warranty.**
- **•** Someone other than Motorola (or its authorized service centers) tests, adjusts, installs, maintains, alters, modifies or services the Products in any way. Any of these voids the warranty.
- with the Products ("ancillary equipment"), or any<br>with the Products ("ancillary equipment"), or any<br>damage to the Products or ancillary equipment"), or any<br>damage to the Products or ancillary equipment as<br>result of such us **•** Rechargeable batteries that: (a) are charged by other than the Motorola-approved battery charger specified for charging such batteries; (b) have any broken seals or show evidence of tampering; (c) are used in equipment other than the Product for which they are specified; or (d) are charged and stored at temperatures greater than 60 degrees centigrade. Any of these voids the warranty.
- **•** Products that have: (a) serial numbers or date tags that have been removed, altered or obliterated; (b) board serial numbers that do not match each other, or board serial numbers that do not match the housing; or (c) nonconforming or non-Motorola housings or parts. Any of these voids the warranty.
- **•** Defects or damage that result from: (a) use of the Products in a manner that is not normal or customary; (b) improper operation or misuse; (c) accident or neglect such as dropping the Products onto hard surfaces; (d) contact with water, rain, extreme humidity or heavy perspiration; (e) contact with sand, dirt or the like; or (f) contact with extreme heat, or spills of food or liquid.
- **•** Physical damage to the surface of the Products, including scratches, cracks or other damage to a display screen, lens or other externally exposed parts.
- **•** Failure of Products that is due primarily to any communication service or signal you may subscribe to or use with the Products.
- **•** Coil cords that are stretched or that have any broken modular tabs.
- **•** Leased Products.

(d) contact with water, rain, extreme humidity or hea<br>perspiration; (e) contact with sand, dirt or the like; or<br>(f) contact with extreme heat, or spills of food or liqui<br>Physical damage to the surface of the Products,<br>incl Flat-rate repair rates may apply to Products not covered by this warranty. To obtain information about Products needing repairs that are not covered by this warranty, please call the telephone number previously listed. We will provide information on repair availability, rates, methods of payment, where to send the Products, etc.

#### **VII. Some Other Limitations**

**This is Motorola's complete warranty for the Products, and states your exclusive remedies. This warranty is given in lieu of all other express warranties. Implied warranties, including without limitation, the implied warranties of merchantability and fitness for a particular purpose, are given only if specifically required by applicable law. Otherwise, they are specifically excluded.**

**No warranty is made as to coverage, availability, or grade of service provided by the Products, whether through a service provider or otherwise.**

**No warranty is made that the software will meet your requirements or will work in combination with any hardware or applications software products provided by third parties, that the operation of the software products will be uninterrupted or error free, or that all defects in the software products will be corrected.**

Frimmet or an evaluation, the implied<br>anties, including without limitation, the implied<br>anties of merchantability and fitness for a particu<br>ose, are given only if specifically required by<br>icable law. Otherwise, they are sp **In no event shall Motorola be liable, whether in contract or tort (including negligence) for damages in excess of the purchase price of the Product, or for any indirect, incidental, special or consequential damages of any kind, or loss of revenue or profits, loss of business, loss of information or data, or other financial loss arising out of or in connection with the ability or inability to use the Products, to the full extent these damages may be disclaimed by law.**

#### **VIII. Patent and Software Provisions**

For that a takewath is statewath that the tries in the real transmitted that the tries of the distinge a United States patent. Our obligation is ditioned on: (a) you notifying us promptly in writing whereceive notice of th At Motorola's expense, we will defend you, and pay costs and damages that may be finally awarded against you, to the extent that a lawsuit is based on a claim that the Products directly infringe a United States patent. Our obligation is conditioned on: (a) you notifying us promptly in writing when you receive notice of the claim; (b) you giving us sole control of the defense of the suit and all negotiations for its settlement or compromise; and (c) should the Products become, or in Motorola's opinion be likely to become, the subject of a claim of infringement of a United States patent, you permit us, at our option and expense, either to: procure for you the right to continue using the Products; replace or modify them so that they become non-infringing; or grant you a credit for such Products, as depreciated, and accept their return. The depreciation will be an equal amount per year over the lifetime of the Products, as established by Motorola.

Motorola will have no liability to you with respect to any claim of patent infringement that is based upon the combination of the Products or parts furnished under this limited warranty with ancillary equipment, as defined in VI., above.

#### **This is Motorola's entire liability with respect to infringement of patents by the Products.**

#### **IX. State Law and Other Jurisdiction Rights**

Some states and other jurisdictions do not allow the exclusion or limitation of incidental or consequential damages, or limitation on the length of an implied warranty, so the above limitations or exclusions may not apply to you.

This warranty gives you specific legal rights, and you may also have other rights, which vary from jurisdiction to jurisdiction.

To obtain information on Motorola Personal Communications Products, including warranty service, accessories and optional Extended Warranties on selected Products, please call:

# Consumers and Extended Warranties on selected Products, please<br> **PRELIMIT 1-800-331-6456**<br> **PRELIMIT 1-800-331-6456**<br> **PRELIMIT 1-800-331-6456**<br> **PRELIMIT 1-800-353-2729**<br> **PRELIMIT 1-888-390-6456**<br> **PRELIMIT 1-888-390-645 USA Canada Cellular 1-800-331-6456 All Products Paging 1-800-548-9954 1-800-461-4575 FRS Radios 1-800-353-2729 TTY (Text Telephone) TTY (Text Telephone) 1-888-390-6456 1-888-390-6456**

Accessories and software—call the telephone number designated above for the product with which they are used.

#### **DO NOT SHIP PRODUCTS TO THESE ADDRESSES — INSTEAD PLEASE CALL.**

To correspond with Motorola about Products, please write us at: http://www.motorola.com or at:

In the USA: In Canada: Motorola, Inc. Motorola Canada Limited 600 North U.S. Highway 45 5875 Whittle Road Libertyville, IL 60048 Mississauga, ON L4Z 2H4

ITC01-078

### *Product Registration*

Online Product Registration: http://www.motorola.com/warranty

Product registration is an important step toward enjoying your new Motorola product. Registering helps us facilitate warranty service, and permits us to contact you should your product require an update or other service. Registration is for U.S. residents only and is not required for warranty coverage.

Please retain your original dated sales receipt for your records. For warranty service of your Motorola Personal Communications Product you will need to provide a copy of your dated sales receipt to confirm warranty status.

Thank you for choosing a Motorola product.

### *Export Law Assurances*

Internation control a com/warranty<br>
prividuct registration is an important step toward enjoying<br>
duct registration is an important step toward enjoying<br>
idea, and permits us to contract you should your product<br>
idea, and p This product is controlled under the export regulations of the United States of America and Canada. The Governments of the United States of America and Canada may restrict the exportation or re-exportation of this product to certain destinations. For further information contact the U.S. Department of Commerce or the Canadian Department of Foreign Affairs and International Trade.

## *Index*

#### **A**

accessories optional 11, 92, 147, 176, 178, 182 standard 19 accessory connector port 1 active line indicator defined 27 illustration 26 Add Digits feature 71 alert creating 135–140 defined 133 downloading a sound file 152–155 reminders, turning on/off 141 selecting 134 setting sound file as ring tone 108, 154–155 storing a sound file 107–108, 154–155

and 11, 92, 147,<br>
176, 178, 182<br>
and 19<br>
and 19<br>
and 19<br>
and 19<br>
and 19<br>
and 19<br>
and 19<br>
and 19<br> **PRELIMITE 176, 178, 182**<br> **PRELIMITE 176, 178, 182**<br> **PRELIMITE 176, 178, 182<br>
and 19<br>
and 19<br>
and 19<br>
and 19<br>
and 19<br>
<b>PREL** alert tone deleting from text message 113 inserting in text message 112 analog signal indicator defined 26 illustration 26 animation 67 deleting 82–85 downloading 152–155 renaming 82–85 screen saver, setting 84, 107, 153, 175–176 screensaver, adjusting 175–176 storing 106–107, 153 viewing 82–85 wallpaper, adjusting 174–175 wallpaper, setting 84, 107, 153, 174–175 antenna 23 application, locking 63 appointments. See datebook

Attach Number feature 36, 71 auto PIN dial 65 automatic redial turning on/off 66 using 32–33

#### **B**

**Index**

backlight 66 banner text 65 battery car kit charger time 180 charging 20–21 extending battery life 28, 30–31, 66, 67, 199 installing 19–20 level indicator 21, 26, 27 meter 61 blackiack 165–166 block cursor, defined 46 browse text mode 47 browser alerts 58 browser. See micro-browser

#### **C**

calculator 161–163 calendar. See datebook

urning on/off 66<br>
sing 32–33<br>
sing 32–33<br>
answer options 62<br>
answer options 62<br>
answer options 62<br>
eall waiting 39<br>
staling 34<br>
eall waiting 34<br>
data call 185–187<br>
and a call 185–187<br>
a data call 185–187<br>
a data call 185–1 call adding digits after phone number 71 alert, creating 135–140 alert, selecting 134 answer options 62 answering 24 call waiting 39 calling card 37 canceling 34 data call 185–187 datebook, opening 40 deleting 70–71 dialed calls list 38, 40, 70–71 dialing 23 dialing a recent call 70–71 emergency number 34 ending 24 fax call 185–187 ignoring 34 in-call timer 62 incoming call type, setting 186–187 message center, accessing 40 muting 40 placing 23 prefix digits, inserting 36

**Index**

cent calls 70–71 default 23, 188<br>
stricting 191–192 if you forget a<br>
gratyle, setting 133 ded/passworn<br>
miding 23 189<br>
eakerphone, computer are<br>
activating 40 connecting to phone<br>
oring 70–71 182–185<br>
minating 34 synchroni call (continued) received calls list 38, 40, 70–71 receiving 24 recent calls 70–71 restricting 191–192 ring style, setting 133 sending 23 speakerphone, activating 40 storing 70–71 terminating 34 three-way call 39 timing 72–73 unanswered call 33 voice dial 38 Call Failed message 32 call timers described 72–73 resetting 73 viewing 73 call waiting 39 caller ID 33 calling card call 37 calling line identification. See caller ID car kit automatic answer 179 automatic hands-free 179 charger time 180 power-off delay 180

chat 95–99 clock 26 codes changing 188–189 default 23, 188 if you forget a code/password 189 computer connecting to phone 182–185 synchronizing data 80, 182 contrast, display 67 convertible cover 21–22 currency converter 163 cursor 45–46 customer service, calling 57 customizing the menu 173

#### **D**

data call connecting to external device 182–185 incoming call format, setting 186–187 receiving 186–187 sending 185 date, setting 65

hanging event<br>
information 89<br>
pying an event 89<br>
ay view 87<br>
eleting an event 90<br>
eleting an event 90<br>
tent reminders, turning<br>
earpiece<br>
on/off 141<br>
went view 88<br>
con 26<br>
email 115–132<br>
email 115–132<br>
eleting 120–123<br>
em datebook adding an event 88 alarm 89 calendar 86 changing event information 89 copying an event 89 day view 87 deleting an event 90 event reminders, turning on/off 141 event view 88 icon 26 reminders 89 week view 86 Datebook Menu 86, 87, 88 deleting a call 70–71 dialed calls list 38, 40, 70–71 dialing a number 23 Dialing Menu 36, 72 digital signal indicator defined 26 illustration 26 display animation 67 backlight 66 banner text 65 contrast 67 described 25–27 greeting 64 idle display 25

display (continued) illustration 26 language 67 zoom setting 27, 66 drafts folder 59 DTMF tones 40, 67, 71, 198

#### **E**

earpiece illustration 1 volume, adjusting 29 email 115–132 deleting 120–123 inbox setup 115–119 locking 120–123 personal folders 130–132 quick note, inserting 127 reading 120–123 receiving 119–120 sending 123–127 status 129 email address, storing in phonebook 75–77 email, sending 78–79, 108–110 emergency number 34 end key functions 1, 24 menu functions 41

ending a call 24 Enter Unlock Code message 189, 191 Entry Method menu 52 event alert 134 exchange rate, calculating 163 external device connecting to phone 182–185 synchronizing data 80, 182 external display 29

#### **F**

factory settings, resetting 67–68 falling numbers 166–167 fax call connecting to external device 182–185 incoming call format, setting 186–187 receiving 186–187 sending 185 flashing cursor, defined 45 flip external display and 29 open to answer call 62 turning the phone on 22 FM Stereo Radio Headset 57, 92–94 4-way navigation key 1, 29, 41

#### **G**

games 164–172 greeting, display 64

#### **H**

18.134<br> **PRECISTED 18.134**<br> **PRECISTENT:** The distribution of the same of the same of the same of the same of the same of the same of the same of the same of the same of the same of the same of the same of the same of the hands-free mode automatic answer 179 automatic call routing 179 charger time 180 defined 178 power-off delay 180 speakerphone, activating 40 headset automatic answer 179 FM Stereo Radio Headset 57, 92–94 headset jack 1

#### **I**

idle display, defined 25 ignoring a call 34

**PRELIMINARY** in use indicator defined 26 illustration 26 inbox, email 115–119 inbox, text message 102 in-call timer 62 incoming call canceling 34 ignoring 34 terminating 34 type, setting 186–187 Incoming Call message 33 indicators active line 26, 27 battery level 21, 26, 27 digital/analog signal 26 in use 26 loud ring style 27, 133 menu 26, 27 message waiting 26, 27, 103, 119, 120 missed call 33 ring and vibrate ring style 27, 133 ring style 26, 27, 133 roam 26 signal strength 26 silent alert 27 silent ring style 27, 133 soft ring style 27, 133

indicators (continued) vibrate ring style 27, 133 voice message waiting 26, 27, 101 voice name 74 iTAP software 52–55

### **J**

J2ME applications 156–160 joystick 1, 29, 41

#### **K**

key end 1, 24, 41 4-way navigation 1, 29, 41 left soft key 1, 25, 41, 173 menu 1, 11, 27, 41 power 1, 22 right soft key 1, 25, 41, 173 send 1, 23, 24, 70 voice 1, 77, 145 volume control 1, 29 keypad answering calls 62 volume, setting 135

language, setting 67 Last Calls Menu 71 left soft key customizing 173 functions 1, 25, 41 lock applications 63 phone 190–191 voice notes 149 lock application feature 63 loud ring style indicator 27, 133 Low Battery message 27

#### **M**

making a call 23 master clear 68 master reset 67 Memory is Full! message 96, 103, 120 Memory is Low! message 120 menu Browser Menu 152 customizing 173 Datebook Menu 86, 87, 88 Dialing Menu 36, 72 Email Msg Menu 121–123

entinos 1, 25, 41<br>
entinos 1, 25, 41<br>
prications 63<br>
prications 63<br>
class Last Calls Menu 71<br>
ice notes 149<br>
application feature 63<br>
application feature 63<br>
ring style indicator<br>
ring style indicator<br>
and scribed 11, 29, 4 menu (continued) entering text 44–46, 47–55 Entry Method menu 52 features 56–69 icons, described 25 language, setting 67 Last Calls Menu 71 lists 43 locking applications 63 My Tones Menu 139, 140 navigating 11, 29, 41 Phonebook Menu 74 Quick Note Menu 111 rearranging features 173 scroll feature 66 Text Msg Menu 104–105 using features 11, 43–46 Voice Notes Menu 146, 147, 148 menu indicator defined 27 illustration 26 menu key 1, 11, 27, 41 message alert tone, deleting 113 alert tone, inserting 112 animation, deleting 113 animation, inserting 112

hat 95–99<br>
hat name in message<br>
eleting, email 120–123<br>
eleting, email 120–123<br>
eleting, text 103–105<br>
eleting tumber from 36<br>
sending email 98, 108–11<br>
alaing number from 36<br>
sending email 98, 108–11<br>
ratis folder 59<br>
mai message (continued) animation, storing 105–107 browser alert 58 chat 95–99 chat name in message 99 deleting, email 120–123 deleting, text 103–105 dialing number from 36 drafts folder 59 email 115–132 icon 26 image, deleting 113 image, inserting 111–112 image, storing 105–108 inbox setup, email 115–119 inbox setup, text message 102 locking, email 120–123 locking, text 103–105 outbox 59, 113, 129 picture, deleting 113 picture, inserting 112 picture, storing 105–107 quick note 110–111 reading, email 120–123 reading, text 103–105

message (continued) receiving, email 119–120 receiving, text 103 reminders, receiving 101, 103, 119 reminders, turning on/off 141 sending 36, 108–110 sending email 123–127 sound, deleting 113 sound, inserting 111–112 sound, storing 105–108 status 113, 129 text 102–114 voicemail 100–101 message waiting indicator defined 27 displayed 103, 119 flashing 120 illustration 26 micro-browser browser alerts 58 icon 26 image, downloading 152–155 J2ME applications 156–160 sound, downloading 152–155 using 151–152

microphone 1 mindblaster 167–169 missed call indicator 33 Missed Call message 33 missed call, dialing 38 muting a call 40 my telephone number 24, 40, 61 my tones 135–140 My Tones Menu 139, 140

#### **N**

network settings 68 notepad defined 71 entering digits 71 retrieving digits 71 number, viewing your own 24, 61 numeric text mode 47

#### **O**

one-touch dial defined 35 using 35 voicemail number 35 optional accessory, defined 11 optional feature, defined 11 outbox 59, 113, 129

#### **P**

ed call, dialing 38<br>
ed call, dialing 38<br>
elephone number 24,<br>
answer options 62<br>
40, 61<br>
ones 135–140<br>
ones Menu 139, 140<br>
codes 188–189<br>
connecting to externa<br>
divide a localization of<br>
pad<br>
40, 61<br>
fined 71<br>
fighe 22<br>
a paddleball 169 passwords. See codes pause character 37 phone active line indicator 27 answer options 62 codes 188–189 connecting to external device 182–185 erase user-entered information 68 feature specifications 40, 61 flip 22 information 40 locking 190–191 reset all options 67 security code 188 specifications 40, 61 turning on/off 22 unlock code 23, 188, 189 unlocking 23, 190–191 voice dial 38 phone number active line indicator 27 active phone line, changing 61 adding digits after 71 attaching to prefix digits 36

**PRELIMINARY** phone number (continued) attaching two numbers 71 redialing 32 sending text message to 36 storing in phonebook 75–77 viewing your own 24, 40, 61 voice dial 38 phonebook attaching two numbers 71 deleting an entry 79 dialing a number 78–79 editing an entry 79 email address 74 entry name 74 fields 74 icon 26 number type indicator 74 one-touch dial 35 phone number 74 prefix digits, inserting 36 ringer ID, activating/deactiv ating 134–135 ringer ID, defined 76, 134

phonebook (continued) ringer ID, setting 76 sending an email 78–79 sorting entries 80 speed dial number 74, 76 speed dial number, defined 35 speed dial, using 35 storing an entry 75–77 synchronizing entries 80, 182 voice name entry 77–78 voice name indicator 74 Phonebook Menu 74 picture deleting 82–85 downloading 152–155 renaming 82–85 screen saver, adjusting 175–176 screen saver, setting 84, 107, 153, 175–176 storing 106–107, 153 viewing 82–85 wallpaper, adjusting 174–175 wallpaper, setting 84, 107, 153, 174–175

**Index**

PIN code, dialing automatically 65 power key 1, 22 predictive text entry 52–55

#### **Q**

quick dial changing number(s) 65 using 57 quick note 110–111 defined 102 sending 127

#### **R**

radio 92–94 received calls list 38, 40, 70–71 receiving a call 24 recent calls 70–71 redial automatic redial 32–33 busy number 32 reminders datebook 89 defined 141 text message 103, 119 turning on/off 141 voicemail message 101 restricting calls 191–192 reversal 170–171

selecting 134<br>
ing and vibrate ring sty<br>
ing and vibrate ring sty<br>
ing and vibrate ring style<br>
ing 57<br>
customizing 134–13<br>
fined 102<br>
infined 102<br>
indicators 27, 133<br>
indicators 27, 133<br>
ing style indicators 27, 133<br>
ing s right soft key customizing 173 functions 1, 25, 41 ring alert selecting 134 ring and vibrate ring style indicator 27, 133 ring style customizing 134–135 defined 133 indicators 27, 133 setting 133 ring style indicator defined 27, 133 illustration 26 ring tone, setting sound file as 108, 154–155 ringer volume, adjusting 29 volume, setting 135 ringer ID activating/deactivating 134–135 defined 76, 134 listed in phonebook entry 74 setting for phonebook entry 76 roam indicator defined 26 illustration 26

**Index**

**S**

only a call 175–176<br>
175–176<br>
Il feature 66<br>
unity code<br>
hanging 188–189<br>
dev 1, 23, 24, 70<br>
storing a schill field<br>
ding a call 23<br>
of the message service.<br>
154–155<br>
storing a solution 16<br>
107–108,<br>
164–155<br>
speed dial<br>
t screen saver adjusting 175–176 setting 84, 107, 153, 175–176 scroll feature 66 security code changing 188–189 send key 1, 23, 24, 70 sending a call 23 short message service. See text message shortcuts creating 142–143 standard 142 using 144 signal strength indicator defined 26 illustration 26 silent alert indicator 27 silent ring style indicator 27, 133 SMS. See text message soft keys customizing 173 functions 25, 41 illustration 1 labels 26 soft ring style indicator 27, 133

sound deleting from text message 113 downloading 152–155 inserting in text message 112 setting as ring tone 108, 154–155 storing a sound file 107–108, 154–155 speakerphone, activating 40 speed dial changing number 76 number, defined 35 sorting phonebook entries by 80 using 35 standby time defined 28 increasing 31 status light 1, 28, 66 storing a call 70–71 symbol text mode 51–52 symbols, entering 51–52 synchronizing data 80, 182

From the streeted teading 111-112<br>
your own 24, 61<br>
image, storing 105-<br>
ock cursor 46<br>
inbox setup 102<br>
aracter chart 50<br>
the ing from keypad<br>
picture, deleting 113<br>
picture, deleting 113<br>
aracter chart 50<br>
text entry 52tap method text entry 48–50 telephone number, viewing your own 24, 61 text block cursor 46 browse mode 47 character chart 50 entering from keypad 47–55 entry mode, changing 47 flashing cursor 45 iTAP software predictive text entry 52–55 numeric mode 47 symbol chart 51 symbol mode 51–52 tap method 48–50 text message alert tone, deleting 113 alert tone, inserting 112 animation, deleting 113 animation, inserting 112 animation, storing 105–107 chat 95–99 chat name in message 99 defined 102 deleting 103–105

dialing number from 36 drafts folder 59 image, deleting 113 image, inserting 111–112 image, storing 105–108 inbox setup 102 locking 103–105 outbox 59 picture, deleting 113 picture, inserting 112 picture, storing 105–107 quick note 110–111 reading 103–105 receiving 103 reminders 103, 119 sending 36, 108–110 sound, deleting 113 sound, inserting 111–112 sound, storing 105–108 status 113 text mode, changing 47 three-way call 39 time, setting 65 timers described 72–73 resetting 73 viewing 73 travel charger, using 21

TrueSync 80, 182 TTY device 176–178

#### **U**

unlock phone 190–191 unlock code 189 bypassing 189 changing 188–189 entering 23, 190, 191

#### **V**

vibrate alert selecting 134 vibrate ring style indicator 27, 133 setting 133 video poker 171–172 voice dial dialing a number 38, 79 recording voice name 77–78 sending an email 79 voice key dialing a number 38 functions 1 recording a voice name 77 recording a voice note 145

ock defined 77<br>
ock code 189<br>
prassing 189<br>
prassing 189<br>
prassing 188–189<br>
manging 188–189<br>
manging 188–189<br>
manging 188–189<br>
voice notes 145–150<br>
manging 188–189<br>
voice notes 145–150<br>
manging 188–189<br>
voice notes Nenu 14 voice message waiting indicator 26, 27, 101 voice name defined 77 phonebook indicator 74 recording 77–78 voice notes 145–150 Voice Notes Menu 146, 147 voice shortcut creating 142–143 defined 142 using 144 voicemail dialing with one-touch dial 35 listening to message(s) 101 number, storing 100 receiving 101 reminders, turning on/off 141 voice message waiting indicator, turning off 101 volume earpiece 29 keypad 135 ringer 29, 135 volume keys 1, 29

#### **W**

Principal, 107, 153,<br>
174–175<br>
2 Pages 151–152<br>
m setting 27, 66<br>
m setting 27, 66 wait character 37 wallpaper adjusting 174–175 setting 84, 107, 153, 174–175 warranty 216–223 Web pages 151–152

#### **Z**

zoom setting 27, 66

U.S. patent Re. 34,976

**Index**

PRELIMINARY

**MOTOROLA** 

✂

## *Wireless Phone Safety Tips*

"Safety is your most important call!"

**Vireless Phone Safe**<br> **Fips**<br>
"Safety is your most important call!"<br>
Your Motorola wireless telephone gives you<br>
the powerful ability to communicate by voice-<br>
almost anywhere, anytime, wherever wireless<br>
hone service is **Your Motorola wireless telephone gives you the powerful ability to communicate by voice almost anywhere, anytime, wherever wireless phone service is available and safe conditions allow. But an important responsibility accompanies the benefits of wireless phones, one that every user must uphold.** 

**When driving a car, driving is your first responsibility. If you find it necessary to use your wireless phone while behind the wheel of a car, practice good common sense and remember the following tips:**

**1 Get to know your Motorola wireless phone and its features such as speed dial and redial.** If available, these features help you to place your call without taking your attention off the road.

**2 When available, use a hands-free device.** If possible, add an additional layer of convenience to your wireless phone with one of the many Motorola Original™ handsfree accessories available today.

✂

- **3 Position your wireless phone within easy reach.** Be able to access your wireless phone without removing your eyes from the road. If you receive an incoming call at an inconvenient time, if possible, let your voice mail answer it for you.
- **4 Let the person you are speaking with know you are driving; if necessary, suspend the call in heavy traffic or hazardous weather conditions.** Rain, sleet, snow, ice, and even heavy traffic can be hazardous.
- **5 If you receive an incoming call at an inconvenient time do not take notes or look up phone numbers while driving.** Jotting down a "to do" list or going through your address book takes attention away from your primary responsibility—driving safely.
- sition your wireless phone within easy reach. E<br>le to access your wireless phone without removing<br>ur eyes from the road. If you receive an incoming c<br>an inconvenient time, if possible, let your voice ma<br>swer it for you.<br>th **6 Dial sensibly and assess the traffic; if possible, place calls when you are not moving or before pulling into traffic.** Try to plan calls when your car will be stationary. If you need to make a call while moving, dial only a few numbers, check the road and your mirrors, then continue.
- **7 Do not engage in stressful or emotional conversations that may be distracting.** Make people you are talking with aware you are driving and suspend conversations which have the potential to divert your attention away from the road.

**8 Use your wireless phone to call for help.** Dial 9-1-1 or other local emergency number in the case of fire, traffic accident or medical emergencies.\*

✂

- **9 Use your wireless phone to help others in emergencies.** If you see an auto accident, crime in progress or other serious emergency where lives are in danger, call 9-1-1 or other local emergency number, as you would want others to do for you.\*
- **Product School and School and School and School and School and School and School and Progress or other serious emergency where lives danger, call 9-1-1 or other local emergency number you would want others to do for you.\* 10 Call roadside assistance or a special non-emergency wireless assistance number when necessary.** If you see a broken-down vehicle posing no serious hazard, a broken traffic signal, a minor traffic accident where no one appears injured, or a vehicle you know to be stolen, call roadside assistance or other special non-emergency wireless number.\*
	- Wherever wireless phone service is available.

**Check the laws and regulations on the use of wireless telephones and their accessories in the areas where you drive. Always obey them. The use of these devices may be prohibited or restricted in certain areas.**

For more information, please call 1-888-901-SAFE or visit the CTIA Web site at www.wow-com.com™

ITC00-011

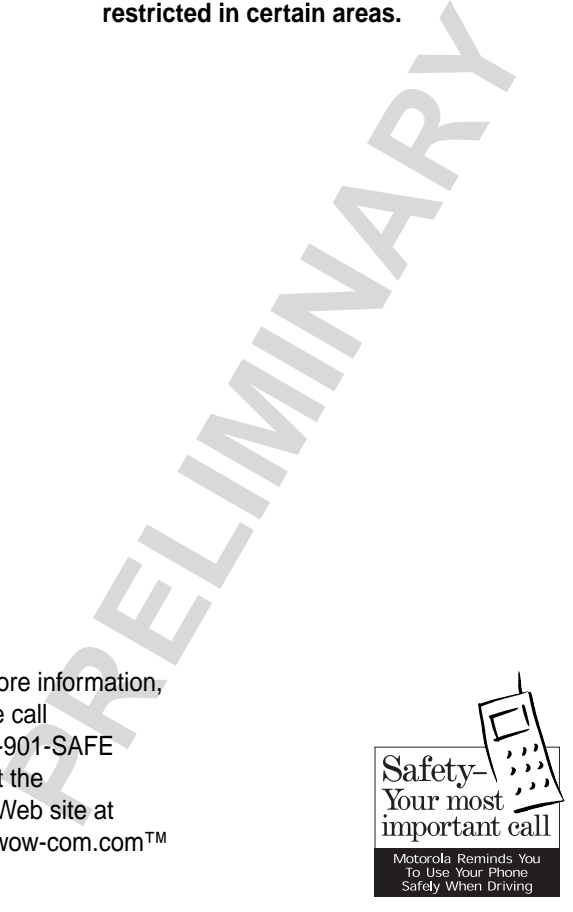

✂